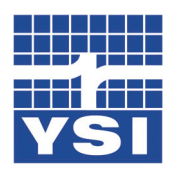

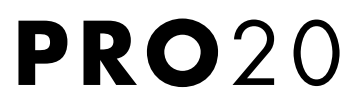

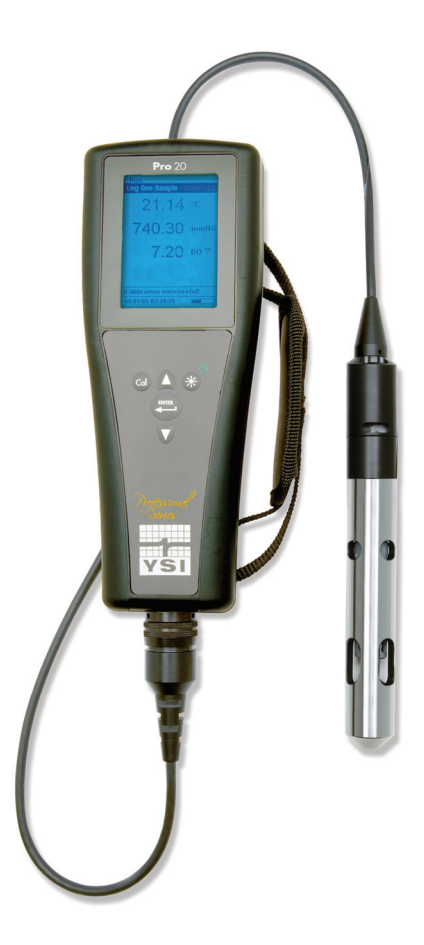

# USER MANUAL

English

Français

Español

Deutsch

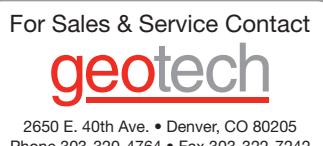

Phone 303-320-4764 • Fax 303-322-7242 **1-800-833-7958**

**www.geotechenv.com**

Item # 605597 Rev B Drawing # A605597 October 2008 ©2008 YSI Incorporated. The YSI logo is a registered trademark of YSI Incorporated. Teflon is a registered trademark of E. I. du Pont de Nemours and Company.

# CONTENTS

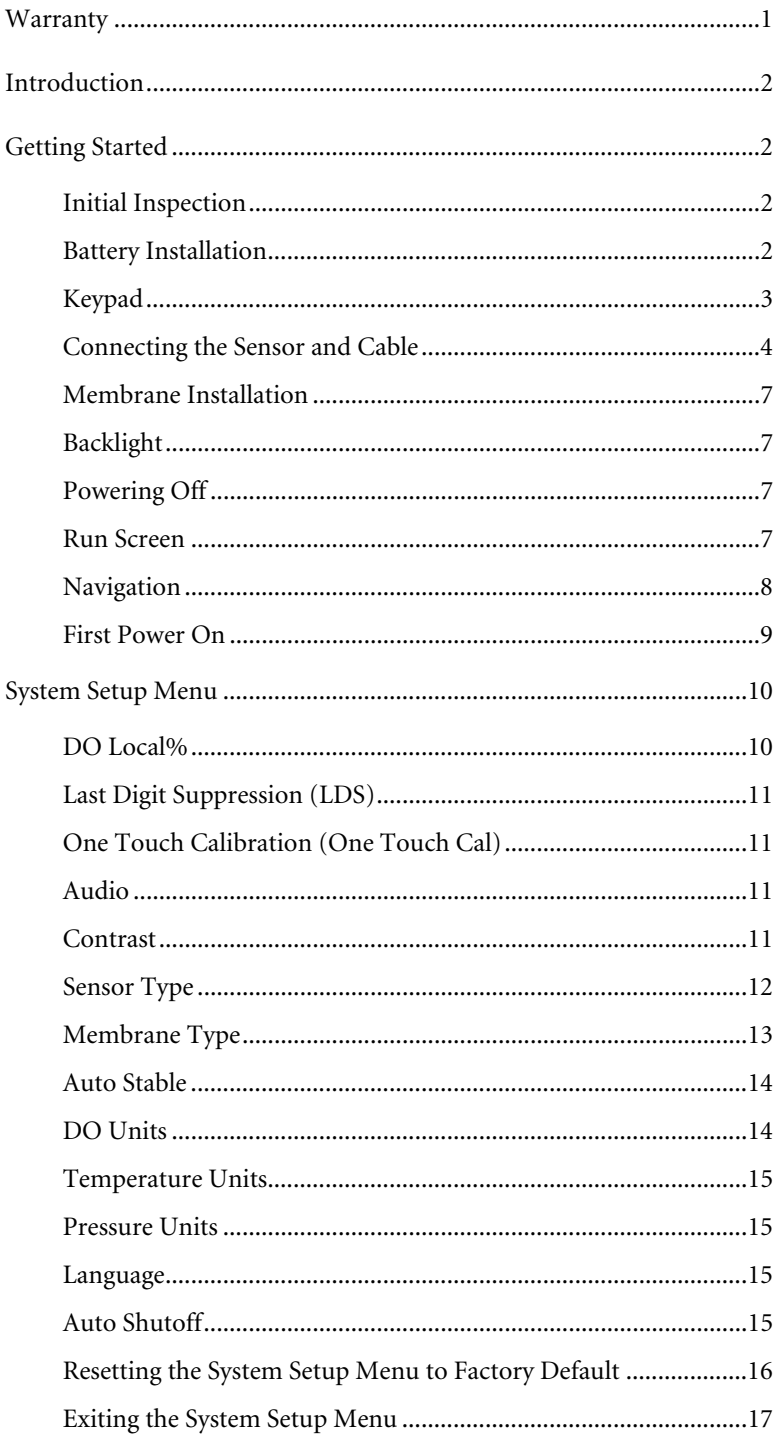

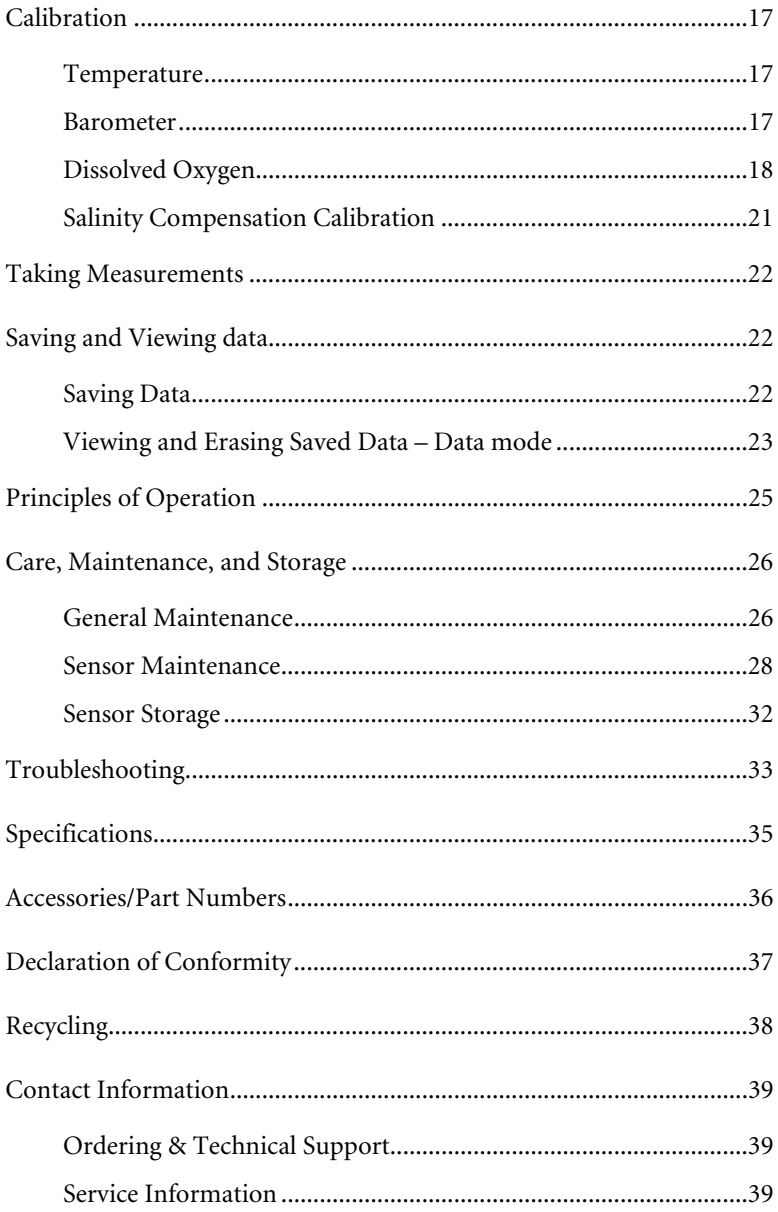

## <span id="page-4-0"></span>WARRANTY

The YSI Pro20 Instrument is warranted for three (3) years from date of purchase by the end user against defects in materials and workmanship, exclusive of batteries and any damaged caused by defective batteries. Pro20 cables are warranted for two (2) years from date of purchase by the end user against defects in material and workmanship. Pro20 Polarographic sensors are warranted for one (1) year and Galvanic sensors are warranted for six (6) months from date of purchase by the end user against defects in material and workmanship. Pro20 instruments, cables & probes are warranted for 90 days from date of purchase by the end user against defects in material and workmanship when purchased by rental agencies for rental purposes. Within the warranty period, YSI will repair or replace, at its sole discretion, free of charge, any product that YSI determines to be covered by this warranty.

To exercise this warranty, call your local YSI representative, or contact YSI Customer Service in Yellow Springs, Ohio at +1 937 767-7241, 800-897-4151 or visit www.ysi.com (Support tab). Send the product and proof of purchase, transportation prepaid, to the Authorized Service Center selected by YSI. Repair or replacement will be made and the product returned, transportation prepaid. Repaired or replaced products are warranted for the balance of the original warranty period, or at least 90 days from date of repair or replacement.

#### LIMITATION OF WARRANTY

This Warranty does not apply to any YSI product damage or failure caused by:

- 1) failure to install, operate or use the product in accordance with YSI's written instructions;
- 2) abuse or misuse of the product;
- 3) failure to maintain the product in accordance with YSI's written instructions or standard industry procedure;
- 4) any improper repairs to the product;
- 5) use by you of defective or improper components or parts in servicing or repairing the product;
- 6) modification of the product in any way not expressly authorized by YSI.

THIS WARRANTY IS IN LIEU OF ALL OTHER WARRANTIES, EXPRESSED OR IMPLIED, INCLUDING ANY WARRANTY OF MERCHANTABILITY OR FITNESS FOR A PARTICULAR PURPOSE. YSI's LIABILITY UNDER THIS WARRANTY IS LIMITED TO REPAIR OR REPLACEMENT OF THE PRODUCT, AND THIS SHALL BE YOUR SOLE AND EXCLUSIVE REMEDY FOR ANY DEFECTIVE PRODUCT COVERED BY THIS WARRANTY. IN NO EVENT SHALL YSI BE LIABLE FOR ANY SPECIAL, INDIRECT, INCIDENTAL OR CONSEQUENTIAL DAMAGES RESULTING FROM ANY DEFECTIVE PRODUCT COVERED BY THIS WARRANTY.

# <span id="page-5-0"></span>INTRODUCTION

Thank you for purchasing the YSI Pro20, an instrument from the YSI *Professional Series* product family. The Pro20 features an impact resistant and waterproof (IP-67) case, backlit display, user-selectable sensor options, internal barometer, and a rugged, rubber over-mold case.

The Pro20 provides valuable instructions and prompts near the bottom of the display that will guide you through operation and use. However, reading the entire manual is recommended for a better understanding of the Pro20's features.

G)

*The Pro20 can not communicate to a PC via a Pro Plus communications saddle. Connecting the Pro20 to a communication saddle may cause erratic instrument behavior.* 

## GETTING STARTED

### **INITIAL INSPECTION**

Carefully unpack the instrument and accessories and inspect for damage. Compare received parts with materials listed on the packing list. If any parts or materials are missing or damaged, contact YSI Customer Service at 800-897-4151 (+1-937-767-7241) or the Authorized YSI distributor from whom the instrument was purchased.

### **BATTERY INSTALLATION**

This instrument requires 2 alkaline C-cell batteries. Under normal conditions, battery life is approximately 400 hours at room temperature without using the back light. A battery symbol will blink in the lower, left corner of the display to indicate low batteries when approximately 1 hour of battery life remains.

To install or replace the batteries:

- 1) Turn the instrument off and flip over to view the battery cover on the back.
- 2) Unscrew the four captive battery cover screws.
- 3) Remove the battery cover, and remove the old batteries if necessary.
- 4) Install the new batteries, ensuring correct polarity alignment (Figure 1).

<span id="page-6-0"></span>5) Place the battery cover on the back of the instrument and tighten the four screws. Do NOT over-tighten.

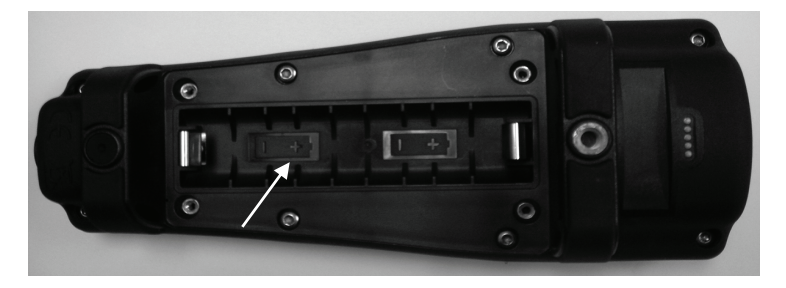

*Figure 1, Pro20 with battery cover removed. Note battery symbols indicating polarities.* 

*The waterproof instrument case is sealed at the factory and is not to be opened, except by authorized service technicians. Do not attempt to separate the two halves of the instrument case as this may damage the instrument, break the waterproof seal, and will void the warranty.* 

## **KEYPAD**

L

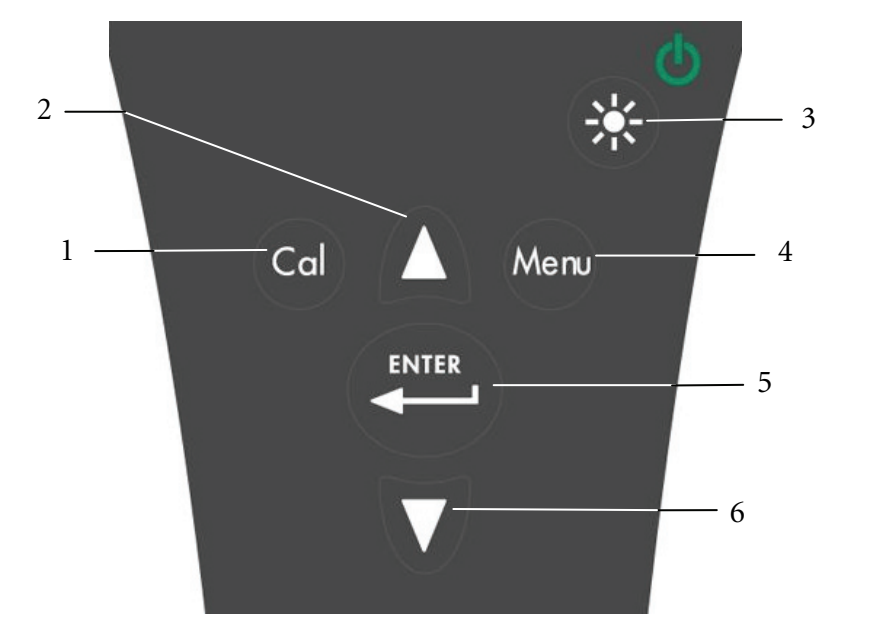

*Figure 2, keypad* 

<span id="page-7-0"></span>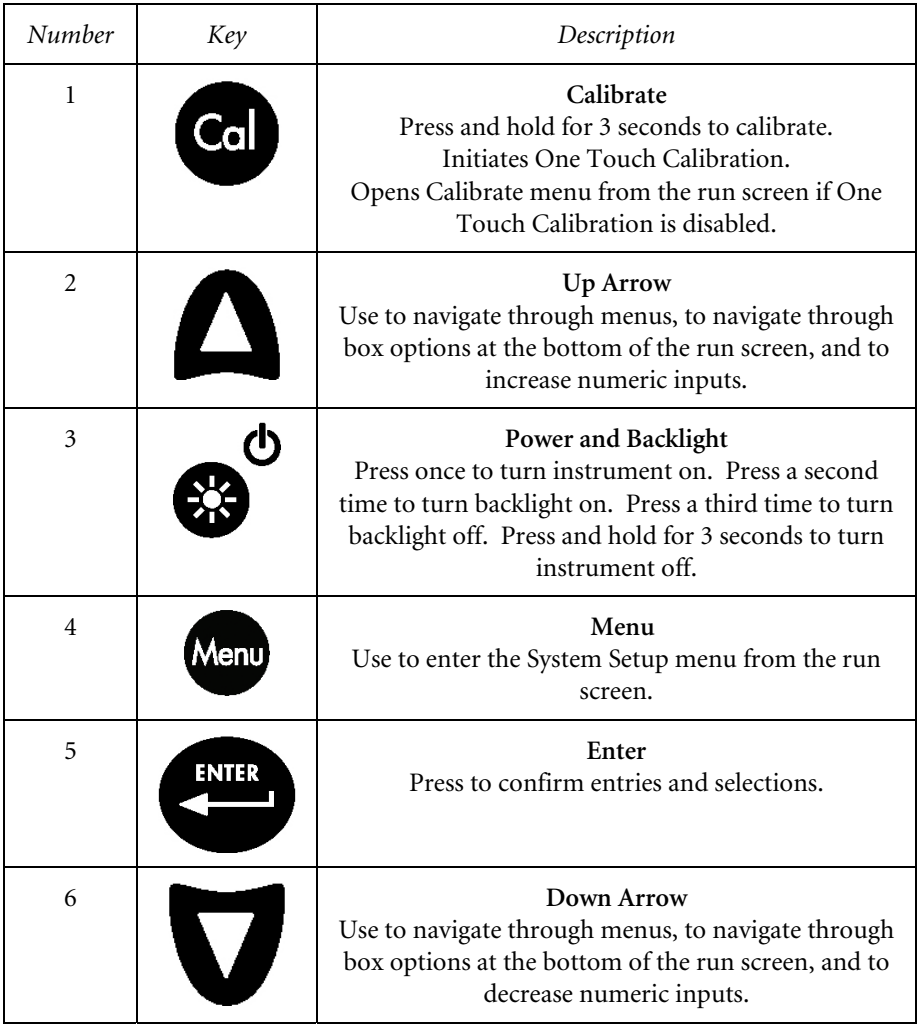

## **CONNECTING THE SENSOR AND CABLE**

### **CONNECTING THE SENSOR**

"Sensor" refers to the removable portion or electrode sensing portion of the cable assembly, i.e. the dissolved oxygen sensor. "Bulkhead" refers to the portion of the cable with the single-pin connector (Figure 3).

The Pro20 has two compatible sensors for use with a field cable:

**Polarographic** – This sensor has a black sensor body and is engraved with the model number 2003. Polarographic will be abbreviated Polaro in the instrument.

**Galvanic** – This sensor has a grey sensor body and is engraved with the model number 2002.

For information about the differences on the two sensor types, see Sensor Type in the System Setup menu section and/or the Principles of Operation section of this manual.

If using a ProBOD sensor/cable assembly, there is no need to install a sensor because it has a built in Polarographic dissolved oxygen sensor.

 *Before installing either sensor or connecting the cable to the instrument, the Sensor Type must be configured for the sensor being* L *installed/connected. Failure to do this may result in damage not covered under warranty. The instrument will step you through this setup the first time it is powered on. See the System Setup menu section of this manual for instructions on configuring the Sensor Type after the first power on.* 

- 1) Ensure both the sensor connector and sensor port on the cable are clean and dry.
- 2) Grasp the sensor with one hand and the cable bulkhead in the other.
- 3) Push the sensor into the connector on the cable until it is firmly seated and only 1 o-ring is visible. Failure to properly seat the sensor may result in damage.
- 4) Twist the sensor clockwise to engage threads and finger tighten. Do NOT use a tool. This connection is water-tight.

For more detailed instructions, please refer to the sensor installation sheet that is included with each sensor.

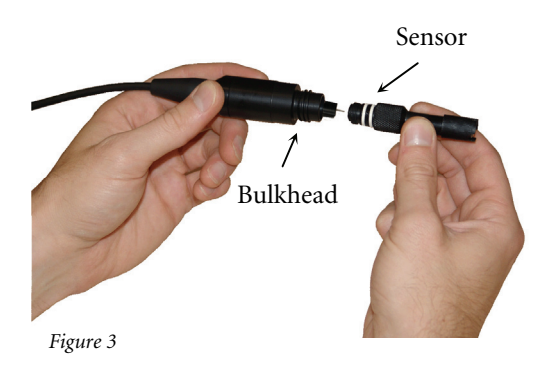

#### **CONNECTING THE CABLE**

The Pro20 is designed for field and laboratory use. It is compatible with two different cable options:

- 1) The field rugged cable is available in standard lengths of 1, 4, 10, 20, 30, and 100 meters with special lengths available between 30 and 100 meters. This cable has a built in temperature sensor and includes a port for the dissolved oxygen sensor.
- 2) The ProBOD is a 1 meter probe/cable assembly with built in Polarographic dissolved oxygen and temperature sensors. It has an AC powered motor for sample stirring and is designed to fit into a 300 ml BOD bottle.

To connect the cable, align the keys in the cable connector to the slots in the instrument connector. Push together firmly and then twist the outer ring until it locks into place (Figure 4). This connection is water-proof.

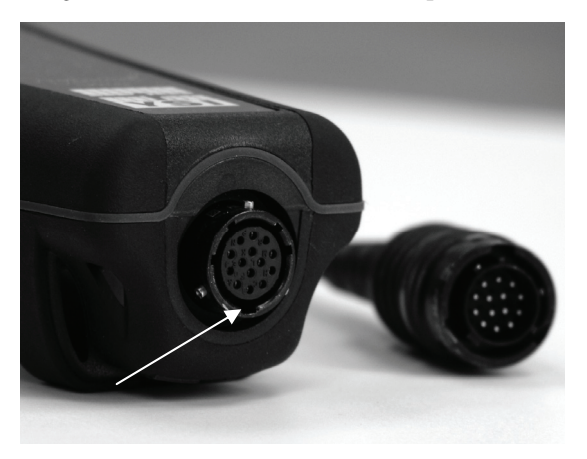

*Figure 4, Note the keyed connector.* 

G)

*When disconnected, the sensor and cable's sensor connectors are NOT water-proof. Do not submerge the cable without a sensor installed. When disconnected, the cable's instrument connector and the connector on the instrument maintain a waterproof, IP-67 rating.* 

6

<span id="page-10-0"></span>The dissolved oxygen sensor is shipped with a dry, protective red cap that will need to be removed before using. It is very important to put a new membrane with electrolyte solution on the sensor after removing the red cap.

Prepare the membrane solution according to the instructions on the bottle. After mixing, allow the solution to sit for 1 hour. This will help prevent air bubbles from later developing under the membrane. Ensure you are using the correct electrolyte solution for the correct sensor. Galvanic sensors utilize electrolyte with a light blue label and Polarographic sensors utilize electrolyte with a white label. The Dissolved Oxygen sensor is supplied with cap membranes specific to the sensor type ordered (Polarographic or Galvanic). 5913 and 5914 membrane kits are for Galvanic sensors and the 5908 and 5909 membrane kits are for Polarographic sensors.

Remove and discard or save the red protective cap. Thoroughly rinse the sensor tip with distilled or deionized water. Fill the cap membrane 3⁄4 full of electrolyte solution, then tap the cap with a finger to release any trapped air. Be careful not to touch the membrane portion of the cap. Thread the membrane cap onto the sensor, moderately tight. Do not use a tool. It's typical for some of the electrolyte solution to spill over. It is best to allow the new cap to remain on a new sensor overnight before trying to calibrate. For detailed instructions on changing a membrane cap, see the Care, Maintenance, and Storage section of this manual.

## **BACKLIGHT**

Once the instrument is on, pressing power/backlight  $\bigotimes^{\Phi}$  key will turn on the display backlight. The backlight will remain on until the key is pressed again or after two minutes of not pressing any key on the keypad.

## **POWERING OFF**

To turn the instrument off, press and hold the power/backlight  $\bullet$  key for three seconds.

### **RUN SCREEN**

Press the power/backlight  $\bullet$  key to turn the instrument on. The instrument will run through a self test and briefly display a splash screen with system information before displaying the main run screen (Figure 5). The first time the Pro20 is <span id="page-11-0"></span>turned on, it will step through language, sensor, and membrane selections; see the First Power On section of this manual for more information.

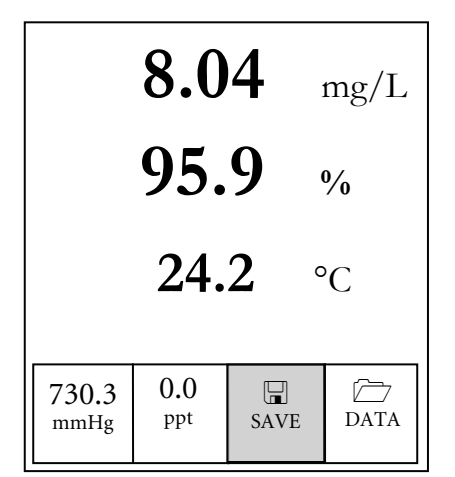

*Figure 5, example of main run screen with Save highlighted.*

## **NAVIGATION**

The up  $\triangle$  and down  $\nabla$  arrow keys allow you to navigate through the functions of the Pro20.

### **NAVIGATING IN THE RUN SCREEN**

When in the run screen, the up  $\blacktriangle$  and down  $\nabla$  arrow keys will move the highlighted box along the bottom options. Once a box is highlighted, press enter  $\bullet$  to access the highlighted option.

*Option Description*  Barometer reading Highlight and press enter to calibrate the barometer Salinity compensation value Highlight and press enter to adjust salinity compensation value  $\Box$ <br>Save Highlight and press enter to save current data to memory  $\rightarrow$  $\overline{DATA}$  Highlight and press enter to view and/or erase saved data

<span id="page-12-0"></span>Description of run screen box functions from left to right:

### **NAVIGATING IN THE SYSTEM SETUP MENU**

When in the System Setup menu, the up and down arrow keys will move the highlighted bar up and down the system setup options. See the System Setup menu section of this manual for more information about these options.

## **FIRST POWER ON**

The instrument will step through an initial configuration when powered on for the first time. This will set the language, sensor, and membrane options. Use the up or down arrow keys to highlight the appropriate language, sensor, and membrane, then press enter to confirm (Figures 6, 7, and 8). The Sensor Type must be configured for the sensor installed. Failure to do this may result in damage not covered under warranty. If an incorrect option is selected, it may be changed in the System Setup menu.

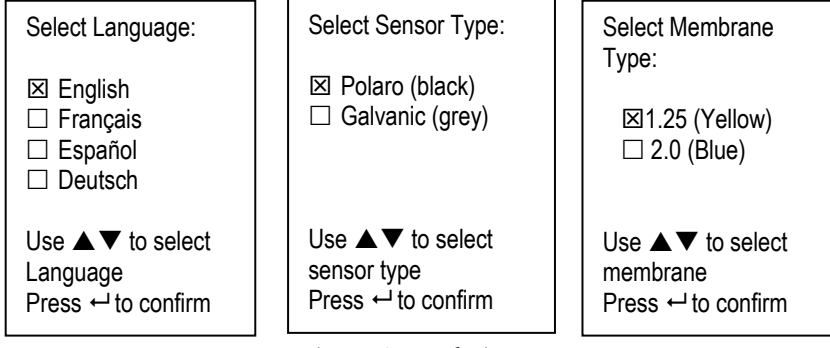

*Figure 6, Language selection* 

*Figure 7, Sensor selection Figure 8, Membrane selection* 

<span id="page-13-0"></span>After selecting a language, sensor, and membrane, the run screen will appear. The next time the instrument is powered up the run screen will appear immediately after the self check. If the sensor type or membrane type is changed, ensure that it updated in the System Setup menu.

## SYSTEM SETUP MENU

Press the menu were key to access the following System Setup functions.

The System Setup menu contains multiple screens which are notated as 'pages'. The current page is indicated on the display, figure 9.

## **DO LOCAL%**

**DO Local%** can be enabled or disabled by using the up or down arrow keys to highlight it and then pressing enter. An 'X' in the box next to DO Local% indicates it is enabled (Figure 9).

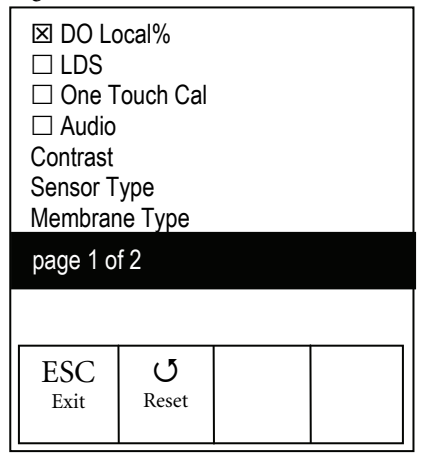

*Figure 9, DO %Local is enabled.* 

When DO Local% is enabled, DO% values will be expressed as %L on the run screen.

DO Local% allows for localized dissolved oxygen measurements. This sets the DO% calibration value to 100% regardless of the altitude or barometric pressure. When DO Local% is enabled, the Pro20 will factor in the barometric pressure on each measurement. For example, if the barometric pressure changes, the DO %L reading would remain constant in air-saturated water or in water-saturated air. Local DO is ideal for EU compliance.

## <span id="page-14-0"></span>**LAST DIGIT SUPPRESSION (LDS)**

**Last Digit Suppression (LDS)** can be enabled or disabled by using the up or down arrow keys to highlight it and pressing enter  $\bullet$ . An 'X' in the box next to LDS indicates it is enabled.

**LDS** rounds the DO value to the nearest tenth; i.e. 8.25 mg/L becomes 8.3 mg/L. LDS is automatically disabled during calibrations.

## **ONE TOUCH CALIBRATION (ONE TOUCH CAL)**

**One Touch Calibration** can be enabled or disabled by using the up or down arrow keys to highlight **One Touch Cal** and pressing enter  $\bullet$ . An 'X' in the box next to One Touch indicates it is enabled.

When One Touch Cal is enabled, press and hold the calibration  $\bigcirc$  key for 3 seconds while in the run screen to calibrate Dissolved Oxygen to the barometer reading and salinity correction value. For more information on One Touch Calibration, see the Calibration section of this manual.

## **AUDIO**

**Audio** can be enabled or disabled by using the up or down arrow keys to highlight **Audio** and pressing enter  $\bullet$ . When enabled, there will be an 'X' in the box next to Audio.

When Audio is enabled, the Pro20 will beep twice to indicate stability when Auto Stable is enabled. The instrument will also beep when a key is pressed. When Audio is disabled, the Pro20 will not beep.

## **CONTRAST**

To adjust the display **Contrast**, use the up or down arrow keys to highlight Contrast, then press enter **.** Next, use the up or down arrow keys to adjust the contrast. The up arrow will darken the contrast and the down arrow will lighten the contrast. After adjusting the contrast, press enter to save and exit the Contrast adjustment option.

#### <span id="page-15-0"></span>**EMERGENCY CONTRAST ADJUSTMENT**

If necessary, there is an alternate method of adjusting the contrast. To adjust the contrast, press and hold the menu key, then press the up arrow key to darken the contrast or press the down arrow key to lighten the contrast.

## **SENSOR TYPE**

(i)

*The instrument's Sensor Type must be configured for the sensor installed. Failure to do this may result in damage not covered under warranty. If you observe readings very close to 0 or extremely high readings, i.e. 600%, your Sensor Type setting may be set incorrectly.* 

**Sensor Type** sets the type of oxygen sensor being used; either Polarographic (black) or Galvanic (grey).

Use the up or down arrow keys to highlight Sensor Type, then press enter  $\blacktriangleright$  to open a submenu. Highlight the sensor type corresponding to the sensor installed on the cable and press enter to confirm. The enabled sensor type will have an 'X' in the box next to it. Use the down arrow key to highlight the **ESC – Exit**, then press enter to save changes and to close the sensor submenu.

If using a ProBOD sensor/cable assembly, the sensor type should be set to polarographic.

The Pro20 has two compatible sensors for use with a field cable:

**Polarographic** – This sensor has a black sensor body and is engraved with the model number 2003. Polarographic will be abbreviated Polaro in the instrument.

**Galvanic** – This sensor has a grey sensor body and is engraved with the model number 2002.

In terms of physical configuration, membrane material, and general performance, YSI Professional Series Galvanic dissolved oxygen sensors are exactly like the Professional Series Polarographic sensors. The advantage of using Galvanic sensors is convenience. Galvanic sensors provide for an instant-on sensor without the need for warm-up time but this affects the life of the sensor. Polarographic sensors last longer and have a longer warranty but require a 5-15 minute warm-up time before use or calibration.

## <span id="page-16-0"></span>**MEMBRANE TYPE**

**Membrane Type** sets the type of membrane used on the dissolved oxygen sensor; either 1.25 PE (Yellow) or 2.0 PE (blue). Use the up or down arrow keys to highlight **Membrane** Type and press enter  $\bigoplus$  to open the membrane submenu. Highlight the membrane type corresponding to the membrane installed on the sensor and press enter to confirm. The enabled membrane type will have an 'X' in the box next to it. Use the down arrow key to highlight the **ESC – Exit** box and press enter to save changes and to close the membrane submenu.

The dissolved oxygen sensor is supplied with membranes specific to the sensor type ordered and are color coded as described in the following tables.

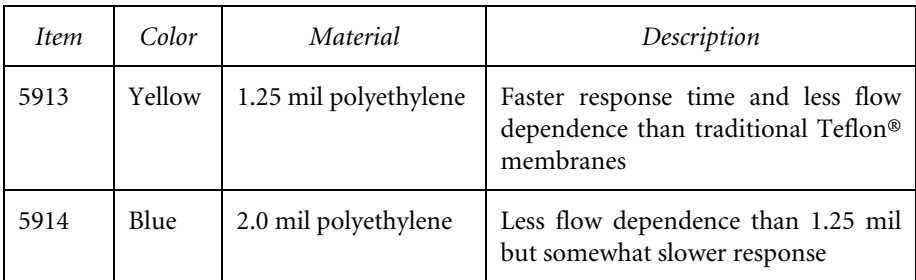

Galvanic Membrane Kits

Polarographic Membrane Kits

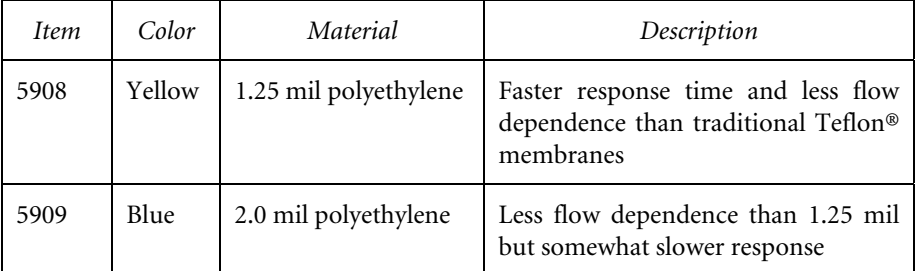

Selecting a Dissolved Oxygen Membrane

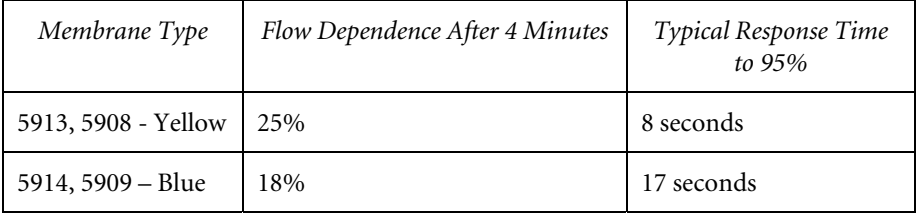

## <span id="page-17-0"></span>**AUTO STABLE**

**Auto Stable** utilizes preset values to indicate when a reading is stable. The preset values are adjustable in the System Setup menu. The user can input a % change in dissolved oxygen readings (0.0 to 1.9) over 'x' amount of time in seconds (3-19).

Highlight Auto Stable and press enter  $\bigodot$  to expand the submenu. Use the up or down arrow keys to highlight the DO% Change or seconds (secs) input field, then press enter to make the highlighted field adjustable. Use the up and down arrow keys to adjust the selected value, then press enter to confirm changes. Once you have confirmed any changes, highlight the **ESC-Exit** box and press enter to close the Auto Stable submenu.

To disable Auto Stable, set the DO% Change input to 0.0.

When Auto Stable is enabled, a  $\overline{\text{AS}}$  will display next to the dissolved oxygen value on the run screen and blink during stabilization. When the dissolved oxygen value has stabilized based on the Auto Stable settings, the  $\overline{\text{AD}}$  will display steadily and the instrument will beep twice if Audio is turned on.

## **DO UNITS**

Highlight **DO Units** and press enter  $\bullet$  to open a submenu that will allow you to select the dissolved oxygen units displayed on the run screen. Highlight the desired unit(s) and press enter to enable or disable. An enabled dissolved oxygen unit will have an 'X' in the box next to it. Highlight the **ESC-Exit** box and press enter to save any changes and to close the DO units submenu.

There are three options for displaying dissolved oxygen:

- **mg/L** will show DO readings in milligrams per liter on a scale from 0 to 50 mg/L.
- **ppm** (parts per million) is equivalent to mg/L and will show the DO reading on a scale from 0 to 50 ppm.
- **%** will show DO readings in a percent scale from 0 to 500%. This value will be expressed %L when DO Local% is enabled.

Both % or %L and mg/L or ppm can be displayed simultaneously on the screen.

### <span id="page-18-0"></span>**TEMPERATURE UNITS**

Highlight **Temperature Units** and press enter to open a submenu that will allow you to change the temperature units displayed in the run screen. Highlight the desired unit (Celsius or Fahrenheit) and press enter to enable. The enabled temperature unit will have an 'X' in the box next to it. Only one unit may be enabled at a time. Highlight the **ESC-Exit** box and press enter to save any changes and to close the Temperature Units submenu.

#### **PRESSURE UNITS**

Highlight **Pressure Units** and press enter to open a submenu that will allow you to change the units displayed on the run screen. Highlight the desired unit (mmHg, inHg, mbar, psi, or kPa) and press enter to enable. The enabled pressure unit will have an 'X' in the box next to it. Only one unit may be enabled at a time. Highlight the **ESC-Exit** box and press enter to save any changes and to close the Pressure Units submenu.

### **LANGUAGE**

Highlight **Language** and press Enter to open a submenu that will allow you to change the language. Highlight the desired language (English, Spanish, German, or French) and press enter to enable. The enabled language will have an 'X' in the box next to it. Highlight **ESC-Exit** box and press enter to save any changes and to close the Language submenu.

The text in the boxes along the bottom of the run screen will always be displayed in English regardless of the language enabled in the System Setup menu.

## **AUTO SHUTOFF**

**Auto Shutoff** allows you to set the instrument to turn off automatically after a period of time. Use the up or down arrow keys to highlight **Auto Shutoff**, then press enter to open the submenu. Press enter while the minute field is highlighted to make it adjustable. Next, use the up and down arrow keys to adjust the shut off time from 0 to 60 minutes. Press enter to confirm and save the new shutoff time. Highlight **ESC-Exit** box, then press enter to close the Auto Shutoff submenu.

To disable Auto Shutoff, set the Time in Minutes to 0 (zero).

## <span id="page-19-0"></span>**RESETTING THE SYSTEM SETUP MENU TO FACTORY DEFAULT**

To reset the Pro20 settings to factory default, press the down arrow key until the Reset -  $\bullet$  box is highlighted, then press enter. The instrument will ask you to confirm the reset. Highlight **Yes** and press enter to continue with the reset or highlight **No** and press enter to cancel the reset. A Factory Reset will not affect data saved in the unit's memory.

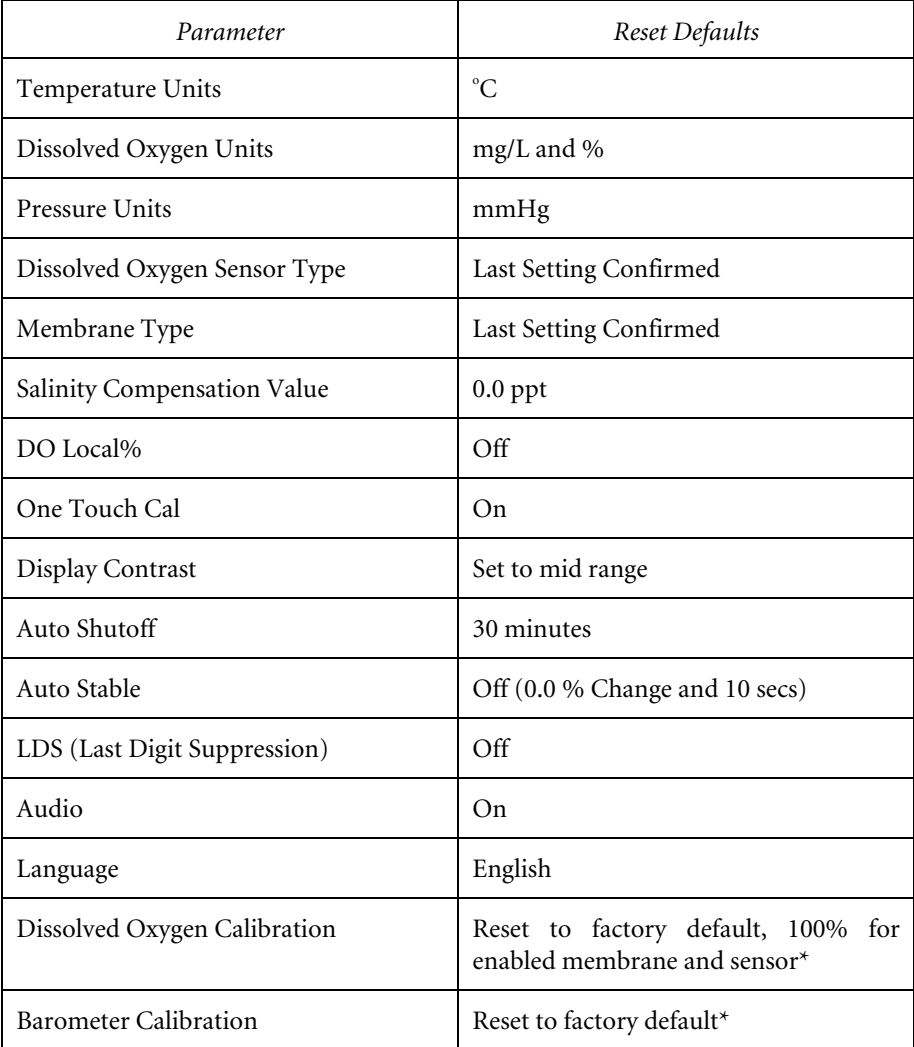

The following will be set in the Pro20 after performing a factory reset:

\*It is recommended to perform a barometer and dissolved oxygen calibration after performing a reset.

## <span id="page-20-0"></span>**EXITING THE SYSTEM SETUP MENU**

To exit the System Setup menu, press the down arrow key until the **ESC - Exit** box is highlighted, then press enter  $\bigcirc$  to return to the run screen.

## CALIBRATION

### **TEMPERATURE**

All cable assemblies have built-in, temperature sensors. Temperature calibration is not required nor is it available.

### **BAROMETER**

L

(i)

The barometer in the Pro20 is calibrated at the factory. The barometer reading must be accurate to ensure accurate % calibrations and DO readings. If your barometer requires an adjustment, use the up or down arrow keys to highlight the barometer box on the run screen, then press enter. Next, use the up or down arrow keys to adjust the barometer reading to the **local, true barometric pressure.** Continually depress the up or down arrow keys to change the barometer value more rapidly. Press enter to confirm and save the barometer adjustment.

> *Do not use a barometer value that is corrected to sea level. Laboratory barometer readings are usually "true" (uncorrected) values of air pressure and can be used "as is" for barometer calibration. Weather service readings are usually not "true", i.e., they are corrected to sea level, and therefore cannot be used until they are "uncorrected". An approximate formula for this "uncorrection" is:*

True BP =  $[Corrected BP] - [2.5 * (Local Altitude in ft above sea level/100)]$ 

*Although the barometer range is 400.0 to 999.9 mmHg, you will be unable to adjust the value across the entire range. The barometer is very accurate and the instrument will not allow you to adjust the value drastically beyond what it is measuring during calibration.* 

<span id="page-21-0"></span>The Pro20 can be easily calibrated with the press of one key by enabling One Touch Cal in the System Setup menu and following the One Touch Calibration procedure.

Ensure the barometer is reading accurately before performing a One Touch Calibration, DO %, or DO Local% calibration. These calibration procedures use the barometer reading during calibration. If the barometer reading is erroneous during a calibration, your dissolved oxygen values will be inaccurate.

> *It is not necessary to calibrate in both % and mg/L or ppm. Calibrating in % will simultaneously calibrate mg/L and ppm and vice versa. YSI recommends calibrating dissolved oxygen in % for both ease and accuracy.*

#### **ONE TOUCH CALIBRATION**

Œ

Perform this calibration procedure when One Touch Cal is enabled in the System Setup menu.

If using a field cable, install the sensor guard onto the probe. Moisten the sponge in the grey calibration/storage sleeve with a small amount of water and install it over the sensor guard. The sleeve should be moist, but should not have excess water that could cause water droplets to get on the membrane. The storage sleeve ensures venting to the atmosphere.

If using the ProBOD sensor/cable assembly, place the probe in 300 ml BOD bottle with a small amount of water (1/8 inch or 0.3 cm). The dissolved oxygen and temperature sensors should not be immersed in water.

If the calibration/storage sleeve is not available, substitute with a chamber of 100% relative humidity, vented to the atmosphere (not completely sealed).

Power the instrument on and wait approximately 5 to 15 minutes for the storage chamber to become completely saturated and to allow the sensor to stabilize if using a Polarographic sensor. If using a Galvanic sensor, wait approximately 5 to 10 minutes for the chamber to become completely saturated. Auto Shutoff time should be disabled or set to at least 20 minutes, see System Setup menu for more information on adjusting the Auto Shutoff.

Ensure the barometer reading is accurate. If necessary, perform a barometer calibration.

Press and hold the Calibrate & key for 3 seconds. The Pro20 will indicate **Calibrating %DO** on the display and automatically calibrate the sensor to the barometer and salinity correction values. This may take up to 2 minutes depending on the age of the sensor and membrane. You may press the Cal key at this time to cancel the calibration.

**Calibration Successful** will display for a few seconds to indicate a successful calibration and then the instrument will return to the run screen.

If the calibration is unsuccessful, an error message will display on the screen. Press the Cal key to exit the calibration error message and return to the run screen. See the Troubleshooting guide for possible solutions.

## **CALIBRATING IN PERCENT (DO %)**

Perform this calibration procedure when One Touch Cal is disabled in the System Setup menu.

Prepare a 100% humid environment for the sensor as described in the previous calibration section.

Power the instrument on and wait approximately 5 to 15 minutes for the storage chamber to become completely saturated and to allow the sensor to stabilize if using a Polarographic sensor. If using a Galvanic sensor, wait approximately 5 to 10 minutes for the chamber to become completely saturated. Auto Shutoff time should be disabled or set to at least 20 minutes, see System Setup menu for more information on adjusting the Auto Shutoff.

Ensure the barometer reading is accurate. If necessary, perform a barometer calibration.

Press and hold the Calibrate  $\bullet$  key for 3 seconds. Highlight % and press enter. The Pro20 will display the current DO% and temperature readings along with the % calibration value. The % calibration value is based on the barometer reading.

Wait at least 3 seconds, then, once the DO% and temperature readings are stable, press enter to complete the calibration. Or, press the Cal key to cancel the calibration.

**Calibration Successful** will display for a few seconds to indicate a successful calibration and then the instrument will return to the run screen.

If the calibration is unsuccessful, an error message will display on the screen. Press the Cal key to exit the calibration error message and return to the run screen. See the Troubleshooting guide for possible solutions.

### **CALIBRATING IN PERCENT (DO LOCAL% ENABLED)**

Perform this calibration procedure when DO Local% is enabled in the System Setup menu.

Prepare a 100% humid environment for the sensor as described in the One Touch Calibration section.

Power the instrument on and wait approximately 5 to 15 minutes for the storage chamber to become completely saturated and to allow the sensor to stabilize if using a Polarographic sensor. If using a Galvanic sensor, wait approximately 5 to 10 minutes for the chamber to become completely saturated. Auto Shutoff time should be disabled or set to at least 20 minutes, see System Setup menu for more information on adjusting the Auto Shutoff.

Ensure the barometer reading is accurate. If necessary, perform a barometer calibration.

Press and hold the Calibrate <sup>cal</sup> key for 3 seconds. %Local will be automatically highlight, press enter. The Pro20 will display the current DO% and temperature readings along with the % calibration value. The % calibration value will always be 100% for DO Local%.

Wait at least 3 seconds, then, once the DO% and temperature readings are stable, press enter to complete the calibration. Or, press the Cal key to cancel the calibration.

**Calibration Successful** will display for a few seconds to indicate a successful calibration and then the instrument will return to the run screen.

If the calibration is unsuccessful, an error message will display on the screen. Press the Cal key to exit the calibration error message and return to the run screen. See the Troubleshooting guide for possible solutions.

### **CALIBRATING IN MG/L**

Power the instrument on and place the sensor into a sample that has been titrated to determine the dissolved oxygen concentration. Continuously stir or move the probe through the sample at a rate of at least ½ foot per second (16 cm per second) during the entire calibration process. A stir plate may be helpful in this calibration.

<span id="page-24-0"></span>Allow the dissolved oxygen and temperature readings to stabilize. This may take 5 to 15 minutes, depending on the age of the instrument, type of sensor, and condition of the sensor.

Press the Calibrate  $\bullet$  key. Highlight **mg/L** and press enter.

Use the up and down arrow keys to adjust the mg/L reading to the value of the titrated sample. Press enter to confirm the value and calibrate or press the Cal key to cancel the calibration.

**Calibration Successful** will display for a few seconds to indicate a successful calibration and then the instrument will return to the run screen.

If the calibration is unsuccessful, an error message will display on the screen. Press the Cal key to exit the calibration error message and return to the run screen. See the Troubleshooting guide for possible solutions.

## **SALINITY COMPENSATION CALIBRATION**

The Pro20 uses a user inputted salinity value in ppt (parts per thousands) to compensate dissolved oxygen mg/L values. The salinity compensation value entered in the Pro20 should be the salinity value of the water you are testing.

To adjust the salinity compensation value, use the up or down arrow keys to highlight the salinity box on the run screen, and then press enter (Figure 10). Next, use the up or down arrow keys to adjust the salinity compensation value to the salinity of the water you are testing. You may enter a value between 0.0 and 70.0 parts per thousand (ppt). Press enter to confirm and to save the new salinity compensation value.

The salinity compensation value can be adjusted any time without the need to recalibrate dissolved oxygen.

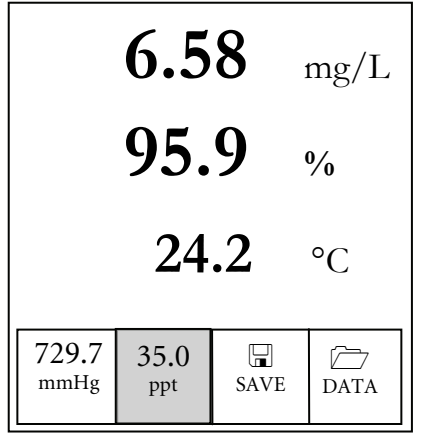

*Figure 10, Salinity box highlighted.* 

## <span id="page-25-0"></span>TAKING MEASUREMENTS

Before taking measurements, be sure the instrument has been calibrated to ensure the most accurate readings. Turn the instrument on and wait 5-15 minutes if using a polarographic sensor. If using a field cable/sensor, install the sensor guard to protect the sensor and membrane. Place the probe in the sample to be measured and give the probe a quick shake to release any air bubbles. Allow the temperature readings to stabilize. Next, stir the probe in the sample to overcome the stirring dependence of the dissolved oxygen sensor. You must provide at least 6 inches (16 cm) per second of water movement. Once the values plateau and stabilize you may record the measurement and/or store the data set. The dissolved oxygen reading will drop over time if stirring is ceased. If placing the DO sensor into a stream or fast flowing waters it is best to place it perpendicular to the flow and NOT facing into the flow.

If using the DO sensor in an aeration tank/basin it is helpful to make sure bubbles do not burst on the membrane. This may cause unstable readings to occur. You should be able to prevent this by pointing the sensor upwards so it's facing the sky and twist tying, zip tying, or rubber banding the bulkhead to the cable. Essentially making a simple curve to the cable without bending or breaking the cable will allow you to lower the sensor into the aeration tank while the sensor points skyward and the bubbles are no longer bursting on the membrane surface.

## SAVING AND VIEWING DATA

The Pro20 can store 50 data sets in non-volatile memory for later viewing. A data set includes the values currently on the display, i.e. temperature in Celsius or Fahrenheit and dissolved oxygen in % and/or mg/L or ppm. Each data point is referenced with a data set number, 01 through 50.

*The Pro20 can not communicate to a PC via a Pro Plus communications saddle. Connecting the Pro20 to a communication saddle may cause erratic instrument behavior.* 

### **SAVING DATA**

 $\bf (i)$ 

From the run screen, use the up or down arrow keys to highlight the Save box and press enter to save the current readings. The instrument will indicate the data set is saved and display the saved data set's number (Figure 11).

<span id="page-26-0"></span>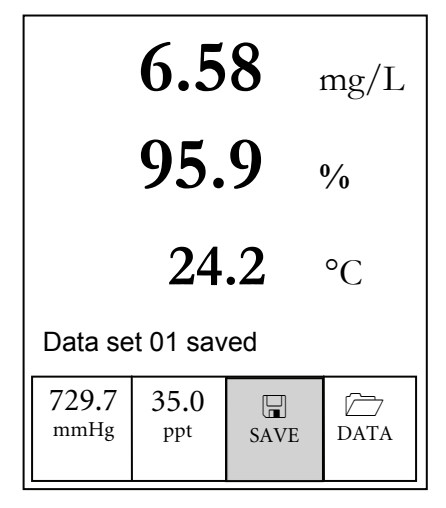

*Figure 11, Data set saved* 

The instrument will display 'Memory Full' if all 50 data sets have been saved and you attempt to save another data set.

## **VIEWING AND ERASING SAVED DATA – DATA MODE**

Data mode allows you to view and erase saved data. From the run screen, use the up or down arrow keys to highlight Data and press enter to access data mode. Note that the function boxes at the bottom of the display are different in data mode (Figure 12).

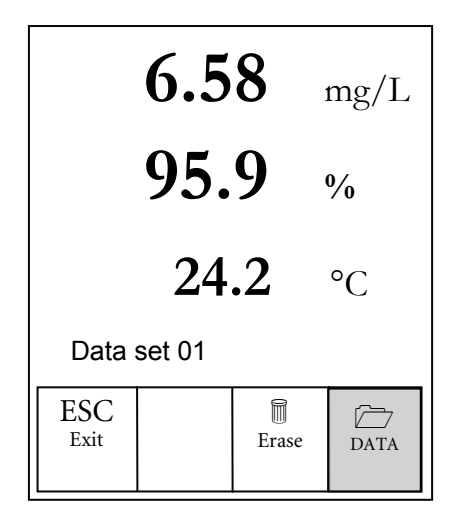

*Figure 12, Data mode*

#### **VIEWING DATA**

Once in data mode, use the up and down arrow keys to view saved data sets in sequential order or press enter to access the bottom functions. After accessing the bottom functions, highlight the Data box and press enter to regain access to viewing data. The data set that is displayed will be indicated by the data set number, 01 through 50.

#### **ERASING DATA**

While viewing saved data, press the enter key to access the function boxes at the bottom of the display. Next, use the up or down arrow keys to highlight Erase, then press enter. The instrument will give you the option to erase one or all data sets (Figure 13).

sets (Figure 13).

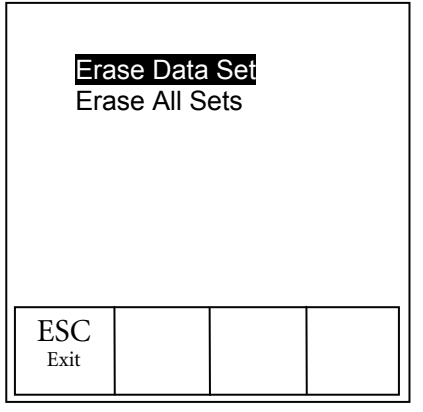

*Figure 13, erasing data* 

Use the up or down arrow key to select Erase Data Set, Erase All Sets, or the ESC-Exit function box, then press enter to confirm.

Select ESC-Exit and press enter to exit erase mode without erasing any data.

Select Erase Data Set and press enter to erase the data set that was displayed before entering erase mode. For example, if data set 12 was displayed before entering erase mode, and Erase Data Set is selected, Data Set 12 will be erased from memory and the sets AFTER that number will move up to keep them sequential. So, if there were 15 records and number 12 is erased then 13 becomes 12, 14 becomes 13, and 15 becomes 14. The instrument will return to data mode after erasing one data set.

Select Erase All Data Sets and press enter to clear the Pro20 memory and return to data mode.

#### <span id="page-28-0"></span>**EXITING DATA MODE**

While in Data mode, press enter to access the bottom functions. Next, highlight the ESC-Exit box and press enter to return to the run screen.

## PRINCIPLES OF OPERATION

The polarographic sensor consists of a silver body as the anode and a circular gold cathode embedded in the end. The galvanic sensor consists of a zinc anode and silver cathode. The polarographic sensor requires an applied voltage for operation while the galvanic sensor electrode potentials are dissimilar enough to reduce oxygen with applied voltage.

Both sensors have a thin semi-permeable membrane, stretched over the sensor, which isolates the electrodes from the environment, while allowing gases to enter. In operation, this end of the sensor is filled with a solution of electrolyte containing a small amount of surfactant to improve wetting action.

When a polarizing voltage is applied to the polarographic sensor electrodes, oxygen that has passed through the membrane reacts at the cathode causing a current to flow. This same reaction takes place with the galvanic sensor without the applied voltage.

For both polarographic and galvanic DO sensors, oxygen diffuses through the membrane at a rate proportional to the oxygen pressure difference across it. Since oxygen is rapidly consumed at the cathode, it can be assumed that the oxygen pressure inside the membrane is zero. Hence, the amount of oxygen diffusing through the membrane is proportional to the absolute pressure of oxygen outside the membrane. If the oxygen pressure increases, more oxygen diffuses through the membrane and more current flows through the sensor. A lower pressure results in less current.

## <span id="page-29-0"></span>CARE, MAINTENANCE, AND STORAGE

This section describes the proper procedures for care, maintenance and storage of the sensors. The goal is to maximize their lifetime and minimize down-time associated with improper sensor usage.

### **GENERAL MAINTENANCE**

#### **GENERAL MAINTENANCE - O-RINGS**

The instrument utilizes o-rings as seals to prevent water from entering the battery compartment and the sensor ports. Following the recommended procedures will help keep your instrument functioning properly.

If the o-rings and sealing surfaces are not maintained properly, it is possible that water can enter the battery compartment and/or sensor ports of the instrument. If water enters these areas, it can severely damage the battery terminals or sensor ports causing loss of battery power, false readings and corrosion to the sensors or battery terminals. Therefore, when the battery compartment lid is removed, the oring that provides the seal should be carefully inspected for contamination (e.g. debris, grit, etc.) and cleaned if necessary.

The same inspection should be made of the o-rings associated with the dissolved oxygen sensor connector when it is removed. If no dirt or damage to the o-rings is evident, then they should be lightly greased without removal from their groove. However, if there is any indication of damage, the o-ring should be replaced with an identical o-ring. At the time of o-ring replacement, the entire o-ring assembly should be cleaned.

To remove the o-rings:

Use a small, flat-bladed screwdriver or similar blunt-tipped tool to remove the oring from its groove. Check the o-ring and the groove for any excess grease or contamination. If contamination is evident, clean the o-ring and nearby plastic parts with lens cleaning tissue or equivalent lint-free cloth. Alcohol can be used to clean the plastic parts, but use only water and mild detergent on the o-ring itself. Also, inspect the o-rings for nicks and imperfections.

*Using alcohol on o-rings may cause a loss of elasticity and may promote cracking.* 

 $\bigcirc$ 

*Do not use a sharp object to remove the o-rings. Damage to the oring or the groove may result.* 

Before re-installing the o-rings, make sure to use a clean workspace, clean hands, and avoid contact with anything that may leave fibers on the o-ring or grooves. Even a very small amount of contamination (hair, grit, etc.) may cause a leak.

To re-install the o-rings:

Place a small amount of o-ring grease between your thumb and index finger. (More grease is NOT BETTER!)

Draw the o-ring through the grease while pressing the fingers together to place a very light covering of grease to the o-ring. Place the o-ring into its groove making sure that it does not twist or roll.

Use the previously grease-coated finger to once again lightly go over the mating surface of the o-ring.

L

*Do not over-grease the o-rings. The excess grease may collect grit particles that can compromise the seal. Excess grease can also cause the waterproofing capabilities of the o-ring to diminish, potentially causing leaks. If excess grease is present, remove it using a lens cloth or lint-free cloth.* 

### <span id="page-31-0"></span>**GENERAL MAINTENANCE – DO SENSOR PORT**

It is important that the entire sensor connector end be dry when installing, removing, or replacing. This will prevent water from entering the port. Once a sensor is removed, examine the connector inside the port. If any moisture is present, use compressed air to completely dry the connector or place directly in front of a steady flow of fresh air. If the connector is corroded, contact YSI Technical Support or the Authorized dealer where you purchased the instrument.

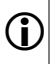

*Remove sensors upside down (facing the ground) to help prevent* L *water from entering the port upon removal.* 

### **SENSOR MAINTENANCE**

#### **SENSOR MAINTENANCE - TEMPERATURE**

You must keep the temperature portion of the sensor free of build up. Other than that, the sensor requires no maintenance. A toothbrush can be used to scrub the temperature sensor if needed.

### **SENSOR MAINTENANCE – DISSOLVED OXYGEN**

#### Membrane Cap Installation

The DO sensor (Polarographic and Galvanic) is shipped with a dry, protective red cap that will need to be removed before using. Remove the protective cap or used membrane cap and replace it with a new membrane cap following these instructions:

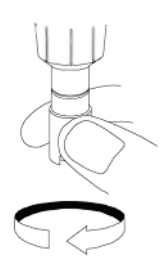

Remove the sensor guard to access the sensor tip.

Remove the protective red cap or unscrew and remove any old membrane cap by holding the sensor when unscrewing the membrane cap and discard.

Thoroughly rinse the sensor tip with distilled or DI water.

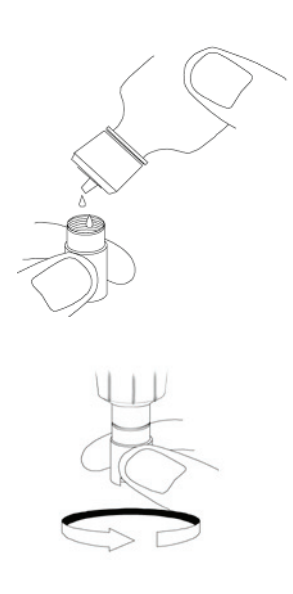

Fill a new membrane cap with  $O<sub>2</sub>$  sensor solution that has been prepared according to the directions on the bottle. Be very careful not to touch the membrane surface.

Lightly tap the side of the membrane cap to release bubbles that may be trapped.

Thread the membrane cap onto the sensor. It is normal for a small amount of electrolyte to overflow.

Replace the sensor guard.

Polarographic Sensors – Model # 605203

The KCl (potassium chloride) solution and the membrane cap should be changed at least once every 30 days during regular use. In addition, the KCl solution and membrane should be changed if (a) bubbles are visible under the membrane; (b) significant deposits of dried electrolyte are visible on the membrane; and (c) if the sensor shows unstable readings or other sensor-related symptoms.

During membrane changes, examine the gold cathode at the tip of the sensor and the silver anode along the shaft of the sensor. If either the silver anode is black in color or the gold cathode is dull, the sensor *may* need resurfaced using the fine sanding disks included in the membrane kit. Do not sand the electrode every membrane change as this is not *routine* maintenance. In fact, visually, the anode may appear tarnished and operate just fine. YSI recommends using the 400 grit wet/dry sanding disks after a membrane change if the sensor has difficulty stabilizing or calibrating.

To clean and resurface the sensor, follow the instructions below.

### **Gold Cathode**

For correct sensor operation, the gold cathode must be textured properly. It can become tarnished or plated with silver after extended use. Never use chemicals or abrasives that have not been recommended or supplied by YSI.

First dry the sensor tip completely with lens cleaning tissue. Wet a sanding disc and place it face up in the palm of you hand. Next, with your free hand, hold the sensor in a vertical position, tip down. Place the sensor tip directly down on the sanding disc and twist it in a circular motion to sand the gold cathode. The goal is to sand off any build-up and to lightly scratch the cathode to provide a larger surface area for the  $O_2$  solution under the membrane. Usually, 3 to 4 twists of the sanding disc are sufficient to remove deposits and for the gold to appear to have a matte finish. Rinse thoroughly and wipe the gold cathode with a wet paper towel before putting on a new membrane cap. If the cathode remains tarnished, contact YSI Technical Support or the Authorized dealer where you purchased the instrument.

#### **Silver Anode**

(j)

After extended use, a thick layer of Silver Chloride (AgCl) builds up on the silver anode reducing the sensitivity of the sensor. The anode must be cleaned to remove this layer and restore proper performance. The cleaning can be chemical and/or mechanical:

**Chemical cleaning:** Remove the membrane cap and rinse the sensor with deionized or distilled water. Soak the sensing section of the sensor in a 14% ammonium hydroxide solution for 2 to 3 minutes or in a 3% ammonia solution overnight for 8-12 hours (most household ammonia cleaners are typically around 3%). Rinse heavily in cool tap water followed by a thorough rinsing with distilled or deionized water. The anode should then be thoroughly wiped with a wet paper towel to remove the residual layer from the anode. You can smell the tip of the sensor to help ensure all the ammonia has been rinsed off. Trapping residual ammonia under the new membrane cap can quickly tarnish the electrode and/or give false readings.

> *Chemical cleaning should be performed as infrequently as possible. First attempt a membrane change and recalibrate. If a new membrane does not resolve the problem, then proceed with cleaning.*

**Mechanical cleaning:** In order to sand the silver anode along the shaft of the sensor, simply hold the sensor in a vertical position. Wet the sanding disc and gently wrap it around the sensor and twist it a few times to lightly sand the anode (the goal is to simply sand off any build-up without scratching or removing layers of the anode itself). Usually, 3 to 4 twists of the sanding disc are sufficient to remove deposits. However, in extreme cases, more sanding may be required to regenerate the original silver surface.

After completing the sanding procedure, repeatedly rinse the electrode with clean water and wipe with lens cleaning tissue to remove any grit left by the sanding disc. Thoroughly rinse the entire tip of the sensor with distilled or deionized water and install a new membrane.

> **IMPORTANT***: Be sure to: (1) Use only the fine sanding discs provided and (2) Sand as mentioned in the above procedures. Not adhering to either of these instructions can damage the electrodes.*

If this procedure is unsuccessful, as indicated by improper sensor performance, contact YSI Technical Support or the Authorized dealer where you purchased the instrument.

Galvanic Sensors – Model # 605202

G)

 $\bigcirc$ 

We recommend that the Sodium Chloride (NaCl) solution and the membrane cap be changed at least once every 60 days during regular use. In addition, the NaCl solution and membrane should be changed if (a) bubbles are visible under the membrane; (b) significant deposits of dried electrolyte are visible around the membrane; and (c) if the sensor shows unstable readings or other sensor-related symptoms.

The Galvanic dissolved oxygen sensor is continuously reducing oxygen even when the display of the instrument is not active. This factor allows the sensor to be used with no warm-up period as soon as the instrument is powered on (instant on DO). However, because the sensor is "on" all the time, some solid from the oxidation of the zinc anode will form in the electrolyte within 1-2 weeks of activation. Small amounts of the solid will generally cause no performance problems, but excessive amounts may result in jumpy dissolved oxygen readings. The rate of solid formation is dependent on the type of membrane installed. The formation of solids based on membrane type typically form more rapidly with 5913 (1.25 mil PE), and less rapid with 5914 (2 mil PE).

> *The Galvanic DO sensor solution will appear milky white after use but will NOT affect the accuracy of the sensor unless there is excessive build up. The color change is acceptable and normal as long as DO readings remain stable.*

<span id="page-35-0"></span>At the time the membrane cap is changed, YSI recommends that you rinse the anode (silver shaft of the sensor) with purified water and wipe with a clean paper towel. If white deposits are evident on the anode after cleaning, YSI recommends that you remove this material by sanding the anode with the sandpaper disk included in the membrane kit. Follow the "Mechanical Cleaning" instructions under the Polarographic Silver Anode section.

**G** 

**IMPORTANT***: Be sure to: (1) Use only the fine sanding discs provided and (2) Sand as mentioned in the above procedures. Not adhering to either of these instructions can damage the electrodes.* 

 $\mathbb G$ 

**WARNING***: DO NOT PERFORM THE POLAROGRAPHIC CHEMICAL CLEANING ON A GALVANIC SENSOR.* 

If this procedure is unsuccessful, as indicated by improper sensor performance, contact YSI Technical Support or the Authorized Dealer where you purchased the instrument.

## **SENSOR STORAGE**

## **SHORT TERM STORAGE**

The instrument is supplied with a grey calibration/storage sleeve that slides over the probe guard. The sleeve is used for short-term storage (less than 30 days). Be sure to keep a small amount of moisture (tap water) on the sponge in the sleeve during storage. This is simply done to maintain a 100% water saturated air environment which is ideal for short-term sensor storage. The sensors should not be submersed in water. The intent is to create a humid air storage environment.

## **LONG TERM STORAGE**

Dissolved oxygen sensors (Polarographic and Galvanic) should always be stored long term in a dry state. When storing for more then 30 days, remove the membrane cap and thoroughly rinse the sensor. Once the sensor has been rinsed either blow it dry with compressed air or allow to air dry completely. Use a clean, dry new membrane cap to screw over the sensor to keep it dry and to protect the anode and cathode.

After storing the sensor for a long period of time it is necessary to "condition" the sensor by putting a new membrane with electrolyte solution on the sensor.

Long Term Storage Temperature: -5 to 70°C (23 to 158°F)
# TROUBLESHOOTING

#### **ERROR MESSAGES**

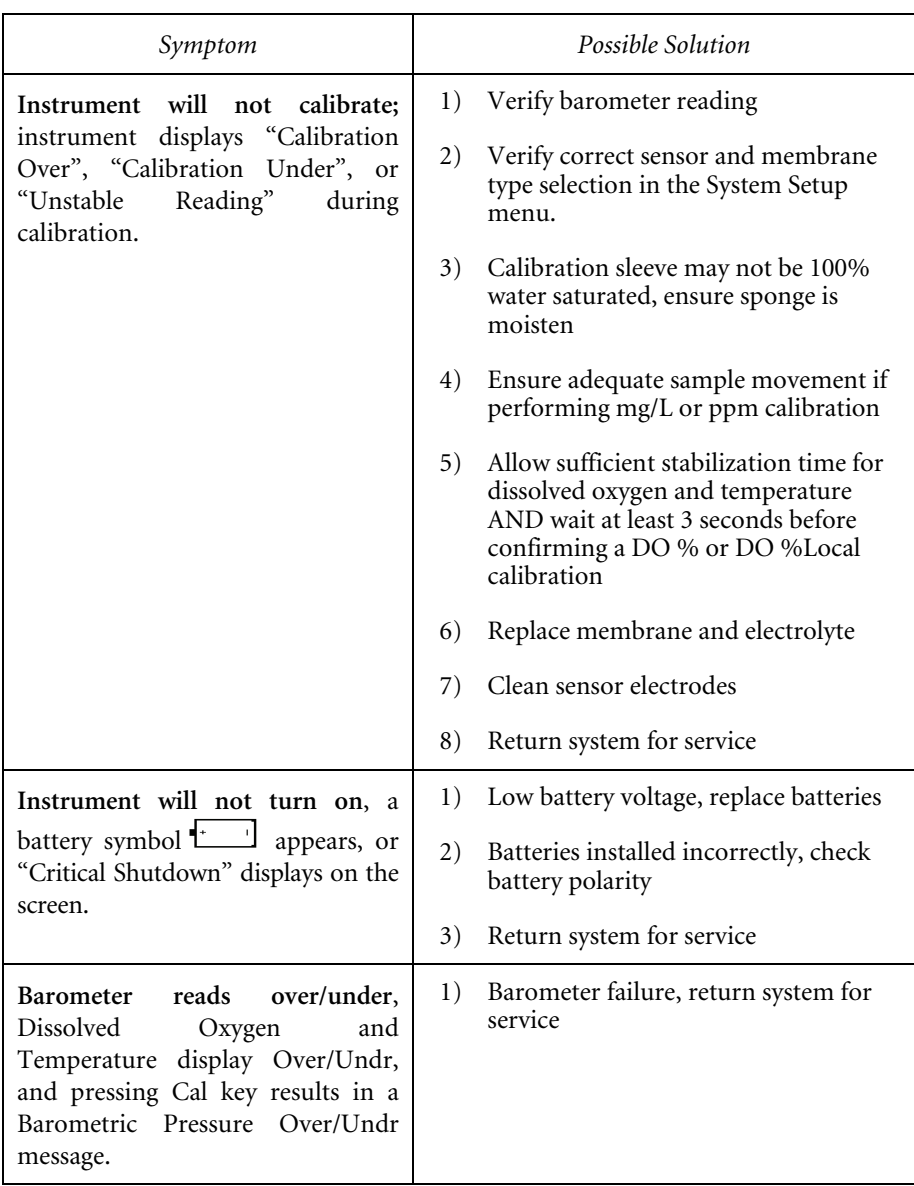

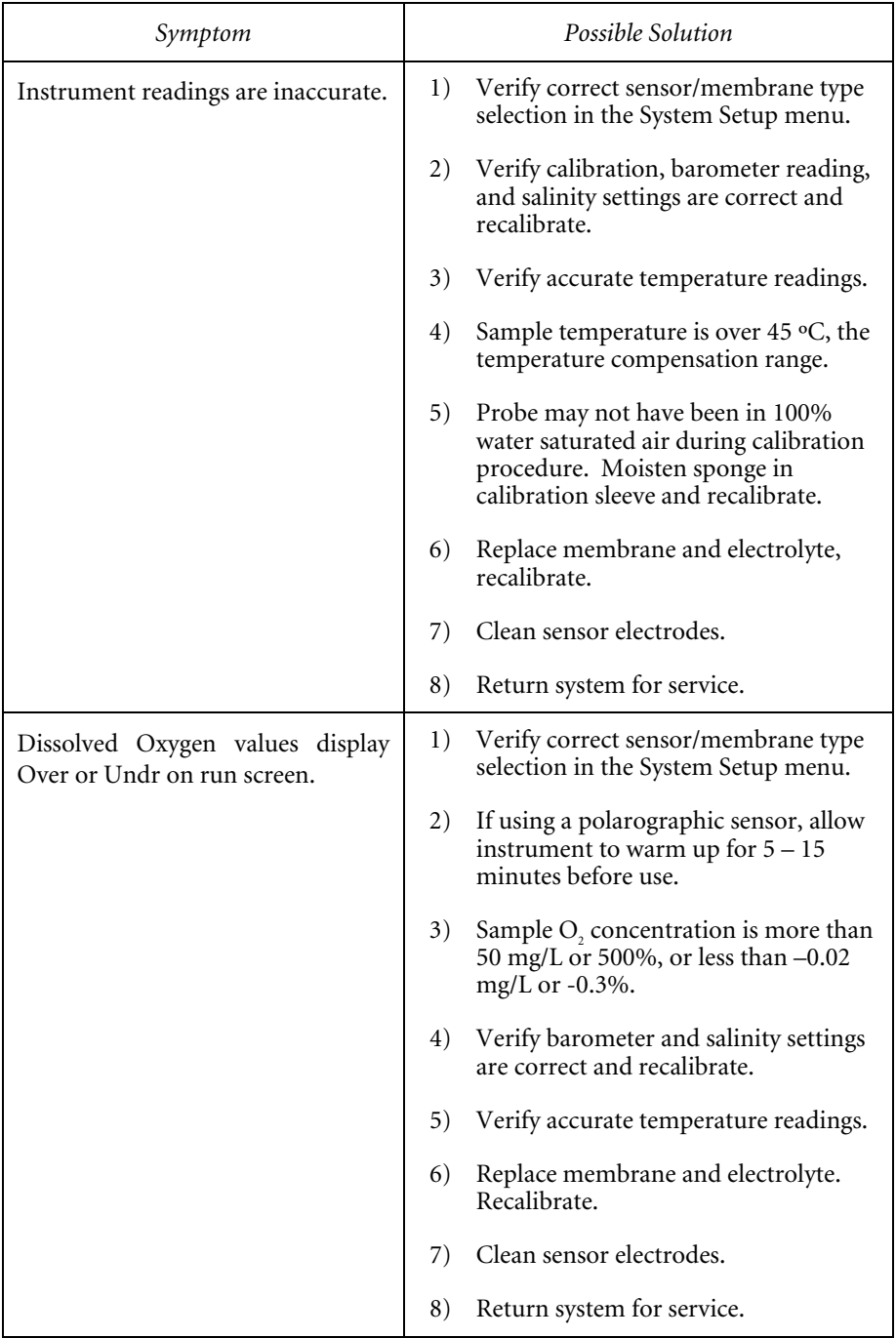

Temperature values display Over or Undr on run screen.

- 1) Sample temperature is less than -5º C or more than  $+55^{\circ}$ C. Increase or decrease the sample temperature to bring within the allowable range.
- 2) Return system for service.

# SPECIFICATIONS

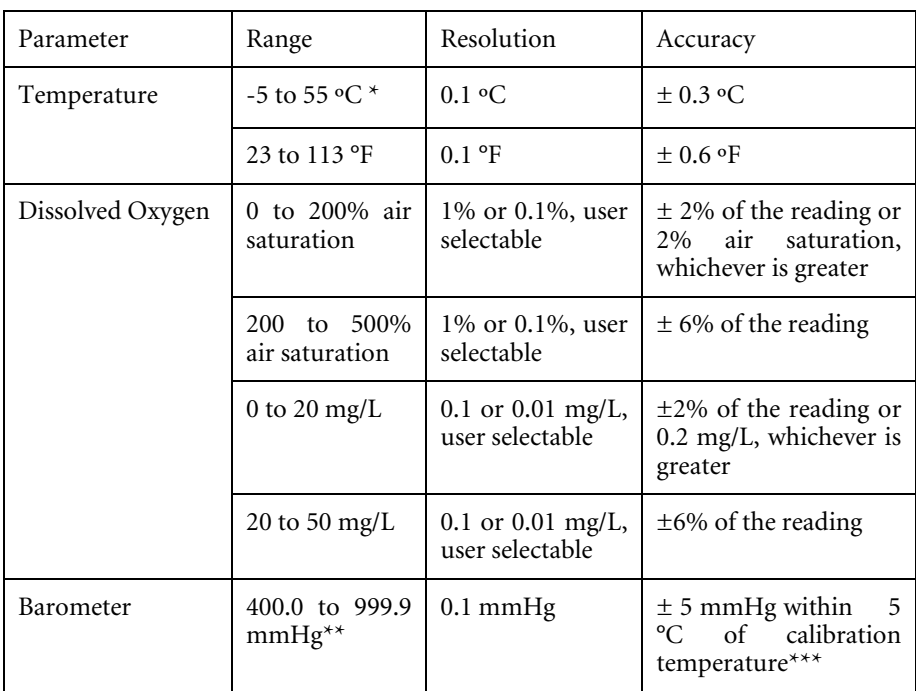

**\*** Automatic Dissolved Oxygen Temperature Compensation Range is -5 to 45 ºC

\*\*Available barometer units include: mmHg, inHg, mbars, psi, or KPa

\*\*\*For operating temperatures below 10 °C or above 40 °C, the barometer must be recalibrated to maintain accuracy specification.

# ACCESSORIES/PART NUMBERS

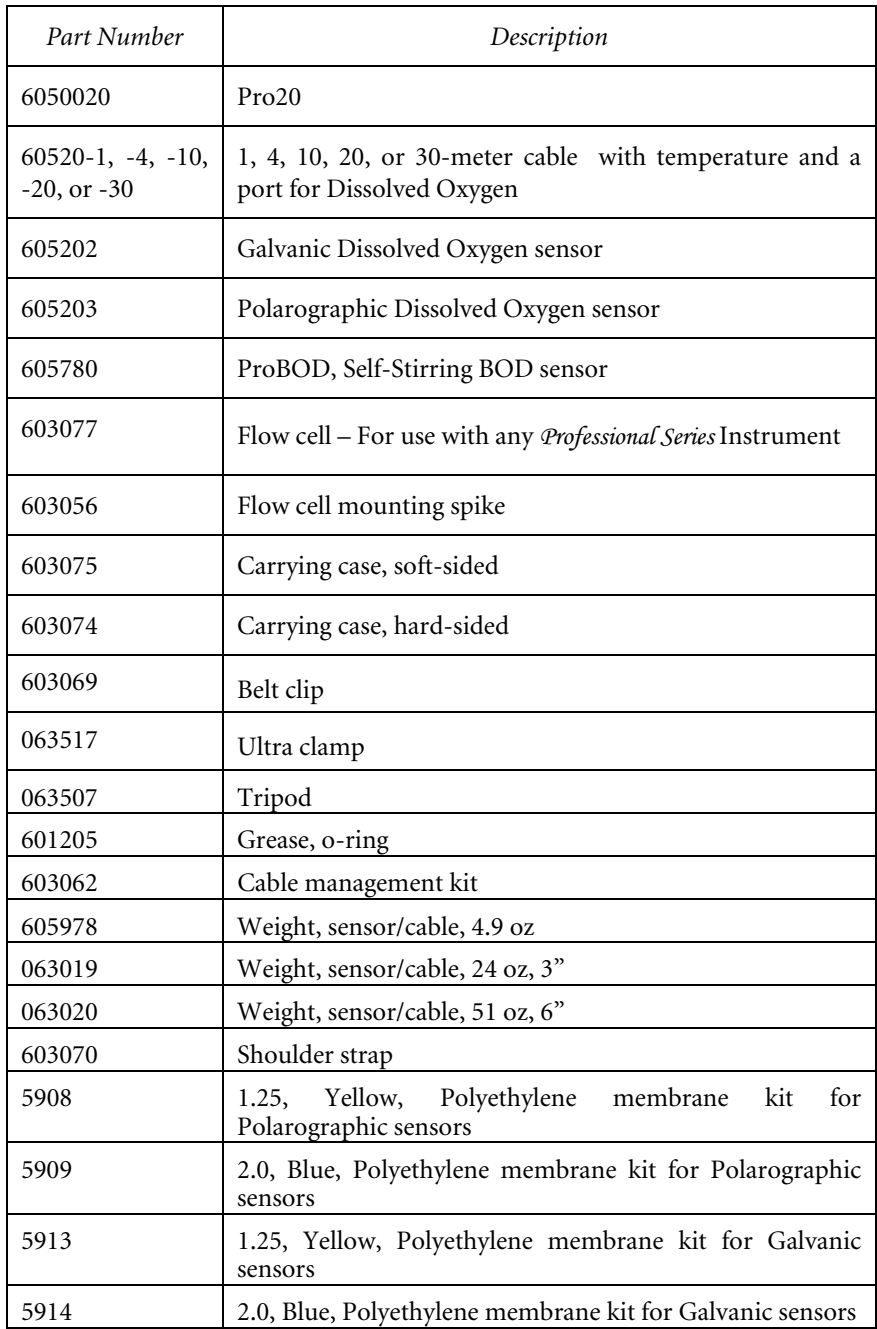

# DECLARATION OF CONFORMITY

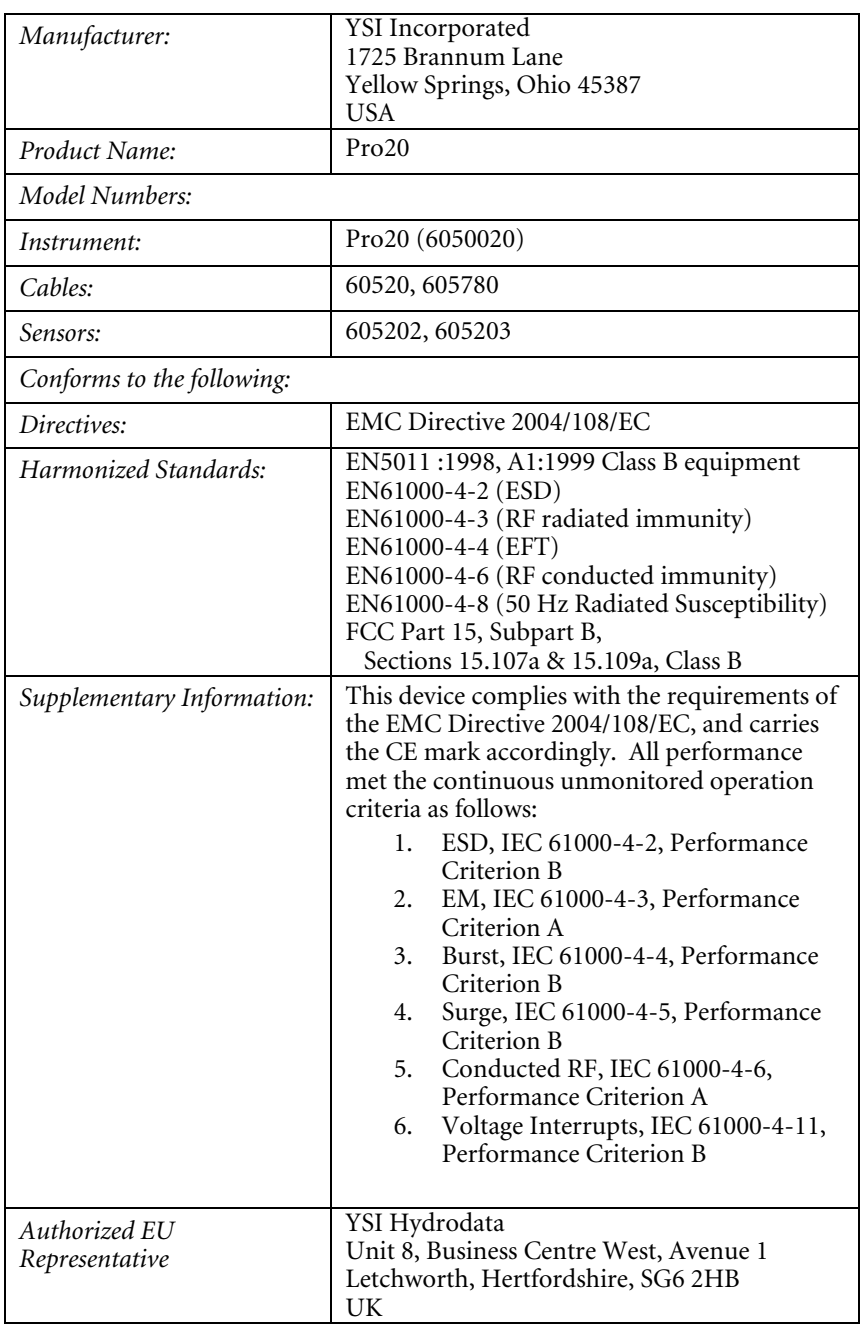

# RECYCLING

YSI takes seriously the commitment to reducing our environmental footprint in our course of doing business. Even though materials reduction is the ultimate goal, we know there must be a concerted effort to responsibly deal with materials after they've served a long, productive life-cycle.

YSI's recycling program ensures that old equipment is processed in an environmentally friendly way, reducing the amount of materials going to landfills.

Printed Circuit Boards are sent to facilities that process and reclaim as much material for recycling as possible.

Plastics enter a material recycling process and are not incinerated or sent to landfills.

Batteries are removed and sent to specialist battery recyclers for dedicated metals.

When the time comes for you to recycle, follow the easy steps as outlined at www.ysi.com/recycle.

### **ORDERING & TECHNICAL SUPPORT**

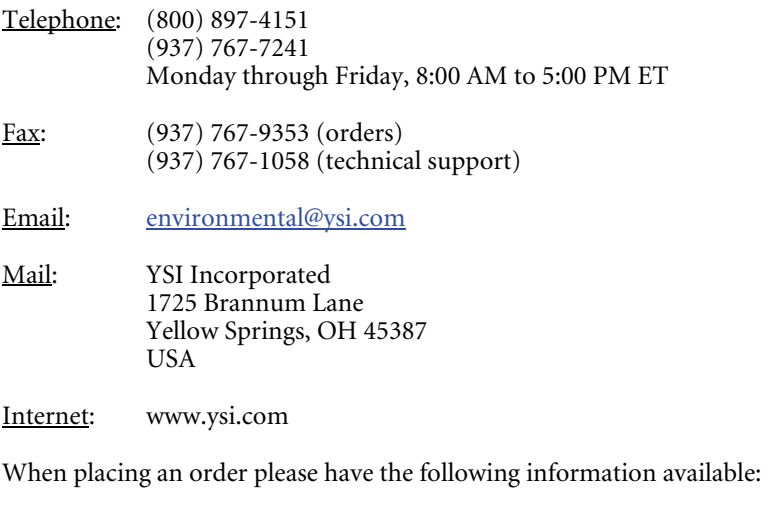

YSI account number (if available) Name and Phone Number Model number or brief description Billing and shipping address Quantity Purchase Order or Credit Card

## **SERVICE INFORMATION**

YSI has authorized service centers throughout the United States and Internationally. For the nearest service center information, please visit www.ysi.com and click 'Support' or contact YSI Technical Support directly at 800-897-4151.

When returning a product for service, include the Product Return form with cleaning certification. The form must be completely filled out for an YSI Service Center to accept the instrument for service. The Product Return form may be downloaded at www.ysi.com and clicking on the 'Support" tab.

> Item # 605597 Rev B Drawing # A605597 October 2008 ©2008 YSI Incorporated

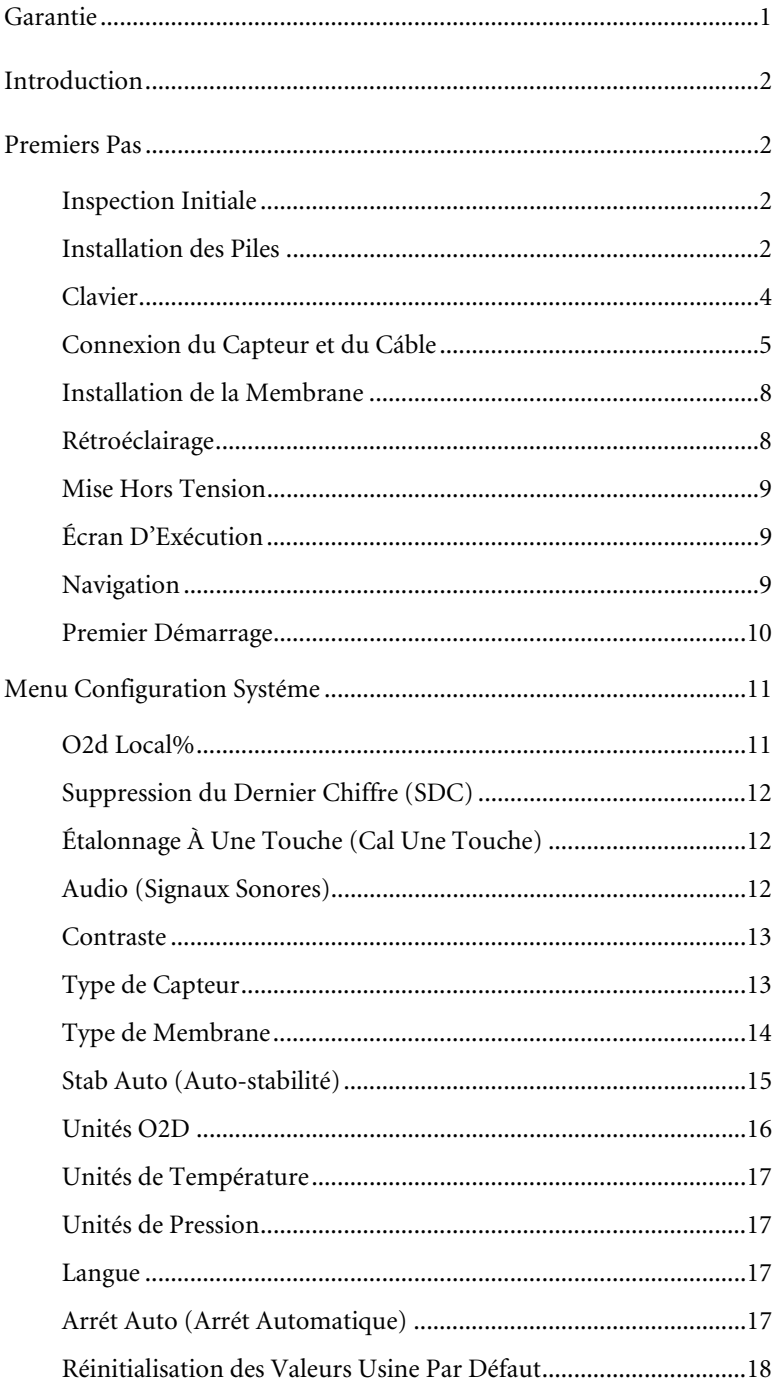

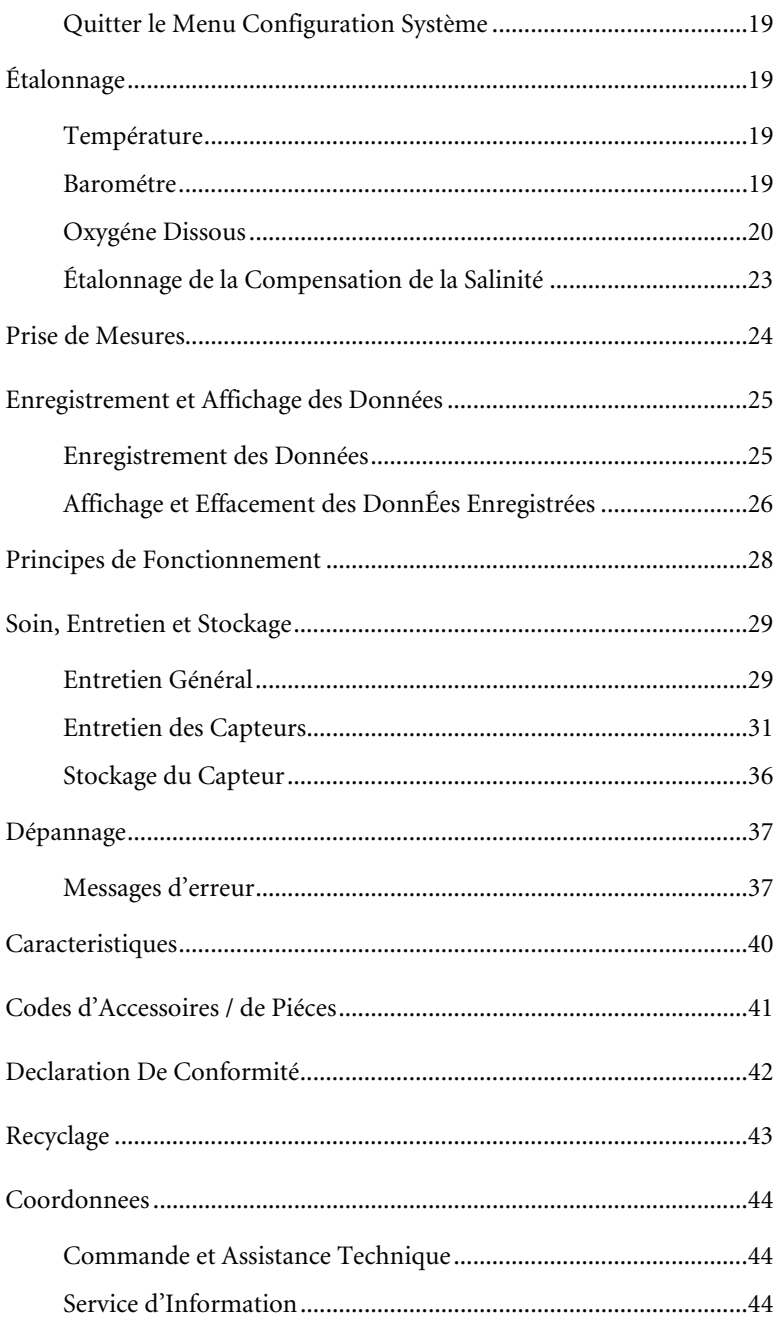

## <span id="page-45-0"></span>GARANTIE

L'appareil de mesure YSI Pro20 est garanti pour une période de trois (3) ans à compter de la date d'achat par l'utilisateur final contre les défauts matériels et de fabrication, à l'exception des piles et des dommages causés par des piles défectueuses. Les câbles du Pro20 sont garantis pour une période de deux (2) ans à compter de la date d'achat par l'utilisateur final, contre tout défaut matériel et de fabrication. Les capteurs polarographiques du Pro20 sont garantis pour une période de un (1) an et les capteurs galvaniques sont garantis pour une période de six (6) mois à compter de la date d'achat par l'utilisateur final contre tout défaut matériel et de fabrication. Les appareils, câbles et capteurs du Pro20 sont garantis pour une période de 90 jours à compter de la date d'achat par l'utilisateur final contre les défauts matériels et de fabrication lorsqu'ils sont achetés par des agences de location à des fins de location. Pendant la période de garantie, YSI s'engage à réparer ou à remplacer, gratuitement et à sa discrétion, tout produit qu'YSI peut établir comme étant couvert par la garantie.

Pour faire valoir cette garantie, appelez votre représentant YSI ou contactez le Service clientèle d'YSI à Yellow Springs, Ohio, États-Unis, aux numéros +1 937 767-7241 et 800- 897-4151, ou visitez la page www.ysi.com (onglet Support). Envoyez le produit et son justificatif d'achat en port payé au Centre de service homologué sélectionné par YSI. La réparation ou le remplacement seront effectués et le produit vous sera retourné en port payé. Les produits réparés ou remplacés sont garantis jusqu'à expiration de la période de garantie initiale ou pour une période d'au moins 90 jours, à compter de la date de réparation ou de remplacement.

#### LIMITATION DE GARANTIE

Cette garantie ne s'applique pas aux produits YSI endommagés ou présentant des dysfonctionnements pour les raisons suivantes :

- 1) installation, exploitation ou utilisation du produit d'une façon non conforme aux instructions écrites d'YSI ;
- 2) abus ou mésusage du produit ;
- 3) manquement à l'entretien du produit conformément aux instructions écrites d'YSI ou aux procédures industrielles normales ;
- 4) réparation non conforme du produit ;
- 5) utilisation par vous de pièces ou de composants défectueux ou non conformes lors de l'entretien ou de la réparation du produit, ou ;
- 6) modification du produit d'une façon non expressément autorisée par YSI.

CETTE GARANTIE REMPLACE TOUTES LES AUTRES GARANTIES, EXPRESSES OU INDUITES, Y COMPRIS LES GARANTIES DE COMMERCIABILITÉ OU D'ADAPTATION À UN USAGE PARTICULIER. LA RESPONSABILITÉ D'YSI SELON <span id="page-46-0"></span>LES TERMES DE CETTE GARANTIE SE LIMITE À LA RÉPARATION OU AU REMPLACEMENT DU PRODUIT, CONSTITUANT VOTRE SEUL ET UNIQUE RECOURS POUR TOUT PRODUIT DÉFECTUEUX COUVERT PAR CETTE GARANTIE. YSI NE POURRA EN AUCUN CAS ÊTRE TENU RESPONSABLE DE DOMMAGES SPÉCIAUX, INDIRECTS, ACCIDENTELS OU CONSÉCUTIFS RÉSULTANT DE L'UTILISATION DE TOUT PRODUIT DÉFECTUEUX COUVERT PAR CETTE GARANTIE.

## INTRODUCTION

Nous vous remercions d'avoir acheté le Pro20 d'YSI , un appareil de mesure de la gamme des produits *Professional Series* d'YSI. Le Pro20 comprend un boîtier étanche et résistant aux chocs (IP-67), un écran rétroéclairé, des options de capteur définissables par l'utilisateur, un baromètre interne et un boîtier surmoulé, renforcé et caoutchouté.

Le Pro20 fournit des instructions et des invites précieuses et affichées dans la partie inférieure de l'affichage qui vous aideront lors du fonctionnement et de l'utilisation. Cependant, nous vous recommandons de lire entièrement le guide afin de mieux comprendre les fonctionnalités du Pro20.

G)

*Le Pro20 ne peut pas communiquer avec un PC à l'aide de la station d'accueil du Pro Plus. La connexion du Pro20 à une station d'accueil peut entraîner un comportement incohérent de l'appareil.* 

# PREMIERS PAS

## **INSPECTION INITIALE**

Déballez soigneusement l'appareil et les accessoires et vérifiez qu'ils n'ont pas été endommagés. Comparez les pièces reçues aux matériaux répertoriés dans le bordereau d'emballage. Si des pièces ou matériaux sont manquants ou endommagés, contactez le Service clientèle d'YSI au 800-897-4151 (+1-7241) ou le distributeur agréé par YSI chez qui l'appareil de mesure a été acheté.

## **INSTALLATION DES PILES**

Cet appareil de mesure nécessite 2 piles alcalines C. Dans des conditions normales, la durée de vie des piles est d'environ 400 heures à température ambiante et sans utiliser le rétroéclairage. Un symbole de pile clignote dans l'angle inférieur gauche de l'affichage pour indiquer que la charge des piles est faible, alors qu'il reste environ 1 heure de fonctionnement.

Pour installer ou changer les piles, procédez comme suit :

- 1) Arrêtez l'appareil et retournez-le pour voir le couvercle des piles situé à l'arrière.
- 2) Dévissez les quatre vis du couvercle des piles.
- 3) Enlevez le couvercle des piles ainsi que les anciennes piles, le cas échéant.
- 4) Installez les nouvelles piles, en veillant à respecter leur polarité (Figure 1).
- 5) Replacez le couvercle des piles à l'arrière de l'appareil et revissez les quatre vis. Ne les serrez PAS excessivement.

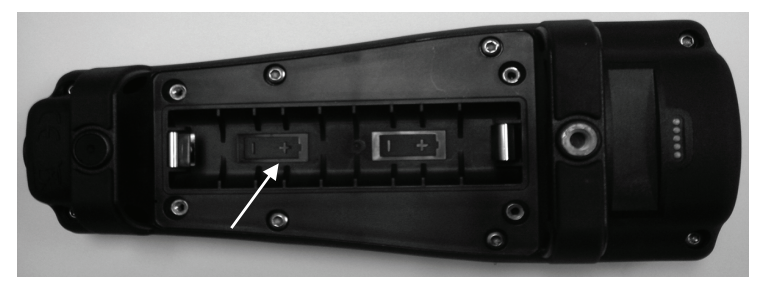

*Figure 1, Pro20 avec le couvercle des piles retiré. Notez les symboles de piles indiquant les polarités.* 

G)

*Le boîtier étanche de l'appareil est scellé à l'usine et ne doit être ouvert que par des techniciens de service autorisés. Ne tentez pas de séparer les deux moitiés du boîtier de l'appareil, car cela pourrait endommager l'appareil, endommager le joint d'étanchéité et annuler la garantie.* 

<span id="page-48-0"></span>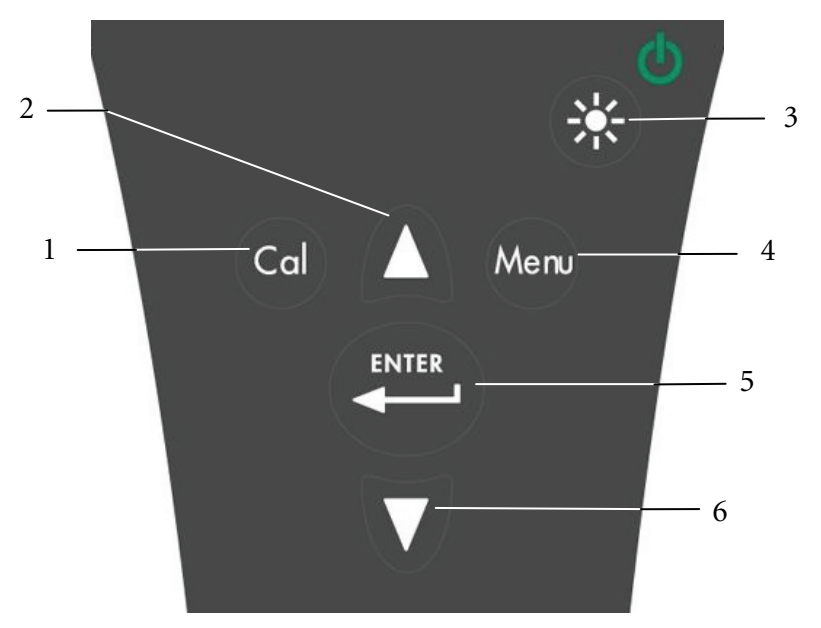

*Figure 2, Clavier* 

<span id="page-49-0"></span>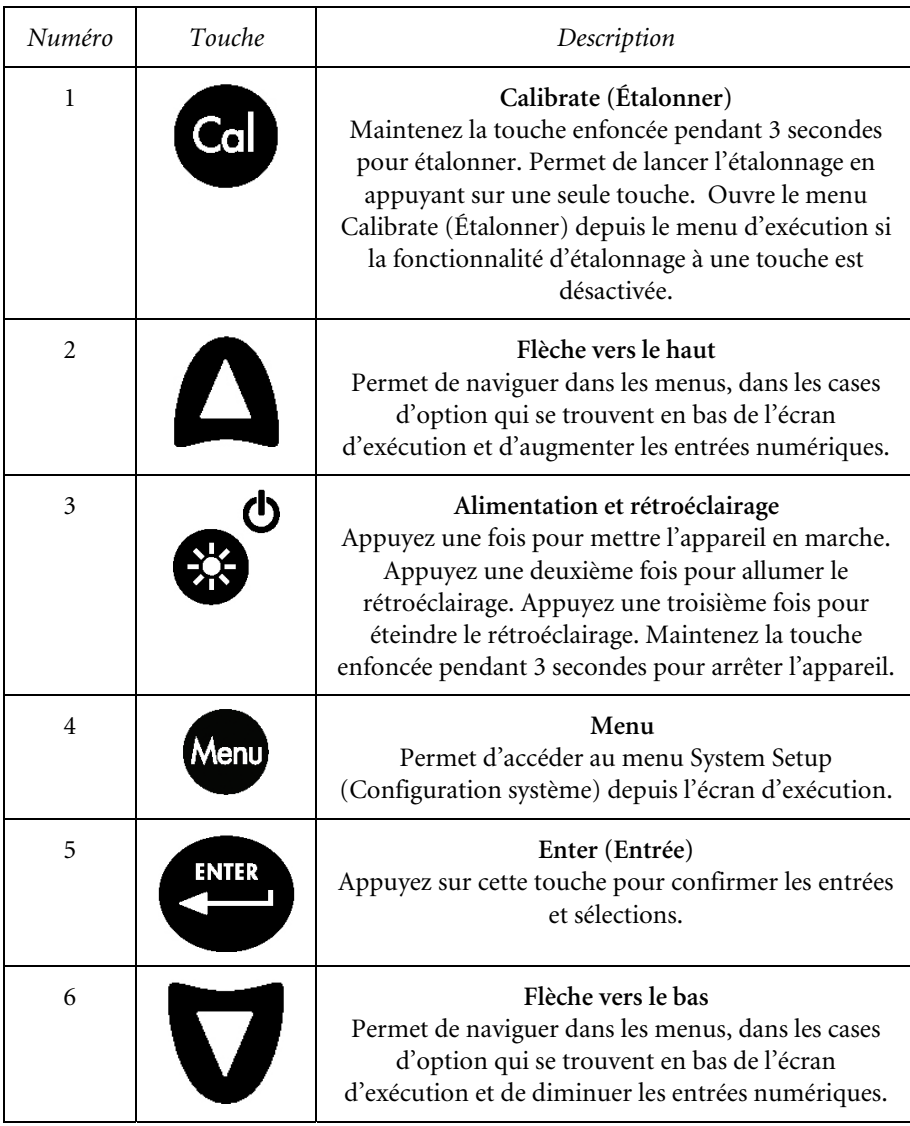

## **CONNEXION DU CAPTEUR ET DU CÁBLE**

#### **CONNEXION DU CAPTEUR**

Le terme « capteur » se réfère à la portion démontable ou à la portion formée de l'électrode de détection de l'assemblage du câble, c'est-à-dire au capteur d'oxygène

dissous. Le terme « tête » se réfère à la portion du câble dotée d'un connecteur à une broche (Figure 3).

Le Pro20 possède deux capteurs compatibles à utiliser avec un câble de terrain :

**Polarographique** – Ce capteur possède un corps noir sur lequel le numéro de modèle 2003 est gravé. Le terme « polarographique » est abrégé sous la forme « Polaro » dans l'appareil.

**Galvanique** – Ce capteur possède un corps gris sur lequel le numéro de modèle 2002 est gravé.

Pour obtenir des informations sur les différences de ces types de capteur, reportezvous à la section Sensor Type (Type de capteur) de la section Menu System Setup (Configuration système) ou à la section Principes de fonctionnement de ce guide.

En cas d'utilisation d'un assemblage capteur/câble ProBOD, il n'est pas nécessaire d'installer un capteur, car cet assemblage est doté d'un capteur polarographique d'oxygène dissous incorporé.

> *Avant d'installer un des capteurs ou de connecter le câble à l'appareil, le type de capteur doit être configuré en fonction du capteur que vous installez/connectez. Si cette opération n'est pas réalisée de façon conforme, elle peut entraîner des dommages qui ne sont pas couverts par la garantie. L'appareil vous guide dans cette procédure de configuration la première fois que vous le mettez en marche. Reportez-vous à la section Menu System Setup (Configuration système) de ce guide pour obtenir des instructions sur la configuration du type de capteur après la première mise en marche.*

G)

- 1) Assurez-vous que le connecteur du capteur et le port du capteur situé sur le câble sont propres et secs.
- 2) Saisissez le capteur dans une main et la tête du câble dans l'autre.
- 3) Enfoncez le capteur dans le connecteur du câble jusqu'à ce qu'il soit fermement inséré et qu'un seul joint torique soit visible. Toute insertion incorrecte du capteur peut entraîner des dommages.
- 4) Tournez le capteur dans le sens des aiguilles d'une montre pour engager les filets et serrez fermement à la main. N'utilisez PAS d'outil. Cette connexion est étanche.

Pour obtenir des instructions plus détaillées, reportez-vous à la fiche d'installation qui accompagne chaque capteur.

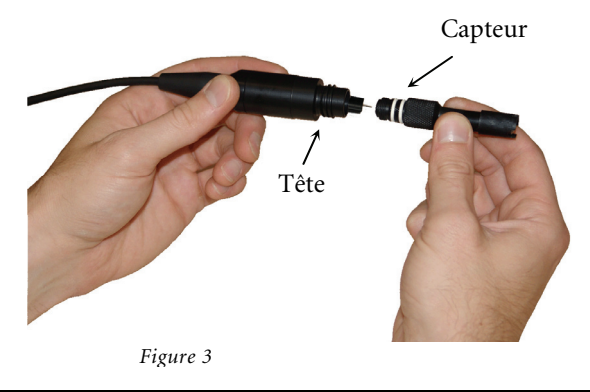

### **CONNEXION DU CÂBLE**

Le Pro20 est conçu pour une utilisation sur le terrain et en laboratoire. Il est compatible avec deux options de câble différentes :

- 1) Le câble renforcé pour le terrain est disponible en longueurs standard de 1, 4, 10, 20, 30 et 100 mètres, des longueurs spéciales étant disponibles entre 30 et 100 mètres. Ce câble est équipé d'un capteur de température incorporé et d'un port destiné au capteur d'oxygène dissous.
- 2) Le ProBOD est un assemblage sonde/câble de 1 mètre équipé d'un capteur polarographique d'oxygène dissous et d'un capteur de température incorporés. Il possède un moteur à courant alternatif pour l'agitation des échantillons et est conçu pour s'adapter à un flacon DBO de 300 ml.

Pour connecter le câble, alignez les clés du connecteur du câble aux fentes du connecteur de l'appareil. Resserrez-les fermement, puis tournez l'anneau extérieur jusqu'à ce qu'il se verrouille en place (Figure 4). Cette connexion est étanche.

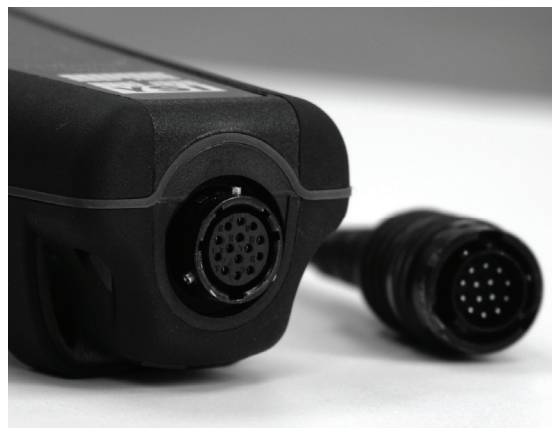

*Figure 4, Notez le connecteur à clavettes.* 

<span id="page-52-0"></span>(i)

*Lorsqu'ils sont déconnectés, les connecteurs du capteur et du câble du capteur ne sont PAS étanches. N'immergez pas le câble si un capteur n'est pas installé. Lorsqu'ils sont déconnectés, le connecteur du câble de l'appareil et le connecteur situé sur l'appareil maintiennent un indice d'étanchéité IP-67.* 

### **INSTALLATION DE LA MEMBRANE**

Le capteur d'oxygène dissous est expédié avec un capuchon protecteur rouge qui doit être enlevé avant utilisation. Il est très important de mettre une nouvelle membrane avec une solution d'électrolyte sur le capteur après avoir retiré le capuchon rouge.

Préparez la solution de la membrane conformément aux instructions décrites sur le flacon. Après avoir mélangé, laissez la solution reposer pendant 1 heure. Ceci évite que des bulles d'air se forment ultérieurement sous la membrane. Assurezvous que vous utilisez la solution d'électrolyte correcte en fonction du capteur. Les capteurs galvaniques utilisent un électrolyte comportant une étiquette bleu clair tandis que les capteurs polarographiques utilisent un électrolyte doté d'une étiquette blanche. Le capteur d'oxygène dissous est fourni avec des membranes spécifiques correspondant au type de capteur commandé (polarographique ou galvanique). Les kits de membranes 5913 et 5914 sont destinés aux capteurs galvaniques et les kits de membranes 5908 et 5909 sont destinés aux capteurs polarographiques.

Retirez et jetez le capuchon protecteur rouge ou mettez-le de côté. Rincez soigneusement l'embout du capteur avec de l'eau distillée ou désionisée. Remplissez aux 3/4 le capuchon à membrane de solution d'électrolyte, puis tapotez-le avec votre doigt pour libérer tout l'air emprisonné. Prenez soin de ne pas toucher la partie membranée du capuchon. Enfilez le capuchon à membrane sur le capteur, sans trop le serrer. N'utilisez pas d'outil. Il est normal qu'un peu de solution d'électrolyte déborde. Il est préférable de laisser le nouveau capuchon sur un nouveau capteur pendant une nuit avant de procéder à l'étalonnage. Pour obtenir des instructions détaillées sur le remplacement du capuchon à membrane, reportez-vous à la section « Soin, entretien et stockage » de ce guide.

## **RÉTROÉCLAIRAGE**

Une fois que l'appareil est en marche, appuyez sur la touche d'alimentation/rétroéclairage pour allumer le rétroéclairage de l'affichage. Le rétroéclairage reste allumé jusqu'à ce que la touche soit enfoncée à nouveau ou après deux minutes si aucune touche du clavier n'est enfoncée.

#### <span id="page-53-0"></span>**MISE HORS TENSION**

Pour mettre l'appareil hors tension, maintenez la touche d'alimentation / rétroéclairage <sup>on</sup> enfoncée pendant trois secondes.

## **ÉCRAN D'EXÉCUTION**

Appuyez sur la touche d'alimentation/rétroéclairage <sup>o pour</sup> allumer l'appareil. L'appareil effectue un test automatique et affiche brièvement un écran d'accueil avec des informations système avant d'afficher l'écran d'exécution principal (Figure 5). La première fois que le Pro20 est mis en marche, des écrans de sélection de langue, capteur et membrane s'affichent. Reportez-vous à la section « Premier démarrage » de ce guide pour davantage d'informations.

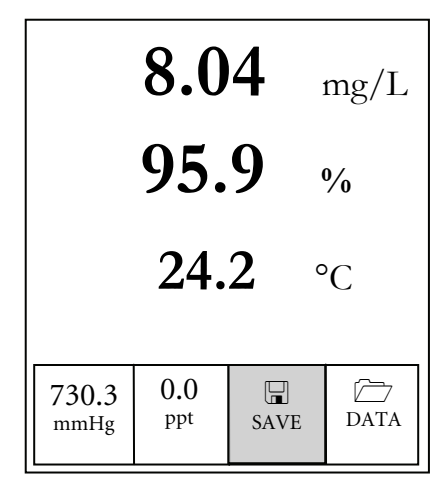

*Figure 5, exemple de l'écran d'exécution avec la case Save (Enregistrer) en surbrillance.*

#### **NAVIGATION**

Les touches de déplacement vers le haut  $\blacktriangle$  et vers le bas  $\nabla$  permettent de naviguer parmi les fonctions du Pro20.

#### **NAVIGATION DANS L'ÉCRAN D'EXÉCUTION**

Dans l'écran d'exécution, les touches de déplacement vers le haut  $\blacktriangle$  et vers le bas permettent de mettre en surbrillance les cases d'option se trouvant en bas de l'écran. Une fois qu'une case est mise en surbrillance, appuyez sur la touche Entrée pour accéder à l'option sélectionnée.

<span id="page-54-0"></span>Description des fonctions des cases de l'écran d'exécution, de gauche à droite :

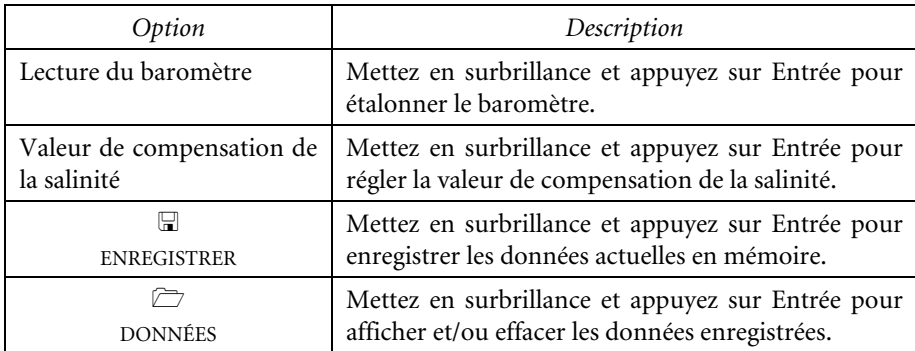

#### **NAVIGATION DANS LE MENU SYSTEM SETUP (CONFIGURATION SYSTÈME)**

Dans le menu System Setup (Configuration système), les touches de déplacement vers le haut et vers le bas permettent de déplacer la barre de surbrillance vers le haut et vers le bas des options de configuration système. Reportez-vous à la section Menu System Setup (Configuration système) de ce guide pour davantage d'informations sur ces options.

## **PREMIER DÉMARRAGE**

L'appareil effectue une procédure de configuration initiale lorsqu'il est mis en marche pour la première fois. Cette procédure permet de définir les options de langue, du capteur et de membrane. Utilisez les touches de déplacement vers le haut ou vers le bas pour mettre en surbrillance la langue, le capteur et la membrane appropriés, puis appuyez sur Entrée pour confirmer ces sélections (Figures 6, 7 et 8). Le type de capteur doit être configuré en fonction du capteur installé. Si cette opération n'est pas réalisée de façon conforme, elle peut entraîner des dommages qui ne sont pas couverts par la garantie. Si une option incorrecte est sélectionnée, elle peut être modifiée dans le menu System Setup (Configuration système).

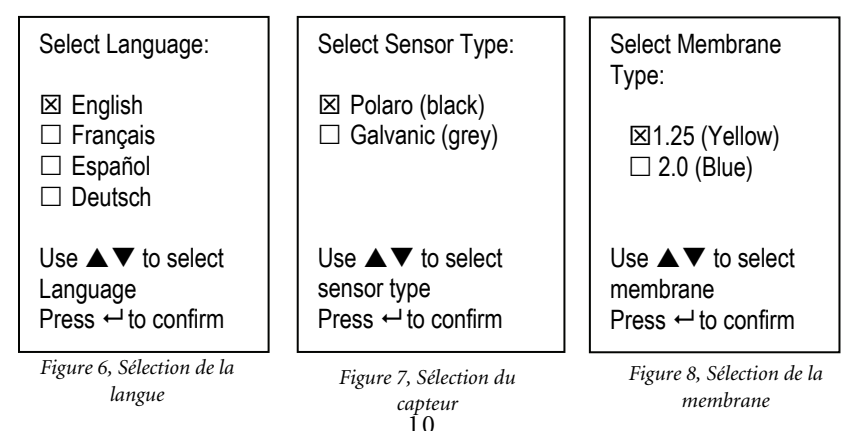

<span id="page-55-0"></span>Une fois que la langue, le capteur et la membrane sont sélectionnés, l'écran d'exécution s'affiche. La prochaine fois que l'appareil sera mis en marche, l'écran d'exécution s'affichera immédiatement après le test automatique. Si le type de capteur ou de membrane est modifié, veillez à mettre à jour les réglages correspondants dans le menu System Setup (Configuration système).

# MENU CONFIGURATION SYSTÈME

Appuyez sur la touche menu  $\mathbb{R}^m$  pour accéder aux fonctions de configuration système suivantes.

Le menu Configuration système contient plusieurs écrans, appelés « pages ». La page actuelle est indiquée sur l'affichage, Figure 9.

## **O2D LOCAL%**

La fonction **O2D Local%** peut être activée ou désactivée en utilisant les touches de déplacement vers le haut ou vers le bas pour la mettre en surbrillance puis en appuyant sur Entrée. Un « X » s'affiche dans la case située en regard de la fonction O2D Local% lorsqu'elle est activée (Figure 9).

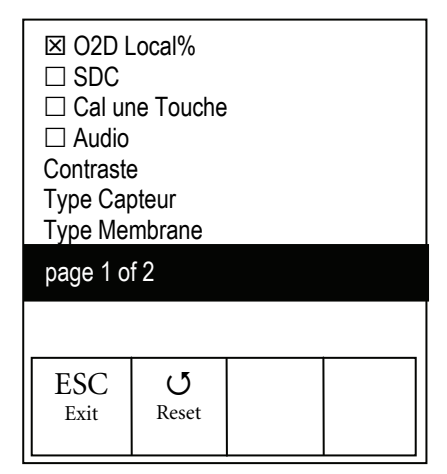

*Figure 9, O2D Local% est activé.* 

Lorsque la fonction O2D Local% est activée, les valeurs de pourcentage d'oxygène dissous sont exprimées en %L dans l'écran d'exécution.

La fonction O2D Local% permet d'effectuer des mesures d'oxygène dissous localisées. Cette option permet de définir la valeur d'étalonnage du pourcentage d'oxygène dissous à 100 %, quelles que soient l'altitude ou la pression barométrique. Lorsque la fonction O2D Local% est activée, le Pro20 prend en

<span id="page-56-0"></span>compte la pression barométrique à chaque mesure. Par exemple, si la pression barométrique change, la lecture du pourcentage d'oxygène dissous local reste constante si la mesure est prise dans de l'eau saturée d'air ou dans de l'air saturé d'eau. Les mesures d'oxygène dissous locales sont idéales pour la conformité aux normes de l'UE.

### **SUPPRESSION DU DERNIER CHIFFRE (SDC)**

La fonction Suppression du dernier chiffre (SDC) peut être activée ou désactivée en utilisant les touches de déplacement vers le haut ou vers le bas pour la mettre en surbrillance puis en appuyant sur Entrée  $\bigotimes$ . Un « X » s'affiche dans la case située en regard de la fonction SDC lorsqu'elle est activée.

La fonction **SDC** arrondit la valeur d'oxygène dissous au dixième le plus proche. Par exemple, la valeur 8,25 mg/L devient 8,3 mg/L. La suppression du dernier chiffre est automatiquement désactivée lors de l'étalonnage.

## **ÉTALONNAGE À UNE TOUCHE (CAL UNE TOUCHE)**

La fonction Étalonnage à une touche peut être activée ou désactivée en utilisant les touches de déplacement vers le haut ou vers le bas pour la mettre en surbrillance puis en appuyant sur Entrée . Un « X » s'affiche dans la case située en regard de la fonction Cal Une Touche lorsqu'elle est activée.

Lorsque la fonction Cal Une touche est activée, maintenez la touche d'étalonnage

 enfoncée pendant 3 secondes alors que vous vous trouvez dans l'écran d'exécution pour étalonner l'oxygène dissous en fonction de la lecture barométrique et de la valeur de correction de la salinité. Pour davantage d'informations sur l'étalonnage Une touche, reportez-vous à la section Étalonnage de ce guide.

## **AUDIO (SIGNAUX SONORES)**

La fonction **Audio** (Signaux sonores) peut être activée ou désactivée en utilisant les touches de déplacement vers le haut ou vers le bas pour mettre en surbrillance Audio puis en appuyant sur Entrée **.** Lorsque la fonction est activée, un « X » s'affiche en regard du paramètre Audio.

Lorsque la fonction Audio (Signaux sonores) est activée, le Pro20 émet deux signaux sonores pour indiquer la stabilité de la lecture lorsque la fonction Stab Auto (Auto-stabilité) est activée. L'appareil émet également un signal sonore lorsqu'une touche est enfoncée. Lorsque les signaux sonores sont désactivés, le Pro20 n'émet pas de signaux sonores.

## <span id="page-57-0"></span>**CONTRASTE**

Pour régler le C**ontraste** de l'affichage, utilisez les touches de déplacement vers le haut ou vers le bas pour mettre en surbrillance **Contraste**, puis appuyez sur Entrée

**.** Utilisez ensuite les touches de déplacement vers le haut ou vers le bas pour régler le contraste. La flèche haut assombrit le contraste et la flèche bas éclaircit le contraste. Après avoir réglé le contraste, appuyez sur Entrée pour enregistrer le nouveau réglage et quitter l'option de réglage du contraste.

#### **RÉGLAGE D'URGENCE DU CONTRASTE**

Le cas échéant, il existe une autre méthode permettant de régler le contraste. Pour régler le contraste, maintenez la touche de menu enfoncée, puis appuyez sur la touche de déplacement vers le haut pour assombrir le contraste ou sur la touche de déplacement vers le bas pour l'éclaircir.

#### **TYPE DE CAPTEUR**

**1** 

*Le type de capteur utilisé par l'appareil doit être configuré en fonction du capteur installé. Si cette opération n'est pas réalisée de façon conforme, elle peut entraîner des dommages qui ne sont pas couverts par la garantie. Si vous observez des lectures très proches de 0 ou extrêmement élevées, par exemple 600 %, il est possible que le réglage du type de capteur soit incorrect.* 

Le paramètre Type capteur permet de définir le type de capteur d'oxygène utilisé, soit polarographique (noir) ou galvanique (gris).

Utilisez les touches de déplacement vers le haut ou vers le bas pour mettre en surbrillance Type Capteur, puis appuyez sur Entrée **@** pour ouvrir un sousmenu. Mettez en surbrillance le type de capteur correspondant au capteur installé sur le câble et appuyez sur Entrée pour confirmer la sélection. Un « X » s'affiche en regard du type de capteur activé. Utilisez la touche de déplacement vers le bas pour mettre en surbrillance **ESC – Exit** (Échap – Quitter), puis appuyez sur Entrée pour enregistrer les modifications et fermer le sous-menu du capteur.

Si un assemblage de capteur/câble ProBOD est utilisé, le type de capteur doit être réglé sur Polarographique.

Le Pro20 possède deux capteurs compatibles à utiliser avec un câble de terrain :

<span id="page-58-0"></span>**Polarographique** – Ce capteur possède un corps noir sur lequel le numéro de modèle 2003 est gravé. Le terme « polarographique » est abrégé sous la forme « Polaro » dans l'appareil.

**Galvanique** – Ce capteur possède un corps gris sur lequel le numéro de modèle 2002 est gravé.

En termes de configuration physique, de matériaux de membrane et de performances générales, les sondes galvaniques à oxygène dissous YSI de la gamme Professional sont exactement semblables aux capteurs polarographiques de la gamme Professional. L'avantage d'utiliser des capteurs galvaniques est la commodité. Les capteurs galvaniques sont pourvus d'un capteur instantané qui ne nécessite pas de préchauffage, mais cela affecte la durée de vie du capteur. Les capteurs polarographiques ont une durée de vie et de garantie plus étendue, mais ils nécessitent un préchauffage de 5 à 15 minutes avant de pouvoir être utilisés ou étalonnés.

#### **TYPE DE MEMBRANE**

Le paramètre **Type Membrane** permet de définir le type de membrane utilisé sur le capteur d'oxygène dissous, soit 1,25 PE (jaune) ou 2,0 PE (bleue). Utilisez les touches de déplacement vers le haut ou vers le bas pour mettre en surbrillance Type Membrane, puis appuyez sur Entrée **pour ouvrir le sous-menu de la** membrane. Mettez en surbrillance le type de membrane correspondant à la membrane installée sur le capteur et appuyez sur Entrée pour confirmer la sélection. Un « X » s'affiche en regard du type de membrane activé. Utilisez la touche de déplacement vers le bas pour mettre en surbrillance la case **ESC – Exit** (Échap – Quitter), puis appuyez sur Entrée pour enregistrer les modifications et fermer le sous-menu de la membrane.

Le capteur d'oxygène dissous est fourni avec des membranes spécifiques au type de capteur commandé et elles ont les codes de couleurs décrits dans les tableaux suivants.

<span id="page-59-0"></span>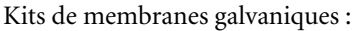

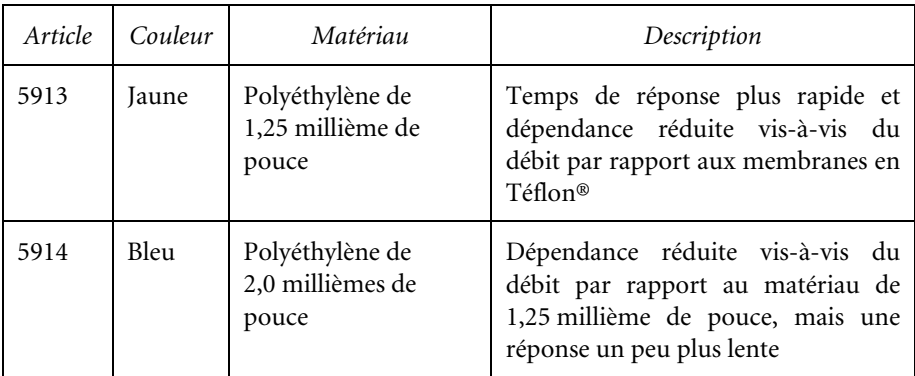

Kits de membranes polarographiques

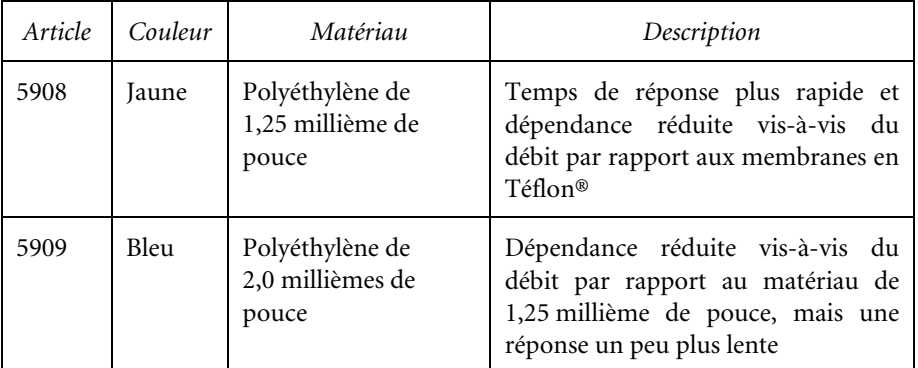

Sélection d'une membrane à oxygène dissous

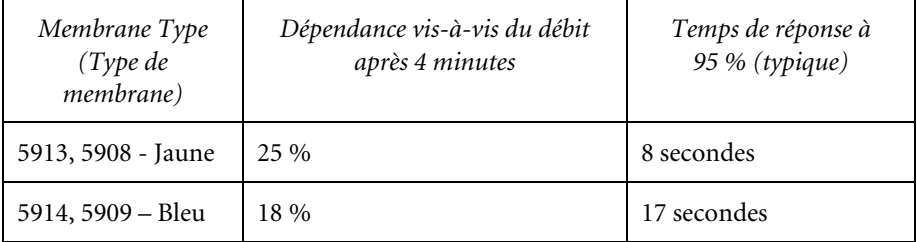

## **STAB AUTO (AUTO-STABILITÉ)**

La fonction **Stab Auto** (Auto-stabilité) utilise les valeurs prédéfinies pour indiquer lorsqu'une lecture est stable. Les valeurs prédéfinies sont réglables dans le menu Configuration système. L'utilisateur peut entrer un pourcentage de changement dans les lectures d'oxygène dissous (0,0 à 1,9) sur une durée « x » exprimée en secondes (3 à 19).

<span id="page-60-0"></span>Mettez en surbrillance la fonction **Stab Auto** (Auto stabilité) et appuyez sur Entrée pour accéder au sous-menu. Utilisez les touches de déplacement vers le haut ou vers le bas pour mettre en surbrillance le champ de saisie DO% Change (% de changement d'OD) ou des secondes (secs), puis appuyez sur Entrée pour que le champ sélectionné devienne modifiable. Utilisez les touches de déplacement vers le haut et vers le bas pour régler la valeur sélectionnée, puis appuyez sur Entrée pour confirmer les modifications. Une fois que vous avez confirmé toute modification, mettez en surbrillance la case **ESC-Exit** (Échap - Quitter) et appuyez sur Entrée pour fermer le sous-menu Stab Auto (Auto stabilité).

Pour désactiver la fonction d'auto stabilité, définissez la valeur DO% Change (% de changement d'OD) sur 0,0.

Lorsque la fonction d'auto stabilité est activée, l'icône  $\overline{\text{AS}}$  s'affiche en regard de la valeur d'oxygène dissous dans l'écran d'exécution et clignote lors de la stabilisation. Une fois que la valeur d'oxygène dissous s'est stabilisée en fonction des réglages d'auto stabilité, l'icône  $\frac{\text{AS}}{\text{S}}$  reste allumée et l'appareil émet deux signaux sonores si la fonction Audio (Signaux sonores) est activée.

## **UNITÉS O2D**

Mettez en surbrillance la fonction Unités O2D et appuyez sur Entrée **D** pour ouvrir un sous-menu permettant de sélectionner les unités d'oxygène dissous affichées dans l'écran d'exécution. Mettez en surbrillance la ou les unités souhaitées et appuyez sur Entrée pour les activer ou désactiver. Un « X » s'affiche en regard d'une unité d'oxygène dissous lorsqu'elle est activée. Mettez en surbrillance la case **ESC-Exit** (Échap – Quitter) et appuyez sur Entrée pour enregistrer toute modification et fermer le menu des unités d'OD.

Il existe trois options permettant d'afficher l'oxygène dissous :

- **mg/L** affiche les valeurs d'oxygène dissous en milligrammes par litre sur une échelle allant de 0 à 50 mg/L.
- **ppm** (parties par million) est l'équivalent de mg/L et indique la lecture d'OD sur une échelle de 0 à 50 ppm.
- **%** affiche les lectures d'OD sur une échelle de pourcentages s'étendant de 0 à 500 %. Cette valeur s'exprime en %L lorsque la fonction O2D Local% est activée.

Les unités % ou %L et mg/L ou ppm peuvent être affichées simultanément à l'écran.

## <span id="page-61-0"></span>**UNITÉS DE TEMPÉRATURE**

Mettez en surbrillance la fonction **Unités Température** et appuyez sur Entrée pour ouvrir un sous-menu permettant de modifier les unités de température affichées dans l'écran d'exécution. Mettez en surbrillance l'unité souhaitée (Celsius ou Fahrenheit) et appuyez sur Entrée pour l'activer. Un « X » s'affiche en regard de l'unité de température activée. Une seule unité peut être activée à la fois. Mettez en surbrillance la case **ESC-Exit** (Échap – Quitter) et appuyez sur Entrée pour enregistrer toute modification et fermer le menu des unités de température.

## **UNITÉS DE PRESSION**

Mettez en surbrillance la fonction **Unités Pression** et appuyez sur Entrée pour ouvrir un sous-menu permettant de modifier les unités affichées dans l'écran d'exécution. Mettez en surbrillance l'unité souhaitée (mmHg, inHg, mbar, psi ou kPa) et appuyez sur Entrée pour l'activer. Un « X » s'affiche en regard de l'unité de pression activée. Une seule unité peut être activée à la fois. Mettez en surbrillance la case **ESC-Exit** (Échap – Quitter) et appuyez sur Entrée pour enregistrer toute modification et fermer le menu des unités de pression.

### **LANGUE**

Mettez en surbrillance la fonction **Langue** et appuyez sur Entrée pour ouvrir le sous-menu permettant de changer de langue. Mettez en surbrillance la langue souhaitée (anglais, espagnol, allemand ou français) et appuyez sur Entrée pour l'activer. Un « X » s'affiche en regard de la langue activée. Mettez en surbrillance la case **ESC-Exit** (Échap – Quitter) et appuyez sur Entrée pour enregistrer toute modification et fermer le menu des langues.

Le texte des cases qui se trouvent en bas de l'écran d'exécution s'affiche toujours en anglais, quelle que soit la langue activée dans le menu Configuration système.

## **ARRÊT AUTO (ARRÊT AUTOMATIQUE)**

La fonction **Arrêt Auto** permet de régler l'appareil pour qu'il s'arrête automatiquement après une durée déterminée. Utilisez les touches de déplacement vers le haut ou vers le bas pour mettre en surbrillance **Arrêt Auto**, puis appuyez sur Entrée pour ouvrir le sous-menu. Appuyez sur Entrée alors que le champ des minutes est en surbrillance pour le rendre modifiable. Utilisez ensuite les touches de déplacement vers le haut et vers le bas pour régler le délai d'arrêt entre 0 et 60 minutes. Appuyez sur Entrée pour enregistrer le nouveau délai d'arrêt. Mettez en surbrillance la case **ESC-Exit** (Échap – Quitter), puis appuyez sur Entrée pour fermer le sous-menu Arrêt Auto.

Pour désactiver l'arrêt automatique, réglez le délai en minutes sur 0 (zéro).

### <span id="page-62-0"></span>**RÉINITIALISATION DES VALEURS USINE PAR DÉFAUT DE LA CONFIGUATION SYSTÈME**

Pour rétablir les valeurs usine par défaut du Pro20, appuyez sur la touche de déplacement vers le bas jusqu'à ce que la case **Reset -** 4 (Réinitialiser) soit mise en surbrillance, puis appuyez sur Entrée. L'appareil vous invite à confirmer la réinitialisation. Mettez en surbrillance **Oui** et appuyez sur Entrée pour procéder à la réinitialisation ou mettez en surbrillance **Non** et appuyez sur Entrée pour annuler la réinitialisation. La réinitialisation des valeurs usine par défaut n'affecte pas les données enregistrées dans la mémoire de l'appareil.

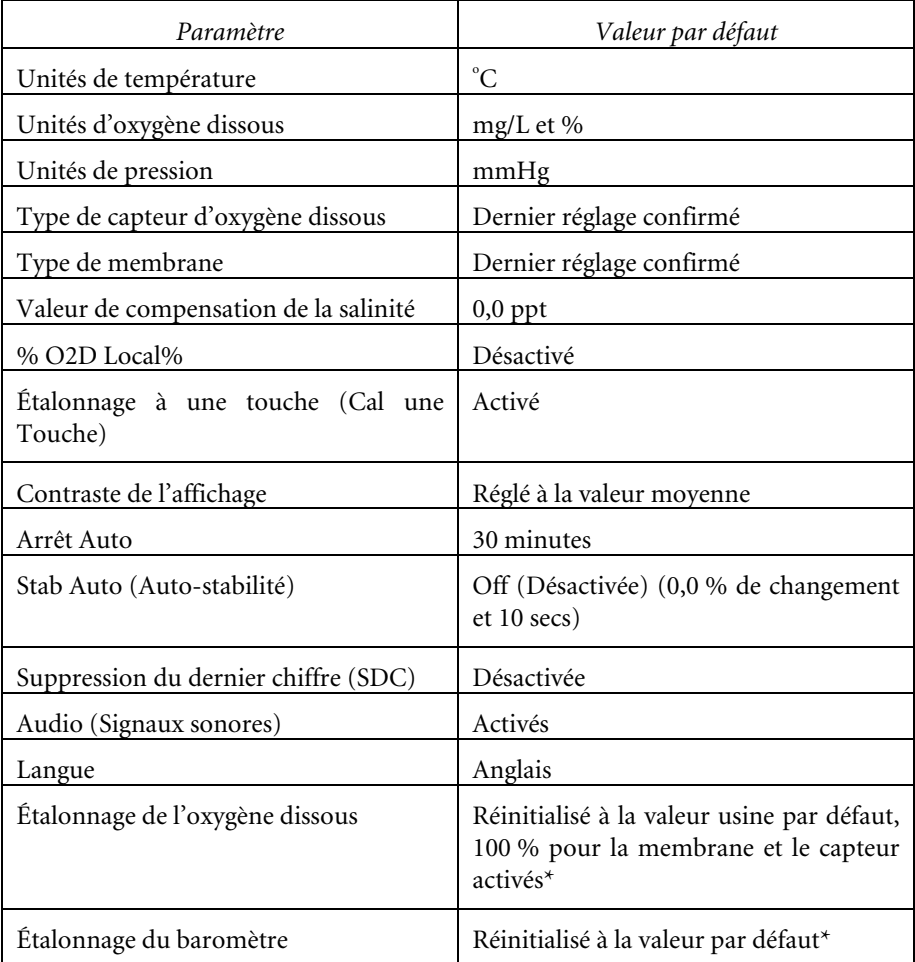

Vous trouverez ci-dessous la liste des valeurs du Pro20 réinitialisées :

\*Nous vous recommandons d'effectuer un étalonnage du baromètre et de l'oxygène dissous après toute réinitialisation.

## <span id="page-63-0"></span>**QUITTER LE MENU CONFIGURATION SYSTÈME**

Pour quitter le menu Configuration système, appuyez sur la touche de déplacement vers le bas jusqu'à ce que la case **ESC - Exit** (Échap – Quitter) soit mise en surbrillance, puis appuyez sur Entrée pour retourner à l'écran d'exécution.

# ÉTALONNAGE

### **TEMPÉRATURE**

Tous les assemblages de câbles sont équipés d'un capteur de température incorporé. L'étalonnage de la température n'est ni requis, ni disponible.

### **BAROMÈTRE**

Le baromètre du Pro20 est étalonné à l'usine. La lecture du baromètre doit être précise afin que les étalonnages de pourcentage et les lectures d'oxygène dissous soient précis. Si le baromètre nécessite un réglage, utilisez les touches de déplacement vers le haut et vers le bas pour mettre en surbrillance la case du baromètre dans l'écran d'exécution, puis appuyez sur Entrée. Ensuite, utilisez les touches de déplacement vers le haut ou vers le bas pour régler la lecture du baromètre à la **pression barométrique locale réelle**. Maintenez les touches de déplacement vers le haut ou vers le bas enfoncées pour modifier la valeur barométrique plus rapidement. Appuyez sur Entrée pour enregistrer le nouveau réglage du baromètre.

G

*N'utilisez pas une valeur barométrique corrigée au niveau de la mer. Les lectures du baromètre en condition de laboratoire sont généralement des valeurs « vraies » (non corrigées) de pression d'air et peuvent être utilisées « en l'état » pour l'étalonnage du baromètre. Les lectures du service météorologique ne sont généralement pas « vraies », c'est-à-dire qu'elles sont corrigées au niveau de la mer et, par conséquent, elles ne peuvent pas être utilisées tant qu'elles ne sont pas « non corrigées ». Vous trouverez, ci-dessous, une formule approximative pour cette « incorrection » :* 

<span id="page-64-0"></span>PB réelle = [PB corrigée] – [2,5 \* (Altitude locale en pieds au-dessus du niveau de la mer/100)]

> *Bien que les lectures barométriques s'étendent de 400,0 à 999,9 mmHg, vous ne serez pas en mesure de régler la valeur sur toute cette étendue. Le baromètre est très précis et l'appareil ne vous permettra pas de régler la valeur de façon importante au-delà de ce qu'il mesure lors de l'étalonnage.*

## **OXYGÈNE DISSOUS**

L

L

Le Pro20 peut être étalonné facilement d'une simple pression sur une touche en activant la fonction Cal une Touche (Étalonnage à une touche) dans le menu Configuration système et en suivant la procédure d'étalonnage Étalonnage à une touche.

Assurez-vous que la lecture du baromètre est précise avant d'effectuer un étalonnage une touche, un étalonnage O2D% ou O2D Local%. Ces procédures d'étalonnage utilisent la lecture du baromètre lors de l'étalonnage. Si la lecture du baromètre est erronée lors de l'étalonnage, les valeurs d'oxygène dissous seront imprécises.

> *Il n'est pas nécessaire d'étalonner en % et mg/L ou ppm. L'étalonnage en % étalonne simultanément en mg/L et ppm, et vice-versa. YSI recommande d'étalonner l'oxygène dissous en %, car cette méthode est plus facile et plus précise.*

#### **ÉTALONNAGE ONE TOUCH (CAL UNE TOUCHE)**

Effectuez cet étalonnage lorsque la fonction Cal Une Touche (Étalonnage à une touche) est activée dans le menu Configuration système.

En cas d'utilisation d'un câble de terrain, installez la protection du capteur sur la sonde. Humidifiez avec un peu d'eau l'éponge se trouvant dans le manchon d'étalonnage/stockage gris et installez-le sur la protection du capteur. Le manchon doit être humide sans être excessivement mouillé afin d'éviter que des gouttelettes d'eau se déposent sur la membrane. Le manchon de stockage assure la ventilation vers l'atmosphère.

En cas d'utilisation d'un assemblage capteur/câble ProBOD, placez la sonde dans un flacon BDO de 300 ml avec un peu d'eau (3 mm ou 1/8 po). Les capteurs d'oxygène dissous et de température ne doivent pas être immergés dans l'eau.

Si aucun manchon d'étalonnage/stockage n'est disponible, utilisez un récipient saturé à 100 % d'humidité relative, ventilé vers l'atmosphère (pas complètement fermé).

Mettez l'appareil en marche et attendez environ 5 à 15 minutes que le récipient de stockage soit complètement saturé et que le capteur se stabilise, en cas d'utilisation d'un capteur polarographique. En cas d'utilisation d'un capteur galvanique, attendez environ 5 à 10 minutes que le récipient soit complètement saturé. La fonction Arrêt Auto (Arrêt automatique) doit être désactivée ou sa durée doit être réglée au minimum sur 20 minutes. Reportez-vous à la section System Setup Configuration système pour davantage d'informations sur le réglage de cette fonction.

Assurez-vous que la lecture du baromètre est précise. Le cas échéant, étalonnez le baromètre.

Maintenez la touche d'étalonnage **en** enfoncée pendant 3 secondes. Le Pro20 indique **Calibrate O2D** sur l'affichage et étalonne automatiquement le capteur en fonction des valeurs du baromètre et de correction de salinité. Cette opération peut durer jusqu'à 2 minutes, en fonction de l'âge du capteur et de la membrane. Vous pouvez appuyer sur la touche d'étalonnage n'importe quand pour annuler l'étalonnage.

L'affichage indique **Calibration réussi**e pendant quelques secondes pour signaler que l'étalonnage est réussi, puis l'appareil retourne à l'écran d'exécution.

Si l'étalonnage n'est pas réussi, un message d'erreur s'affiche sur l'écran. Appuyez sur la touche d'étalonnage pour sortir du message d'erreur et retourner à l'écran d'exécution. Reportez-vous au guide de dépannage pour trouver des solutions possibles.

#### **ÉTALONNAGE EN POURCENTAGE (% O2D)**

Effectuez cet étalonnage lorsque la fonction One une touche (Étalonnage à une touche) est désactivée dans le menu Configuration système.

Préparez un milieu saturé à 100 % d'humidité pour le capteur, comme décrit dans la section d'étalonnage précédente.

Mettez l'appareil en marche et attendez environ 5 à 15 minutes que le récipient de stockage soit complètement saturé et que le capteur se stabilise, en cas d'utilisation d'un capteur polarographique. En cas d'utilisation d'un capteur galvanique, attendez environ 5 à 10 minutes que le récipient soit complètement saturé. La fonction Arrêt auto doit être désactivée ou sa durée doit être réglée au minimum sur 20 minutes. Reportez-vous à la section Configuration système pour davantage d'informations sur le réglage de cette fonction.

Assurez-vous que la lecture du baromètre est précise. Le cas échéant, étalonnez le baromètre.

Maintenez la touche d'étalonnage **en** enfoncée pendant 3 secondes. Sélectionnez **%** et appuyez sur Entrée. Le Pro20 affiche le pourcentage d'oxygène dissous et la température, ainsi que la valeur d'étalonnage du pourcentage. La valeur de l'étalonnage du pourcentage est basée sur la lecture du baromètre.

Attendez au moins 3 secondes puis, une fois que les lectures de pourcentage d'oxygène dissous et de température sont stables, appuyez sur Entrée pour terminer l'étalonnage. Ou, appuyez sur la touche d'étalonnage pour annuler l'étalonnage.

L'affichage indique **Calibration réussie** pendant quelques secondes pour signaler que l'étalonnage est réussi, puis l'appareil retourne à l'écran d'exécution.

Si l'étalonnage n'est pas réussi, un message d'erreur s'affiche sur l'écran. Appuyez sur la touche d'étalonnage pour sortir du message d'erreur et retourner à l'écran d'exécution. Reportez-vous au guide de dépannage pour trouver des solutions possibles.

## **ÉTALONNAGE EN POURCENTAGE (O2D LOCAL% ACTIVÉ)**

Effectuez cet étalonnage lorsque la fonction % O2D Local% est activée dans le menu Configuration système.

Préparez un milieu saturé à 100 % d'humidité pour le capteur, comme décrit dans la section Cal Une touche.

Mettez l'appareil en marche et attendez environ 5 à 15 minutes que le récipient de stockage soit complètement saturé et que le capteur se stabilise en cas d'utilisation d'un capteur polarographique. En cas d'utilisation d'un capteur galvanique, attendez environ 5 à 10 minutes que le récipient soit complètement saturé. La fonction Arrêt Auto doit être désactivée ou sa durée doit être réglée au minimum sur 20 minutes. Reportez-vous à la section Configuration système pour davantage d'informations sur le réglage de cette fonction.

Assurez-vous que la lecture du baromètre est précise. Le cas échéant, étalonnez le baromètre.

Maintenez la touche d'étalonnage **en** enfoncée pendant 3 secondes. %Local est automatiquement mis en surbrillance. Appuyez sur Entrée. Le Pro20 affiche le pourcentage d'oxygène dissous et la température, ainsi que la valeur d'étalonnage du pourcentage. La valeur d'étalonnage du pourcentage est toujours de 100 % pour O2D Local%.

<span id="page-67-0"></span>Attendez au moins 3 secondes puis, une fois que les lectures de pourcentage d'oxygène dissous et de température sont stables, appuyez sur Entrée pour terminer l'étalonnage. Ou, appuyez sur la touche d'étalonnage pour annuler l'étalonnage.

L'affichage indique **Calibration réussie** pendant quelques secondes pour signaler que l'étalonnage est réussi, puis l'appareil retourne à l'écran d'exécution.

Si l'étalonnage n'est pas réussi, un message d'erreur s'affiche sur l'écran. Appuyez sur la touche d'étalonnage pour sortir du message d'erreur et retourner à l'écran d'exécution. Reportez-vous au guide de dépannage pour trouver des solutions possibles.

#### **ÉTALONNAGE EN MG/L**

Mettez l'appareil en marche et placez le capteur dans un échantillon qui a été titré pour déterminer la concentration d'oxygène dissous. Agitez continuellement ou déplacez la sonde dans l'échantillon à une vitesse d'au moins 16 cm/s (0,5 pi/s) pendant tout le processus d'étalonnage. Une plaque d'agitation peut s'avérer utile pour cet étalonnage.

Laissez les lectures d'oxygène dissous et de température se stabiliser. Cela peut prendre de 5 à 15 minutes, selon l'âge de l'appareil, le type de capteur et la condition du capteur.

Appuyez sur la touche Calibrate (Étalonnage) **.** Mettez en surbrillance mg/L et appuyez sur Entrée.

Utilisez les touches de déplacement vers le haut et vers le bas pour régler la lecture des mg/l afin qu'elle corresponde au titrage de l'échantillon. Appuyez sur Entrée pour confirmer la valeur et l'étalonnage ou sur la touche Cal (Étalonnage) pour annuler l'étalonnage.

L'affichage indique **Calibration** réussie pendant quelques secondes pour signaler que l'étalonnage est réussi, puis l'appareil retourne à l'écran d'exécution.

Si l'étalonnage n'est pas réussi, un message d'erreur s'affiche sur l'écran. Appuyez sur la touche d'étalonnage pour sortir du message d'erreur et retourner à l'écran d'exécution. Reportez-vous au guide de dépannage pour trouver des solutions possibles.

## **ÉTALONNAGE DE LA COMPENSATION DE LA SALINITÉ**

Le Pro20 utilise une valeur de salinité définie par l'utilisateur en ppm (parties par millier) pour compenser les valeurs d'oxygène dissous exprimées en mg/L. La valeur de compensation de la salinité entrée dans le Pro20 doit correspondre à la valeur de salinité de l'eau que vous testez.

<span id="page-68-0"></span>Pour régler la valeur de compensation de la salinité, utilisez les touches de déplacement vers le haut et vers le bas pour mettre en surbrillance la case de salinité dans l'écran d'exécution, puis appuyez sur Entrée (Figure 10). Utilisez ensuite les touches de déplacement vers le haut ou vers le bas pour régler la valeur de compensation de la salinité afin qu'elle corresponde à la salinité de l'eau que vous testez. Vous pouvez entrer une valeur entre 0,0 et 70,0 parties par millier (ppt, pour « parts per thousand »). Appuyez sur Entrée pour confirmer et enregistrer la nouvelle valeur de compensation de la salinité.

La valeur de compensation de la salinité peut être réglée à tout moment, sans que l'oxygène dissous ait besoin d'être réétalonné.

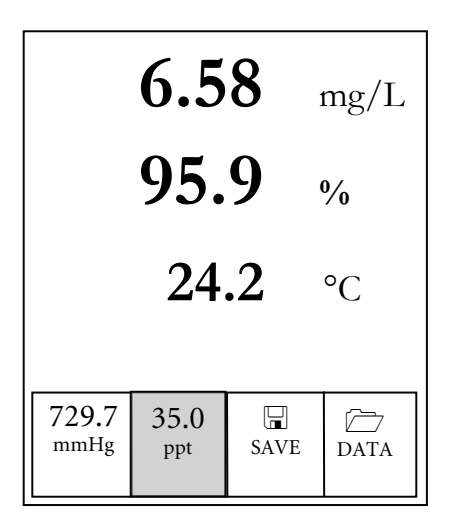

*Figure 10, Case Salinité en surbrillance.* 

## PRISE DE MESURES

Avant de prendre des mesures, assurez-vous que l'appareil a été étalonné pour vous assurer que les lectures sont les plus précises possible. Mettez l'appareil en marche et attendez entre 5 et 15 minutes si vous utilisez un capteur polarographique. En cas d'utilisation d'un câble/capteur de terrain, installez la protection du capteur pour protéger le capteur et la membrane. Placez le capteur dans l'échantillon à mesurer et agitez brièvement la sonde pour libérer les bulles d'air. Attendez que les lectures de température se stabilisent. Ensuite, remuez la sonde dans l'échantillon afin de surmonter la dépendance liée à l'agitation du capteur d'oxygène dissous. La vitesse de déplacement de l'eau doit être d'au moins 16 cm/s (6 po/s). Une fois que les valeurs atteignent un plateau et se stabilisent, vous pouvez enregistrer la mesure et/ou stocker l'ensemble des données. La lecture de l'oxygène dissous chutera progressivement si vous cessez de remuer. Si le <span id="page-69-0"></span>capteur d'oxygène dissous est placé dans un ruisseau ou dans un torrent rapide, il vaut mieux le placer perpendiculairement à l'écoulement et NON face à l'écoulement.

Si vous utilisez le capteur d'oxygène dissous dans un bassin d'aération, il est préférable de s'assurer que les bulles n'éclatent pas sur la membrane. Cela peut entraîner des lectures instables. Vous devriez pouvoir éviter cela en pointant le capteur vers le haut de manière à ce qu'il soit dirigé vers le ciel et en fixant le raccord du câble à l'aide d'une attache, d'une ligature ou d'un ruban élastique. Essentiellement, si vous courbez le câble sans le tordre ou le rompre, vous pourrez descendre le câble dans le bassin d'aération tout en le maintenant face au ciel et en évitant que les bulles éclatent sur la surface de la membrane.

## ENREGISTREMENT ET AFFICHAGE DES DONNÉES

Le Pro20 peut stocker 50 ensembles de données en mémoire rémanente pour un affichage ultérieur. Un ensemble de données comprend les valeurs actuellement affichées, à savoir la température en degrés Celsius ou Fahrenheit et la valeur d'oxygène dissous exprimée en pourcentage et/ou mg/L ou ppm. Chaque point de données est référencé par un numéro d'ensemble de données, de 01 à 50.

 $\Omega$ 

*Le Pro20 ne peut pas communiquer avec un PC à l'aide de la station d'accueil du Pro Plus. La connexion du Pro20 à une station d'accueil peut entraîner un comportement incohérent de l'appareil.* 

## **ENREGISTREMENT DES DONNÉES**

Dans l'écran d'exécution, utilisez les touches de déplacement vers le haut ou vers le bas pour mettre en surbrillance la case Save (Enregistrer) et appuyez sur Entrée pour enregistrer les lectures actuelles. L'appareil indique que l'ensemble de données est enregistré et affiche le numéro de l'ensemble de données enregistré (Figure 11).

<span id="page-70-0"></span>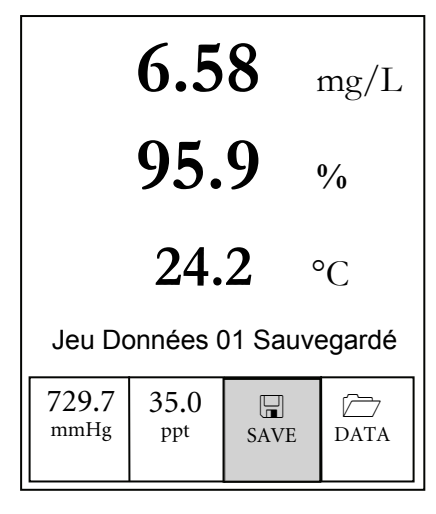

*Figure 11, Ensemble de données enregistré* 

L'appareil affiche Mémoire Pleine si les 50 ensembles de données ont été enregistrés et que vous tentez d'enregistrer un autre ensemble de données.

#### **AFFICHAGE ET EFFACEMENT DES DONNÉES ENREGISTRÉES – MODE DATA (DONNÉES)**

Le mode Data (Données) permet d'afficher et d'effacer des données enregistrées. Dans l'écran d'exécution, utilisez les touches de déplacement vers le haut ou vers le bas pour mettre en surbrillance Data (Données) et appuyez sur Entrée pour accéder au mode Data (Données). Notez que les cases de fonction situées en bas de l'affichage sont différentes en mode Data (Données) (Figure 12).

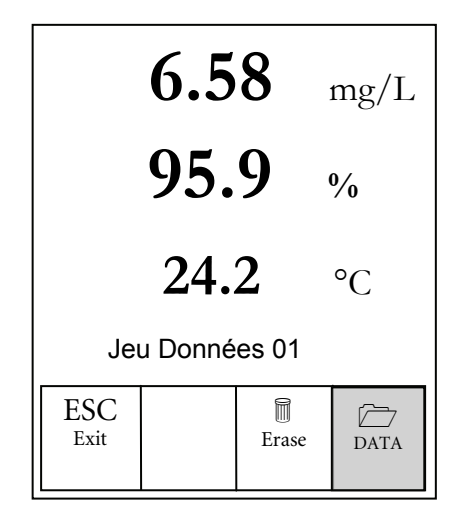

*Figure 12, mode Données* 

#### **AFFICHAGE DES DONNÉES**

En mode Data (Données), utilisez les touches de déplacement vers le haut et vers le bas pour afficher les ensembles de données enregistrés dans un ordre séquentiel ou appuyez sur Entrée pour accéder aux fonctions inférieures. Après avoir accédé aux fonctions inférieures, mettez en surbrillance la case Data (Données) et appuyez sur Entrée pour retrouver l'accès à l'affichage des données. L'ensemble de données affiché est indiqué par le numéro de l'ensemble de données, de 01 à 50.

#### **EFFACEMENT DE DONNÉES**

Alors que les données enregistrées sont affichées, appuyez sur la touche Entrée pour accéder aux cases de fonction situées en bas de l'affichage. Utilisez ensuite les touches de déplacement vers le haut ou vers le bas pour mettre en surbrillance Erase (Effacer), puis appuyez sur Entrée. L'appareil vous donne l'option d'effacer un ou tous les ensembles de données (Figure 13).

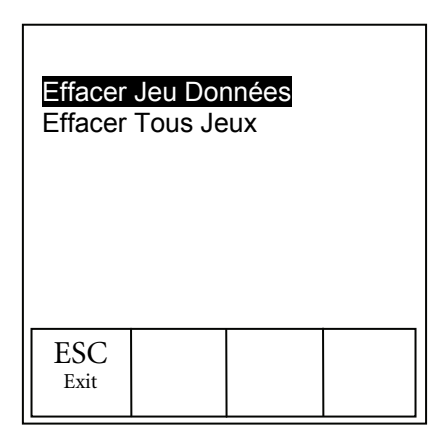

*Figure 13, Effacement des données* 

Utilisez les touches de déplacement vers le haut ou vers le bas pour sélectionner Effacer Jeu Données, Effacer Tous Jeux ou la case de fonction ESC-Exit (Échap – Quitter), puis appuyez sur Entrée pour confirmer.

Sélectionnez ESC-Exit (Échap – Quitter) et appuyez sur Entrée pour quitter le mode d'effacement sans effacer de données.

Sélectionnez Effacer Jeu Données et appuyez sur Entrée pour effacer l'ensemble de données qui était affiché avant que vous entriez en mode d'effacement. Par exemple, si l'ensemble de données 12 était affiché avant que vous entriez en mode d'effacement et que vous sélectionnez Effacer Jeu Données, l'ensemble de données 12 est effacé de la mémoire et les ensembles se trouvant APRÈS ce nombre montent d'un cran afin de conserver un ordre séquentiel. Ainsi, s'il existe 15 enregistrements alors que le numéro 12 est effacé, l'enregistrement 13 devient le
12, le 14 devient le 13 et le 15 devient le 14. L'appareil retourne en mode Data (Données) après l'effacement d'un ensemble de données.

Sélectionnez Effacer Tous Jeux et appuyez sur Entrée pour effacer la mémoire du Pro20 et retourner en mode Data (Données).

#### **QUITTER LE MODE DATA (DONNÉES)**

En mode Data (Données), appuyez sur Entrée pour accéder aux fonctions inférieures. Ensuite, mettez en surbrillance la case ESC-Exit (Échap-Quitter) et appuyez sur Entrée pour retourner à l'écran d'exécution.

# PRINCIPES DE FONCTIONNEMENT

Le capteur polarographique est constitué d'un corps de couleur argentée formant l'anode et d'une cathode circulaire de couleur dorée encastrée à l'extrémité. Le capteur galvanique est constitué d'une anode en zinc et d'une cathode argentée. Le capteur polarographique doit être sous tension lors du fonctionnement alors que la différence de potentiel des électrodes du capteur galvanique est suffisante pour réduire l'oxygène.

Les deux capteurs possèdent une fine membrane semi-perméable, tendue sur le capteur, qui isole les électrodes du milieu tout en laissant pénétrer les gaz. Lors du fonctionnement, cette extrémité du capteur est remplie d'une solution d'électrolyte contenant une petite quantité de surfactant servant d'agent mouillant.

Lorsque la tension de polarisation est appliquée aux électrodes du capteur polarographique, l'oxygène qui est passé par la membrane réagit à la cathode, entraînant un débit de courant. Cette même réaction se produit avec le capteur galvanique sans qu'aucune tension ne soit appliquée.

Avec les deux capteurs d'oxygène dissous, polarographique et galvanique, l'oxygène passe à travers la membrane à un débit proportionnel à la différence de pression entre les deux côtés de la membrane. L'oxygène étant rapidement consumé à la cathode, on peut supposer que la pression d'oxygène à l'intérieur de la membrane est égale à zéro. En conséquence, la quantité d'oxygène passant à travers la membrane est proportionnelle à la pression absolue d'oxygène hors de la membrane. Si la pression d'oxygène augmente, une quantité d'oxygène plus importante passe à travers la membrane et le débit de courant passant par le capteur augmente. Une pression inférieure entraîne une diminution du courant.

Cette section décrit les procédures appropriées concernant le soin, l'entretien et le stockage des capteurs. Le but est d'optimiser leur durée de vie et de minimiser les durées d'indisponibilité liées à un mauvais usage des capteurs.

### **ENTRETIEN GÉNÉRAL**

#### **ENTRETIEN GENERAL – JOINTS TORIQUES**

L'appareil de mesure utilise des joints toriques qui font office de dispositifs d'étanchéité afin d'éviter que l'eau pénètre dans le compartiment des piles et dans les ports du capteur. Le respect des procédures recommandées aidera votre appareil à fonctionner correctement.

Si les joints toriques et les surfaces d'étanchéité ne sont pas entretenus correctement, il est possible que de l'eau pénètre dans le compartiment des piles et/ou dans les ports du capteur de l'appareil. Si de l'eau pénètre dans ces zones, elle peut sévèrement endommager les bornes des piles ou les ports du capteur, provoquant une perte d'autonomie des piles, des valeurs erronées et la corrosion des capteurs et des bornes des piles. Par conséquent, lorsque le couvercle du compartiment des piles est enlevé, le joint torique qui assure l'étanchéité doit être minutieusement contrôlé, afin de déceler toute trace de contamination (par ex. débris, poussière, etc.), et nettoyé si nécessaire.

La même inspection doit être réalisée pour les joints toriques associés au connecteur du capteur d'oxygène dissous lorsqu'il est enlevé. Si aucune saleté ou aucun dommage n'est visible sur les joints toriques, alors ils doivent être légèrement graissés sans les retirer de leur logement. Cependant, s'il existe un signe quelconque d'endommagement, le joint torique doit être remplacé par un joint torique identique. Au moment du remplacement du joint torique, l'assemblage entier du joint torique doit être nettoyé.

#### Pour enlever les joints toriques :

Utilisez un petit tournevis plat ou un outil similaire à pointe arrondie pour retirer le joint torique de sa rainure. Vérifiez que le joint torique et la rainure ne comportent pas un excès de graisse ou de saleté. Si la saleté est manifeste, nettoyez le joint torique et les pièces en plastique avoisinantes à l'aide d'un tissu de nettoyage pour lentilles ou d'un chiffon non pelucheux équivalent. De l'alcool peut être utilisé pour nettoyer les pièces en plastique, mais utilisez uniquement de l'eau et un détergent doux pour le joint torique lui-même. Vérifiez également que les joints toriques ne comportent aucune trace d'entaille et aucun défaut.

*L'utilisation d'alcool sur les joints toriques peut entraîner une perte d'élasticité et encourager la fissuration.* 

*N'utilisez pas d'objet tranchant pour retirer les joints toriques. Cela peut endommager le joint torique ou la rainure.* 

Avant de réinstaller les joints toriques, veillez à utiliser un espace de travail propre, à avoir les mains propres et à éviter le contact avec toute matière pouvant laisser des fibres sur les joints toriques ou dans les rainures. Même une très petite quantité de contamination (cheveu, poussière, etc.) peut causer une fuite.

Pour réinstaller les joints toriques :

L

**1** 

Mettez une petite quantité de graisse pour joint torique entre le pouce et l'index (plus de graisse N'OFFRE PAS UN MEILLEUR RÉSULTAT !).

Passez le joint torique dans la graisse tout en le pressant entre les doigts pour appliquer une très fine couche de graisse sur le joint torique. Introduisez le joint torique dans sa rainure tout en vous assurant qu'il ne se tord ou ne se plie pas.

Utilisez de nouveau le doigt recouvert de graisse auparavant pour enduire légèrement la surface de contact du joint torique.

> *Ne mettez pas trop de graisse sur les joints toriques. L'excès de graisse accumule les particules de poussière qui peuvent compromettre le joint. L'excès de graisse peut également entraîner la diminution de la capacité d'étanchéification du joint torique, causant potentiellement des fuites. Si un excès de graisse est présent, éliminez-le à l'aide d'un tissu pour lentilles ou d'un chiffon non pelucheux.*

#### **ENTRETIEN GÉNÉRAL - PORT DU CAPTEUR OD**

Il est important que l'extrémité entière du connecteur du capteur soit sèche lors de l'installation, du retrait ou du remplacement. Ceci évitera que l'eau pénètre dans le port. Une fois qu'un capteur est retiré, examinez le connecteur situé à l'intérieur du port. S'il existe toute trace d'humidité, utilisez de l'air comprimé pour sécher complètement le connecteur ou mettez-le directement devant un flux constant d'air frais. Si le connecteur est rouillé, contactez l'assistance technique d'YSI ou le distributeur autorisé où vous avez acheté l'appareil.

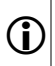

*Retirez les capteurs à l'envers (face au sol) pour éviter que de l'eau* L *pénètre dans le port après le retrait.* 

#### **ENTRETIEN DES CAPTEURS**

#### **ENTRETIEN DES CAPTEURS - TEMPÉRATURE**

Vous devez éviter la formation d'accumulations sur la portion du capteur devant mesurer la température. Autrement, le capteur ne nécessite pas d'entretien particulier. Le capteur de température peut être brossé à l'aide d'une brosse à dents, le cas échéant.

#### **ENTRETIEN DES CAPTEURS - OXYGÈNE DISSOUS**

Installation du capuchon à membrane

Le capteur d'oxygène dissous (polarographique ou galvanique) est expédié avec un capuchon de protection rouge qui doit être enlevé avant utilisation. Enlevez le capuchon de protection ou le capuchon à membrane usé et remplacez-le par un nouveau capuchon à membrane en suivant ces instructions :

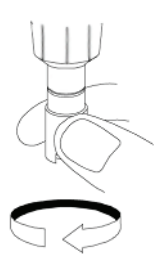

Retirez la protection du capteur pour accéder à l'embout du capteur.

Retirez le capuchon de protection rouge ou dévissez et retirez l'ancien capuchon à membrane en tenant le capteur pendant que vous dévissez le capuchon à membrane et jetez-le.

Rincez soigneusement l'embout du capteur avec de l'eau distillée ou désionisée.

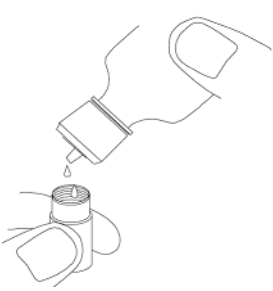

Remplissez un nouveau capuchon à membrane de solution d' $O_2$  pour capteurs qui a été préparée conformément aux directives indiquées sur le flacon. Veillez à ne pas toucher la surface de la membrane.

Pressez légèrement la partie latérale du capuchon à membrane pour libérer les bulles qui peuvent être piégées.

Vissez le capuchon à membrane sur le capteur. Il est normal qu'une petite quantité d'électrolyte déborde.

Remettez la protection du capteur en place.

Capteurs polarographiques – Modèle nº 605203

La solution de chlorure de potassium (KCl) et le capuchon à membrane doivent être remplacés au moins tous les 30 jours lors d'une utilisation régulière. En outre, la solution de KCI et la membrane doivent être changées si (a) des bulles sont visibles sous la membrane ; (b) des dépôts importants d'électrolyte asséché sont visibles sur la membrane ; et (c) si le capteur affiche des lectures instables ou présente d'autres symptômes qui y sont liés.

Lors des remplacements de la membrane, examinez la cathode dorée de l'embout du capteur et l'anode en argent située le long de l'axe du capteur. Si l'anode en argent présente une couleur noire ou si la cathode dorée est terne, il se peut que le capteur nécessite un surfaçage à l'aide des disques abrasifs à grain fin fournis avec le kit de la membrane. Ne poncez pas l'électrode chaque fois que vous changez la membrane, car il ne s'agit pas d'une tâche d'entretien *courant*. En fait, l'anode peut avoir un aspect terne et fonctionner parfaitement. YSI recommande l'utilisation des disques abrasifs de grain 400 pour ponçage sec/mouillé après le remplacement de la membrane si le capteur présente des difficultés à se stabiliser et à s'étalonner.

Pour nettoyer et surfacer le capteur, suivez les instructions ci-dessous.

#### **Cathode dorée**

Pour un fonctionnement correct du capteur, la cathode dorée doit avoir la texture appropriée. Elle peut se ternir ou se recouvrir d'argent après une utilisation prolongée. N'utilisez jamais de produits chimiques ou abrasifs qui n'ont pas été recommandés ou fournis par YSI.

Tout d'abord, séchez entièrement l'embout du capteur à l'aide d'un tissu de nettoyage pour lentilles. Mouillez un disque abrasif et placez-le dans la paume de votre main, côté abrasif tourné vers l'extérieur. Ensuite, avec votre main libre, tenez le capteur en position verticale, l'embout dirigé vers le bas. Posez l'embout du capteur directement sur le disque abrasif et tournez-le avec un mouvement circulaire pour poncer la cathode dorée. Le but est de poncer les accumulations et de rayer légèrement la cathode afin d'offrir une surface plus grande à la solution d'O<sub>2</sub> qui se trouve sous la membrane. Généralement, 3 ou 4 rotations du disque abrasif sont suffisantes pour éliminer les dépôts et donner à l'or un aspect mat. Rincez soigneusement et essuyez la cathode dorée avec une serviette en papier humide avant de monter un nouveau capuchon à membrane. Si la cathode reste terne, contactez l'assistance technique d'YSI ou le distributeur autorisé où vous avez acheté l'appareil.

#### **Anode en argent**

 $\bigcirc$ 

Après une utilisation prolongée, une couche épaisse de chlorure d'argent (AgCl) s'accumule sur l'anode en argent, réduisant la sensibilité du capteur. L'anode doit être nettoyée pour enlever cette couche et pour que l'anode fonctionne correctement Le nettoyage peut être chimique et/ou mécanique :

**Nettoyage chimique :** retirez le capuchon à membrane et rincez le capteur avec de l'eau désionisée ou distillée. Plongez la partie de détection du capteur dans une solution d'hydroxyde d'ammonium à 14 % pendant 2 à 3 minutes ou dans une solution d'ammoniaque à 3 % pendant la nuit pour une période de 8 à 12 heures (la plupart des nettoyants ménagers à base d'ammoniaque ont généralement une concentration d'environ 3 %). Rincez-la abondamment avec de l'eau froide du robinet, suivi d'un rinçage soigneux avec de l'eau distillée ou désionisée. L'anode doit ensuite être entièrement essuyée à l'aide d'une serviette en papier humide afin d'éliminer la couche résiduelle de l'anode. Vous pouvez sentir l'embout du capteur afin de vous assurer que toute l'ammoniaque a été rincée. La présence d'ammoniaque résiduelle piégée sous le capuchon à membrane peut rapidement ternir l'électrode et/ou produire des valeurs erronées.

> *Le nettoyage chimique doit être effectué le plus rarement possible. Essayez tout d'abord de remplacer la membrane et étalonnez de nouveau. Si une nouvelle membrane ne résout pas le problème, alors procédez au nettoyage.*

**Nettoyage mécanique :** pour poncer l'anode en argent située le long de l'axe du capteur, maintenez tout simplement le capteur en position verticale. Mouillez le disque abrasif et enroulez-le soigneusement autour du capteur, puis tournez-le à plusieurs reprises afin de poncer légèrement l'anode (le but est de poncer les accumulations sans érafler ou éliminer les couches de l'anode elle-même).

Généralement, 3 à 4 rotations du disque abrasif sont suffisantes pour éliminer les dépôts. Toutefois, dans les cas extrêmes, un ponçage plus poussé peut être requis pour rétablir la surface en argent d'origine.

Après avoir terminé la procédure de ponçage, rincez l'électrode de manière répétée avec de l'eau propre et essuyez-la à l'aide d'un tissu de nettoyage pour lentilles pour éliminer les grains laissés par le disque abrasif. Rincez abondamment l'embout tout entier du capteur avec de l'eau distillée ou désionisée et installez une nouvelle membrane.

G)

**IMPORTANT** *: Veillez à : (1) utiliser uniquement les disques abrasifs à grain fin fournis et (2) poncer comme indiqué dans les procédures ci-dessus. Le non-respect de ces instructions peut endommager les électrodes.* 

Si cette procédure échoue, fait indiqué par une performance incorrecte du capteur, contactez l'assistance technique d'YSI ou le distributeur autorisé chez qui vous avez acheté l'appareil.

Nous recommandons de remplacer la solution de chlorure de sodium (NaCl) et le capuchon à membrane au moins tous les 60 jours lors d'une utilisation régulière. En outre, la solution de NaCl et la membrane doivent être remplacées si (a) des bulles sont visibles sous la membrane ; (b) des dépôts importants d'électrolyte asséché sont visibles autour de la membrane ; et (c) si le capteur affiche des valeurs instables ou présente d'autres symptômes qui lui sont liés.

Le capteur galvanique d'oxygène dissous réduit le niveau d'oxygène de manière continuelle même lorsque l'affichage de l'appareil n'est pas actif. Ce facteur permet d'utiliser le capteur sans aucune période de préchauffage aussitôt que l'appareil est mis en route (instantané pour l'oxygène dissous). Toutefois, étant donné que le capteur est tout le temps « en marche », des dépôts solides provenant de l'oxydation de l'anode de zinc se forment dans l'électrolyte dans un délai de 1 à 2 semaines après activation. De petites quantités de dépôt solide n'entraînent généralement pas de problèmes de performance, mais des quantités importantes ont pour résultat des valeurs d'oxygène dissous qui varient fortement. Le taux de formation solide dépend du type de membrane installé. La formation de solides est généralement plus rapide avec les membranes 5913 (1,25 millième de pouce en polyéthylène) et moins rapide avec les membranes 5914 (2 millièmes de pouce en polyéthylène).

> *La solution du capteur galvanique d'oxygène dissous est de couleur blanc laiteux après utilisation, mais cela n'affecte pas la précision du capteur à moins que les accumulations soient excessives. Le changement de couleur est acceptable et normal tant que les valeurs de l'oxygène dissous demeurent stables.*

Au moment où vous remplacez le capuchon à membrane, YSI vous recommande de rincer l'anode (axe en argent du capteur) avec de l'eau purifiée et de l'essuyer à l'aide d'une serviette en papier propre. Si des dépôts de couleur blanche sont visibles sur l'anode après le nettoyage, YSI recommande d'éliminer ce matériau en ponçant l'anode avec le disque abrasif compris dans le kit de la membrane. Suivez les instructions indiquées au paragraphe intitulé « Nettoyage mécanique » de la section de l'anode en argent polarographique.

**1** 

G

**IMPORTANT** *: Veillez à : (1) utiliser uniquement les disques abrasifs à grain fin fournis et (2) poncer comme indiqué dans les procédures ci-dessus. Le non-respect de ces instructions peut endommager les électrodes.* 

#### **AVERTISSEMENT** *: N'EFFECTUEZ PAS LE NETTOYAGE CHIMIQUE POLAROGRAPHIQUE SUR UN CAPTEUR GALVANIQUE.*

Si cette procédure échoue, fait indiqué par une performance incorrecte du capteur, contactez l'assistance technique d'YSI ou le distributeur autorisé où vous avez acheté l'appareil.

### **STOCKAGE DU CAPTEUR**

**1** 

### **STOCKAGE À COURT TERME**

L'appareil est fourni avec un manchon d'étalonnage/stockage gris qui se glisse sur la protection de la sonde. Le manchon est utilisé pour un stockage à court terme (moins de 30 jours). Assurez-vous de maintenir une petite quantité d'humidité (eau du robinet) dans l'éponge du manchon pendant la durée de stockage. Cette précaution permet simplement de maintenir un milieu saturé d'eau à 100 %, ce qui est idéal pour le stockage à court terme du capteur. Les capteurs ne doivent pas être immergés dans l'eau. Le but est de créer un milieu de stockage à air humide.

### **STOCKAGE À LONG TERME**

Les capteurs d'oxygène dissous (polarographiques ou galvaniques) doivent toujours être stockés à long terme à l'état sec. Pour un stockage de plus de 30 jours, enlevez le capuchon à membrane et rincez soigneusement le capteur. Une fois que le capteur a été rincé, séchez-le avec de l'air comprimé ou laissez-le sécher complètement à l'air libre. Utilisez un nouveau capuchon à membrane, propre et sec, et vissez-le sur le capteur afin de le maintenir au sec et de protéger l'anode et la cathode.

Lorsque le capteur a été stocké pour une période prolongée, il est nécessaire de le « conditionner » en posant dessus une nouvelle membrane remplie d'une solution d'électrolyte.

Température pour un stockage à long terme : -5 à 70 °C (23 à 158 °F)

# DÉPANNAGE

#### **MESSAGES D'ERREUR**

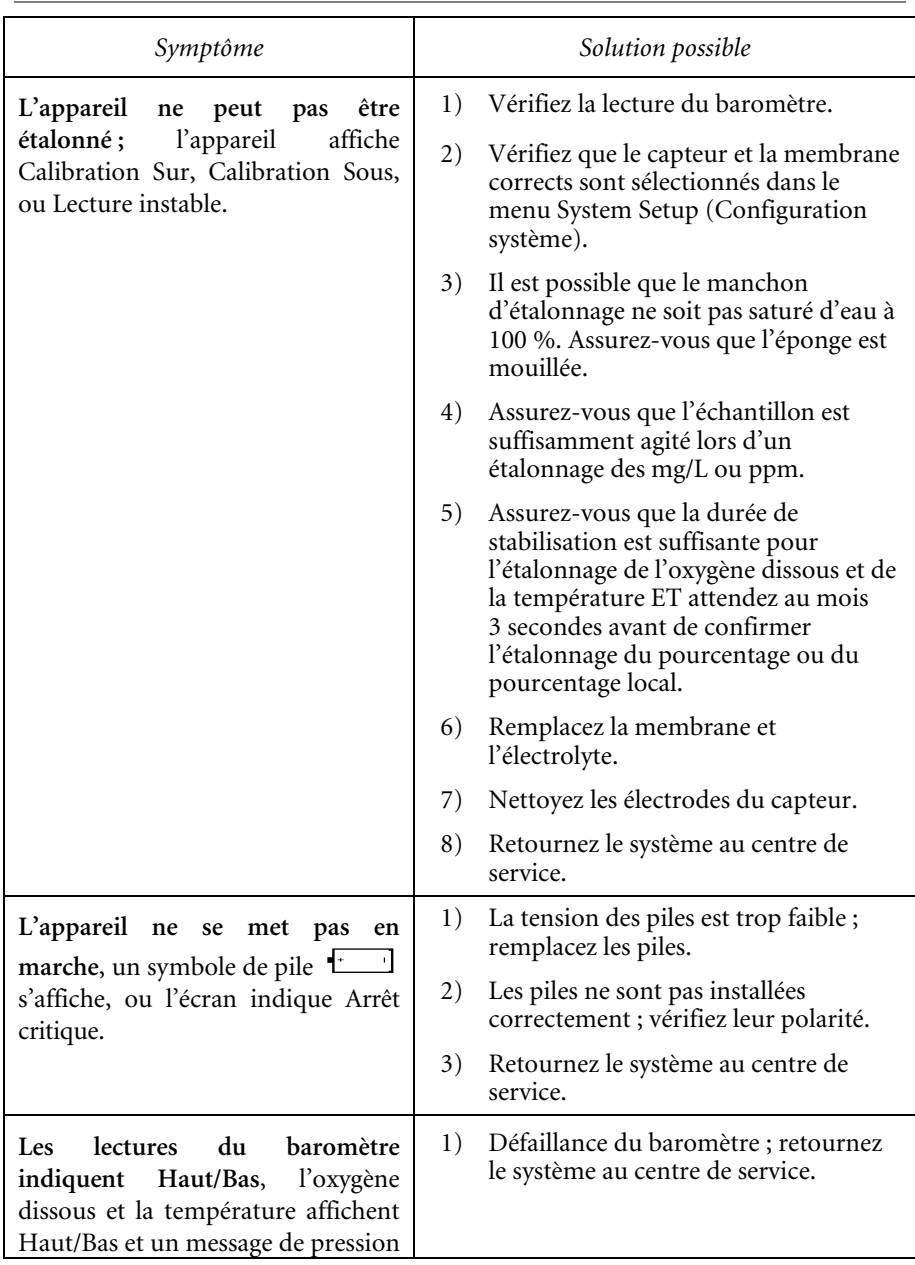

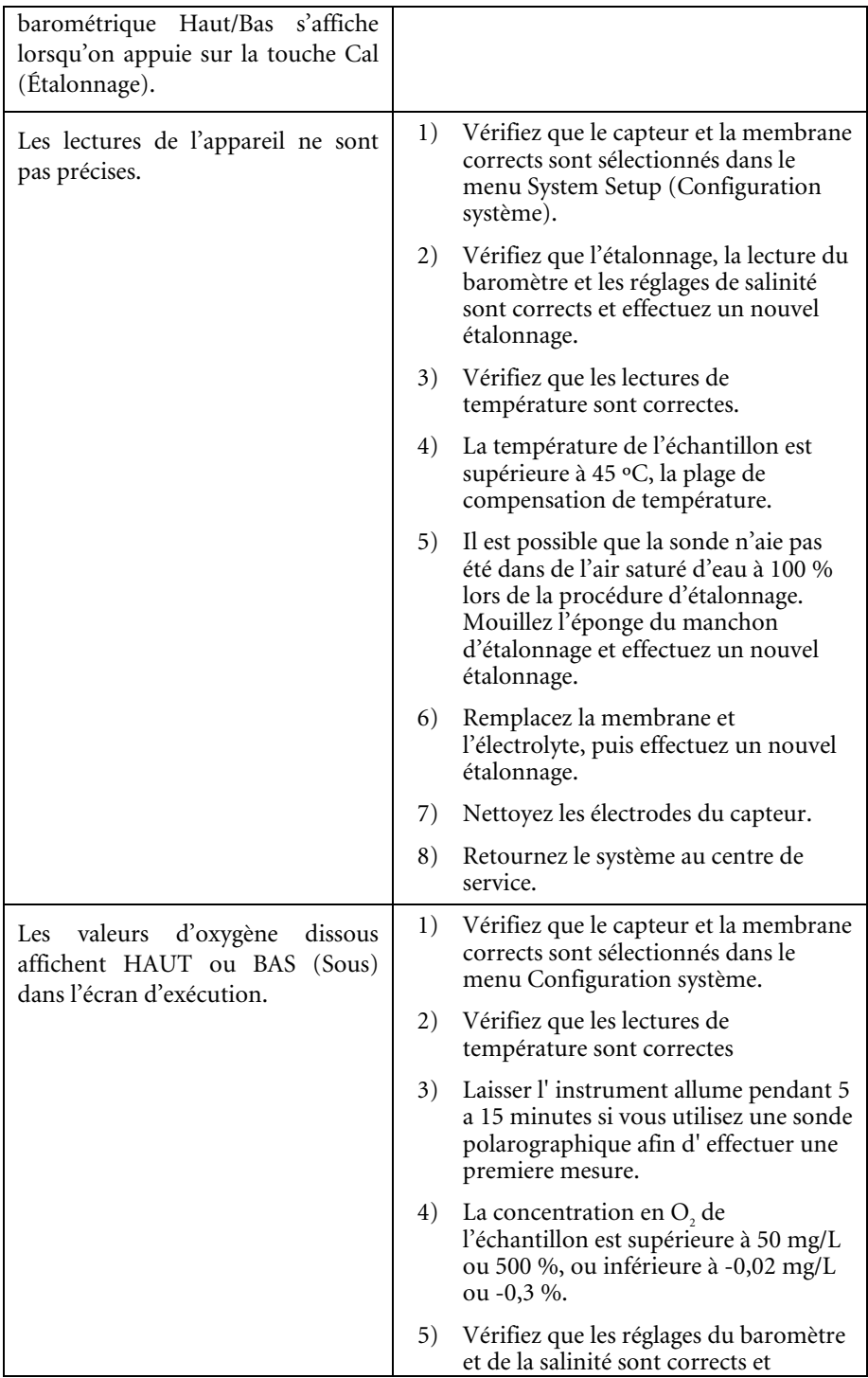

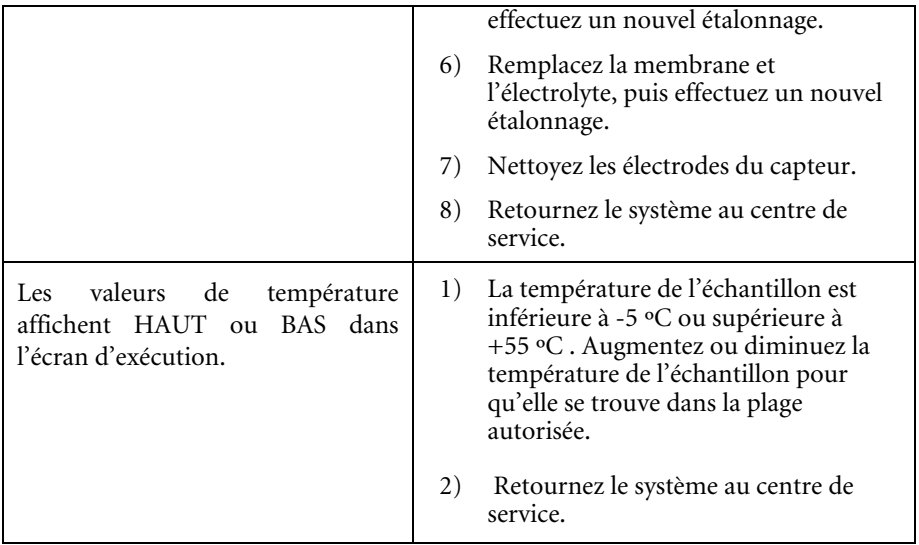

# CARACTERISTIQUES

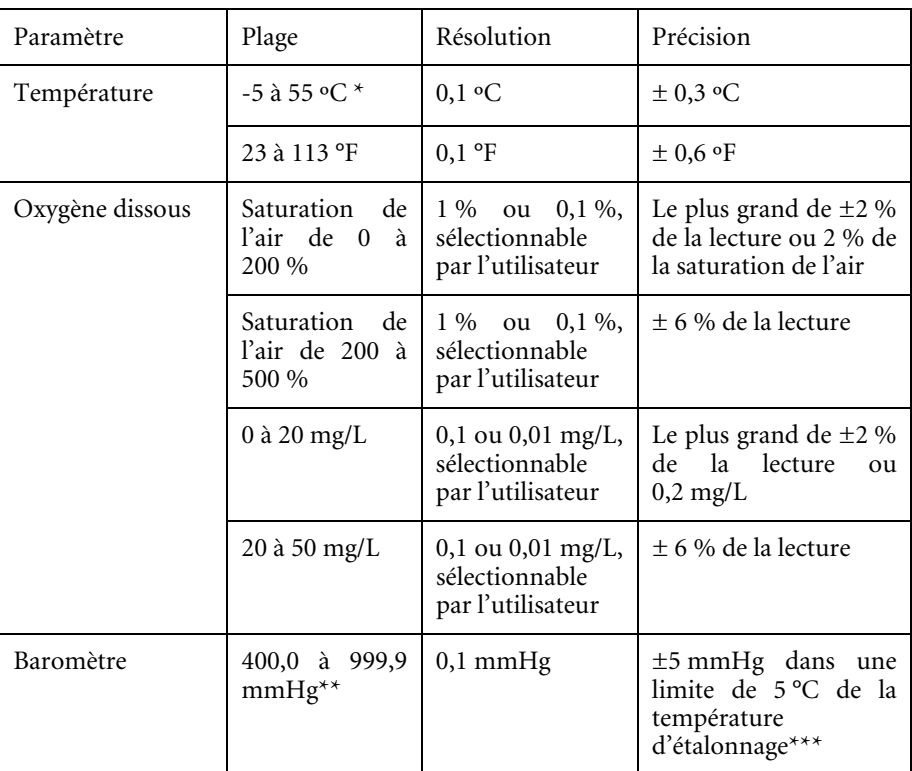

**\*** La plage de compensation automatique de la température pour l'oxygène dissous est de -5 à 45 ºC

\*\*Les unités barométriques disponibles sont les suivantes : mmHg, inHg, mBar, PSI, kPa ou Atm.

\*\*\*Pour les températures de fonctionnement inférieures à 10 °C ou supérieures à 40 °C, le baromètre doit être étalonné à nouveau afin de maintenir les caractéristiques de précision.

# CODES D'ACCESSOIRES / DE PIÈCES

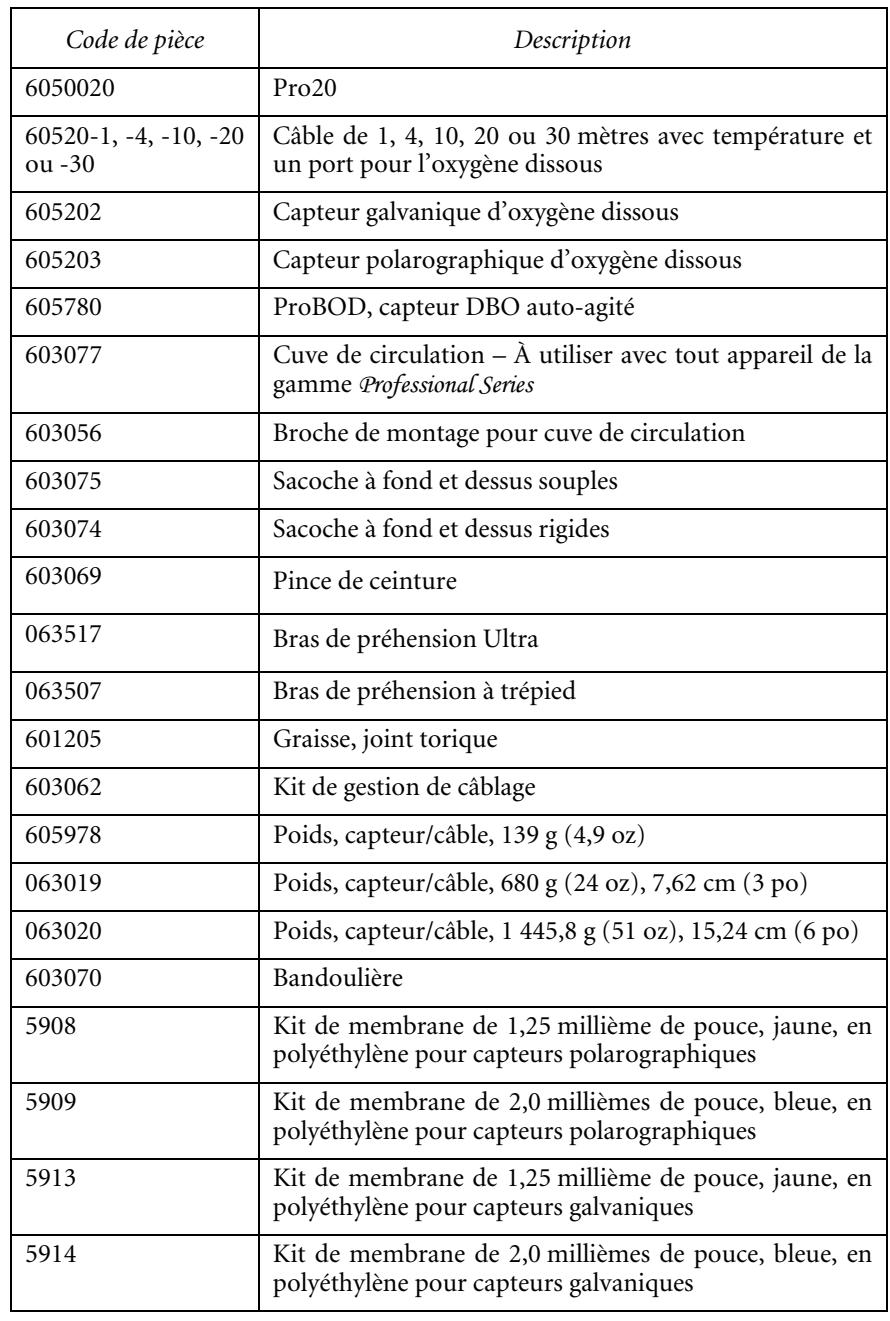

# DECLARATION DE CONFORMITÉ

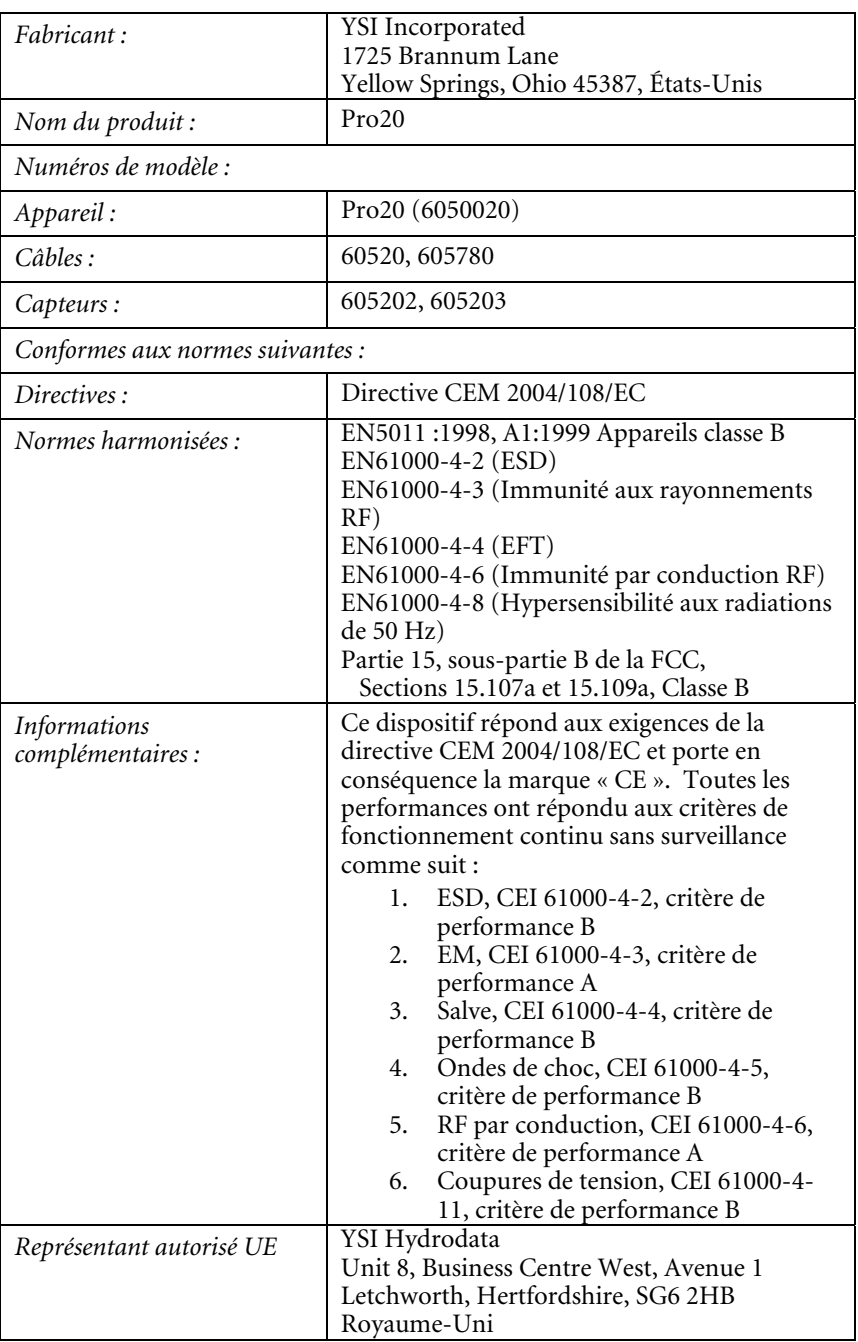

# RECYCLAGE

YSI prend au sérieux son engagement de réduire son impact sur l'environnement dans le cours de ses activités. Bien que la réduction des matériaux soit le but ultime, nous savons qu'un effort concerté doit être fourni pour gérer de façon responsable le traitement des matériaux après un cycle de vie long et productif.

Le programme de recyclage d'YSI garantit que l'ancien équipement est traité d'une manière écologique, réduisant la quantité de matériaux allant vers les sites de décharge contrôlée.

Les cartes de circuit imprimé sont envoyées aux usines qui traitent et récupèrent le plus grand nombre de matériaux possible en vue de leur recyclage.

Les matières plastiques entrent dans un processus de recyclage et ne sont pas incinérées ou envoyées vers des sites de décharge.

Les piles sont enlevées et envoyées à des recycleurs spécialistes des piles pour la récupération des métaux.

Lorsque le moment viendra pour vous de recycler, suivez les étapes faciles indiquées à l'adresse www.ysi.com/recycle.

# COORDONNEES

#### **COMMANDE ET ASSISTANCE TECHNIQUE**

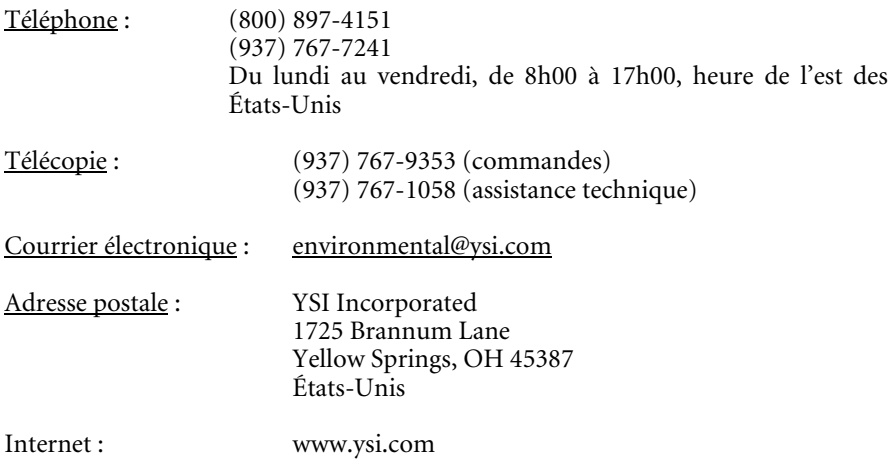

Lorsque vous passez une commande, veuillez tenir les informations suivantes à votre disposition :

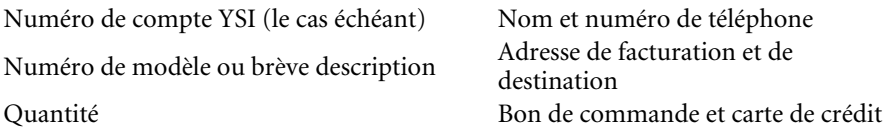

#### **SERVICE D'INFORMATION**

YSI dispose de centres de service autorisés à travers les États-Unis et dans le monde. Pour connaître le centre de service le plus proche, visitez www.ysi.com et cliquez sur « Support » ou contactez l'assistance technique au 800-897-4151.

Lorsque vous retournez un produit pour réparation, accompagnez-le du formulaire de retour de produits avec la certification de nettoyage. Le formulaire doit être entièrement rempli pour qu'un centre de service d'YSI accepte de réparer l'appareil. Le formulaire de retour de produits peut être téléchargé depuis www.ysi.com. Cliquez ensuite sur l'onglet « Support ».

> Article nº 605597 Rév. B Schéma nº A605597 Octobre 2008 ©2008 YSI Incorporated.

# CONTENIDO

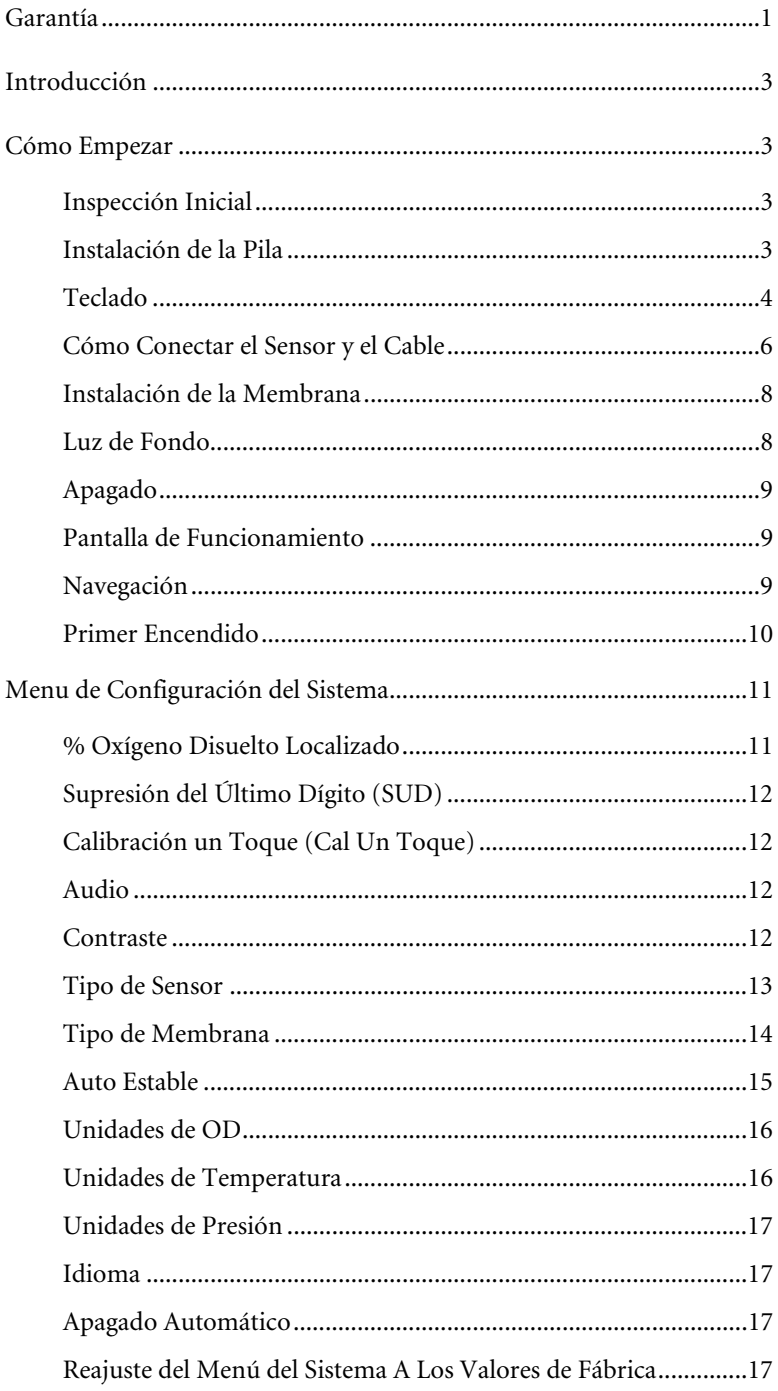

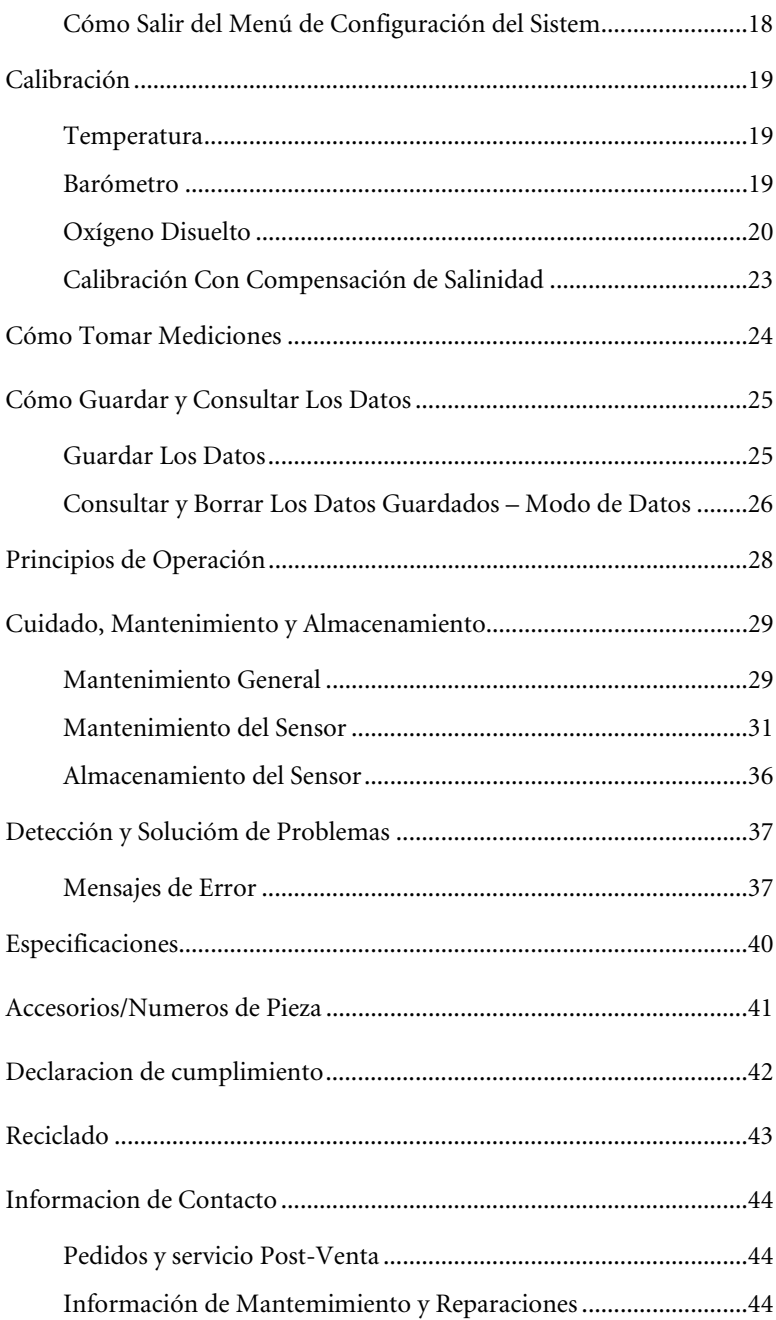

# <span id="page-91-0"></span>GARANTÍA

El instrumento YSI Pro20 está garantizado por tres (3) años a partir de la fecha de compra del usuario final contra defectos en materiales y mano de obra, sin incluir las pilas ni ningún daño causado por pilas defectuosas. Los cables del Pro20 están garantizados por dos (2) años a partir de la fecha de compra del usuario final contra defectos en materiales y mano de obra. Los sensores polarográficos Pro20 están garantizados por un (1) año y los sensores galvánicos están garantizados por seis (6) meses a partir de la fecha de compra del usuario final contra defectos en materiales y mano de obra. Los instrumentos, los cables y las sondas Pro20 están garantizados por 90 días a partir de la fecha de compra del usuario final contra defectos en materiales y mano de obra cuando son comprados por agencias de alquiler con el fin de alquilar dichos dispositivos. Durante el periodo de la garantía, YSI reparará o reemplazará, sin cargo, todo producto que, en su opinión, YSI determine que esté cubierto por la presente garantía.

Para hacer uso de esta garantía, llame a su representante local de YSI, o bien comuníquese con el Servicio al Cliente de YSI en Yellow Springs, Ohio (EE.UU.) llamando al +1 937 767- 7241, al 800-897-4151 o visitando el sitio web www.ysi.com. (Haga clic en la ficha *Support* [Ayuda].) Envíe el producto y el comprobante de compra, con el transporte prepagado al Centro Autorizado de Mantenimiento y reparaciones que haya seleccionado YSI. Se realizará la reparación o el reemplazo y se devolverá el producto con el transporte prepagado. Los productos reparados o reemplazados se garantizan por el resto del periodo de garantía original o, como mínimo, durante 90 días a partir de la fecha de reparación o reemplazo.

#### LIMITACIÓN DE LA GARANTÍA

La garantía no se aplica a ningún daño o fallo del producto YSI causado por:

- 1) Incumplimiento en la instalación, operación o uso del producto conforme a las instrucciones escritas de YSI;
- 2) Abuso o uso indebido del producto;
- 3) Incumplimiento en el mantenimiento del producto conforme a las instrucciones escritas de YSI o el procedimiento estándar de la industria;
- 4) Toda reparación indebida del producto;
- 5) El uso por su parte de componentes o piezas defectuosas o incorrectas al dar mantenimiento o reparar el producto;
- 6) Modificación del producto de cualquier manera no autorizada expresamente por YSI.

LA PRESENTE GARANTÍA REEMPLAZA A TODA OTRA GARANTÍA, TANTO EXPRESA COMO IMPLÍCITA, INCLUSO TODA GARANTÍA DE COMERCIABILIDAD

O IDONEIDAD PARA UN PROPÓSITO EN PARTICULAR. LA RESPONSABILIDAD DE YSI CONFORME A LA PRESENTE GARANTÍA SE LIMITA A REPARAR O REEMPLAZAR EL PRODUCTO, LO CUAL CONSTITUIRÁ SU RECURSO ABSOLUTO Y EXCLUSIVO PARA CUALQUIER PRODUCTO CUBIERTO POR ESTA GARANTÍA. EN NINGUNA CIRCUNSTANCIA, YSI SERÁ RESPONSABLE POR CUALQUIER DAÑO ESPECIAL, INDIRECTO, INCIDENTAL O EMERGENTE QUE RESULTE DE CUALQUIER PRODUCTO DEFECTUOSO CUBIERTO POR LA PRESENTE GARANTÍA.

# <span id="page-93-0"></span>INTRODUCCIÓN

Le agradecemos su compra del YSI Pro20, un instrumento de la familia de productos *Professional Series* de YSI. El Pro20 incluye un estuche impermeable y resistente al impacto (IP-67), pantalla con luz de fondo, opciones de sensor seleccionables por el usuario, barómetro interno y un resistente estuche moldeado con cobertura de caucho.

El Pro20 proporciona valiosas instrucciones e indicaciones cerca del pie de la pantalla que le servirán como guía durante toda la operación y el uso. Sin embargo, se recomienda leer todo el manual para comprender mejor las características del Pro20.

> *El Pro20 no puede comunicarse con un PC mediante un dispositivo de comunicación Pro Plus. La conexión del Pro20 a un dispositivo de comunicación podría causar el funcionamiento errático del instrumento.*

# CÓMO EMPEZAR

### **INSPECCIÓN INICIAL**

 $\bf{G}$ 

Desembale con cuidado el instrumento y los accesorios e inspecciónelos para detectar cualquier daño. Compare las piezas recibidas con los materiales que figuran en la lista de componentes. Si hay daños o falta cualquier pieza o material, comuníquese con el Servicio al Cliente de YSI llamando al 800-897-4151 (+1-937- 767-7241) o con el distribuidor autorizado de YSI a quien compró el instrumento.

### **INSTALACIÓN DE LA PILA**

El instrumento funciona con 2 pilas alcalinas tipo C. En condiciones normales, la pila dura aproximadamente 400 horas a temperatura ambiente sin usar la luz de fondo. Destellará un símbolo de batería en el rincón inferior izquierdo de la pantalla para indicar una carga baja de pilas cuando quede aproximadamente 1 hora de vida útil en las mismas.

Para instalar o reemplazar las pilas:

- 1) Apague el instrumento y dele la vuelta para ver la tapa de las pilas en la parte posterior.
- 2) Desatornille los cuatro tornillos cautivos de la tapa de las pilas.
- 3) Retire la tapa de las pilas, y las pilas viejas si es necesario.
- <span id="page-94-0"></span>4) Instale las pilas nuevas, comprobando la alineación correcta de la polaridad (Figura 1).
- 5) Coloque la tapa de las pilas en la parte posterior del instrumento y apriete los cuatro tornillos. NO los apriete demasiado.

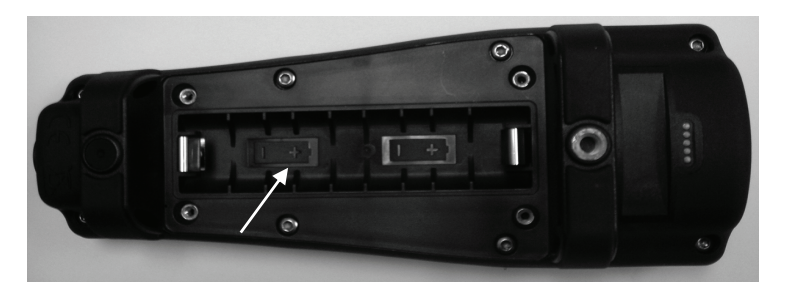

*Figura 1. Pro20 sin la tapa de las pilas. Tenga en cuenta los símbolos que indican la polaridad de las pilas.* 

*El estuche impermeable del instrumento se ha sellado en la fábrica y no debe abrirse, salvo por el servicio técnico autorizado. No intente separar las dos mitades del estuche del instrumento, ya que ello podría dañar el instrumento o romper el sello impermeable, y anulará la garantía.* 

#### **TECLADO**

G

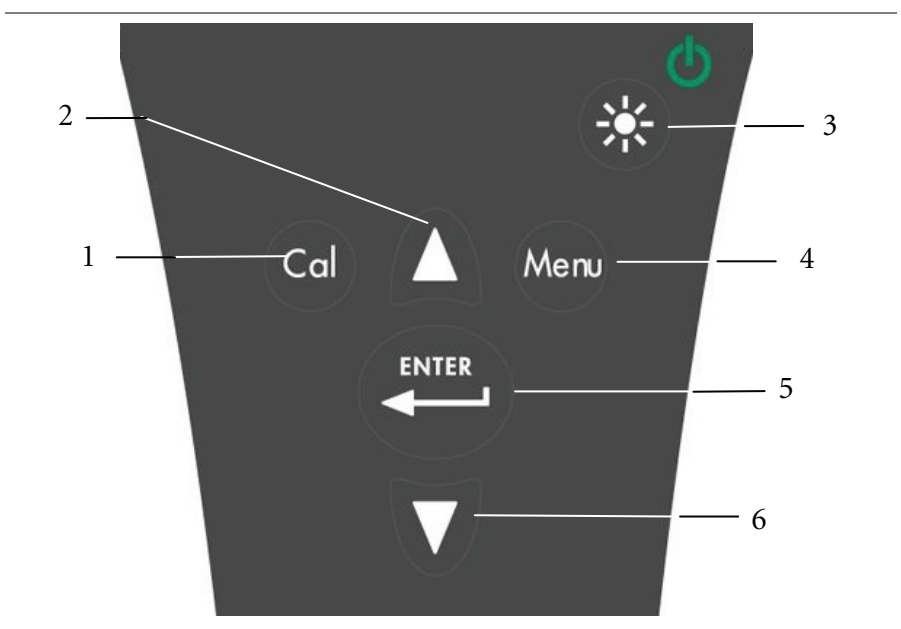

*Figura 2. Teclado* 

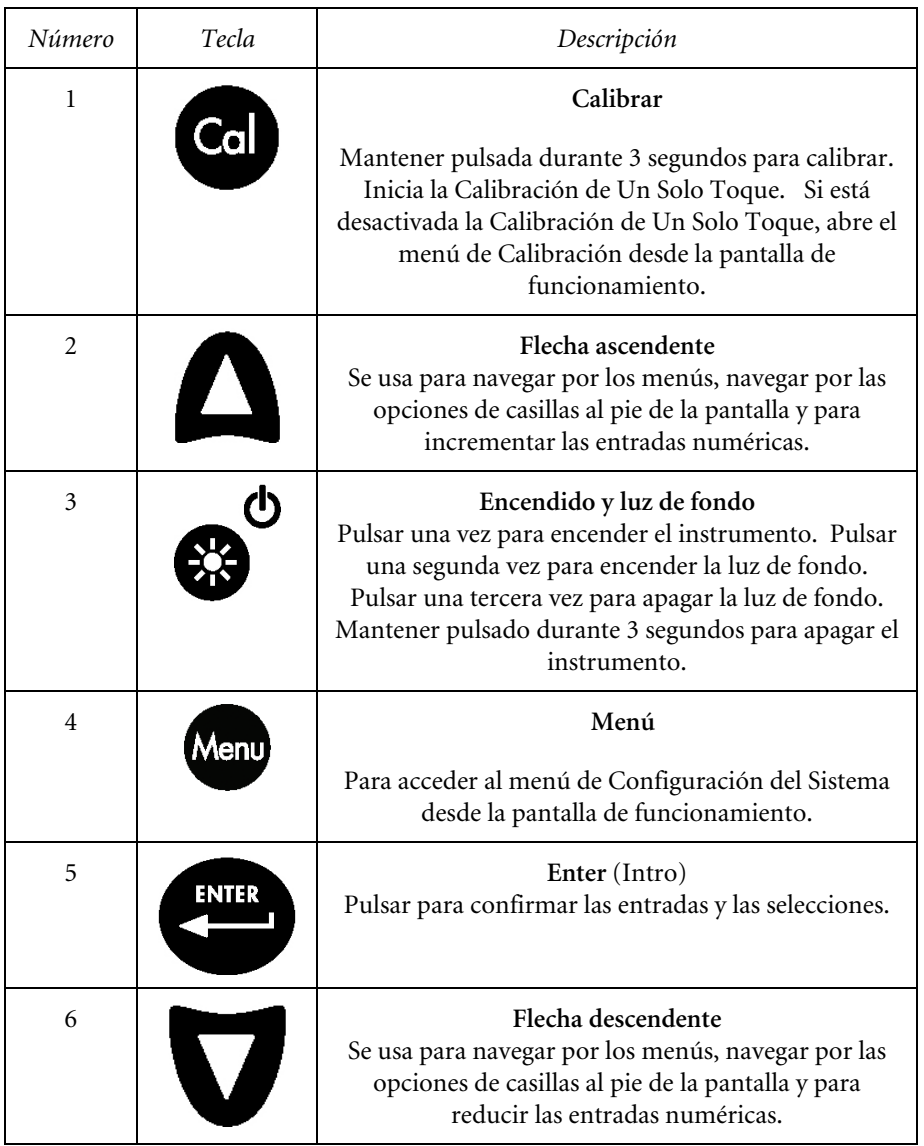

#### <span id="page-96-0"></span>**CONEXIÓN DEL SENSOR**

G)

"Sensor" se refiere a la porción desmontable o a la porción de detección de electrodo del conjunto de cable, es decir, el sensor de oxígeno disuelto. "Cabezal" se refiere a la porción del cable con el conector de una patilla (Figura 3).

El Pro20 tiene dos sensores compatibles para usar con un cable de tierra:

**Polarográfico** – Este sensor tiene un cuerpo negro grabado con el número de modelo 2003. La abreviatura "Polaro" del instrumento equivale a "Polarográfico".

**Galvánico** – Este sensor tiene un cuerpo gris grabado con el número de modelo 2002.

Para obtener información sobre las diferencias de los dos tipos de sensor, consulte el título "Tipo de sensor" en la sección del menú de Configuración del Sistema o en la sección "Principios de operación de este manual".

Si se usa un conjunto de sensor/cable ProBOD, no hay necesidad de instalar un sensor porque incluye un sensor polarográfico de oxígeno disuelto.

> *Antes de instalar cualquiera de los dos sensores o de conectar el cable al instrumento, hay que configurar el Tipo de Sensor correspondiente al sensor que se está instalando o conectando. Si esto no se hace, es posible que haya daños no cubiertos por la garantía. El instrumento le dará instrucciones paso a paso para toda esa configuración la primera vez que se encienda. Vea la sección del menú de Configuración del Sistema de este manual para obtener instrucciones sobre cómo configurar el tipo de sensor después de que se encienda por primera vez.*

- 1) Compruebe que el conector del sensor y el puerto del sensor en el cable estén limpios y secos.
- 2) Sujete el sensor con una mano y el cabezal del cable con la otra.
- 3) Inserte a presión el sensor en el conector del cable hasta que se asiente firmemente y sólo se vea una junta tórica. Si no se asienta correctamente, el sensor podría producir daños.
- 4) Gire el sensor a la derecha para engranarlo con la rosca y apriételo a mano. NO use una herramienta. Esta conexión es hermética.

Para obtener instrucciones más detalladas, consulte la hoja de instalación del sensor que se adjunta a cada sensor.

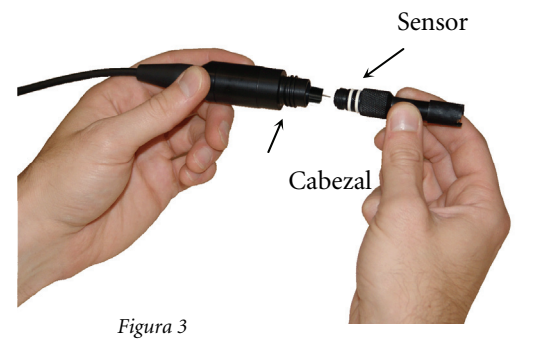

#### **CONEXIÓN DEL CABLE**

El Pro20 se ha diseñado para usarse en el campo y el laboratorio. Es compatible con dos opciones de cable diferentes:

- 1) El cable robusto de cambio está disponible en longitudes estándar de 1, 4, 10, 20, 30 y 100 metros, y en longitudes especiales entre 30 y 100 metros. Dicho cable viene con un sensor térmico integrado e incluye un puerto para el sensor de oxígeno disuelto.
- 2) El ProBOD es un conjunto de sonda/cable de 1 metro con sensores integrados Polarográficos de oxígeno disuelto y temperatura. Tiene un motor de corriente alterna para agitar muestras y se ha diseñado para encajar en una botella tipo BOD de 300 ml.

Para conectar el cable, alinee los pasadores del conector del cable con las ranuras del conector del instrumento. Oprímalos entre sí firmemente y luego gire el anillo externo hasta que encaje en su sitio (Figura 4). Esta conexión es impermeable.

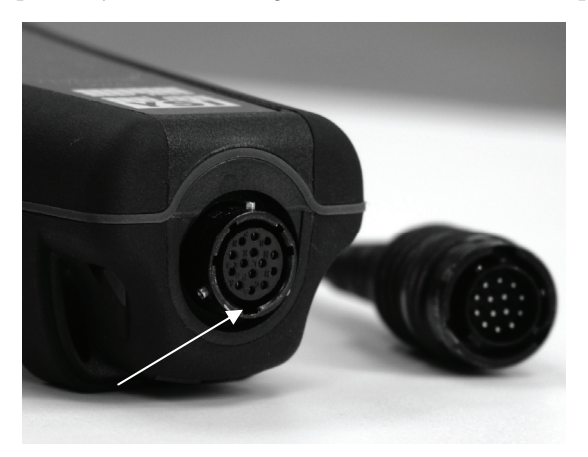

*Figura 4. Véase el conector con pasadores.* 

<span id="page-98-0"></span>(i)

*Cuando están desconectados, los conectores del sensor y el cable NO son impermeables. No sumerja el cable sin un sensor instalado. Cuando está desconectado, el conector del cable para el instrumento y el conector del instrumento mantienen una condición impermeable conforme a la clasificación IP-67.* 

### **INSTALACIÓN DE LA MEMBRANA**

El sensor de oxígeno disuelto se envía con una tapa protectora seca de color rojo que deberá retirarse antes de usarlo. Es muy importante colocar una membrana con solución electrolítica en el sensor antes de retirar la tapa roja.

Prepare la solución para la membrana según las instrucciones de la botella. Después de mezclarla, deje que la solución repose durante 1 hora. Eso ayudará a impedir que luego se formen burbujas de aire debajo de la membrana. Compruebe que usa la solución electrolítica correcta para el sensor correspondiente. Los sensores galvánicos utilizan electrólitos con una etiqueta de color azul celeste y los sensores polarográficos utilizan electrólitos con una etiqueta de color blanco. El sensor de Oxígeno Disuelto viene con membranas para tapa específicas para el tipo de sensor pedido (polarográfico o galvánico). Los juegos de membrana 5913 y 5914 son para sensores galvánicos, mientras que los juegos de membrana 5908 y 5909 son para sensores polarográficos.

Retire y deseche o conserve la tapa protectora roja. Enjuague bien la punta del sensor con agua destilada o desionizada. Llene 3/4 de la membrana de la tapa con solución electrolítica, luego cubra la tapa con un dedo para liberar el aire retenido. Tenga cuidado de no tocar la porción de la membrana de la tapa. Enrosque la tapa de membrana en el sensor, apretándola moderadamente. No use una herramienta. Es habitual que se derrame un poco de la solución electrolítica. Es mejor dejar una tapa nueva en un sensor nuevo durante toda la noche antes de intentar calibrarlo. Para obtener instrucciones detalladas sobre cómo cambiar la membrana de la tapa, consulte la sección ''Cuidado, mantenimiento y almacenamiento'' de este manual.

### **LUZ DE FONDO**

Una vez que se enciende el instrumento, si se pulsa la tecla de encendido/luz de fondo  $\bullet$  se encenderá la luz de fondo de la pantalla. La luz de fondo permanecerá encendida hasta que se pulse nuevamente la tecla o después de dos minutos en que no se haya tocado ninguna tecla del teclado.

### <span id="page-99-0"></span>**APAGADO**

Para apagar el instrumento, mantenga pulsada la tecla de encendido/luz de fondo  $\bullet$  durante tres segundos.

#### **PANTALLA DE FUNCIONAMIENTO**

Pulse la tecla de encendido/luz de fondo  $\bullet$  para encender el instrumento. El instrumento ejecutará una autoprueba y mostrará brevemente una pantalla de presentación con información del sistema antes de mostrar la pantalla principal de funcionamiento (Figura 5). La primera vez que se encienda el Pro20, mostrará paso a paso las selecciones de idioma, sensor y membrana. Para obtener más información, consulte la sección "Primer encendido" en este manual.

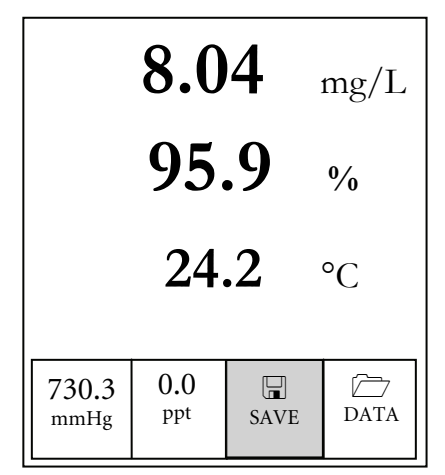

*Figura 5. Ejemplo de la pantalla principal de funcionamiento con la función "Save" (Guardar) iluminada.* 

#### **NAVEGACIÓN**

Las teclas de flecha ascendente  $\bigwedge$  y descendente  $\nabla$  le permitirán navegar por las funciones del Pro20.

#### **NAVEGACIÓN EN LA PANTALLA DE FUNCIONAMIENTO**

Cuando acceda a la pantalla de funcionamiento, las teclas ascendente  $\blacktriangle$  y descendente  $\blacktriangledown$  desplazarán la casilla seleccionada a lo largo de las opciones al pie. Una vez que seleccione una casilla, pulse Enter  $\bullet$  para acceder a la opción resaltada.

Descripción de las funciones de las casillas de la pantalla de funcionamiento, de izquierda a derecha:

<span id="page-100-0"></span>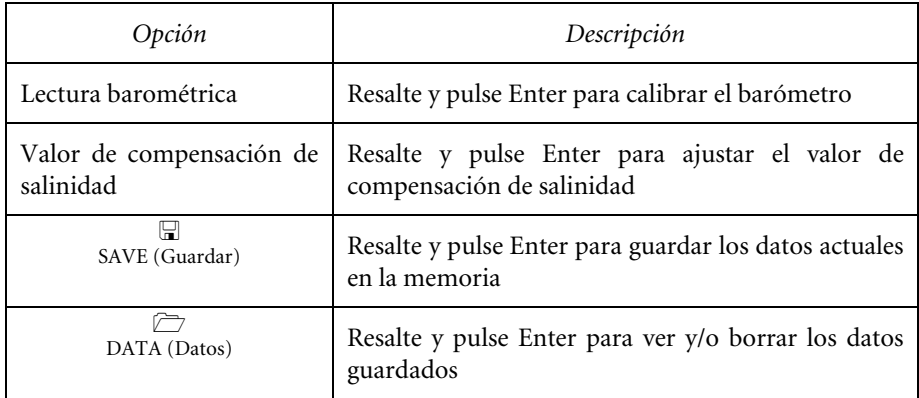

### **NAVEGACIÓN EN EL MENÚ EE CONFIGURACIÓN DEL SISTEMA**

Cuando acceda al menú de Configuración del Sistema, las teclas de flecha ascendente y descendente moverán la barra resaltada hacia arriba y abajo por las opciones de Configuración del Sistema. Para obtener más información sobre esas opciones, consulte la sección del menú de Configuración del Sistema de este manual.

#### **PRIMER ENCENDIDO**

Cuando se encienda por primera vez, el instrumento le mostrará paso a paso una configuración inicial. Eso determinará las opciones de idioma, sensor y membrana. Use las teclas de flecha ascendente o descendente para resaltar el idioma, el sensor y la membrana correspondiente, y luego pulse Enter para confirmar (Figuras 6, 7 y 8). Hay que configurar el tipo de sensor correspondiente al sensor instalado. Si esto no se hace, es posible que haya daños no cubiertos por la garantía. Si se selecciona una opción incorrecta, podrá cambiarse en el menú de Configuración del Sistema.

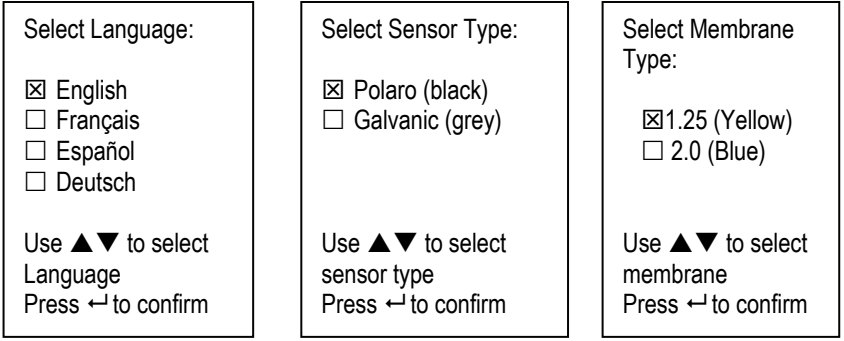

*Figura 6, Selección de Idioma* 

*Figura 7, Selección de sensor Figura 8, Selección de membrana* 

<span id="page-101-0"></span>Después de seleccionar el idioma, el sensor y la membrana, aparecerá la pantalla de funcionamiento. La próxima vez que se encienda el instrumento, aparecerá la pantalla de funcionamiento inmediatamente después de la autoprueba. Si se cambia el tipo de sensor o de membrana, no olvide actualizarlo en el menú de Configuración del Sistema.

# MENU DE CONFIGURACIÓN DEL SISTEMA

Pulse la tecla del menú were para acceder a las siguientes funciones de Configuración del Sistema.

El menú de Configuración del Sistema contiene diversas pantallas identificadas como 'páginas'. En la figura 9 se ve la página actual indicada en la pantalla.

## **% OXÍGENO DISUELTO LOCALIZADO**

**%OD Local** puede activarse o desactivarse usando las teclas de flecha ascendente o descendente para resaltar la función y pulsando luego Enter. Si se ve una 'X' en la casilla junto a %OD Local indica que está activada (Figura 9).

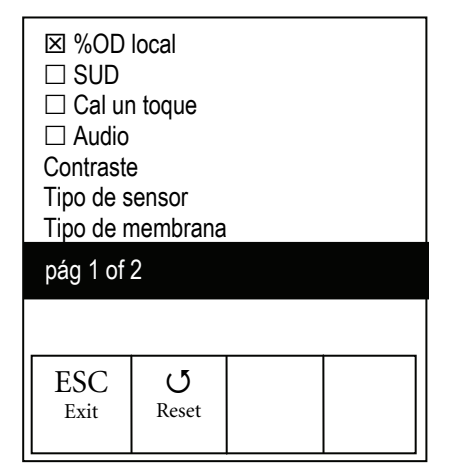

*Figura 9, % oxígeno disuelto local. d*

Cuando está activada la función %OD Local, los valores de % de oxígeno disuelto se expresarán como %L en la pantalla de funcionamiento.

La función %OD Local permite tomar mediciones de oxígeno disuelto localizado. Ello fija el valor de calibración de OD% en 100% independientemente de la altitud o la presión barométrica. Cuando se active la función %OD Local, el Pro20 tomará en cuenta la presión barométrica en cada medición. Por ejemplo, si cambia la presión barométrica, la lectura de OD %L debería permanecer constante

<span id="page-102-0"></span>en agua saturada de aire o aire saturado de agua. La función de oxígeno disuelto localizado es ideal para el cumplimiento de normas de la Unión Europea.

# **SUPRESIÓN DEL ÚLTIMO DÍGITO (SUD)**

**Supresión del último dígito (SUD)** puede activarse o desactivarse usando las teclas de flecha ascendente o descendente para resaltar la función y pulsando luego Enter . Si se ve una 'X' en la casilla junto a SUD indica que está activada.

La función **SUD** redondea el valor de OD (oxígeno disuelto) al décimo más cercano; es decir, 8,25 mg/L se convierte en 8,3 mg/L. SUD se desactiva automáticamente durante las calibraciones.

# **CALIBRACIÓN UN TOQUE (CAL UN TOQUE)**

**Calibración un toque** puede activarse o desactivarse usando las teclas de flecha ascendente o descendente para resaltar la función y pulsando luego Enter  $\bullet$ . Si se ve una 'X' en la casilla junto a Cal Un Toque indica que está activada.

Cuando esté activada la calibración de un solo toque, mantenga pulsada la tecla de

calibración durante 3 segundos mientras se muestra la pantalla de funcionamiento para calibrar el oxígeno disuelto conforme a la lectura barométrica y al valor de corrección de salinidad. Para obtener más información sobre la calibración de un solo toque, consulte la sección Calibración de este manual.

## **AUDIO**

**Audio** puede activarse o desactivarse usando las teclas de flecha ascendente o descendente para resaltar la función y pulsando luego Enter . Cuando esta función esté activada, se verá una 'X' en la casilla junto a Audio.

Cuando esté activada la función de Audio, el Pro20 emitirá dos pitidos para indicar estabilidad si está activada la función de estabilidad automática de lectura. El instrumento también emitirá un pitido cuando se pulse una tecla. Cuando esté desactivada la función Audio, el Pro20 no emitirá pitidos.

## **CONTRASTE**

Para ajustar el **Contraste** de la pantalla, use las teclas de flecha ascendente o descendente para resaltar **Contraste**, y luego pulse Enter **.** Luego use las teclas de flecha ascendente o descendente para ajustar el contraste. La flecha ascendente oscurecerá el contraste y la flecha descendente lo aclarará. Después de ajustar el contraste, pulse Enter para guardarlo y salir de la opción de ajuste del contraste.

#### <span id="page-103-0"></span>**AJUSTE DE CONTRASTE DE EMERGENCIA**

Si es necesario, hay otro método de ajuste del contraste. Para ello, mantenga pulsada la tecla del menú, luego pulse la tecla de flecha ascendente para oscurecer el contraste o pulse la tecla de flecha descendente para aclararlo.

#### **TIPO DE SENSOR**

L

*Hay que configurar el tipo de sensor del instrumento correspondiente al que se instaló. Si esto no se hace es posible que haya daños no cubiertos por la garantía. Si usted observa lecturas muy cercanas a 0 o extremadamente altas, por ej., 600%, es posible que se haya fijado incorrectamente el ajuste del tipo de sensor.* 

**Tipo de sensor** determina al tipo de sensor de oxígeno que se está usando; ya sea polarográfico (negro) o galvánico (gris).

Use las teclas de flecha ascendente o descendente para resaltar Tipo de sensor, y luego pulse Enter para abrir un submenú. Resalte el tipo de sensor correspondiente al instalado en el cable y pulse Enter para confirmarlo. El tipo de sensor activado tendrá una 'X' en la casilla junto al mismo. Use la tecla descendente para resaltar **ESC – Exit** (Escapar – Salir), y luego pulse Enter para guardar los cambios y cerrar el submenú del sensor.

Si se usa un conjunto de sensor/cable ProBOD, deberá seleccionarse el tipo de sensor polarográfico.

El Pro20 tiene dos sensores compatibles para usar con un cable de tierra:

**Polarográfico** – Este sensor tiene un cuerpo negro grabado con el número de modelo 2003. La abreviatura "Polaro" del instrumento equivale a "Polarográfico".

**Galvánico** – Este sensor tiene un cuerpo gris grabado con el número de modelo 2002.

En cuanto a la configuración física, el material de la membrana y el rendimiento general, los sensores galvánicos de oxígeno disuelto Professional Series de YSI son exactamente iguales a los sensores polarográficos Professional Series.

La ventaja de usar sensores galvánicos es su conveniencia. Los sensores galvánicos proporcionan detección instantánea sin necesidad del tiempo de precalentamiento, pero esto afecta a la vida útil del sensor. Los sensores polarográficos duran más, tienen un mayor periodo de garantía pero necesitan de 5 a 15 minutos de precalentamiento antes de usarse o calibrarse.

#### <span id="page-104-0"></span>**TIPO DE MEMBRANA**

**Tipo de membrana** fija el tipo de membrana que se usa en el sensor de oxígeno disuelto; ya sea 1,25 PE (amarillo) o 2,0 PE (azul). Use las teclas de flecha ascendente o descendente para resaltar **Tipo de membrana**, y luego pulse Enter para abrir el submenú de membranas. Resalte el tipo de membrana correspondiente al instalado en el sensor y pulse Enter para confirmarlo. El tipo de membrana activado tendrá una 'X' en la casilla junto al mismo. Use la tecla descendente para resaltar la casilla **ESC – Exit** (Escapar – Salir), y luego pulse Enter para guardar los cambios y cerrar el submenú de membranas.

El sensor de oxígeno disuelto se entrega con las membranas específicas para el tipo de sensor pedido, codificadas con color según se describe en las siguientes tablas.

<span id="page-105-0"></span>Juegos de membrana galvánica.

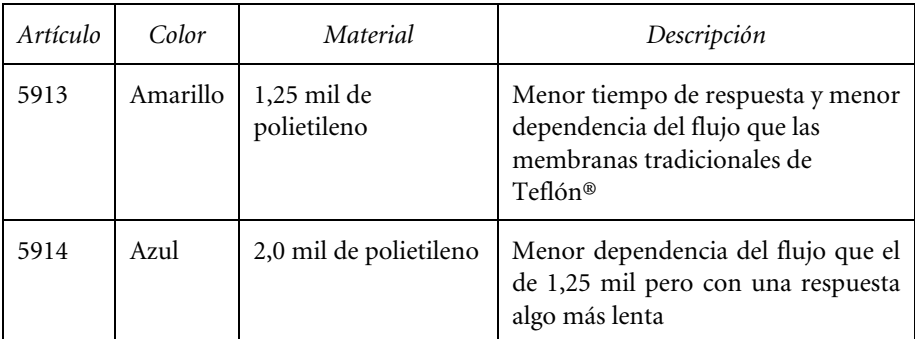

Juegos de membrana polarográfica

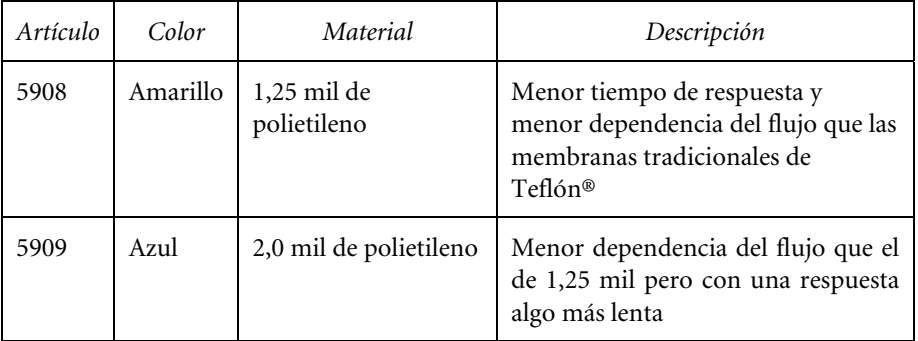

Selección de una membrana para oxígeno disuelto

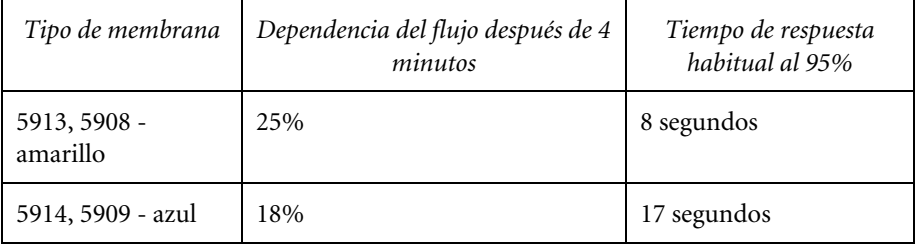

## **AUTO ESTABLE**

**Auto Estable** utiliza valores predeterminados para indicar si una lectura es estable. Los valores predeterminados son ajustables en el menú de Configuración del Sistema. El usuario puede introducir un % de cambio en las lecturas de oxígeno disuelto (0,0 a 1,9) con respecto a una cantidad 'x' de tiempo en segundos (3-19).

Resalte Auto Estable y pulse Enter **D** para ampliar el submenú. Use las teclas de flecha ascendente o descendente para resaltar el campo de entrada de cambio de % de oxígeno disuelto o de segundos (*secs*), y luego pulse Enter para que el campo <span id="page-106-0"></span>resaltado sea ajustable. Use las teclas de flecha ascendente y descendente para ajustar el valor seleccionado, y luego pulse Enter para confirmar los cambios. Cuando haya confirmado los cambios, resalte la casilla **ESC-Exit** (Escapar - Salir) y pulse Enter para cerrar el submenú de estabilidad automática de lectura.

Para desactivar la función **Auto Estable**, fije en 0,0 el valor de entrada del cambio de % de oxígeno disuelto.

Cuando se active la función Auto Estable, aparecerá un símbolo de <sup>45</sup> iunto al valor de oxígeno disuelto en la pantalla de funcionamiento; dicho símbolo destellará durante la estabilización. Cuando el valor de oxígeno disuelto se haya estabilizado en función de los ajustes de **Auto Estable**, aparecerá el símbolo de en forma continua y el instrumento emitirá dos pitidos si está activada la función de audio.

#### **UNIDADES DE OD**

Resalte Unidades OD y pulse Enter **D** para abrir un submenú que le permitirá seleccionar las unidades de oxígeno disuelto a mostrar en la pantalla de funcionamiento. Resalte la unidad o unidades deseadas y pulse Enter para activar o desactivar. Una unidad activada de oxígeno disuelto tendrá una 'X' en la casilla junto a la misma. Resalte la casilla **ESC-Exit** (Escapar - Salir) y pulse Enter para guardar los cambios y cerrar el submenú de unidades de OD.

Hay tres opciones para mostrar el oxígeno disuelto:

- **mg/L** mostrará las lecturas de OD en miligramos por litro en una escala de 0 a 50 mg/L.
- **ppm** (partes por millón) equivale a mg/L y mostrará la lectura de OD en una escala de 0 a 50 ppm**.**
- **%** mostrará las lecturas de OD en una escala porcentual de 0 a 500%. Dicho valor se expresará como %L cuando esté activada la función OD Local.

Los valores, tanto de % o %L, y mg/L o ppm pueden mostrarse simultáneamente en la pantalla.

#### **UNIDADES DE TEMPERATURA**

Resalte **Unidades Temperature** y pulse Enter para abrir un submenú que le permitirá seleccionar las unidades de temperatura a mostrar en la pantalla de funcionamiento. Resalte la unidad deseada (Celsius o Fahrenheit) y pulse Enter para activar o desactivar. La unidad de temperatura activada tendrá una 'X' en la casilla junto a la misma. Sólo se puede activar un tipo de unidad a la vez. Resalte <span id="page-107-0"></span>la casilla **ESC-Exit** (Escapar - Salir) y pulse Enter para guardar los cambios y cerrar el submenú de unidades de temperatura.

### **UNIDADES DE PRESIÓN**

Resalte **Unidades de presión** y pulse Enter para abrir un submenú que le permitirá seleccionar las unidades a mostrar en la pantalla de funcionamiento. Resalte la unidad deseada (mmHg, inHg, mbar, PSI o kPa) y pulse Enter para activar. La unidad de presión activada tendrá una 'X' en la casilla junto la misma. Sólo se puede activar un tipo de unidad a la vez. Resalte la casilla **ESC-Exit** (Escapar - Salir) y pulse Enter para guardar los cambios y cerrar el submenú de unidades de presión.

### **IDIOMA**

Resalte **Idioma** y pulse Enter para abrir un submenú que le permitirá cambiar el idioma. Resalte el idioma deseado (inglés, español, alemán o francés) y pulse Enter para activar. El idioma activado tendrá una 'X' en la casilla junto a la misma. Resalte la casilla **ESC-Exit** (Escapar - Salir) y pulse Enter para guardar los cambios y cerrar el submenú de idioma.

El texto de los recuadros al pie de la pantalla de funcionamiento siempre se mostrará en inglés, independientemente del idioma activado en el menú de Configuración del Sistema**.** 

## **APAGADO AUTOMÁTICO**

**Auto Cierre** (Apagado automático) le permite programar el instrumento para que se apague automáticamente tras un periodo de tiempo. Use las teclas de flecha ascendente o descendente para resaltar **Auto Cierre** (Apagado automático), y luego pulse Enter para abrir el submenú. Pulse Enter mientras esté resaltado el campo "minutos" para ajustarlo. Luego, use las teclas de flecha ascendente y descendente para ajustar el tiempo de apagado de 0 a 60 minutos. Pulse Enter para confirmar y guardar el nuevo tiempo de apagado. Resalte la casilla **ESC-Exit** (Escapar - Salir), y luego pulse Enter para cerrar el submenú de apagado automático.

Para desactivar el apagado automático, fije en 0 (cero) el tiempo en minutos.

#### **REAJUSTE DEL MENÚ DE CONFIGURACIÓN DEL SISTEMA A LOS VALORES DE FÁBRICA**

Para reajustar los valores del Pro20 a los de fábrica, pulse la tecla de flecha descendente hasta que se resalte la casilla de **Reset -** 4 (Reajustar), y luego pulse Enter. El instrumento le pedirá que confirme el reajuste. Resalte **Sí** y pulse Enter para continuar con el reajuste, o resalte **No** y pulse Enter para cancelar el reajuste.
Un reajuste a los valores de fábrica no afectará los datos guardados en la memoria de la unidad.

Tras un reajuste a los valores de fábrica, se configurarán los siguientes valores en el Pro20:

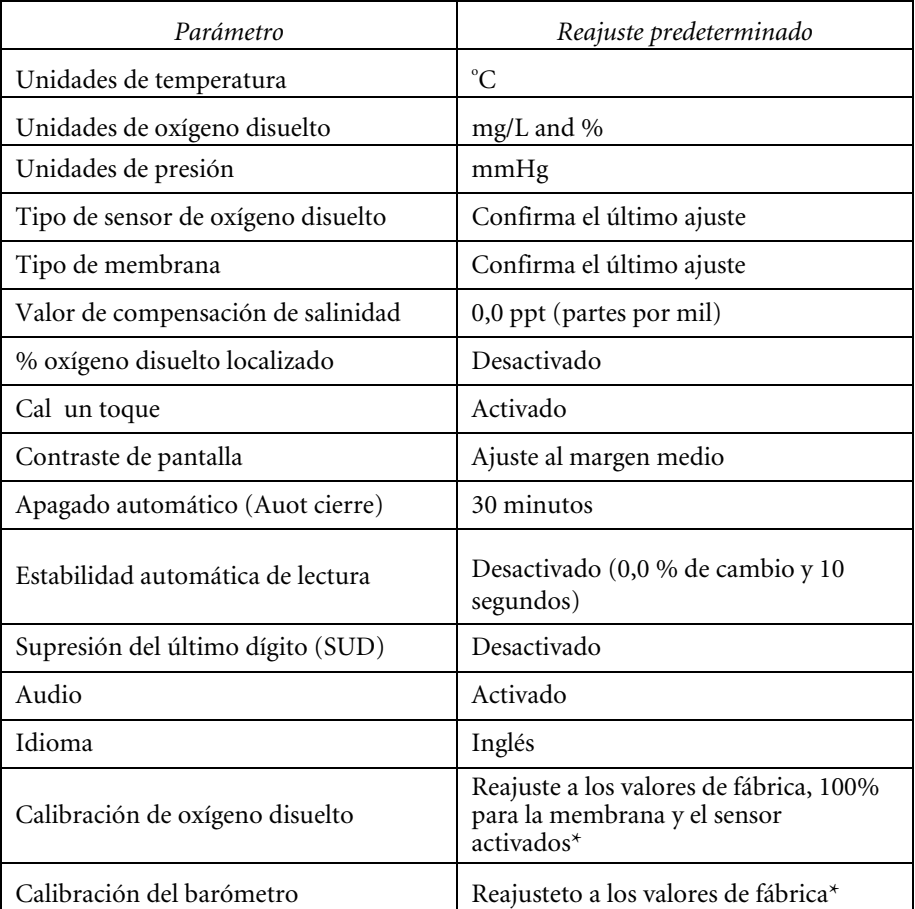

\* Se recomienda ejecutar una calibración de barómetro y oxígeno disuelto tras realizar un reajuste.

## **CÓMO SALIR DEL MENÚ DE CONFIGURACIÓN DEL SISTEM**

Para salir del menú de Configuración del Sistema, pulse la tecla de la flecha descendente hasta resaltar la casilla **ESC - Exit** (Escapar - Salir), y luego pulse Enter para volver a la pantalla de funcionamiento.

# CALIBRACIÓN

### **TEMPERATURA**

Todos los conjuntos de cable tienen sensores de temperatura integrados. La calibración de la temperatura no es necesaria ni está disponible.

### **BARÓMETRO**

G

G)

El barómetro del Pro20 viene calibrado de fábrica. La lectura del barómetro tiene que ser exacta para garantizar la exactitud de las calibraciones de % y las lecturas de O.D. Si el barómetro necesita ajuste, use las teclas de flecha ascendente o descendente para resaltar la casilla del barómetro en la pantalla de funcionamiento, y luego pulse Enter. A continuación, use las teclas de flecha ascendente o descendente para ajustar la lectura del barómetro a la **presión barométrica verdadera local.** Siga pulsando las teclas de flecha ascendente o descendente para cambiar más rápidamente el valor del barómetro. Pulse Enter para confirmar y guardar el ajuste del barómetro.

> *No use un valor barométrico que se haya corregido según el nivel del mar. Habitualmente, las lecturas barométricas de laboratorio son valores "verdaderos" (sin corrección) de la presión del aire y pueden usarse "tal como están" para la calibración del barómetro. Las lecturas del servicio meteorológico habitualmente no son "verdaderas"; es decir, se han corregido según el nivel del mar, y por lo tanto no pueden usarse hasta que se haya "eliminado la corrección". Una fórmula aproximada para "eliminar esta corrección" es:*

P.B. verdadera = [P.B. corregida] – [2,5 \* (Altitud local en pies sobre el nivel del mar/100)]

> *Aunque el margen del barómetro es de 400,0 a 999,9 mmHg, no será posible ajustar el valor en todo el margen. El barómetro es muy exacto y el instrumento no le permitirá ajustar el valor drásticamente más allá de lo que esté midiendo durante la calibración.*

## **OXÍGENO DISUELTO**

G.

El Pro20 puede calibrase fácilmente al pulsar una tecla si se activa la función One Touch Cal (Calibración de un solo toque) en el menú de Configuración del Sistema y se sigue el procedimiento de calibración de un solo toque.

Compruebe que la lectura del barómetro sea exacta antes de realizar una calibración de un solo toque, una calibración de %OD o una calibración de %OD Local. Dichos procedimientos de calibración utilizan la lectura del barómetro durante la calibración. Si la lectura del barómetro es errónea durante una calibración, serán inexactos sus valores de oxígeno disuelto.

> *No es necesario calibrar tanto en % como en mg/L o ppm. Al calibrar en % se calibrará simultáneamente en mg/L y ppm y viceversa. YSI recomienda calibrar el oxígeno disuelto en % tanto para la facilidad de lectura como su exactitud.*

## **CALIBRACIÓN DE UN SOLO TOQUE**

Realice este procedimiento de calibración cuando se haya activado la Calibración de un solo toque en el menú de Configuración del Sistema.

Si usa un cable de tierra, instale el protector del sensor en la sonda. Humedezca la esponja de la funda gris de calibración/almacenamiento con una pequeña cantidad de agua e instálela encima del protector del sensor. La funda debe estar húmeda, pero no debe tener agua en exceso para que no caigan microgotas sobre la membrana. La funda de almacenamiento garantiza la ventilación a la atmósfera.

Si usa el conjunto de sensor/cable ProBOD, coloque la sonda en una botella tipo BOD de 300 ml con escaso contenido de agua (1/8 pulg. o 3 mm). Los sensores de oxígeno disuelto y temperatura no deben sumergirse en agua.

Si no dispone de la funda de calibración/almacenamiento, sustitúyala con una cámara de humedad relativa al 100%, ventilada a la atmósfera (no sellada completamente).

Encienda el instrumento y espere aproximadamente de 5 a 15 minutos para que la cámara de almacenamiento se sature completamente y permita que se estabilice el sensor si se usa un sensor polarográfico. Si usa un sensor galvánico, espere aproximadamente de 5 a 10 minutos para que la cámara se sature completamente. Hay que desactivar el tiempo de apagado automático o fijarlo a un mínimo de 20 minutos. Para obtener más información sobre el ajuste del apagado automático, consulte la sección del menú de Configuración del Sistema.

Compruebe que la lectura del barómetro sea exacta. Si fuera necesario, calibre el barómetro.

Mantenga pulsada la tecla Calibrate (Calibrar) durante 3 segundos. La pantalla del Pro20 indicará **Calibrando % OD** y calibrará automáticamente el sensor según los valores de corrección barométrica y de salinidad. Este proceso puede llevar hasta 2 minutos según la antigüedad del sensor y la membrana. Puede pulsar la tecla Cal (Calibrar) en este momento para cancelar la calibración.

Aparecerá en pantalla el mensaje **Calibratión exitosa** durante unos segundos para confirmar una calibración satisfactoria y luego el instrumento volverá a la pantalla de funcionamiento.

Si no se realiza satisfactoriamente la calibración, aparecerá un mensaje de error en la pantalla. Pulse la tecla Cal (Calibrar) para salir del mensaje de error de calibración y volver a la pantalla de funcionamiento. Consulte las soluciones posibles en la guía de detección y solución de problemas.

### **CALIBRACIÓN PORCENTUAL (% OD)**

Realice este procedimiento de calibración cuando se haya desactivado la Calibración de un solo toque en el menú de Configuración del Sistema.

Prepare un ambiente 100% húmedo para el sensor según se describe en la sección de calibración anterior.

Encienda el instrumento y espere aproximadamente de 5 a 15 minutos para que la cámara de almacenamiento se sature completamente y permita que se estabilice el sensor si se usa un sensor polarográfico. Si usa un sensor galvánico, espere aproximadamente de 5 a 10 minutos para que la cámara se sature completamente. Hay que desactivar el tiempo de apagado automático o fijarlo a un mínimo de 20 minutos. Para obtener más información sobre el ajuste del apagado automático, consulte la sección del menú de Configuración del Sistema.

Compruebe que la lectura del barómetro sea exacta. Si fuera necesario, calibre el barómetro.

Mantenga pulsada la tecla Calibrate (Calibrar) durante 3 segundos. Resalte **%** y pulse Enter. El Pro20 mostrará en pantalla las lecturas actuales de %OD y temperatura juntamente con el valor (%) de calibración. El valor (%) de calibración se basa en la lectura del barómetro.

Espere por lo menos 3 segundos, luego, una vez que se estabilicen las lecturas de %OD y temperatura, pulse Enter para finalizar la calibración. O bien, pulse la tecla Cal (Calibrar) para cancelar la calibración.

Aparecerá en pantalla el mensaje **Calibratión exitosa** durante unos segundos para confirmar una calibración satisfactoria y luego el instrumento volverá a la pantalla de funcionamiento.

Si no se realiza satisfactoriamente la calibración, aparecerá un mensaje de error en la pantalla. Pulse la tecla Cal (Calibrar) para salir del mensaje de error de calibración y volver a la pantalla de funcionamiento. Consulte las soluciones posibles en la guía de detección y solución de problemas.

### **CALIBRACIÓN PORCENTUAL (%OD LOCAL ACTIVADA)**

Realice este procedimiento de calibración cuando se haya activado la función de oxígeno disuelto en el menú de Configuración del Sistema.

Prepare un ambiente 100% húmedo para el sensor según se describe en la sección de Calibración de un solo toque.

Encienda el instrumento y espere aproximadamente de 5 a 15 minutos para que la cámara de almacenamiento se sature completamente y permita que se estabilice el sensor si se usa un sensor polarográfico. Si usa un sensor galvánico, espere aproximadamente de 5 a 10 minutos para que la cámara se sature completamente. Hay que desactivar el tiempo de apagado automático o fijarlo a un mínimo de 20 minutos. Para obtener más información sobre el ajuste del apagado automático, consulte la sección del menú de Configuración del Sistema.

Compruebe que la lectura del barómetro sea exacta. Si fuera necesario, calibre el barómetro.

Mantenga pulsada la tecla Calibrate (Calibrar) **durante 3 segundos.** %Local se resaltará automáticamente; pulse Enter. El Pro20 mostrará en pantalla las lecturas actuales de DO% y temperatura juntamente con el valor (%) de calibración. El valor (%) de calibración siempre será de 100% para DO Local% (Oxígeno disuelto localizado).

Espere por lo menos 3 segundos, luego, una vez que se estabilicen las lecturas de %OD y temperatura, pulse Enter para finalizar la calibración. O bien, pulse la tecla Cal (Calibrar) para cancelar la calibración.

Aparecerá en pantalla el mensaje **Calibration exitosa** durante unos segundos para confirmar una calibración satisfactoria y luego el instrumento volverá a la pantalla de funcionamiento.

Si no se realiza satisfactoriamente la calibración, aparecerá un mensaje de error en la pantalla. Pulse la tecla Cal (Calibrar) para salir del mensaje de error de calibración y volver a la pantalla de funcionamiento. Consulte las soluciones posibles en la guía de detección y solución de problemas.

### **CALIBRACIÓN EN MG/L**

Encienda el instrumento y coloque el sensor dentro de una muestra que se haya valorado para determinar la concentración de oxígeno disuelto. Agite continuamente o mueva la sonda dentro de la muestra a razón de por lo menos 1/2 pie por segundo (16 cm por segundo) durante todo el proceso de calibración. Una placa agitadora puede ser útil en esta calibración.

Deje que se estabilicen las lecturas de oxígeno disuelto y temperatura. Este proceso puede llevar de 5 a 15 minutos, según la antigüedad del instrumento, el tipo de sensor y la condición de este.

Pulse la tecla Calibrate (Calibrar). Resalte mg/L y pulse Enter.

Use las teclas de flecha ascendente y descendente para ajustar la lectura de mg/L al valor de la muestra valorada. Pulse Enter para confirmar el valor y calibrar, o bien pulse la tecla Cal (Calibrar) para cancelar la calibración.

Aparecerá en pantalla el mensaje **Calibration exitosa** durante unos segundos para confirmar una calibración satisfactoria y luego el instrumento volverá a la pantalla de funcionamiento.

Si no se realiza satisfactoriamente la calibración, aparecerá un mensaje de error en la pantalla. Pulse la tecla Cal (Calibrar) para salir del mensaje de error de calibración y volver a la pantalla de funcionamiento. Consulte las soluciones posibles en la guía de detección y solución de problemas.

### **CALIBRACIÓN CON COMPENSACIÓN DE SALINIDAD**

El Pro20 utiliza un valor de salinidad introducido por el usuario en ppt (partes por mil) para compensar los valores de oxígeno disuelto en mg/L. El valor de compensación de salinidad introducido en el Pro20 debe ser igual al valor de salinidad del agua que usted examina.

Para ajustar el valor de compensación de salinidad, use las teclas de flecha ascendente o descendente para resaltar la casilla de salinidad en la pantalla de funcionamiento, y luego pulse Enter (Figura 10). Seguidamente, use las teclas de flecha ascendente o descendente para ajustar el valor de compensación de

salinidad a la salinidad del agua que está examinando. Puede introducir un valor entre 0,0 y 70,0 partes por mil (ppt). Pulse Enter para confirmar y guardar el nuevo valor de compensación de salinidad.

El valor de compensación de salinidad puede ajustarse en cualquier momento sin necesidad de recalibrar el oxígeno disuelto.

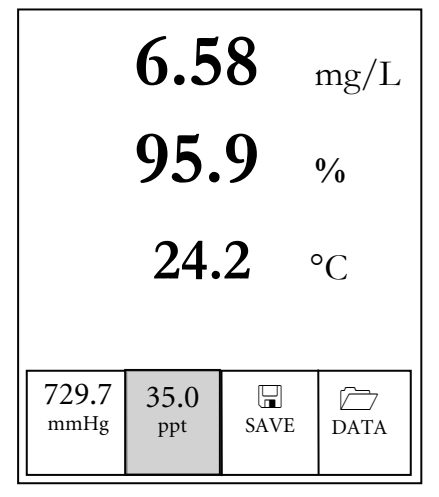

*Figura 10. Casilla de salinidad resaltada* 

# CÓMO TOMAR MEDICIONES

Antes de tomar mediciones, compruebe que se haya calibrado el instrumento para garantizar las lecturas más exactas. Encienda el instrumento y espere de 5 a 15 minutos si usa un sensor polarográfico. Si usa un cable/sensor de tierra, instale el protector del sensor para resguardar el sensor y la membrana. Coloque la sonda dentro de la muestra a medir y agite rápidamente la sonda para eliminar toda burbuja de aire. Deje que se estabilicen las lecturas de temperatura. A continuación, agite la sonda dentro de la muestra para eliminar la dependencia a la agitación del sensor de oxígeno disuelto. Debe proporcionar un movimiento de agua de 6 pulgadas (16 cm) por segundo como mínimo. Una vez que los valores alcanzan su tope y se estabilizan, puede grabar la medición y/o guardar el conjunto de datos. Si se interrumpe la agitación, la lectura de oxígeno disuelto caerá con el tiempo. Si coloca el sensor de OD en una corriente o aguas de flujo rápido, es mejor ubicarlo perpendicularmente al flujo y NO de frente.

Si el sensor de OD se coloca en un tanque/pileta de aireación, resultará útil cerciorarse de que las burbujas no estallen sobre la membrana. Esto podría causar lecturas inestables. Le será posible prevenirlo si apunta con el sensor hacia arriba para que mire hacia el cielo, y sujeta el cabezal al cable con amarres de alambre, abrazaderas plásticas o bandas de caucho. El sólo hecho de hacer una curva sencilla con el cable, sin doblarlo ni quebrarlo, le permitirá bajarlo dentro del tanque de aireación mientras el sensor apunta hacia arriba y las burbujas ya no estallan sobre la superficie de la membrana.

## CÓMO GUARDAR Y CONSULTAR LOS DATOS

El Pro20 puede guardar 50 conjuntos de datos en una memoria de acceso aleatorio para consultar posteriormente. Un conjunto de datos incluye los valores actualmente en la pantalla, por ej., temperatura en Celsius o Fahrenheit y oxígeno disuelto en % y/o mg/L o ppm. Cada punto de información tiene como referencia un número de conjunto de datos, de 01 a 50.

> *El Pro20 no puede comunicarse con un PC mediante un dispositivo de comunicación Pro Plus. Lo conexión del Pro20 a un dispositivo de comunicación podría causar el funcionamiento errático del instrumento.*

### **CÓMO GUARDAR LOS DATOS**

 $\mathbf \Omega$ 

Desde la pantalla de funcionamiento, use las teclas de flecha ascendente o descendente para resaltar la casilla de guardar y pulse Enter para guardar las lecturas actuales. El instrumento indicará que se ha guardado el conjunto de datos y mostrará en pantalla el número del conjunto de datos guardado (Figura 11).

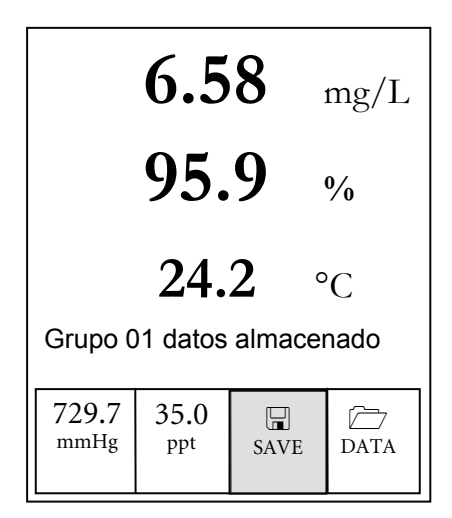

*Figura 11, Conjunto de datos guardados* 

El instrumento mostrará 'Memoria llena' en pantalla si se han guardado los 50 conjuntos de datos y usted intenta guardar otro adicional.

### **CÓMO CONSULTAR Y BORRAR LOS DATOS GUARDADOS – MODO DE DATOS**

El modo de datos le permite consultar y borrar lo datos guardados. Desde la pantalla de funcionamiento, use las teclas de flecha ascendente o descendente para resaltar Data (Datos) y pulse Enter para acceder al modo de datos. Observe que las casillas de función que hay al pie de la pantalla son diferentes en el modo de datos (Figura 12).

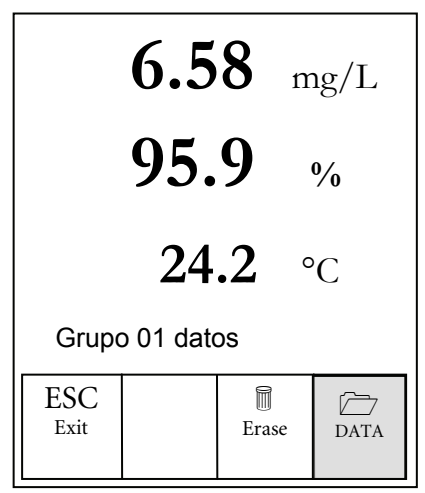

*Figura 12, Modo de datos* 

### **CÓMO CONSULTAR LOS DATOS**

Una vez que acceda al modo de datos, utilice las teclas de flecha ascendente y descendente para consultar los conjuntos de datos guardados en orden secuencial, o bien pulse Enter para acceder a las funciones del pie de la pantalla. Después de acceder a dichas funciones, resalte la casilla Data (Datos) y pulse Enter para acceder de nuevo a la consulta de datos. El conjunto de datos en pantalla se identificará con el número de conjunto de datos, de 01 a 50.

#### **CÓMO BORRAR LOS DATOS**

Con los datos guardados en pantalla, pulse la tecla Enter para acceder a las casillas de función del pie de la pantalla. Seguidamente, utilice las teclas de flecha ascendente o descendente para resaltar Erase (Borrar); luego pulse Enter. El instrumento le dará la opción de guardar uno o todos los conjuntos de datos (Figura 13).

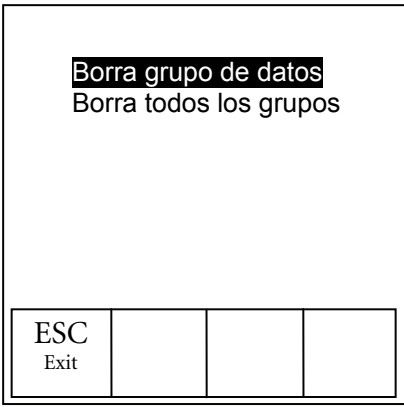

*Figura 13: Borar dato* 

Use la tecla de flecha ascendente o descendente para seleccionar Borra grupo de datos, Borra todos los grupos, o la casilla de función ESC-Exit (Escapar - Salir); luego pulse Enter para confirmar.

Seleccione ESC-Exit (Escapar - Salir) y pulse Enter para salir del modo de borrado sin eliminar ningún dato.

Seleccione Borra grupo de datos y pulse Enter para borrar el conjunto de datos que se mostró en pantalla antes de acceder al modo de borrado. Por ejemplo, si el conjunto de datos 12 estaba en pantalla antes de acceder al modo de borrado, y se selecciona Erase Data Set, se borrará el conjunto de datos 12 de la memoria. Asimismo, los conjuntos POSTERIORES a ese número avanzarán un lugar para mantenerlos en orden secuencial. Entonces, si había 15 registros y se borra el número 12, entonces el 13 pasará a ser 12, el 14 pasará a ser 13, y el 15 pasará a ser 14. El instrumento regresará al modo de datos después de borrarse un conjunto de datos.

Seleccione Borra todos los grupos y pulse Enter para borrar la memoria del Pro20 y regresar al modo de datos.

### **SALIDA DEL MODO DE DATOS**

Mientras opera en modo de datos, pulse Enter para acceder a las funciones del pie de la pantalla. Seguidamente, resalte la casilla ESC-Exit (Escapar - Salir) y pulse Enter para regresar a la pantalla de funcionamiento.

# PRINCIPIOS DE OPERACIÓN

El sensor polarográfico consiste en un cuerpo de plata que es el ánodo y un cátodo circular de oro incrustado en el extremo. El sensor galvánico consiste en un ánodo de cinc y un cátodo de plata. El sensor polarográfico necesita voltaje aplicado para funcionar en tanto que los potenciales de electrodo del sensor galvánico son lo suficientemente distintos como para reducir el oxígeno con voltaje aplicado.

Ambos sensores tienen una delgada membrana semipermeable, extendida sobre el sensor, la cual aísla los electrodos del ambiente, al mismo tiempo que permite el acceso de los gases. Durante la operación, este extremo del sensor se llena con una solución electrolítica que contiene una pequeña cantidad de surfactante para mejorar la acción humectante.

Cuando se aplica un voltaje polarizante a los electrodos del sensor polarográfico, el oxígeno que ha atravesado la membrana reacciona con el cátodo produciendo así un flujo de corriente. Esa misma reacción tiene lugar con el sensor galvánico sin voltaje aplicado.

En ambos sensores polarográfico y galvánico de O.D., el oxígeno se difunde por la membrana de manera proporcional a la diferencia de presión del oxígeno que la atraviesa. Debido a que el oxígeno se consume rápidamente en el cátodo, puede asumirse que la presión de oxígeno dentro de la membrana es cero. Por lo tanto, la cantidad de oxígeno que se difunde por la membrana es proporcional a la presión absoluta de oxígeno fuera de la membrana. Si aumenta la presión del oxígeno, se difundirá más oxígeno por la membrana y fluirá más corriente por el sensor. Una presión menor produce una corriente más baja.

## CUIDADO, MANTENIMIENTO Y ALMACENAMIENTO

Esta sección describe los procedimientos correctos para el cuidado, mantenimiento y almacenamiento de los sensores. El objetivo es aumentar al máximo su vida útil y minimizar la inactividad asociada con el uso incorrecto de los sensores.

#### **MANTENIMIENTO GENERAL**

### **MANTENIMIENTO GENERAL – JUNTAS TÓRICAS**

El instrumento utiliza juntas tóricas como sellos para impedir que el agua penetre en el compartimento de las pilas y los puertos de los sensores. La observación de los procedimientos recomendados contribuirá a mantener el instrumento en buenas condiciones de funcionamiento.

Si no se mantienen correctamente las juntas tóricas y las superficies de sellado, es posible que penetre agua en el compartimento de las pilas y/o los puertos de los sensores del instrumento. Si penetra agua en dichas áreas, se pueden dañar severamente los terminales de las pilas o los puertos de los sensores, con lo cual las pilas perderán potencia, se producirán lecturas falsas y se corroerán los sensores o los terminales de las pilas. Por lo tanto, cuando se retira la tapa del compartimento de las pilas, hay que inspeccionar atentamente la junta tórica que la sella para detectar cualquier contaminación (por ej., residuos, arenilla, etc.) y limpiarla si fuera necesario.

Hay que realizar la misma inspección a las juntas tóricas asociadas con el conector del sensor de oxígeno disuelto cuando este se retira. Si no hay evidencia de suciedad o daño en las juntas tóricas, hay que engrasarlas ligeramente sin quitarlas de su ranura. Sin embargo, si hay cualquier indicio de daño, hay que reemplazar la junta tórica con otra idéntica. Al momento de reemplazar la junta tórica, hay que limpiar todo el conjunto de la misma.

#### Para Retirar Las Juntas Tóricas:

Utilice un pequeño destornillador plano o una herramienta similar de punta roma para retirar la junta tórica de su ranura. Inspeccione la junta tórica y la ranura para detectar todo exceso de grasa o contaminación. Si hay evidencia de contaminación, limpie la junta tórica y las piezas plásticas cercanas con un pañuelo de papel para limpieza de lentes o un paño equivalente sin pelusas. Se puede usar alcohol para limpiar las piezas plásticas, pero utilice sólo agua y un detergente suave en la junta tórica propiamente dicha. Asimismo, inspeccione las juntas tóricas para detectar mellas e imperfecciones.

*El uso de alcohol en las juntas tóricas puede causar la pérdida de elasticidad y podría producir que se agrieten.* 

*No use un objeto afilado para retirar las juntas tóricas. Podría dañarse la junta tórica o la ranura.* 

Antes de volver a instalar las juntas tóricas, cerciórese de usar una superficie de trabajo limpia, de tener las manos limpias y evite el contacto con todo lo que podría depositar fibras sobre la junta tórica o las ranuras. Incluso una contaminación muy pequeña (cabello, arenilla, etc.) podría causar una pérdida.

#### Para Reinstalar Las Juntas Tóricas:

G

 $\bigcirc$ 

Coloque una pequeña cantidad de grasa para junta tórica entre sus dedos pulgar e índice. (¡Poner más grasa NO ES MEJOR!)

Haga pasar la junta tórica por la grasa mientras mantiene apretados los dedos entre sí para depositar una capa muy fina de grasa sobre la junta. Coloque la junta tórica dentro de la ranura comprobando que no gire ni ruede.

Utilice el dedo que engrasó anteriormente para repasar ligeramente una vez más la superficie de contacto de la junta tórica.

> *No engrase excesivamente las juntas tóricas. El exceso de grasa puede recoger partículas de arenilla que pueden perjudicar el sello. El exceso de grasa también puede reducir la impermeabilidad de la junta tórica, lo cual podría producir pérdidas. Si hay exceso de grasa, quítelo con un paño para limpiar lentes o un paño sin elusas.*

#### **MANTENIMIENTO GENERAL – PUERTO DEL SENSOR DE OD**

Es importante que todo el extremo conector del sensor esté seco al instalarlo, retirarlo o reemplazarlo. Esto impedirá que penetre agua en el puerto. Una vez que se retire el sensor, examine el conector dentro del puerto. Si hay cualquier humedad presente, use aire comprimido para secar completamente el conector o colóquelo directamente frente a un flujo continuo de aire fresco. Si el conector está corroído, comuníquese con el Servicio post-venta de YSI o al distribuidor autorizado a quien haya comprado el instrumento.

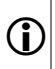

*Retire los sensores hacia abajo (apuntando al suelo) para impedir* L *que penetre agua en el puerto al retirarlos.* 

#### **MANTENIMIENTO DEL SENSOR**

#### **MANTENIMIENTO DEL SENSOR – TEMPERATURA**

Debe mantener la porción térmica del sensor libre de todo depósito. Aparte de eso, el sensor no necesita ningún mantenimiento. Se puede usar un cepillo dental para frotar el sensor de temperatura si fuera necesario.

#### **MANTENIMIENTO DEL SENSOR – OXÍGENO DISUELTO**

Instalación de la Tapa de Membrana

El sensor de oxígeno disuelto (polarográfico y galvánico) se envía con una tapa protectora seca de color rojo que deberá retirarse antes de usarlo. Retire la tapa protectora o la tapa de membrana usada y reemplácela por una tapa de membrana nueva siguiendo estas instrucciones:

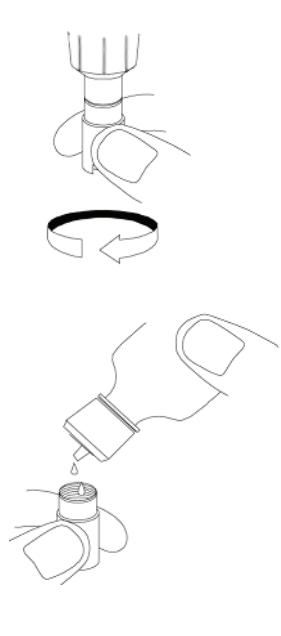

Retire el protector del sensor para acceder a la punta del sensor.

Retire la tapa protectora roja o desenrosque y retire la tapa de membrana vieja sujetando el sensor mientras desenrosca la tapa de membrana, y deséchela.

Enjuague bien la punta del sensor con agua destilada o desionizada.

Llene una nueva tapa de membrana con solución para sensor de  $O<sub>2</sub>$  que se haya preparado conforme a las instrucciones de la botella. Tenga mucho cuidado de no tocar la superficie de la membrana.

Golpee ligeramente el costado de la tapa de membrana para eliminar las burbujas que se hayan retenido.

Enrosque la tapa de membrana en el sensor. Es normal que se derrame un poco de la solución electrolítica.

Vuelva a colocar el protector del sensor.

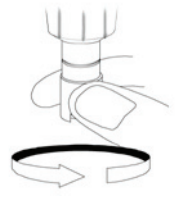

#### **SENSORES POLAROGRÁFICOS – MODELO NO. 605203**

Hay que cambiar la solución de KCl (cloruro de potasio) y la tapa de membrana como mínimo una vez cada 30 días durante un uso regular. Además, hay que cambiar la solución de KCl y la membrana si (a) se ven burbujas debajo de la membrana; (b) se ven depósitos considerables de electrolito seco sobre la membrana; y (c) si el sensor muestra lecturas inestables u otros síntomas relativos al sensor.

Al cambiar la membrana, examine el cátodo de oro en la punta del sensor y el ánodo de plata a lo largo del eje del sensor. Si el ánodo de plata se vuelve de color negro o si el cátodo de oro se vuelve opaco, *es posible* que se necesite renovar la superficie del sensor con los discos finos de esmerilar que se incluyen en el juego de la membrana. No esmerile el electrodo con cada cambio de membrana pues eso no constituye mantenimiento *de rutina*. De hecho, en el aspecto visual, el ánodo podría verse deslustrado y funcionar perfectamente. YSI recomienda usar los discos de esmerilar de grano 400 para húmedo/seco después de cambiar la membrana si hay alguna dificultad para estabilizar o calibrar el sensor.

Para limpiar y renovar la superficie del sensor, siga las instrucciones que se incluyen a continuación.

#### **Cátodo de oro**

Para que el sensor funcione correctamente, el cátodo de oro debe tener la textura correcta. Puede deslustrarse o recubrirse con plata después del uso prolongado. Nunca use productos químicos ni abrasivos que YSI no haya recomendado o suministrado.

En primer lugar, seque totalmente la punta del sensor con un pañuelo de papel para limpieza de lentes. Humedezca un disco de esmerilar y colóquelo en la palma de su mano con la cara hacia arriba. A continuación, use la otra mano para sujetar el sensor en sentido vertical, con la punta hacia abajo. Baje la punta del sensor directamente sobre el disco de esmerilar y muévala en sentido circular para esmerilar el cátodo de oro. El objetivo es eliminar mediante el esmerilado todo depósito y raspar ligeramente el cátodo para proporcionar una mayor superficie a la solución de  $O_2$  debajo de la membrana. Habitualmente, de 3 a 4 vueltas del disco de esmerilar son suficientes para eliminar los depósitos y para que el oro luzca un acabado mate. Enjuague bien el cátodo de oro y repáselo con una toalla de papel húmeda antes de colocar una nueva tapa de membrana. Si el cátodo permanece deslustrado, comuníquese con el Servicio post-venta de YSI o el distribuidor autorizado a quien compró el instrumento.

#### **Ánodo de plata**

Después del uso prolongado, se acumula una capa gruesa de cloruro de plata (AgCl) sobre el ánodo de plata, lo cual reduce la sensibilidad del sensor. Hay que limpiar el ánodo para eliminar dicha capa y recuperar el rendimiento adecuado. La limpieza puede hacerse por medios químicos y/o mecánicos:

**Limpieza química:** Retire la tapa de membrana y enjuague el sensor con agua desionizada o destilada. Impregne la sección sensible del sensor en una solución de hidróxido de amonio al 14% durante 2 a 3 minutos o en una solución de amoniaco al 3% durante toda la noche, de 8 a 12 horas. (La mayoría de los limpiadores de amoniaco de uso doméstico suelen tener una concentración de aproximadamente el 3%.) Enjuague con abundante agua fría del grifo y luego enjuague bien con agua destilada o desionizada. Luego hay que repasar bien el ánodo con una toalla de papel húmeda para eliminar la capa residual del mismo. Se recomienda oler la punta del sensor para comprobar que se haya enjuagado totalmente el amoniaco. La retención de amoniaco residual debajo de la nueva tapa de membrana puede deslustrar rápidamente el electrodo o producir lecturas falsas.

G)

**G** 

*La limpieza química debe realizarse con tan poca frecuencia como sea posible. Intente primero cambiar la membrana y recalibrar. Si no resuelve el problema la membrana nueva, proceda a la limpieza.*

**Limpieza mecánica:** Para esmerilar el ánodo de plata a lo largo del eje del sensor, sencillamente sujete el sensor en posición vertical. Humedezca el disco de esmerilar, envuelva suavemente el sensor con el disco y gírelo algunas veces para esmerilar ligeramente el ánodo. (El propósito es simplemente eliminar mediante el esmerilado todo depósito sin raspar ni quitar las capas del ánodo propiamente dicho.) Habitualmente, de 3 a 4 vueltas del disco de esmerilar son suficientes para eliminar los depósitos. Sin embargo, en casos extremos, es posible que se necesite más esmerilado para recuperar la superficie original de plata.

Después de terminar el procedimiento de esmerilado, enjuague varias veces el electrodo con agua y repáselo con un pañuelo de papel para limpiar lentes a fin de eliminar toda arenilla que haya dejado el disco de esmerilar. Enjuague bien toda la punta del sensor con agua destilada o desionizada e instale una membrana nueva.

> **IMPORTANTE***: Asegúrese de: (1) Usar sólo los discos de esmerilar finos proporcionados con el instrumento, y (2) Esmerilar como se indica en los procedimientos precedentes. El hecho de no seguir cualquiera de estas dos instrucciones puede dañar los electrodos.*

Si este procedimiento no tiene éxito, indicado por el rendimiento incorrecto del sensor, comuníquese con el Servicio post-venta de YSI o al distribuidor autorizado a quien haya comprado el instrumento.

#### Sensores galvánicos – Modelo No. 605202

 $\bf (i)$ 

Se recomienda cambiar la solución de cloruro de sodio (NaCl) y la tapa de membrana por lo menos una vez cada 60 días durante su uso regular. Además, hay que cambiar la solución de NaCl y la membrana si (a) se ven burbujas debajo de la membrana; (b) se ven depósitos considerables de electrolito seco alrededor de la membrana; y (c) si el sensor muestra lecturas inestables u otros síntomas relativos al sensor.

El sensor galvánico de oxígeno disuelto reduce continuamente el oxígeno aun cuando no esté activa la pantalla del instrumento. Dicho factor permite usar el sensor sin periodo de precalentamiento tan pronto como se enciende el instrumento (detección instantánea de O.D.). Sin embargo, aunque el sensor esté encendido todo el tiempo, se formará alguna materia sólida a causa de la oxidación del ánodo de cinc en la solución electrolítica después de 1 ó 2 semanas de su activación. Las cantidades pequeñas de material sólido generalmente no causarán problemas de rendimiento, pero cantidades excesivas podrían causar lecturas erráticas de oxígeno disuelto. El índice de formación de materia sólida depende del tipo de membrana que se instale. La materia sólida que depende del tipo de membrana se forma típicamente de modo más rápido con la 5913 (1,25 milip. de poliet.), y de modo más lento con la 5914 (2 milip. de poliet.).

> *La solución del sensor galvánico de O.D. tendrá un aspecto blanco lechoso después del uso, pero eso NO afectará la exactitud del sensor a menos que haya una acumulación excesiva de materia sólida. El cambio de color es aceptable y normal en tanto que las lecturas de O.D. se mantengan estables.*

Al cambiar la tapa de membrana, YSI recomienda enjuagar el ánodo (eje de plata del sensor) con agua purificada y repasarlo con una toalla de papel limpia. Si se evidencian depósitos blancos sobre el ánodo después de la limpieza, YSI recomienda eliminar dicho material esmerilando el ánodo con el disco de papel de lija que se incluye en el juego de la membrana. Siga las instrucciones de "Limpieza mecánica" correspondientes a la sección del Ánodo de Plata Polarográfico.

> **IMPORTANTE***: Asegúrese de: (1) Usar sólo los discos de esmerilar finos proporcionados con el instrumento, y (2) Esmerilar como se indica en los procedimientos precedentes. El hecho de no seguir cualquiera de estas dos instrucciones puede dañar los electrodos.*

 $\mathbb G$ 

G)

*ADVERTENCIA: NO REALICE LA LIMPIEZA QUÍMICA PARA SENSOR POLAROGRÁFICO EN UN SENSOR GALVÁNICO.* 

Si no tiene éxito este procedimiento, indicado por el rendimiento incorrecto del sensor, comuníquese con el servicio post-venta de YSI o el distribuidor autorizado a quien haya comprado el instrumento.

### **ALMACENAMIENTO DEL SENSOR**

### **ALMACENAMIENTO A CORTO PLAZO**

El instrumento se suministra con una funda gris de calibración/almacenamiento que se desliza sobre el protector de la sonda. La funda se usa para el almacenamiento a corto plazo (menos de 30 días). No olvide mantener una pequeña cantidad de humedad (agua de grifo) en la esponja dentro de la funda durante el almacenamiento. Eso se hace simplemente para mantener un ambiente de aire saturado con agua al 100%, lo cual es ideal para el almacenamiento del sensor a corto plazo. Los sensores no deben sumergirse en agua. El propósito es crear un ambiente de almacenamiento con aire húmedo.

#### **ALMACENAMIENTO A LARGO PLAZO**

Los sensores de oxígeno disuelto (polarográficos y galvánicos) siempre deben almacenarse a largo plazo en estado seco. Cuando se los almacene por más de 30 días, retire la tapa de membrana y enjuague bien el sensor. Una vez que haya enjuagado el sensor, séquelo con aire comprimido o déjelo secar completamente al aire. Enrosque sobre el sensor una tapa de membrana nueva, seca y limpia para mantenerlo seco y proteger el ánodo y el cátodo. Después de almacenar el sensor por un largo periodo de tiempo, es necesario "acondicionarlo". Para ello, hay que colocarle una nueva membrana con solución electrolítica.

Temperatura de almacenamiento a largo plazo: -5 a 70 °C (23 a 158 °F)

## DETECCIÓN Y SOLUCIÓM DE PROBLEMAS

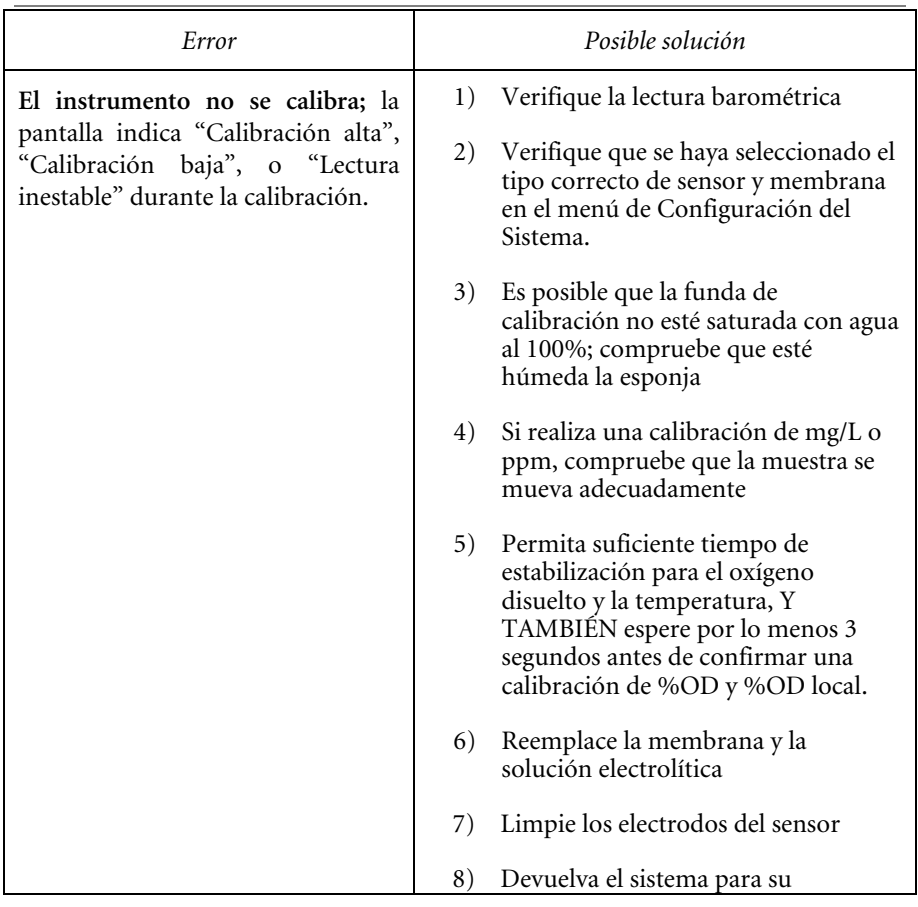

#### **MENSAJES DE ERROR**

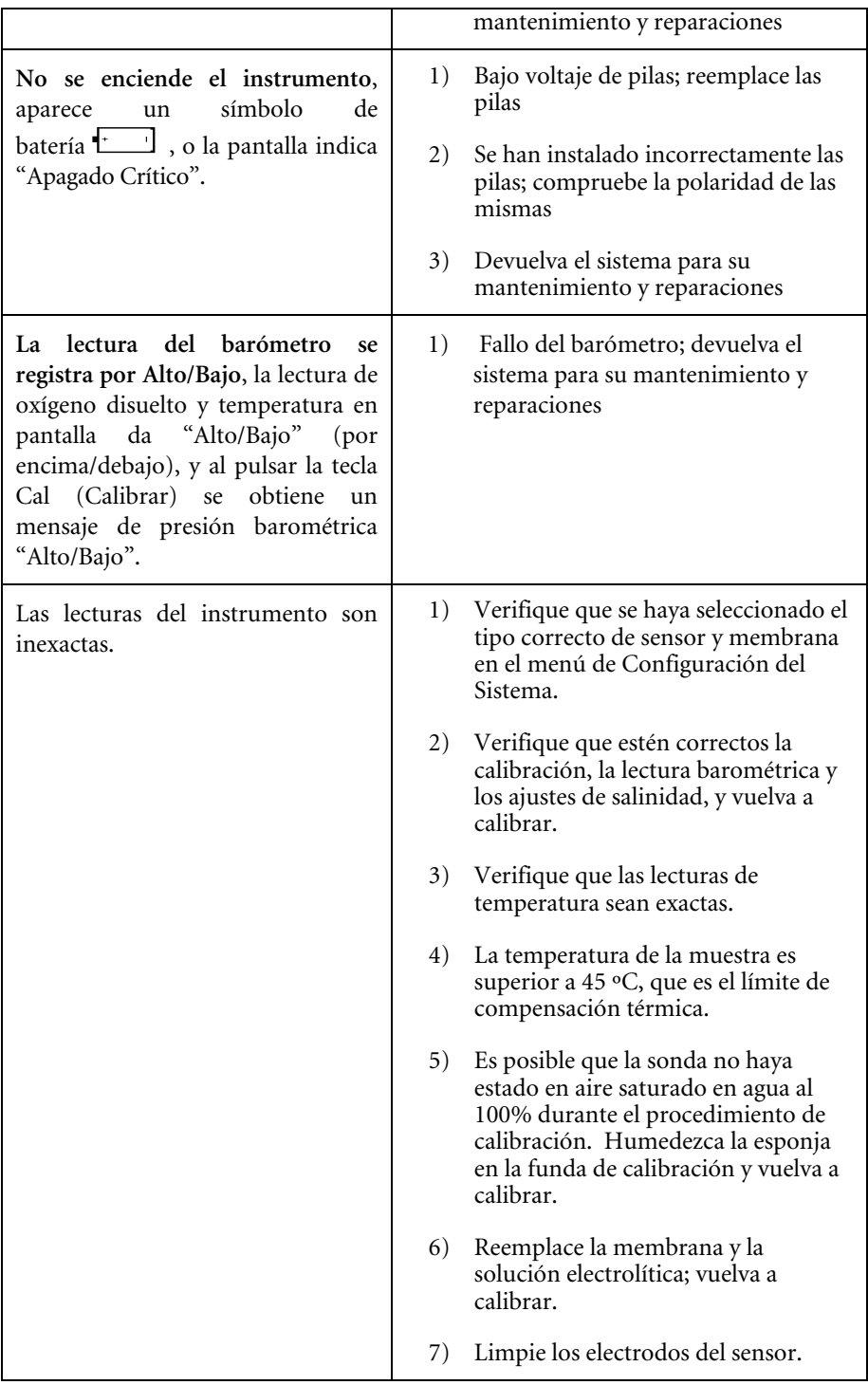

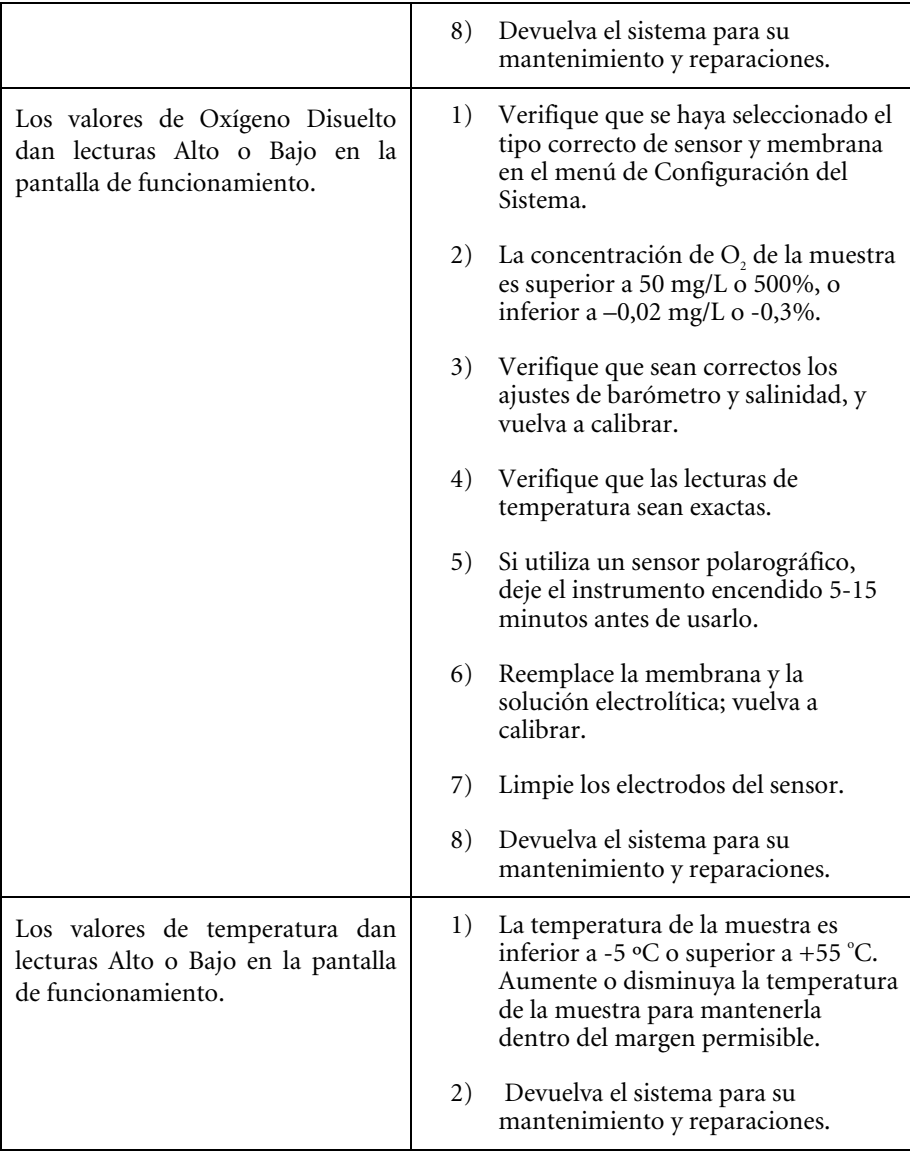

## ESPECIFICACIONES

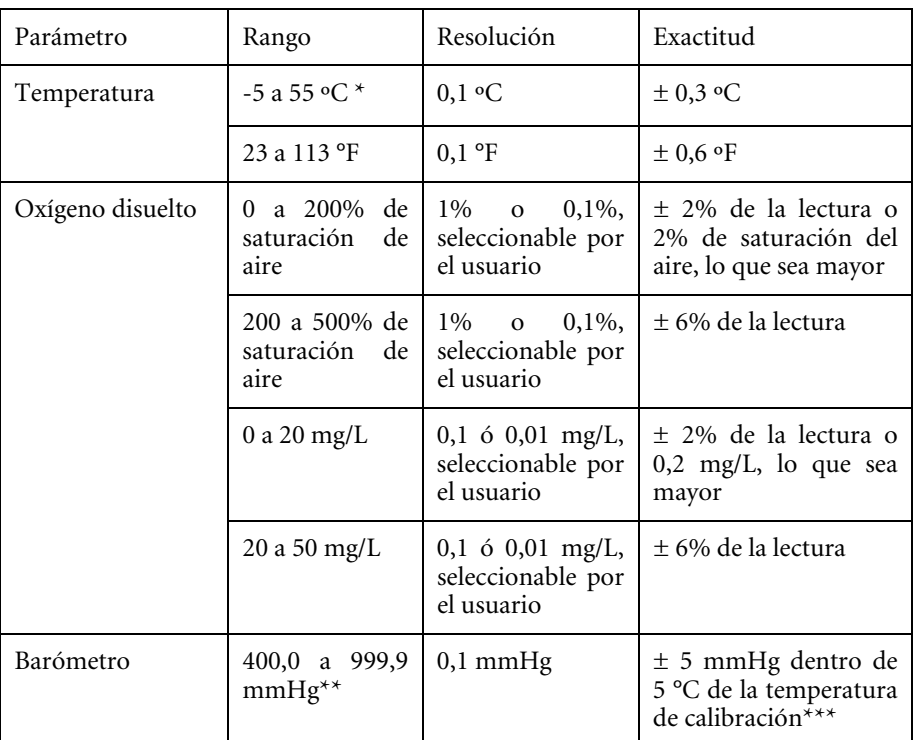

**\*** El rango de compensación automática de la temperatura del oxígeno disuelto es de -5 a  $45 \text{°C}$ 

\*\*Las unidades barométricas disponibles incluyen: mmHg, inHg, mbar, PSI o KPa

\*\*\*Para temperaturas de operación por debajo de 10 °C o por encima de 40 °C, hay que recalibrar el barómetro para mantener la especificación de su exactitud.

## ACCESORIOS/NUMEROS DE PIEZA

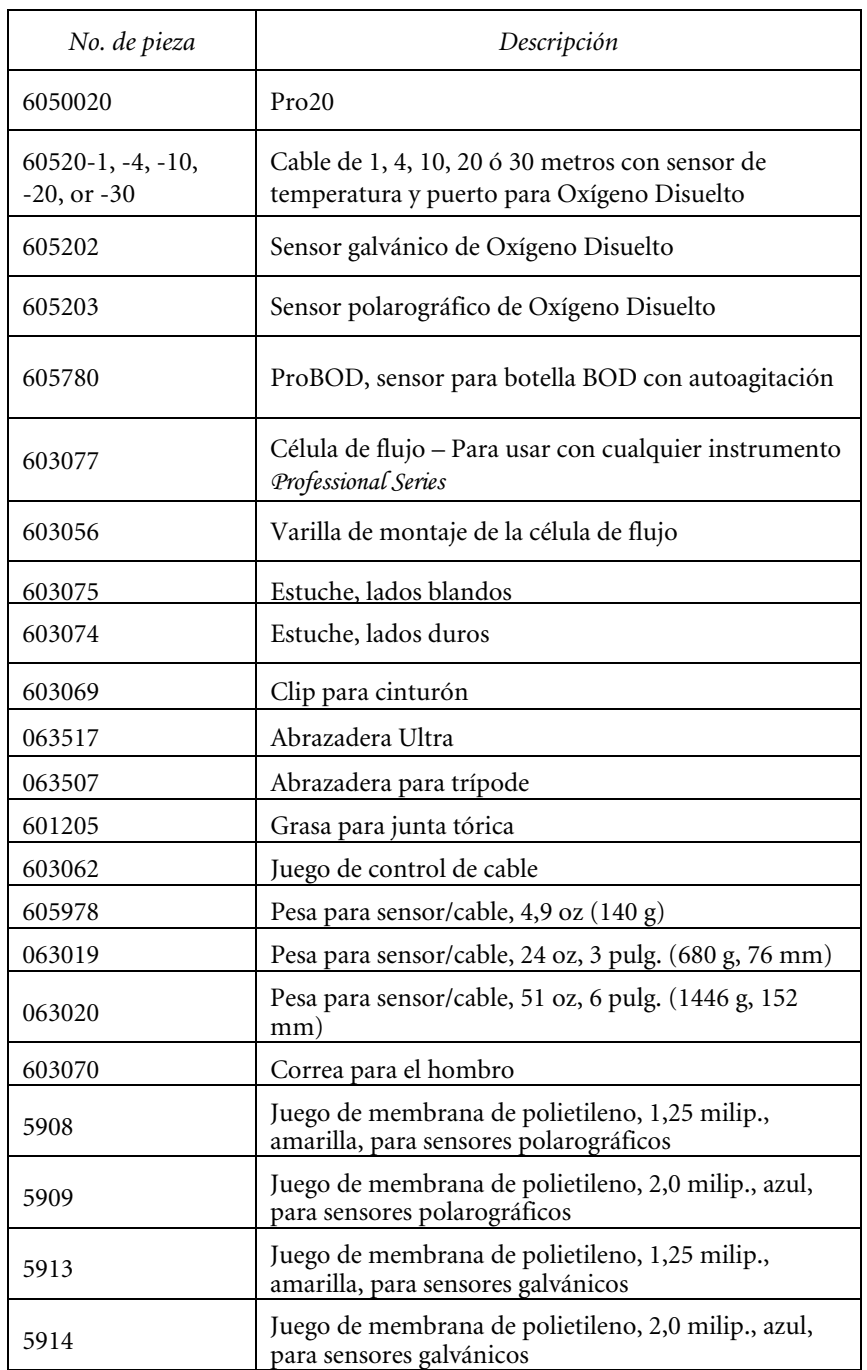

## DECLARACION DE CUMPLIMIENTO

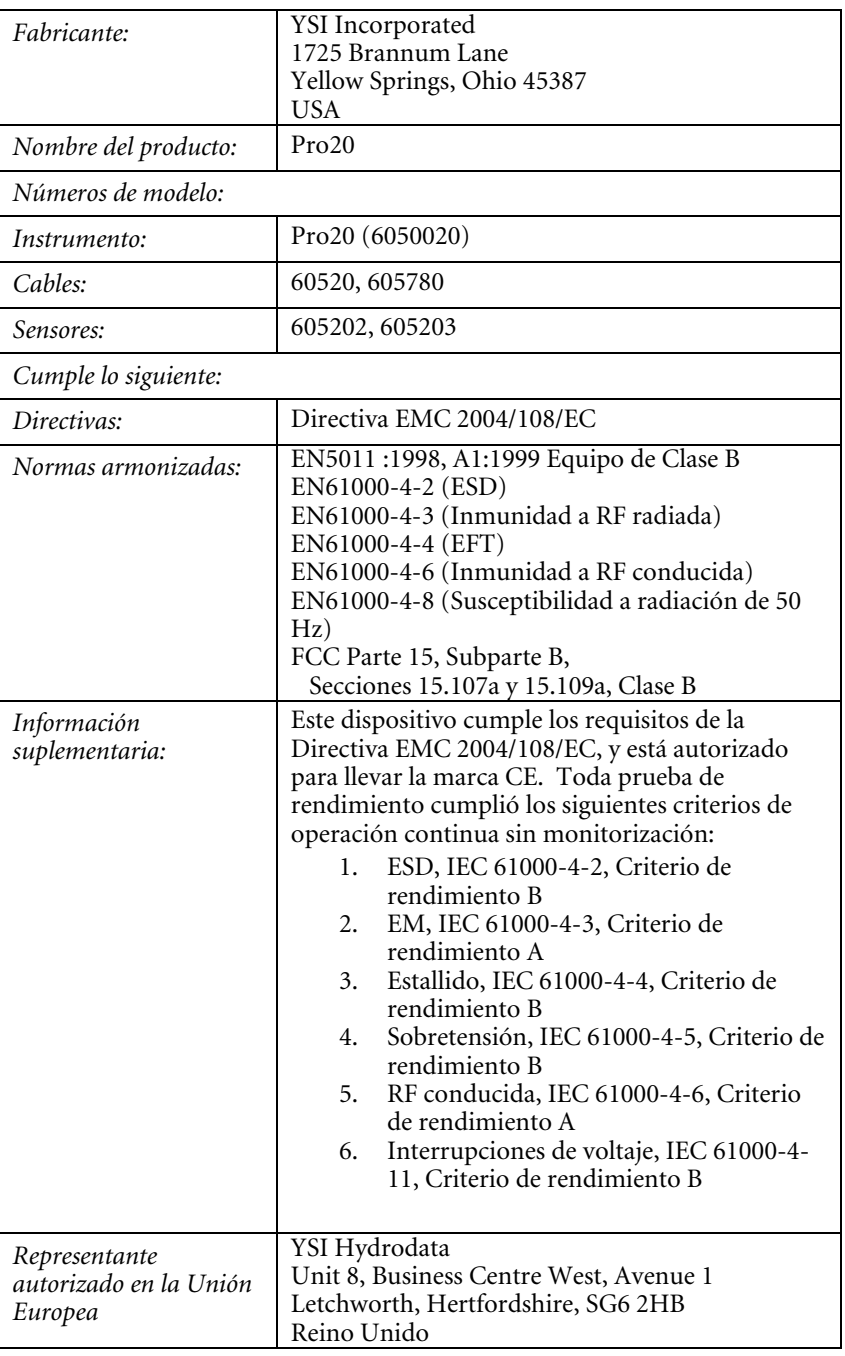

## RECICLADO

Para YSI es muy importante el compromiso de reducir el impacto medioambiental que produce nuestra actividad. Aunque la reducción de los materiales es nuestro máximo objetivo, sabemos que se necesita un esfuerzo conjunto para encargarse responsablemente de los materiales después de un prolongado y productivo ciclo de vida útil.

El programa de reciclado de YSI garantiza que los equipos usados se procesarán de manera ecológica, reduciendo la cantidad de materiales que terminan en vertederos de basuras.

Las tarjetas de circuito impreso se envían a plantas que procesan y recuperan tanto material para su reciclado como es posible.

Los plásticos se someten a un proceso de reciclado de materiales y no se incineran ni se envían a vertederos de basuras.

Las pilas se retiran y se envían a centros de reciclado especializados en pilas para recuperar metales específicos.

Cuando llegue el momento de reciclar, siga los pasos sencillos que se exponen en el sitio web www.ysi.com/recycle.

## INFORMACION DE CONTACTO

#### **PEDIDOS Y SERVICIO POST-VENTA**

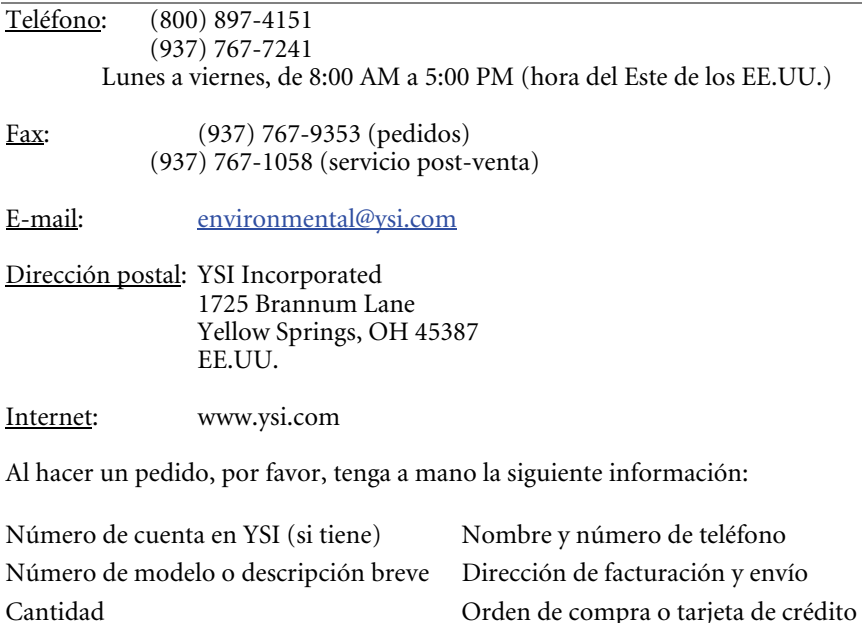

### **INFORMACIÓN DE MANTEMIMIENTO Y REPARACIONES**

YSI tiene centros de mantenimiento y reparaciones autorizados en todo el territorio de los Estados Unidos y también en otros países. Para información sobre el centro de mantenimiento y reparaciones más cercano, visite el sitio web www.ysi.com y haga clic en 'Support' (Ayuda) o comuníquese directamente con el Servicio post-venta de YSI llamando al 800-897-4151 (EE.UU.).

Al devolver un producto para su mantenimiento o reparación, incluya el formulario de devolución del producto con su certificación de limpieza. El formulario debe rellenarse completamente para que un Centro de Mantenimiento y reparaciones de YSI acepte el instrumento para su reparación. El formulario de devolución del producto puede descargarse desde el sitio web www.ysi.com haciendo clic en la ficha 'Support' (Ayuda).

> Art. No. 605597 Rev. B Dibujo No. A605597 Octubre de 2008 ©2008 YSI Incorporated.

## INHALTSVERZEICHNIS

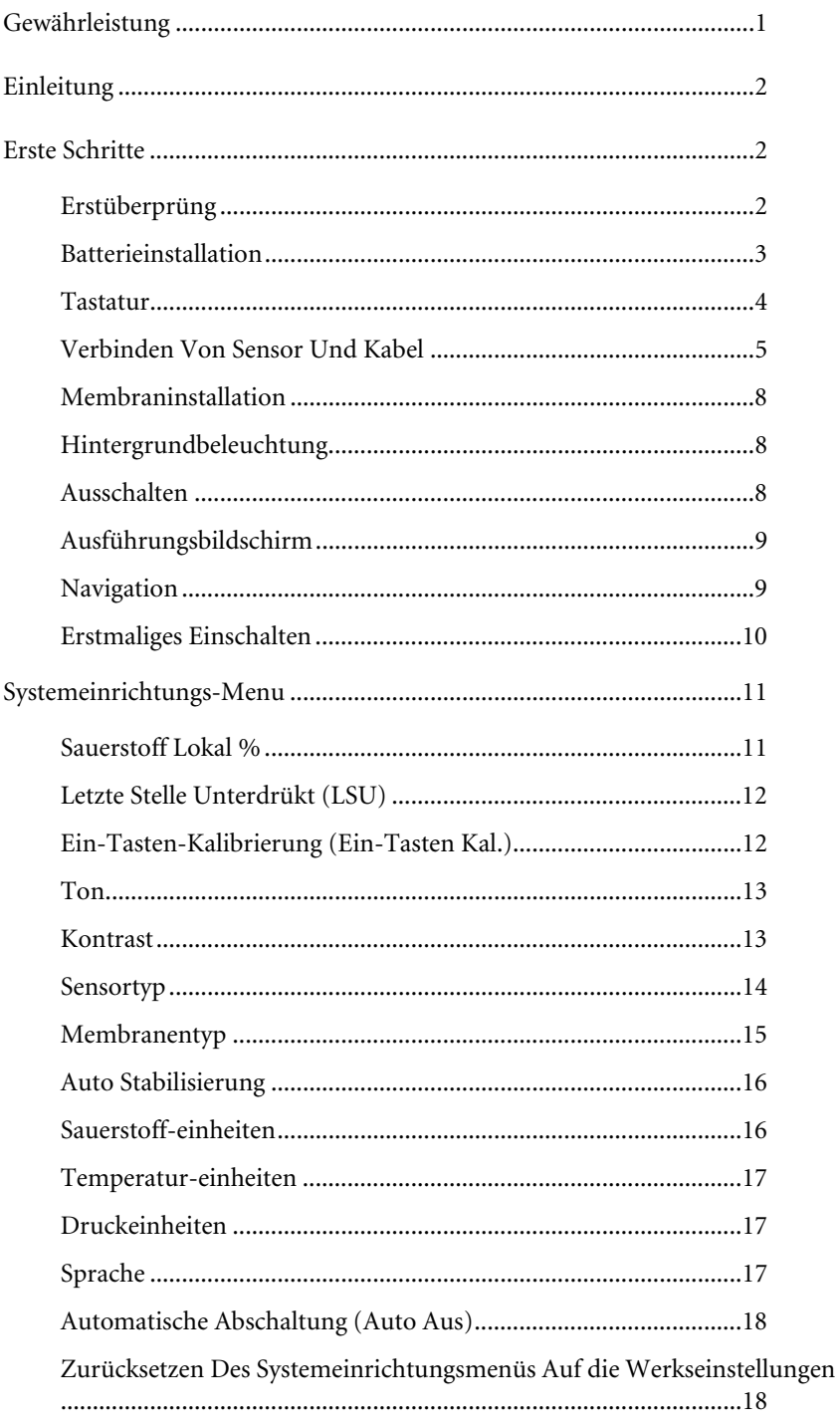

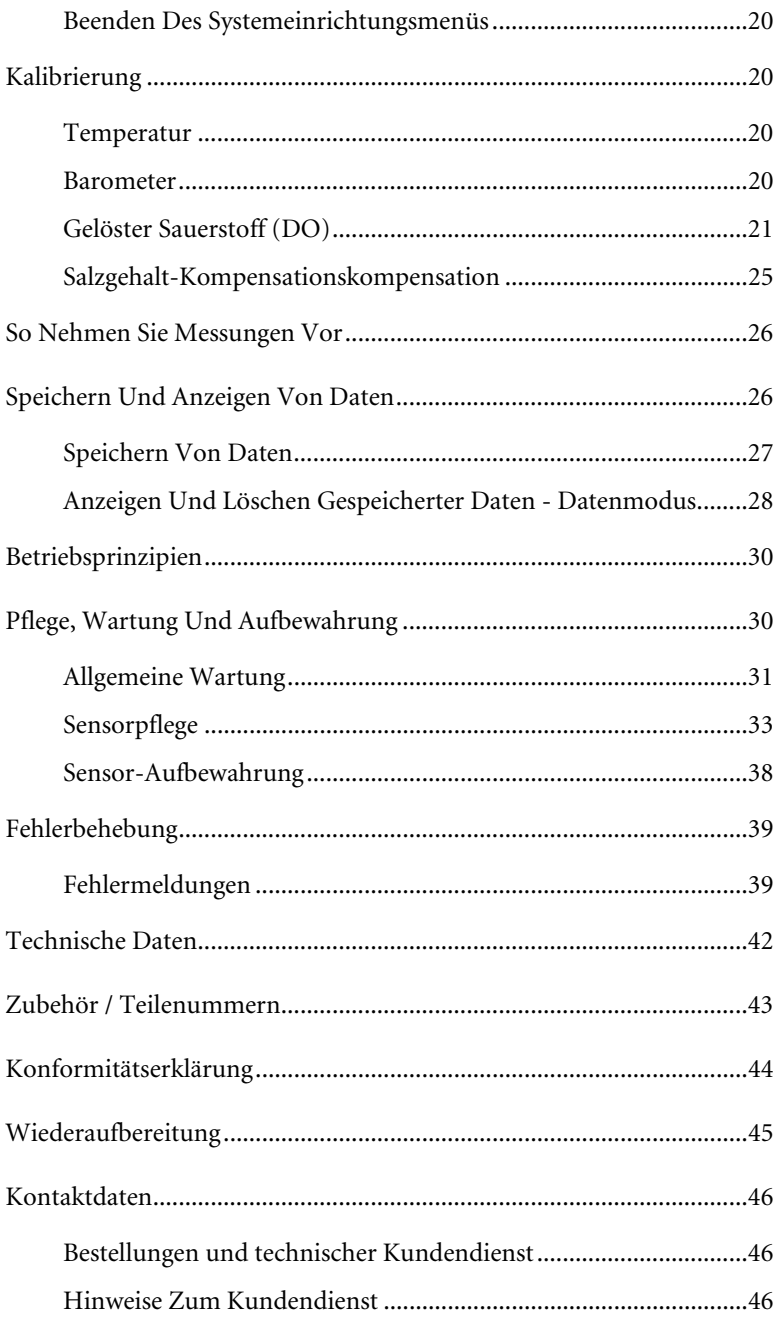

## <span id="page-137-0"></span>GEWÄHRLEISTUNG

Die Gewährleistungsfrist für das YSI Pro20-Instrument gilt für einen Zeitraum von drei (3) Jahren ab Kaufdatum durch den Endverbraucher bei Material- und Verarbeitungsfehlern, ausschließlich der Batterien und Schäden, die durch defekte Batterien verursacht werden. Für Pro20-Kabel wird für den Zeitraum von zwei (2) Jahren ab dem Datum des Kaufs durch den Endbenutzer eine Garantie bezüglich Material- und Fabrikationsfehlern gewährt. Für polarographische Pro20-Sensoren wird für den Zeitraum von einem (1) Jahr und für galvanische Sensoren wird für den Zeitraum von sechs (6) Monaten ab dem Datum des Kaufs durch den Endbenutzer eine Garantie bezüglich Material- und Fabrikationsfehlern gewährt. Für Pro20-Instrumente, -Kabel und -Sonden gilt eine Gewährleistungsfrist von 90 Tagen ab dem Datum des Kaufs durch den Endverbraucher bei Material- und Verarbeitungsfehlern, wenn sie durch Mietagenturen für Mietzwecke erworben wurden. Innerhalb des Gewährleistungszeitraums repariert oder ersetzt YSI nach eigenem Ermessen alle Produkte, die unter diese Gewährleistungsfrist fallen.

Wenn Sie diese Gewährleistung in Anspruch nehmen möchten, setzen Sie sich mit dem örtlichem YSI-Vertreter oder dem YSI-Kundendienst in Yellow Springs, Ohio (USA) unter der Rufnummer +1 937 767-7241 (gebührenfrei in den USA: 800-897-4151) in Verbindung, oder besuchen Sie www.ysi.com (Support-Registerkarte). Senden Sie das Produkt und den Kaufnachweis mit vorausbezahlter Fracht an das von YSI ausgewählte autorisierte Kundendienstcenter. Das Produkt wird instand gesetzt oder umgetauscht und per Fracht vorausbezahlt zurückgesendet. Für instand gesetzte oder Austauschprodukte gilt die verbleibende Garantiezeit für das Originalprodukt oder mindestens 90 Tage ab dem Zeitpunkt der Instandsetzung oder dem Austausch.

#### GARANTIEBEGRENZUNG

Diese Gewährleistung trifft aus folgenden Gründen nicht zu für Beschädigungen oder Fehlern an YSI-Produkten bei:

- 1) fehlerhafter Installation, Bedienung oder Benutzung des Produkts abweichend von den schriftlichen Anweisungen von YSI;
- 2) Missbrauch oder missbräuchlichem Gebrauch des Produkts;
- 3) unzureichender Wartung des Produkts gemäß den schriftlichen Anweisungen von YSI oder den normalen Industrieverfahren;
- 4) fehlerhaften Reparaturen am Produkt;
- 5) Verwendung fehlerhafter oder falscher Bauteile oder Teile für die Wartung oder Instandsetzung des Produkts;
- 6) nicht ausdrücklich von YSI genehmigten Änderungen am Produkt.

DIESE GEWÄHRLEISTUNG GILT ANSTELLE ALLER ANDEREN GARANTIEN, AUSDRÜCKLICH ODER STILLSCHWEIGEND, EINSCHLIESSLICH DER GARANTIE FÜR DIE MARKTGÄNGIGKEIT ODER EIGNUNG FÜR EINEN BESTIMMTEN ZWECK. DIE HAFTUNG VON YSI GEMÄSS DIESER GARANTIE BESCHRÄNKT

<span id="page-138-0"></span>SICH AUF DIE REPARATUR ODER DEN ERSATZ DES PRODUKTS, UND DIES STELLT IHREN EINZIGEN UND AUSSCHLIESSLICHEN RECHTSBEHELF FÜR JEDES DURCH DIESE GEWÄHRLEISTUNG GEDECKTE DEFEKTE PRODUKT DAR. IN KEINEM FALL IST YSI HAFTBAR FÜR BESONDERE, INDIREKTE, ZUFÄLLIGE ODER FOLGESCHÄDEN AUFGRUND EINES VON DIESER GARANTIE GEDECKTEN DEFEKTEN PRODUKTS.

## EINLEITUNG

Wir danken Ihnen, dass Sie sich für YSI Pro20, ein Instrument aus der YSI-Produktreihe *Professional Series*, entschieden haben. Das Pro20 verfügt über ein stoßfestes und wasserdichtes (IP-67) Gehäuse, eine Anzeige mit Hintergrundbeleuchtung, vom Benutzer auswählbare Sensoroptionen, ein internes Barometer und ein strapazierfähiges gegossenes Gehäuse mit Gummiverkleidung.

Die unten auf der Anzeige des Pro20 angezeigten nützlichen Anweisungen und Eingabeaufforderungen leiten den Anwender durch den Betrieb und die Verwendung. Es wird jedoch empfohlen, das gesamte Handbuch zu lesen, um ein besseres Verständnis der Pro20-Leistungsmerkmale zu erhalten.

 $\mathbf{\Omega}$ 

*Das Pro20 unterstützt keine Datenkommunikation mit einem PC über eine Pro Plus-Kommunikationsstation. Die Verbindung des Pro20 an eine Datenkommunikationsstation kann zu unvorgesehenem Verhalten des Instruments führen.* 

## ERSTE SCHRITTE

## **ERSTÜBERPRÜNG**

Packen Sie das Instrument und das Zubehör sorgfältig aus und überprüfen Sie es auf Beschädigungen. Vergleichen Sie die erhaltenen Teile mit den auf dem Packzettel aufgeführten Teilen. Sollten Teile oder Materialien fehlen oder beschädigt sein, setzen Sie sich bitte unter der Rufnummer +1-937-767-7241 (gebührenfrei in den USA: 1-800-897-4151) mit dem YSI-Kundendienst oder dem YSI-Vertragshändler, bei dem Sie das Instrument erworben haben, in Verbindung.

### <span id="page-139-0"></span>**BATTERIEINSTALLATION**

(i)

Dieses Instrument arbeitet mit zwei C-Alkalibatterien. Unter normalen Umständen beläuft sich die Lebensdauer der Batterien ohne Verwendung der Hintergrundbeleuchtung bei Raumtemperatur auf ca. 400 Stunden. In der linken, unteren Ecke der Anzeige blinkt ein Batteriesymbol , um niedrigen Batteriestand anzuzeigen, wenn die Batterie noch ca. 1 Stunde genutzt werden kann.

So installieren oder tauschen Sie die Batterien aus:

- 1) Schalten Sie das Instrument aus, und drehen Sie es um, damit Sie die Batterieabdeckung auf der Rückseite sehen können.
- 2) Lösen Sie die vier Schrauben der Batteriefachabdeckung.
- 3) Entfernen Sie die Batterieabdeckung, und nehmen Sie die alten Batterien ggf. heraus.
- 4) Legen Sie die neuen Batterien ein, wobei auf die Ausrichtung der Polarität zu achten ist (Abbildung 1).
- 5) Setzen Sie die Batteriefachabdeckung an der Rückseite des Instruments wieder ein, und ziehen Sie die vier Schrauben an. NICHT zu fest anziehen.

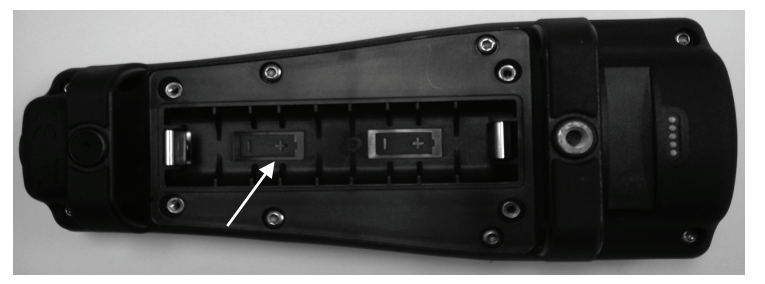

*Abbildung 1. Pro20 mit abgenommener Batteriefachabdeckung. Die Batteriesymbole geben die korrekte Polarität an.* 

*Das wasserfeste Instrumentgehäuse wird werkseitig versiegelt und darf nur von befugten Wartungstechnikern geöffnet werden. Versuchen Sie nicht, die zwei Hälften des Instrumentengehäuse voneinander zu trennen; hierdurch kann das Instrument beschädigt und die wasserdichte Versiegelung zerstört werden und die Garantie kann erlöschen.* 

<span id="page-140-0"></span>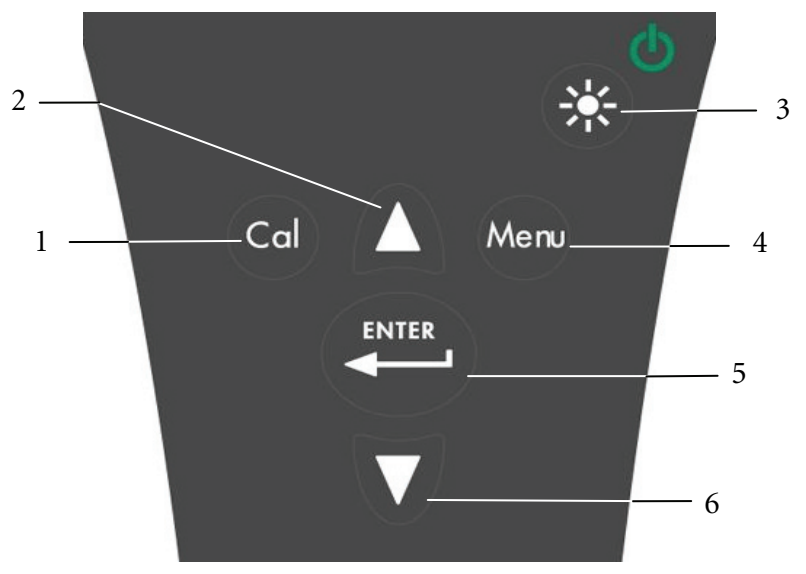

*Abbildung 2.Tastatur* 

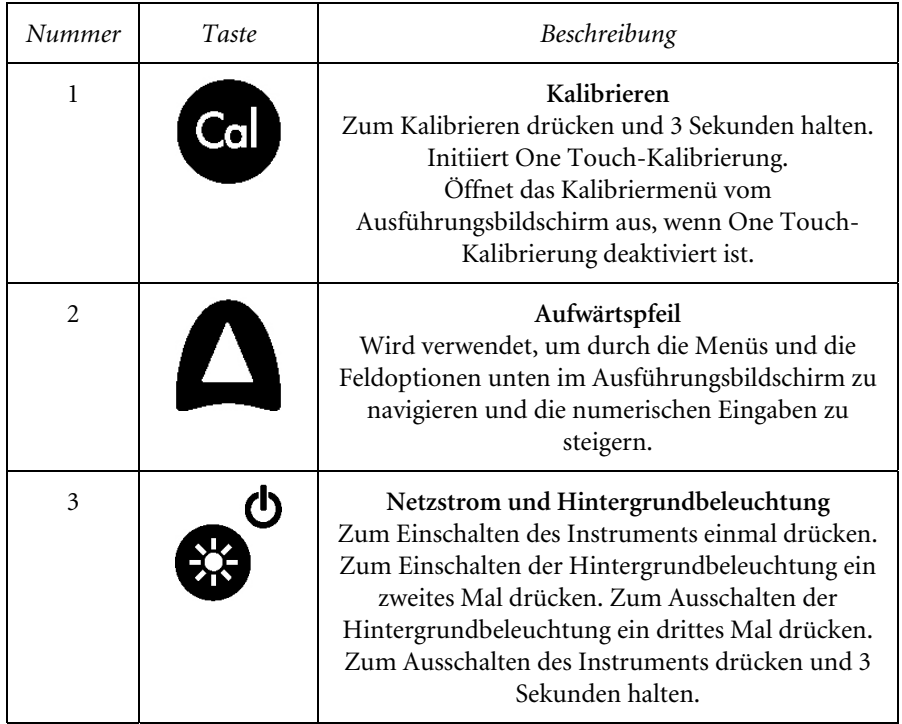

<span id="page-141-0"></span>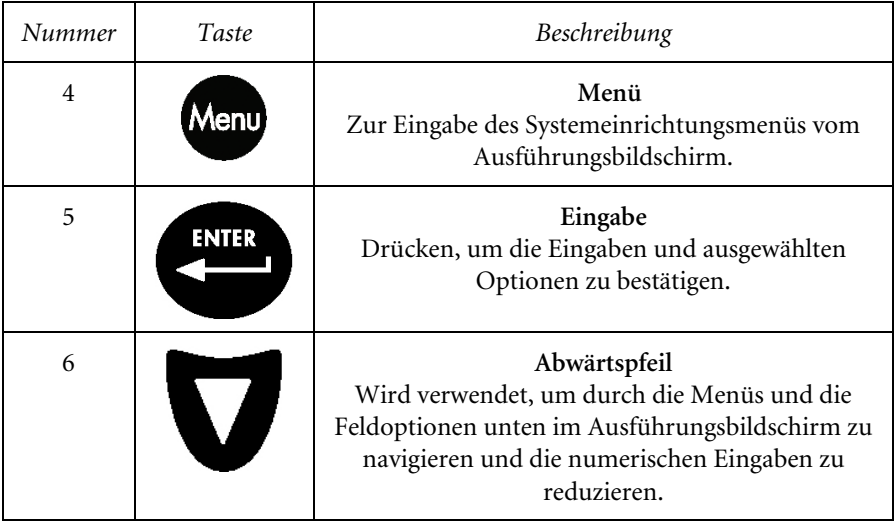

#### **VERBINDEN VON SENSOR UND KABEL**

#### **VERBINDEN DES SENSORS**

Der Begriff "Sensor" bezieht sich auf den abnehmbaren Teil oder Elektrodenmessteil der Kabelbaugruppe, d. h. auf den Sauerstoffsensor. "Abschottung" bezieht sich auf den Teil des Kabels mit dem Einzelstiftanschluss (Abbildung 3).

Das Pro20 verfügt über zwei kompatible Sensoren, die mit einem Feldkabel verwendet werden können:

**Polarographisch** – Dieser Sensor verfügt über einen schwarzen Sensor-Hauptteil, auf dem die Modellnummer 2003 eingraviert ist. Polarographisch wird auf dem Instrument durch "Polaro" abgekürzt.

**Galvanisch** – Dieser Sensor verfügt über einen grauen Sensor-Hauptteil, auf dem die Modellnummer 2002 eingraviert ist.

Informationen über die Unterschiede der beiden Sensorarten sind unter der Überschrift "Sensortyp" im Abschnitt "Systemeinrichtungsmenü" und/oder im Abschnitt "Betriebsprinzipien" dieses Handbuchs nachzulesen.

Bei Verwendung einer ProBOD-Sensor/-Kabelbaugruppe braucht kein Sensor installiert zu werden, da sie über einen integrierten polarographischen Sauerstoffsensor für gelösten Sauerstoff verfügt.

L

 *Vor der Installation eines Sensors oder dem Anschließen des Kabels an das Instrument muss der Sensortyp für den zu installierenden/anzuschließenden Sensor konfiguriert werden. Sonst könnten Beschädigungen eintreten, die nicht unter die Gewährleistung fallen. Beim erstmaligen Einschalten des Instruments werden Sie schrittweise durch die Einrichtung geleitet. Informationen zum Konfigurieren des Sensortyps nach dem erstmaligen Einschalten entnehmen Sie bitte dem Abschnitt "Systemeinrichtungsmenü" in diesem Handbuch.* 

- 1) Vergewissern Sie sich, dass die Sensorbuchse und der Sensoranschluss am Kabel sauber und trocken sind.
- 2) Ergreifen Sie mit der einen Hand den Sensor und mit der anderen die Kabelabschottung.
- 3) Schieben Sie den Sensor in den Stecker am Kabel, bis er fest einrastet und nur noch ein O-Ring sichtbar ist. Wenn der Sensor nicht richtig eingeführt wird, könnte er beschädigt werden.
- 4) Drehen Sie den Sensor im Uhrzeigersinn in die Gewinde und ziehen Sie ihn von Hand an. Verwenden Sie KEIN Werkzeug. Diese Verbindung ist wasserdicht.

Detaillierte Anweisungen entnehmen Sie bitte dem Sensor-Installationsblatt, das jedem Sensor beiliegt.

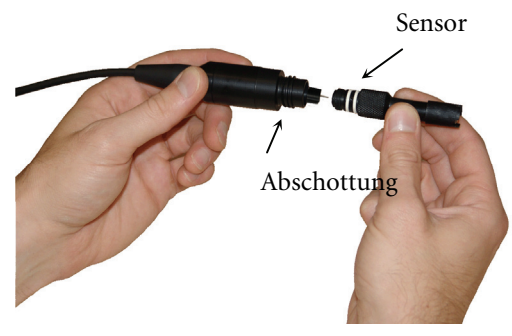

*Figure 3* 

#### **ANSCHLIESSEN DES KABELS**

 $\Omega$ 

Das Pro20 ist für die Verwendung im Feldeinsatz und im Labor bestimmt. Es ist mit zwei verschiedenen Kabeloptionen kompatibel:

- 1) Das strapazierfähige Feldkabel ist in Standardlängen von 1, 4, 10, 20, 30 und 100 Metern mit Speziallängen zwischen 30 und 100 Metern erhältlich. Dieses Kabel enthält einen integrierten Temperatursensor und einen Anschluss für den Sauerstoffsensor.
- 2) Das ProBOD ist eine 1-Meter-Sonden-/Kabelbaugruppe mit integriertem polarographischem Sauerstoff- und Temperatursensor. Es enthält einen netzstrombetriebenen Motor zum Rühren von Proben und ist so konstruiert, dass es in eine 300-ml-BOD-Flasche passt.

Für den Kabelanschluss richten Sie die Stifte im Kabelanschluss auf die Schlitze am Instrumentenanschluss aus. Drücken Sie sie fest zusammen, und drehen Sie dann den Außenring, bis er einrastet (Abbildung 4). Diese Verbindung ist wasserdicht.

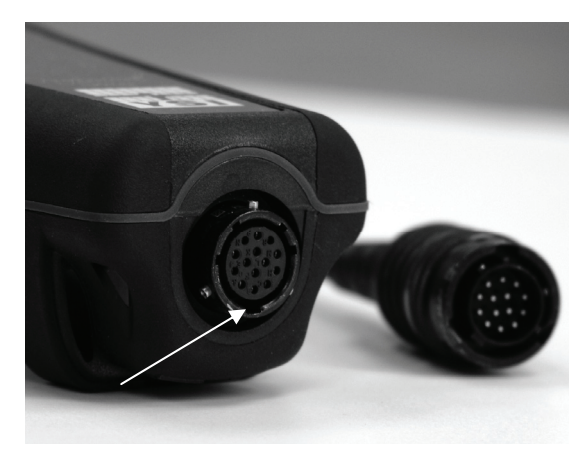

*Abbildung 4, Auf die Schlitze im Kabelanschluss achten.* 

*Wenn der Sensor und die Kabelsensorstecker abgenommen worden sind, sind sie NICHT wasserdicht. Tauchen Sie das Kabel nicht ohne installierten Sensor unter. Wenn der Kabelinstrumentanschluss und der Anschluss am Instrument getrennt sind, ist die Schutzklasse IP-67 gegen das Eindringen von Wasser weiterhin gegeben.*
#### **MEMBRANINSTALLATION**

Der Sauerstoffsensor für gelösten Sauerstoff wird mit einer trockenen roten Schutzkappe geliefert, die vor der Verwendung abgenommen werden muss. Es ist äußerst wichtig, dass eine neue Membrane mit Elektrolyt-Flüssigkeit auf den Sensor aufgesetzt wird, nachdem die rote Kappe abgenommen worden ist.

Bereiten Sie die Membranlösung gemäß den Anleitungen auf der Flasche vor. Nach dem Mischen muss sich die Lösung 1 Stunde setzen. So wird verhindert, dass sich später Luftblasen unter der Membrane bilden. Vergewissern Sie sich, dass Sie die richtige Elektrolytlösung für den Sensor verwenden. Galvanische Sensoren arbeiten mit dem Elektrolyt mit dem hellblauen Etikett, die polarographischen Sensoren verwenden das Elektrolyt mit dem weißen Etikett. Der Sauerstoffsensor für gelösten Sauerstoff wird mit den entsprechenden Membranen für den bestellten Sensortyp (polarographisch oder galvanisch) geliefert . Die 5913- und 5914-Membranen-Sets sind für galvanische Sensoren und 5908- und 5909-Membranen-Sets sind für polarographische Sensoren bestimmt.

Nehmen Sie die rote Schutzkappe ab und entsorgen Sie sie. Reinigen Sie die Sensorspitze sorgfältig mit destilliertem oder entmineralisiertem Wasser. Füllen Sie die Kappenmembrane zu ¾ mit Elektrolytflüssigkeit, klopfen Sie dann mit dem Finger auf die Kappe, damit die eingeschlossene Luft austreten kann. Berühren Sie das Membranenteil der Kappe nicht. Drehen Sie die Membranenkappe mäßig fest auf den Sensor. Verwenden Sie kein Werkzeug. Es ist normal, dass etwas Elektrolytflüssigkeit austritt. Am Besten ist es, wenn die neue Kappe vor der Kalibrierung über Nacht auf dem neuen Sensor verbleibt. Detaillierte Anweisungen zum Wechseln der Membrankappe sind dem Abschnitt "Pflege, Wartung und Aufbewahrung'' in diesem Handbuch zu entnehmen.

#### **HINTERGRUNDBELEUCHTUNG**

Sobald das Instrument eingeschaltet ist, wird bei Drücken der Netz- /Hinterbeleuchtungstaste  $\bullet$  die Hintergrundbeleuchtung der Anzeige eingeschaltet. Die Hintergrundbeleuchtung leuchtet, bis die Taste erneut gedrückt wird bzw. nachdem zwei Minuten lang keine Tasten auf der Tastatur gedrückt wurden.

## **AUSSCHALTEN**

Zum Ausschalten des Instruments drücken Sie die Netz- /Hintergrundbeleuchtungstaste  $\bullet$ , und halten Sie sie drei Sekunden lang gedrückt.

Drücken Sie die Netz-/Hintergrundbeleuchtungstaste  $\bullet$ , um das Instrument einzuschalten. Das Instrument führt einen Selbsttest durch und zeigt kurz einen Begrüßungsbildschirm mit Systeminformationen an, bevor der Ausführungshauptbildschirm erscheint. Beim erstmaligen Einschalten des Pro20 können Sie die Sprache, den Sensor und die Membran auswählen; weitere Informationen können Sie dem Abschnitt "Erstmaliges Einschalten" in diesem Handbuch entnehmen.

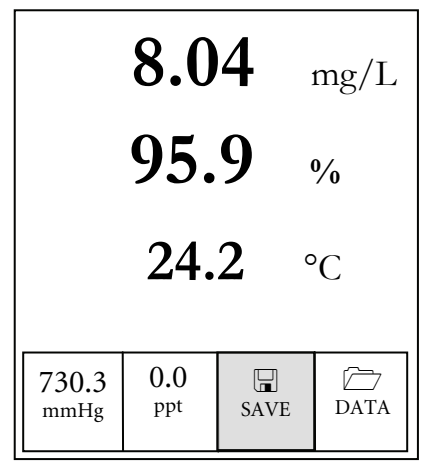

*Abbildung 5. Beispiel des Hauptausführungsbildschirms mit "Save" (Speichern) markiert.* 

## **NAVIGATION**

Die Aufwärtspfeil- $\bigtriangleup$  und Abwärtspfeil- $\nabla$  Tasten ermöglichen das Navigieren durch die Funktionen des Pro20.

#### **NAVIGIEREN IM AUSFÜHRUNGSBILDSCHIRM**

Im Ausführungsbildschirm bewegen die Aufwärtspfeil-  $\blacksquare$  und Abwärtspfeil- $\blacksquare$ Tasten das markierte Feld entlang der unteren Optionen. Sobald ein Feld markiert ist, drücken Sie die Eingabetaste , um auf die markierte Option zuzugreifen.

Beschreibung von Feldfunktionen im Ausführungsbildschirm von links nach rechts:

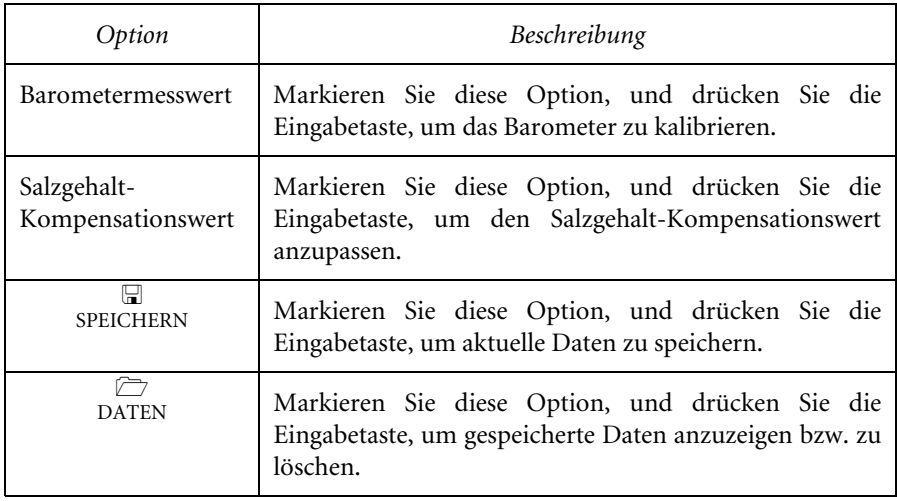

#### **NAVIGIEREN IM SYSTEMEINRICHTUNGSMENÜ**

Im Systemeinrichtungsmenü bewegen die Aufwärts- und Abwärtspfeile die markierte Leiste in der Liste der Systemeinrichtungsoptionen nach unten und oben. Weitere Informationen über diese Optionen sind dem Abschnitt "Systemeinrichtungsmenü" in diesem Handbuch zu entnehmen.

#### **ERSTMALIGES EINSCHALTEN**

Beim erstmaligen Einschalten des Instruments werden Sie durch eine Reihe von anfänglichen Konfigurationen geleitet. Hier werden die Optionen für die Sprache, den Sensor und die Membran festgelegt. Verwenden Sie die Aufwärtsoder Abwärtspfeiltasten, um die entsprechende Sprache, den Sensor und die Membran zu markieren, und bestätigen Sie mit der Eingabetaste (Abbildungen 6, 7 und 8). Vor der Installation des Sensors muss der Sensortyp konfiguriert werden. Andernfalls können Beschädigungen auftreten, die nicht unter die Gewährleistung fallen. Falls eine falsche Option ausgewählt wird, kann sie im Systemeinrichtungsmenü geändert werden.

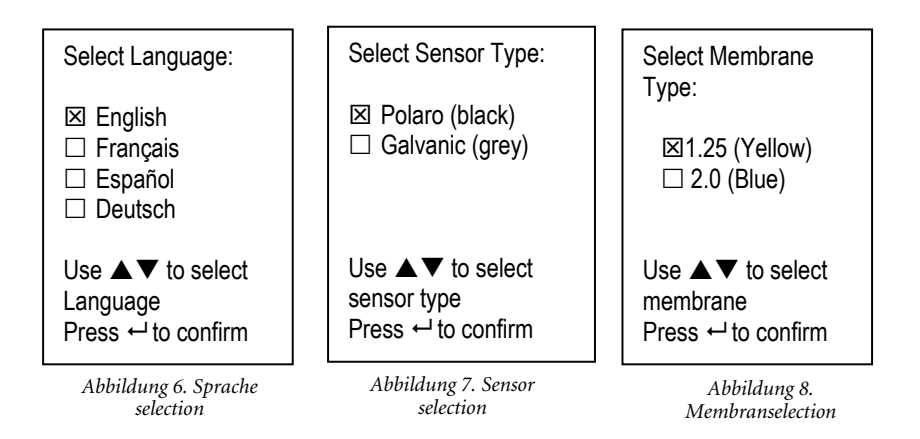

Nachdem die Sprache, der Sensor und die Membran ausgewählt wurden, erscheint der Ausführungsbildschirm. Beim nächsten Einschalten des Instruments wird kein Selbsttest durchgeführt, und der Ausführungsbildschirm erscheint sofort. Falls der Sensor- oder Membrantyp geändert wird, muss sichergestellt werden, dass der Typ im Systemeinrichtungsmenü aktualisiert wird.

## SYSTEMEINRICHTUNGS-MENU

Drücken Sie die Menütaste weren, um auf die folgenden Systemeinrichtungsfunktionen zuzugreifen.

Das Systemeinrichtungsmenü enthält mehrere Bildschirme, die als "Seiten" bezeichnet werden. Die aktuelle Seite ist auf der Anzeige angegeben, siehe Abbildung 9.

#### **SAUERSTOFF LOKAL %**

**Sauerstoff Lokal %** kann aktiviert bzw. deaktiviert werden. Verwenden Sie zum Hervorheben die Aufwärts- oder Abwärtspfeiltasten, und drücken Sie die Eingabetaste. Ein 'X' im Feld neben "Sauerstoff Lokal %" weist darauf hin, dass die Option aktiviert ist (Abbildung 9).

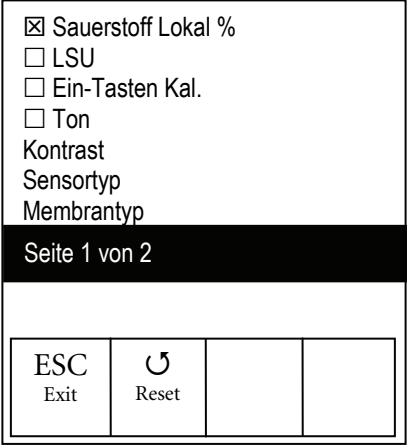

*Abbildung 9. DO %Local ist aktiviert.* 

Wenn Sauerstoff Lokal % aktiviert ist, werden die Sauerstoff %-Werte im Ausführungsbildschirm als %L angegeben.

Sauerstoff Lokal % ermöglicht lokalisierte Messungen von gelöstem Sauerstoff. Hierdurch wird der Sauerstoff %-Kalibrierwert unabhängig von der Höhe oder dem Luftdruck auf 100% eingestellt. Wenn Sauerstoff Lokal % aktiviert ist, berücksichtigt das Pro20 bei jeder Messung den Luftdruck. Sollte sich beispielsweise der Luftdruck ändern, bliebe der Sauerstoff %L-Messwert in mit Luft angereichertem Wasser oder mit Wasser angereicherter Luft unverändert. Lokal gelöster Sauerstoff ist die perfekte Wahl, um die EU-Vorschriften einzuhalten.

## **LETZTE STELLE UNTERDRÜKT (LSU)**

**Letzte Stelle Unterdrükt (LSU)** kann aktiviert bzw. deaktiviert werden. Verwenden Sie zum Hervorheben die Aufwärts- oder Abwärtspfeiltasten, und drücken Sie dann die Eingabetaste . Ein 'X' im Feld neben "LSU" weist darauf hin, dass die Option aktiviert ist.

**LSU** rundet den DO-Wert auf den nächsten Zehntelwert auf/ab, d. h. 8,25 mg/L wird zu 8,3 mg/L. LDS wird während der Kalibrierungen automatisch deaktiviert.

## **EIN-TASTEN-KALIBRIERUNG (EIN-TASTEN KAL.)**

**Ein-Tasten-Kalibrierung** kann aktiviert bzw. deaktiviert werden. Verwenden Sie zum Hervorheben von **Ein-Tasten Kal.** die Aufwärts- oder Abwärtspfeiltasten, und drücken Sie dann die Eingabetaste . Ein 'X' im Kästchen neben "Ein-Tasten Kal." weist darauf hin, dass die Option aktiviert ist.

Wenn Ein-Tasten Kal. aktiviert ist, drücken Sie im Ausführungsbildschirm die

Kalibriertaste  $\bigcirc$ , und halten Sie sie 3 Sekunden lang gedrückt, um den gelösten Sauerstoff mit dem Barometermesswert und dem Salzgehalt-Kompensationswert zu kalibrieren. Weitere Informationen zur Ein-Tasten-Kalibrierung sind dem Abschnitt "Kalibrierung" in diesem Handbuch zu entnehmen.

## **TON**

**Ton** kann aktiviert bzw. deaktiviert werden. Verwenden Sie zum Hervorheben von **Ton** die Aufwärts- oder Abwärtspfeiltasten, und drücken Sie dann die Eingabetaste . Wenn die Option aktiviert ist, erscheint in dem Feld neben "Ton" ein 'X'.

Wenn Ton aktiviert ist, gibt das Pro20 zwei Signaltöne aus, um Stabilität anzugeben, wenn "Auto Stabilisierung" aktiviert ist. Außerdem gibt das Instrument einen Signalton aus, wenn eine Taste gedrückt wird. Wenn Ton deaktiviert ist, gibt das Pro20 keinen Signalton aus.

## **KONTRAST**

Um den **Kontrast** der Anzeige zu verändern, verwenden Sie die Aufwärts- oder Abwärtspfeiltasten zum Markieren von **Kontrast**, und drücken Sie dann die Eingabetaste **.** Stellen Sie den **Kontrast** anschließend mit den Aufwärts- oder Abwärtspfeiltasten ein. Der Aufwärtspfeil macht den Kontrast dunkler, und der Abwärtspfeil macht den Kontrast heller. Drücken Sie nach dem Anpassen des Kontrasts die Eingabetaste, und beenden Sie die Kontrast-Einstellungsoption.

## **NOTFALLMÄSSIGE KONTRASTEINSTELLUNG**

Falls erforderlich, kann der Kontrast mit einer anderen Methode eingestellt werden. Um den Kontrast einzustellen, drücken und halten Sie die Menütaste. Drücken Sie dann die Aufwärtspfeiltaste, um den Kontrast dunkler zu machen, oder die Abwärtspfeiltaste, um den Kontrast heller zu machen.

G.

*Vor der Installation des Sensors muss der Sensortyp des Instruments konfiguriert werden. Andernfalls können Beschädigungen auftreten, die nicht unter die Gewährleistung fallen. Falls die Messwerte nahe 0 liegen oder extrem hoch sind, z. B. 600%, wurde die Sensortyp-Einstellung möglicherweise falsch vorgenommen.* 

**Sensortyp** legt die Art des verwendeten Sauerstoffsensors, entweder polarographisch (schwarz) oder galvanisch (grau), fest.

Verwenden Sie die Aufwärts- oder Abwärtspfeile, um **Sensortyp** zu markieren, und drücken Sie dann die Eingabetaste  $\bigcirc$ , um ein Untermenü zu öffnen. Markieren Sie den Sensortyp, der dem am Kabel installierten Sensor entspricht, und bestätigen Sie mit der Eingabetaste. Der aktivierte Sensortyp weist im Kästchen daneben ein 'X' auf. Verwenden Sie die Abwärtspfeil-Taste, um **ESC – Exit** (ESC – Beenden) zu markieren, und bestätigen Sie mit der Eingabetaste, um die Änderungen zu speichern und das Sensor-Untermenü zu schließen.

Bei Verwendung einer ProBOD-Sensor-/Kabelbaugruppe sollte der Sensortyp auf polarographisch eingestellt werden.

Das Pro20 verfügt über zwei kompatible Sensoren, die mit einem Feldkabel verwendet werden können:

**Polarographisch** – Dieser Sensor verfügt über einen schwarzen Sensor-Hauptteil, auf dem die Modellnummer 2003 eingraviert ist. Polarographisch wird auf dem Instrument durch "Polaro" abgekürzt.

**Galvanisch** – Dieser Sensor verfügt über einen grauen Sensor-Hauptteil, auf dem die Modellnummer 2002 eingraviert ist.

Hinsichtlich der physischen Konfiguration, des Membranmaterials und der allgemeinen Leistung entsprechen die galvanischen Sensoren für gelösten Sauerstoff der YSI Professional Series exakt den polarographischen Sensoren der Professional Series. Der Vorteil bei der Verwendung von galvanischen Sensoren liegt in der Benutzerfreundlichkeit. Galvanische Sensoren werden für die sofortige Messung verwenden und müssen nicht vorgewärmt werden; allerdings wirkt sich dies auf die Lebensdauer des Sensors aus. Polarographische Sensoren haben eine längere Lebensdauer und einen längeren Garantiezeitraum, müssen jedoch vor der Verwendung oder Kalibrierung 5 bis 15 Minuten vorgewärmt werden.

**Membrantyp** legt die Art der am Sauerstoffsensor verwendeten Membran, entweder 1.25 PE (gelb) oder 2.0 PE (blau), fest. Verwenden Sie die Aufwärtsoder Abwärtspfeile, um **Membrantyp** zu markieren, und drücken Sie dann die Eingabetaste , um ein Membran-Untermenü zu öffnen. Markieren Sie den Membrantyp, der der am Kabel installierten Membran entspricht, und bestätigen Sie mit der Eingabetaste. Der aktivierte Membrantyp weist im Kästchen daneben ein 'X' auf. Verwenden Sie die Abwärtspfeil-Taste, um das Feld **ESC – Beenden** zu markieren, und bestätigen Sie mit der Eingabetaste, um die Änderungen zu speichern und das Membran-Untermenü zu schließen.

Der Sauerstoffsensor für gelösten Sauerstoff wird mit den entsprechenden Membranen für den bestellten Sensortyp geliefert und ist, wie in den folgenden Tabellen erläutert, farbig codiert.

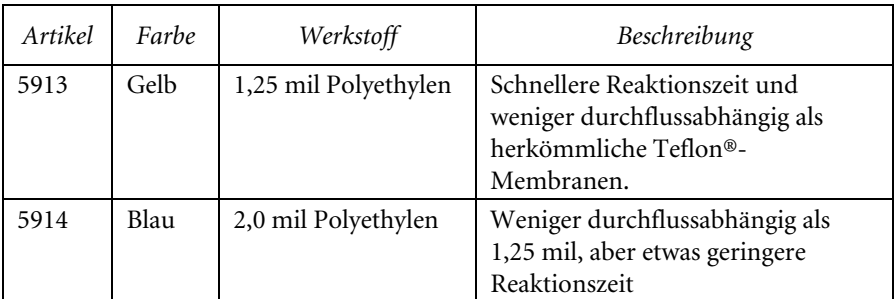

Galvanische Membranen-Sets

Polarographische Membranen-Sets

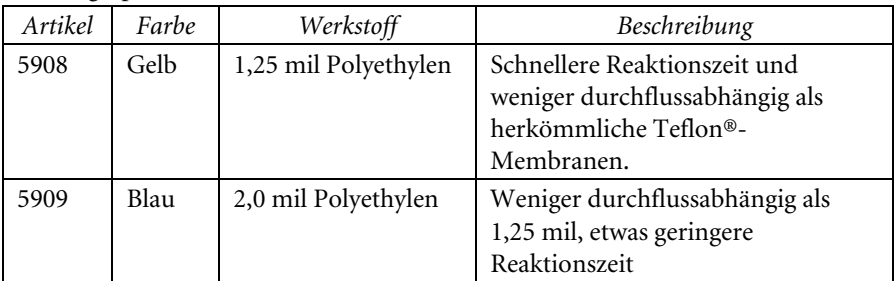

So wählen Sie eine Membran für gelösten Sauerstoff aus:

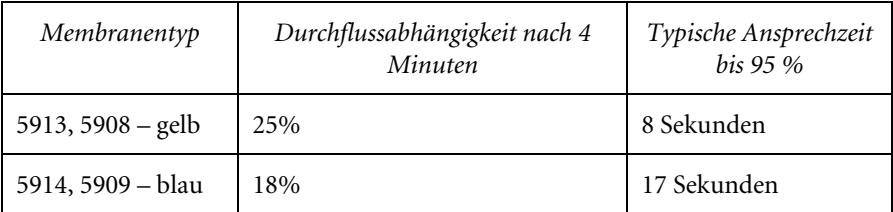

### **AUTO STABILISIERUNG**

**Auto Stabilisierung** nutzt voreingestellte Werte für die Anzeige eines stabilen Messwerts. Die voreingestellten Werte können im Systemeinrichtungsmenü verändert werden. Der Benutzer kann eine prozentuale Veränderung des gemessenen gelösten Sauerstoffs (0,0 bis 1,9) in einem Zeitraum von 'x' Sekunden (3-19) eingeben.

Markieren Sie Auto Stabilisierung, und drücken Sie die Eingabetaste<sup>3</sup>, um das Untermenü zu erweitern. Verwenden Sie die Aufwärts- oder Abwärtspfeile, um das Feld "Sauerstoff%-Änderung" oder das Sekunden-Eingabefeld zu markieren, und drücken Sie dann die Eingabetaste, um das hervorgehobene Feld bearbeitbar zu machen. Verwenden Sie die Aufwärts- oder Abwärtspfeiltasten, um den ausgewählten Wert zu verändern, und bestätigen Sie mit der Eingabetaste. Nachdem Sie die Änderungen bestätigt haben, markieren Sie das Feld **ESC – Beenden**, und drücken Sie die Eingabetaste, um das Untermenü "Auto Stabilisierung" zu schließen.

Zum Deaktivieren von "Auto Stabilisierung" setzen Sie den Wert für die Sauerstoff%-Änderung auf 0,0.

Wenn "Auto Stabilisierung" aktiviert ist, wird neben dem Wert für den gelösten Sauerstoff im Ausführungsbildschirm ein <sup>45</sup> angezeigt, das während der Stabilisierung blinkt. Wenn sich der Wert des gelösten Sauerstoffs auf Grundlage der Auto-Stabil-Einstellungen stabilisiert hat, wird  $\overline{\text{AB}}$  durchgehend angezeigt, und das Instrument gibt zwei Signaltöne aus, sofern Audio eingeschaltet ist.

## **SAUERSTOFF-EINHEITEN**

Markieren Sie Sauerstoff-Einheiten, und drücken Sie die Eingabetaste<sup>9</sup>, um ein Untermenü zu öffnen, das Ihnen die Auswahl der im Ausführungsbildschirm angezeigten Einheiten für den gelösten Sauerstoff ermöglicht. Markieren Sie die gewünschte(n) Einheit(en), und drücken Sie zum Aktivieren bzw. Deaktivieren die Eingabetaste. Aktivierte Einheiten für gelösten Sauerstoff weisen neben ihrem Feld ein 'X' auf. Markieren Sie das Feld **ESC-Exit** (ESC-Beenden), drücken Sie die Eingabetaste, um die Änderungen zu speichern, und schließen Sie das Untermenü Sauerstoff-Einheiten.

Zum Anzeigen von gelöstem Sauerstoff stehen drei Optionen zur Verfügung:

- **mg/L** zeigt die Sauerstoff -Messwerte in Milligramm pro Liter auf einer Skala von 0 bis 50 mg/L an.
- **ppm** (Teile pro Million) entspricht mg/L und zeigt den Sauerstoff-Messwert auf einer Skala von 0 bis 50 ppm an.

 **%** zeigt die Sauerstoff -Messwerte in Prozent auf einer Skala von 0 bis 500% an. Dieser Wert wird in %L ausgedrückt, wenn "Sauerstoff Lokal %" aktiviert ist.

Sowohl % oder %L als auch mg/L oder ppm können gleichzeitig auf dem Bildschirm angezeigt werden.

## **TEMPERATUR-EINHEITEN**

Markieren Sie **Temperatur-Einheiten**, und drücken Sie die Eingabetaste, um ein Untermenü zu öffnen, das Ihnen die Änderung der im Ausführungsbildschirm angezeigten Temperatur-Einheiten ermöglicht. Markieren Sie die gewünschte Einheit (Celsius oder Fahrenheit), und drücken Sie zum Aktivieren die Eingabetaste. Die aktivierte Temperatur-Einheit weist im Kästchen daneben ein 'X' auf. Es kann jeweils nur eine Einheit aktiviert werden. Markieren Sie das Feld **ESC-Exit** (ESC-Beenden), drücken Sie die Eingabetaste, um die Änderungen zu speichern, und schließen Sie das Untermenü "Temperatur-Einheiten".

## **DRUCKEINHEITEN**

Markieren Sie Druckeinheiten, und drücken Sie die Eingabetaste, um ein Untermenü zu öffnen, das Ihnen die Änderung der im Ausführungsbildschirm angezeigten Einheiten ermöglicht. Markieren Sie die gewünschte Einheit (mmHg, inHg, mbar, psi oder kPa), und drücken Sie zum Aktivieren die Eingabetaste. Die aktivierte Druck-Einheit weist im Kästchen daneben ein 'X' auf. Es kann jeweils nur eine Einheit aktiviert werden. Markieren Sie das Feld **ESC-Exit** (ESC-Beenden), drücken Sie die Eingabetaste, um die Änderungen zu speichern, und schließen Sie das Untermenü "Druckeinheiten".

## **SPRACHE**

Markieren Sie **Sprache**, und drücken Sie die Eingabetaste, um ein Untermenü zu öffnen, das Ihnen die Änderung der Sprache ermöglicht. Markieren Sie die gewünschte Sprache (Englisch, Spanisch, Deutsch oder Französisch), und drücken Sie zum Aktivieren die Eingabetaste. Die aktivierte Sprache weist im Kästchen daneben ein 'X' auf. Markieren Sie das Feld **ESC-Exit** (ESC-Beenden), drücken Sie die Eingabetaste, um die Änderungen zu speichern, und schließen Sie das Untermenü "Sprache".

Der Text in den Feldern entlang des unteren Randes des Ausführungsbildschirms wird unabhängig von der im Systemeinrichtungsmenü aktivierten Sprache immer auf Englisch angezeigt.

## **AUTOMATISCHE ABSCHALTUNG (AUTO AUS)**

**Automatische Abschaltung** schaltet das Instrument nach einer festgelegten Zeitspanne automatisch ab. Verwenden Sie die Aufwärts- oder Abwärtspfeile, um **Auto Aus** (Automatische Abschaltung) zu markieren, und drücken Sie dann die Eingabetaste, um das Untermenü zu öffnen. Drücken Sie die Eingabetaste, während das Minuten-Feld markiert ist, um es bearbeitbar zu machen. Verwenden Sie anschließend die Aufwärts- und Abwärtspfeiltasten, um die Abschaltzeit auf einen Zeitraum von 0 bis 60 Minuten einzustellen. Bestätigen Sie mit der Eingabetaste, und speichern Sie die neue Abschaltzeit. Markieren Sie **ESC-Exit** (ESC-Beenden), und drücken Sie die Eingabetaste, um das Untermenü "Auto Aus" zu schließen.

Wenn Sie die automatische Abschaltung deaktivieren möchten, setzen Sie die Zeit in Minuten auf den Wert 0 (Null).

## **ZURÜCKSETZEN DES SYSTEMEINRICHTUNGSMENÜS AUF DIE WERKSEINSTELLUNGEN**

Um die Pro20-Einstellungen auf die Werkseinstellungen zurückzusetzen, drücken Sie die Abwärtspfeiltaste, bis das Feld **Reset -** 4 markiert ist, und drücken Sie die Eingabetaste. Das Instrument fordert Sie zur Bestätigung der Zurücksetzung auf. Markieren Sie **Ja** und bestätigen mit der Eingabetaste, um mit dem Zurücksetzen fortzufahren, oder markieren Sie **Nein** und bestätigen mit der Eingabetaste, um das Zurücksetzen abzubrechen. Ein Zurücksetzen auf die Werkseinstellungen beeinträchtigt nicht die im Speicher des Geräts gespeicherten Daten.

Die folgenden Einstellungen werden nach der Zurücksetzung auf die Werkseinstellungen im Pro20 zurückgesetzt.

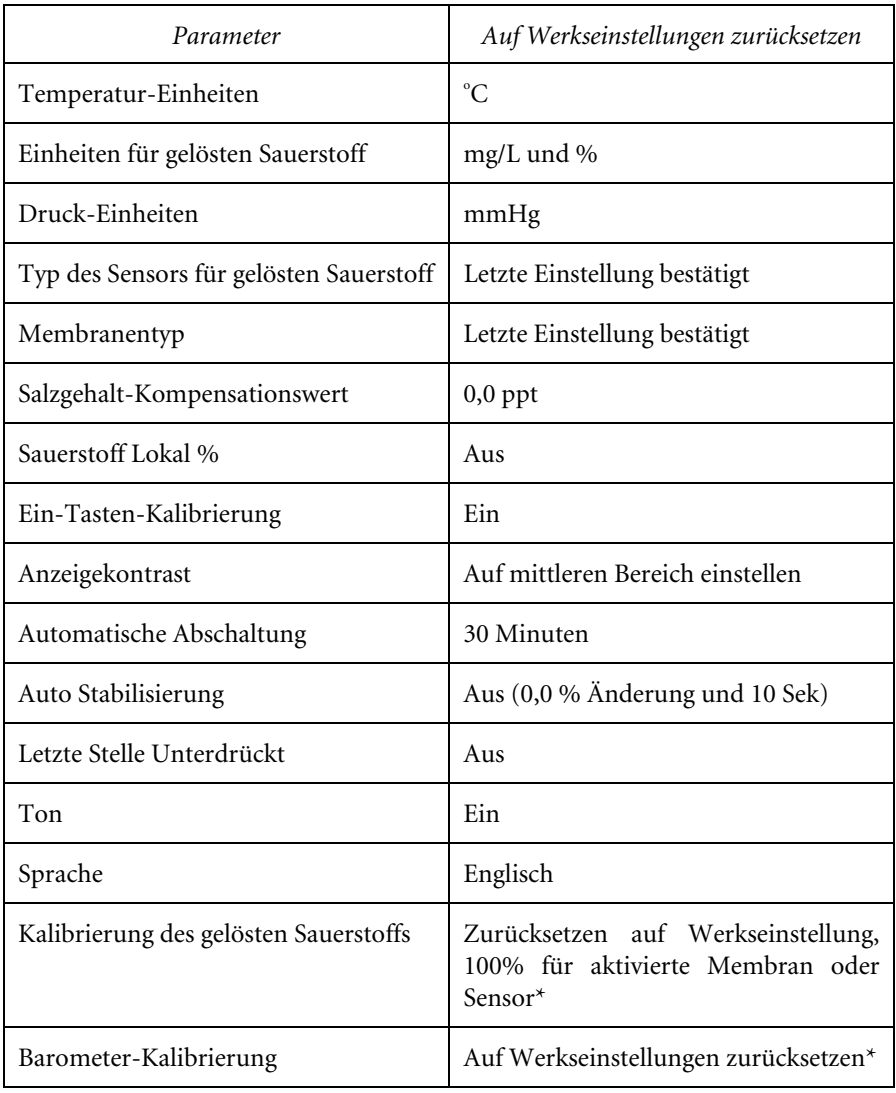

\*Es wird empfohlen, nach jedem Rücksetzen den Barometer und Sauerstoffsensor zu kalibrieren.

## **BEENDEN DES SYSTEMEINRICHTUNGSMENÜS**

Zum Beenden des Systemeinrichtungsmenüs drücken Sie so lange die Abwärtspfeiltaste, bis **ESC - Exit** (ESC - Beenden) markiert ist, und drücken Sie dann die Eingabetaste , um zum Ausführungsbildschirm zurückzukehren.

## KALIBRIERUNG

#### **TEMPERATUR**

Alle Kabelbaugruppen sind mit eingebauten Temperatursensoren ausgestattet. Die Temperatur kann und muss nicht kalibriert werden.

#### **BAROMETER**

G

Das Barometer im Pro20 wurde ab Werk kalibriert. Die Barometer-Messwerte müssen präzise sein, um präzise %-Kalibrierungen und DO-Messwerte zu gewährleisten. Wenn der Barometer eingestellt werden muss, verwenden Sie die Aufwärts- oder Abwärtspfeiltasten, um das Barometer-Feld im Ausführungsbildschirm zu markieren, und bestätigen Sie mit der Eingabetaste. Verwenden Sie anschließend die Aufwärts- oder Abwärtspfeiltasten, um den Barometermesswert auf den **örtlichen, tatsächlichen Luftdruck** einzustellen. Drücken Sie mehrmals die Aufwärts- oder Abwärtspfeiltasten, um den Barometerwert schneller zu ändern. Bestätigen Sie mit der Eingabetaste, und speichern Sie die neue Barometereinstellung.

> *Verwenden Sie keine Barometerwerte, die auf Meereshöhe korrigiert werden. Die Messwerte von Laborbarometern sind normalerweise "wahre" (nicht korrigierte) Werte des Luftdrucks und können für die Barometerkalibrierung als Ist-Werte verwendet werden. Die Messwerte von Wetterdiensten sind normalerweise nicht "wahr", d. h., sie werden auf Normalnull korrigiert und können daher erst verwenden werden, nachdem sie wieder "zurück korrigiert" worden sind. Eine ungefähre Formel für diese "Zurück-Korrektur" lautet:*

Wahrer LD = [korrigierter LD] – [2,5 \* (lokale Höhe in Fuß über Normalnull/100]

> *Obwohl der Barometerbereich 400,0 bis 999,9 mmHg beträgt, ist es nicht möglich, den Wert über den gesamten Bereich hinweg zu verändern. Das Barometer ist äußerst präzise, und das Instrument lässt keine Änderungen der Werte auf weit jenseits der während der Kalibrierung gemessenen Werte zu.*

## **GELÖSTER SAUERSTOFF (DO)**

G)

 $\bf (i)$ 

Das Pro20 kann mit einem Tastendruck leicht kalibriert werden. Aktivieren Sie hierzu die One Touch-Kalibrierung im Systemeinrichtungsmenü, und führen Sie das One Touch-Kalibrierverfahren durch.

Stellen Sie vor der Ein-Tasten-Kal, Sauerstoff%- oder Sauerstoff Lokall%- Kalibrierung sicher, dass das Barometer präzise Messungen durchführt. Diese Kalibrierverfahren verwenden den Barometermesswert während der Kalibrierung. Falls ein Barometermesswert während der Kalibrierung falsch ist, werden die Werte für den gelösten Sauerstoff falsch sein.

> *Es muss keine Kalibrierung in % und mg/L oder ppm vorgenommen werden. Bei der Kalibrierung in % wird simultan eine Kalibrierung in mg/L und ppm und umgekehrt vorgenommen. Aus Gründen der Benutzerfreundlichkeit und der Genauigkeit empfiehlt YSI die Kalibrierung des gelösten Sauerstoffs in %.*

#### **EIN-TASTEN-KALIBRIERUNG**

Führen Sie dieses Kalibrierverfahren durch, wenn die Ein-Tasten-Kal. im Systemeinrichtungsmenü aktiviert ist.

Bei Verwendung eines Feldkabels muss der Sensorschutz auf der Sonde installiert werden. Befeuchten Sie den Schwamm in der grauen Kalibrier- /Aufbewahrungshülse mit etwas Wasser und setzen Sie ihn auf den Sensorschutz. Die Hülse sollte feucht sein, jedoch kein überschüssiges Wasser enthalten, das auf die Membran tropfen könnte. Die Hülse garantiert die Entlüftung in die Atmosphäre.

Legen Sie die Sonde bei Verwendung der ProBOD-Sensor-/Kabelbaugruppe in eine 300 ml BOD-Flasche mit etwas Wasser (50 ml). Die Sensoren für den gelösten Sauerstoff und die Temperatur dürfen nicht in Wasser getaucht werden.

Wenn die Kalibrier-/Aufbewahrungshülse nicht verfügbar ist, ersetzen Sie sie durch eine Kammer mit 100% relativer Luftfeuchtigkeit, die zur Atmosphäre hin geöffnet (nicht vollständig geschlossen) ist.

Schalten Sie das Instrument ein, und warten Sie ca. 5 bis 15 Minuten, bis die Aufbewahrungskammer vollständig gesättigt ist und, falls ein polarographischer Sensor verwendet wird, sich der Sensor stabilisiert hat. Bei Verwendung eines galvanischen Sensors warten Sie 5 bis 10 Minuten, bis die Kammer vollständig gesättigt ist. Die automatische Abschaltzeit sollte deaktiviert oder auf mindestens 20 Minuten gesetzt werden. Weitere Informationen zum Einstellen der automatischen Abschaltung sind dem Systemeinrichtungsmenü zu entnehmen.

Stellen Sie sicher, dass die Barometeranzeige richtig ist. Führen Sie ggf. eine Barometerkalibrierung durch.

Drücken Sie die Kalibriertaste **(b)**, und halten Sie sie 3 Sekunden lang gedrückt. Das Pro20 zeigt auf der Anzeige **Kalibriere % Sättigung** an und kalibriert den Sensor automatisch auf die Werte der Salzgehaltkompensation. Dies kann je nach Alter von Sensor und Membran bis zu 2 Minuten dauern. Sie können zu diesem Zeitpunkt die Cal-Taste drücken, um die Kalibrierung abzubrechen.

**Kalibrierung erfolgreich** wird für einige Sekunden angezeigt, um auf die erfolgreiche Kalibrierung hinzuweisen, dann kehrt das Instrument zum Ausführungsbildschirm zurück.

Falls die Kalibrierung nicht erfolgreich wird, wird auf dem Bildschirm eine Fehlermeldung gezeigt. Drücken Sie die Cal-Taste, um die Kalibrierfehlermeldung zu löschen und zum Ausführungsbildschirm zurückzukehren. Für mögliche Lösungen siehe die Fehlerbehebungsanleitung.

#### **KALIBRIEREN IN PROZENT (SAUERSTOFF %)**

Führen Sie dieses Kalibrierverfahren durch, wenn die Ein-Tasten-Kalibrierung im Systemeinrichtungsmenü deaktiviert ist.

Bereiten Sie eine Umgebung mit 100%iger Luftfeuchtigkeit für den Sensor gemäß Beschreibung im vorhergehenden Abschnitt zur Kalibrierung vor.

Schalten Sie das Instrument ein, und warten Sie ca. 5 bis 15 Minuten, bis die Aufbewahrungskammer vollständig gesättigt ist und, falls ein polarographischer Sensor verwendet wird, sich der Sensor stabilisiert hat. Bei Verwendung eines galvanischen Sensors warten Sie 5 bis 10 Minuten, bis die Kammer vollständig gesättigt ist. Die automatische Abschaltzeit sollte deaktiviert oder auf mindestens 20 Minuten gesetzt werden. Weitere Informationen zum Einstellen der automatischen Abschaltung sind dem Systemeinrichtungsmenü zu entnehmen.

Stellen Sie sicher, dass die Barometeranzeige richtig ist. Führen Sie ggf. eine Barometerkalibrierung durch.

Drücken Sie die Kalibriertaste , und halten Sie sie 3 Sekunden lang gedrückt. Markieren Sie **%**, und drücken Sie die Eingabetaste. Das Pro20 zeigt die aktuellen Sauerstoff%- und Temperaturmesswerte sowie den %-Kalibrierwert an. Der %-Kalibrierwert basiert auf dem Barometermesswert.

Warten Sie mindestens 3 Sekunden. Wenn die DO%- und Temperaturmesswerte stabil sind, drücken Sie die Eingabetaste, um die Kalibrierung zu beenden. Oder drücken Sie die Cal-Taste drücken, um die Kalibrierung abzubrechen.

**Kalibrierung erfolgreich** wird für einige Sekunden angezeigt, um auf die erfolgreiche Kalibrierung hinzuweisen, dann kehrt das Instrument zum Ausführungsbildschirm zurück.

Falls die Kalibrierung nicht erfolgreich wird, wird auf dem Bildschirm eine Fehlermeldung gezeigt. Drücken Sie die Cal-Taste, um die Kalibrierfehlermeldung zu löschen und zum Ausführungsbildschirm zurückzukehren. Für mögliche Lösungen siehe die Fehlerbehebungsanleitung.

#### **KALIBRIEREN IN PROZENT (SAUERSTOFF LOKAL% AKTIVIERT)**

Führen Sie dieses Kalibrierverfahren durch, wenn Sauerstoff Lokal% im Systemeinrichtungsmenü aktiviert ist.

Bereiten Sie eine Umgebung mit 100%iger Luftfeuchtigkeit für den Sensor gemäß Beschreibung im Abschnitt Ein-Tasten-Kalibrierung vor.

Schalten Sie das Instrument ein, und warten Sie ca. 5 bis 15 Minuten, bis die Aufbewahrungskammer vollständig gesättigt ist und, falls ein polarographischer Sensor verwendet wird, sich der Sensor stabilisiert hat. Bei Verwendung eines galvanischen Sensors warten Sie 5 bis 10 Minuten, bis die Kammer vollständig gesättigt ist. Die automatische Abschaltzeit sollte deaktiviert oder auf mindestens 20 Minuten gesetzt werden. Weitere Informationen zum Einstellen der automatischen Abschaltung sind dem Systemeinrichtungsmenü zu entnehmen.

Stellen Sie sicher, dass die Barometeranzeige richtig ist. Führen Sie ggf. eine Barometerkalibrierung durch.

Drücken Sie die Kalibriertaste **G**, und halten Sie sie 3 Sekunden lang gedrückt. **%**Lokal wird automatisch markiert; drücken Sie die Eingabetaste. Das Pro20 zeigt die aktuellen Sauerstoff %- und Temperaturmesswerte sowie den %- Messwert an. Der %-Kalibrierwert für Sauerstoff Lokal % ist immer 100%.

Warten Sie mindesten 3 Sekunden. Wenn die Sauerstoff%- und Temperaturmesswerte stabil sind, drücken Sie die Eingabetaste, um die Kalibrierung zu beenden. Oder drücken Sie die Cal-Taste drücken, um die Kalibrierung abzubrechen.

**Kalibrierung erfolgreich** wird für einige Sekunden angezeigt, um auf die erfolgreiche Kalibrierung hinzuweisen, dann kehrt das Instrument zum Ausführungsbildschirm zurück.

Falls die Kalibrierung nicht erfolgreich wird, wird auf dem Bildschirm eine Fehlermeldung gezeigt. Drücken Sie die Cal-Taste, um die Kalibrierfehlermeldung zu löschen und zum Ausführungsbildschirm zurückzukehren. Für mögliche Lösungen siehe die Fehlerbehebungsanleitung.

#### **KALIBRIEREN IN MG/L**

Schalten Sie das Instrument ein, und legen Sie den Sensor in eine titrierte Probenlösung, um die Konzentration des gelösten Sauerstoffs zu bestimmen. Rühren Sie die Lösung ununterbrochen, oder bewegen Sie die Sonde mit einer Geschwindigkeit von mindestens 16 cm pro Sekunde während des gesamten Kalibrierverfahrens durch die Probenlösung. Bei dieser Kalibrierung kann eine Rührplatte nützlich sein.

Lassen Sie die Messwerte für den gelösten Sauerstoff und die Temperatur stabilisieren. Dies kann je nach Alter des Instruments, Sensortyp und Zustand des Sensors 5 bis 15 Minuten dauern.

Drücken Sie die Kalibriertaste . Markieren Sie mg/L, und drücken Sie die Eingabetaste.

Verwenden Sie die Aufwärts- oder Abwärtspfeiltasten, um den mg/L-Messwert auf den Wert der titrierten Probenlösung zu kalibrieren. Bestätigen Sie den Wert mit der Eingabetaste, und führen Sie die Kalibrierung durch, oder drücken Sie die Cal-Taste drücken, um die Kalibrierung abzubrechen.

**Kalibrierung erfolgreich** wird für einige Sekunden angezeigt, um auf die erfolgreiche Kalibrierung hinzuweisen, dann kehrt das Instrument zum Ausführungsbildschirm zurück.

Falls die Kalibrierung nicht erfolgreich wird, wird auf dem Bildschirm eine Fehlermeldung gezeigt. Drücken Sie die Cal-Taste, um die Kalibrierfehlermeldung zu löschen und zum Ausführungsbildschirm zurückzukehren. Für mögliche Lösungen siehe die Fehlerbehebungsanleitung.

## **SALZGEHALT-KOMPENSATIONSKOMPENSATION**

Das Pro20 verwendet benutzerseitig eingegebene Salzgehaltwerte in ppt (Parts per Thousands, Teile je Tausend), um die mg/L-Werte des gelösten Sauerstoffs zu kompensieren. Der im Pro20 eingegebene Salzgehalt-Kompensationswert sollte der Salzgehaltwert des getesteten Wassers sein.

Verwenden Sie zum Einstellen des Salzgehalt-Kompensationswerts die Aufwärts- oder Abwärtspfeiltasten, um das Salzgehalt-Feld im Ausführungsbildschirm zu markieren und bestätigen mit der Eingabetaste (Abbildung 10). Verwenden Sie anschließend die Aufwärts- oder Abwärtspfeiltasten, um den Salzgehalt-Kompensationswert auf das getestete Wasser einzustellen. Sie können einen Wert zwischen 0,0 und 70,0 Teile pro Tausend (ppt) eingeben. Drücken Sie die Eingabetaste, um zu bestätigen und den neuen Salzgehalt-Kompensationswert zu speichern.

Der Salzgehalt-Kompensationswert kann jederzeit ohne Neukalibrierung des gelösten Sauerstoffs angepasst werden.

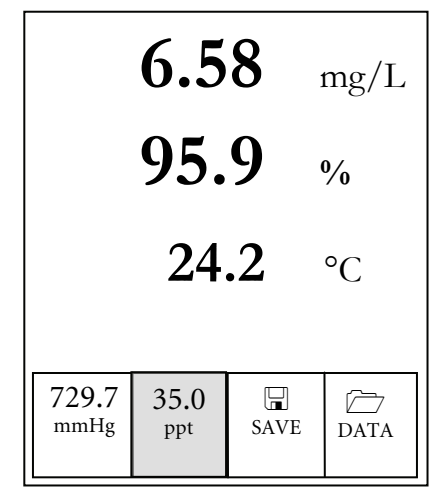

*Abbildung 10. Salzgehaltfeld ist markiert.* 

## SO NEHMEN SIE MESSUNGEN VOR

Bevor Sie Messungen vornehmen, müssen Sie sich vergewissern, dass das Instrument kalibriert worden ist, damit Sie die genauesten Messwerte erhalten. Schalten Sie das Instrument ein, und warten Sie 5 bis 15 Minuten, falls ein polarographischer Sensor verwendet wird. Bei Verwendung eines Feldkabels/ sensors muss der Sensorschutz installiert werden, um den Sensor und die Membran zu schützen. Legen Sie die Sonde in die zu messende Probe, und schütteln Sie die Sonde kurz, damit die Luftblasen austreten können. Warten Sie, bis sich die Temperaturmesswerte stabilisiert haben. Rühren Sie die Probe dann mit der Sonde um, um die Rührabhängigkeit des gelösten Sauerstoffsensors zu überwinden. Die Wasserbewegung muss mindestens 16 cm pro Sekunde betragen. Nachdem sich die Werte stabilisiertet haben, können Sie den Datensatz messen und/oder speichern. Der Messwert für den gelösten Sauerstoff sinkt ab, sobald der Rührvorgang unterbrochen wird. Wenn Sie den DO-Sensor in einen Strom oder ein schnell fließende Gewässer legen, sollten Sie ihn lotrecht zur Fliessrichtung und NICHT in die Fliessrichtung legen.

Wenn Sie den DO-Sensor in einen Belüftungstank/Bassin legen, müssen Sie darauf achten, dass die Blasen nicht auf der Membran zerplatzen. Dies kann zu instabilen Messwerten führen. Dies können Sie vermeiden, indem der Sensor aufrecht zum Himmel zeigt und Sie die Abschottung mit einem papierumkleideten Draht, einer Plastikreißbefestigung oder mit einem Gummiband am Kabel befestigen. Wenn Sie eine einfache Schleife im Kabel machen, ohne es zu verbiegen oder zu zerbrechen, können Sie den Sensor in den Belüftungstank absenken, wobei der Sensor nach oben zeigt und die Blasen nicht mehr auf der Membranenoberfläche zerplatzen.

## SPEICHERN UND ANZEIGEN VON DATEN

Das Pro20 kann zum späteren Anzeigen 50 Datensätze im nicht-flüchtigen Speicher aufzeichnen. Ein Datensatz enthält die gerade angezeigten Werte, z. B. Temperatur in Celsius oder Fahrenheit und den gelösten Sauerstoff in % und/oder mg/L oder ppm. Jeder Datenpunkt wird mit einer Datensatznummer, 01 bis 50, versehen.

 $\mathbf{D}$ 

*Das Pro20 unterstützt keine Datenkommunikation mit einem PC über eine Pro Plus-Kommunikationsstation. Die Verbindung des Pro20 an eine Datenkommunikationsstation kann zu unvorgesehenem Verhalten des Instruments führen.* 

## **SPEICHERN VON DATEN**

Verwenden Sie im Ausführungsbildschirm die Aufwärts- oder Abwärtspfeiltasten, um das Feld "Save" (Speichern) zu markieren, und drücken Sie die Eingabetaste, um die aktuellen Messwerte zu speichern. Das Instrument weist darauf hin, dass der Datensatz gespeichert wurde, und zeigt die Nummer des gespeicherten Datensatzes an (Abbildung 11).

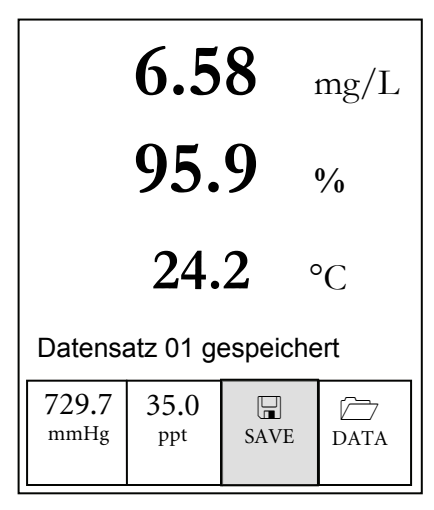

*Abbildung 11. Datensatz gespeichert* 

Wenn alle 50 Datensätze gespeichert wurden und Sie versuchen, einen weiteren Datensatz zu speichern, zeigt das Instrument 'Speicher voll' an.

## **ANZEIGEN UND LÖSCHEN GESPEICHERTER DATEN - DATENMODUS**

Der Datenmodus ermöglicht das Anzeigen und Löschen gespeicherter Daten. Verwenden Sie im Ausführungsbildschirm die Aufwärts- oder Abwärtspfeiltasten, um das Feld "Data" (Daten) zu markieren, und drücken Sie die Eingabetaste, um den Datenmodus aufzurufen. Beachten Sie, dass die Funktionsfelder unten auf der Anzeige im Datenmodus anders sind (Abbildung 12).

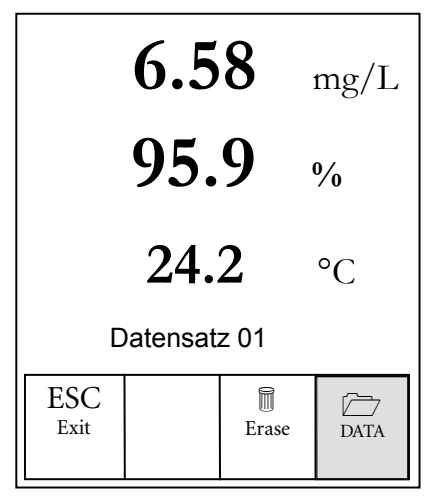

*Abbildung 12. Datenmodus* 

#### **ANZEIGEN VON DATEN**

Nachdem der Datenmodus aufgerufen wurde, verwenden Sie die Aufwärts- und Abwärtspfeiltasten, um gespeicherte Datensätze in sequenzieller Reihenfolge anzuzeigen, oder drücken Sie die Eingabetaste, um die unteren Funktionen aufzurufen. Nachdem die unteren Funktionen aufgerufen wurden, markieren Sie das Feld "Data" (Daten), und drücken Sie die Eingabetaste, um die Daten anzeigen zu können. Der angezeigte Datensatz wird durch die Datensatznummer, 01 bis 50, gekennzeichnet.

#### **LÖSCHEN VON DATEN**

Während die gespeicherten Daten angezeigt werden, drücken Sie die Eingabetaste, um die Funktionsfelder unten auf der Anzeige aufzurufen. Verwenden Sie anschließend die Aufwärts- oder Abwärtspfeiltasten zum Markieren von **Erase** (Löschen), und drücken Sie dann die Eingabetaste. Das Instrument gibt Ihnen die Möglichkeit, einen oder alle Datensätze zu löschen (Abbildung 13).

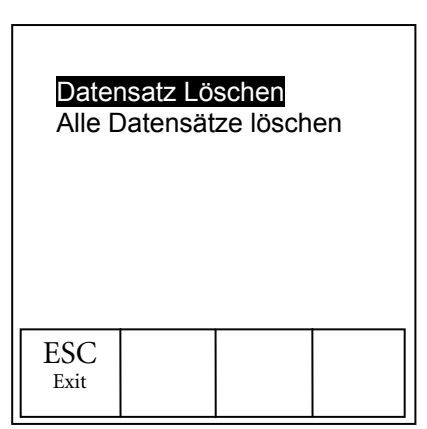

*Abbildung 13. Löschen von Daten* 

Verwenden Sie die Aufwärts- oder Abwärtspfeiltasten, um Datensatz löschen, Alle Datensätze löschen oder das Funktionsfeld "ESC-Exit" (ESC-Beenden) zu markieren, und bestätigen Sie mit der Eingabetaste.

Markieren Sie "ESC-Exit" (ESC-Beenden), und drücken Sie die Eingabetaste, um den Löschmodus oder Löschen von Daten zu beenden.

Wählen Sie Datensatz löschen, und drücken Sie die Eingabetaste, um den Datensatz zu löschen, der angezeigt wurde, bevor der Löschmodus aufgerufen wurde. Wenn beispielsweise vor dem Aufrufen des Löschmodus Datensatz 12 angezeigt wurde und "Datensatz löschen ausgewählt ist, wird Datensatz 12 aus dem Speicher gelöscht, und die Datensätze NACH dieser Nummer rücken auf, um sie in sequenzieller Reihenfolge zu halten. Wenn also 15 Datensätze vorhanden wären und Datensatz-Nr. 12 würde gelöscht, würde Datensatz 13 zu Datensatz 12, Datensatz 14 würde zu Datensatz 13, und Datensatz 15 würde zu Datensatz 14. Nach dem Löschen eines Datensatzes kehrt das Instrument zum Datenmodus zurück.

Wählen Sie Alle Datensätze löschen, und drücken Sie die Eingabetaste, um den Pro20-Speicher zu löschen und zum Datenmodus zurückzukehren.

#### **BEENDEN DES DATENMODUS**

Drücken Sie im Datenmodus die Eingabetaste, um die unteren Funktionen aufzurufen. Markieren Sie anschließend das Feld "ESC-Exit" (ESC-Beenden), und drücken Sie die Eingabetaste, um zum Ausführungsbildschirm zurückzukehren.

## BETRIEBSPRINZIPIEN

Der polarographische Sensor besteht aus einem Silber-Hauptteil als Anode und einer integrierten, kreisförmigen Gold-Kathode am Ende des Sensors. Der galvanische Sensor besteht aus einer Zink-Anode und einer Silber-Kathode. Der polarographische Sensor erfordert für den Betrieb eine angelegte Spannung, während die Elektrodenpotenziale des galvanischen Sensors unterschiedlich genug sind, um den Sauerstoff mit angelegter Spannung zu reduzieren.

Beide Sensoren enthalten eine dünne, semipermeable Membran, die sich über den Sensor erstreckt und die Elektroden von der Umgebung trennt, während gleichzeitig Gase eindringen können. Während des Betriebs ist dieses Ende mit einer Elektrolytlösung mit einer geringen Menge an Tensid gefüllt, um die Befeuchtung zu verbessern.

Wenn eine polarisierende Spannung an den Elektroden des polarographischen Sensors angelegt wird, reagiert der durch die Membran eindringende Sauerstoff an der Kathode und verursacht einen Stromfluss. Die gleiche Reaktion ohne die angelegte Spannung findet beim galvanischen Sensor statt.

Sowohl beim polarographischen als auch beim galvanischen DO-Sensor diffundiert Sauerstoff mit einer Geschwindigkeit durch die Membran, die der umgebenden Sauerstoffdruckdifferenz entspricht. Da der Sauerstoff schnell an der Kathode konsumiert wird, kann davon ausgegangen werden, dass der Sauerstoffdruck innerhalb der Membran Null beträgt. Daher ist die Menge des durch die Membran diffundierenden Sauerstoffs proportional zum absoluten Druck des Sauerstoffs außerhalb der Membran. Wenn der Sauerstoffdruck zunimmt, diffundiert mehr Sauerstoff durch die Membran, und mehr Strom fließt durch den Sensor. Ein geringerer Druck führt zu einer geringeren Stromstärke.

## PFLEGE, WARTUNG UND AUFBEWAHRUNG

In diesem Abschnitt werden die richtigen Verfahren für die Pflege, Wartung und Aufbewahrung der Sensoren beschrieben. Das Ziel ist die maximierte

Lebensdauer und die Minimierung von Ausfallzeiten in Zusammenhang mit der fehlerhaften Benutzung der Sensoren.

### **ALLGEMEINE WARTUNG**

#### **ALLGEMEINE WARTUNG - O-RINGE**

Die Dichtungen für dieses Instrument sind O-Ringe, um zu verhindern, dass Wasser in das Batteriefach und die Sensoranschlüsse eindringt. Beachten Sie die empfohlenen Verfahren, damit Ihr Instrument stets richtig arbeitet.

Wenn die O-Ringe und die Dichtflächen nicht richtig gepflegt werden, könnte Wasser in das Batteriefach und/oder die Sensoranschlüsse des Instruments eindringen. Wenn Wasser in diese Bereiche eintritt, könnten die Batterie- oder Sensoranschlüsse stark beschädigt werden; dann fällt eventuell die Batterie aus, es werden fehlerhafte Messergebnisse geliefert oder die Sensoren oder Batterieanschlüsse korrodieren. Wenn die Batteriefachabdeckung abgenommen wird, ist daher darauf zu achten, dass der abdichtende O-Ring sorgfältig auf Verschmutzungen (z. B. Ablagerungen, Abrieb usw.) untersucht und gegebenenfalls gereinigt wird.

Die gleichen Überprüfungen müssen für die O-Ringe in Verbindung mit dem Anschluss des DO-Sensors vorgenommen werden, wenn er abgenommen wird. Wenn die O-Ringe weder verschmutzt noch beschädigt sind, können sie leicht eingefettet werden; sie dürfen dabei nicht aus der Nut genommen werden. Bei Anzeichen von Beschädigung muss der O-Ring jedoch gegen einen identischen O-Ring ausgetauscht werden. Beim Austauschen des O-Rings muss die gesamte O-Ring-Baugruppe gereinigt werden.

So bauen Sie die O-Ringe aus:

Verwenden Sie einen kleinen Schraubenzieher mit flacher Klinge oder ein vergleichbares stumpfes Werkzeug, um den O-Ring aus der Nut zu nehmen. Überprüfen Sie den O-Ring und die Nut auf überschüssiges Fett oder Verschmutzung. Bei einer Verschmutzung reinigen Sie den O-Ring und die Plastikteile daneben mit einem Linsenreinigungstuch oder einem vergleichbaren flusenfreien Tuch. Sie können die Plastikteile mit Alkohol reinigen, für den O-Ring selbst verwenden Sie jedoch nur Wasser und ein mildes Reinigungsmittel. Überprüfen Sie die O-Ringe auf Kerben und Fehlstellen.

*Wenn Sie die O-Ringe mit Alkohol reinigen, könnte sich dies nachteilig auf die Elastizität auswirken und es könnten sich Risse*  **D** bilden.

> *Verwenden Sie keine spitzen Gegenstände, um die O-Ringe herauszunehmen. Der O-Ring oder die Nut könnte beschädigt werden.*

Achten Sie darauf, bevor Sie die O-Ringe wieder einsetzen, dass der Arbeitsbereich und Ihre Hände sauber sind, vermeiden Sie den Kontakt mit allem, was Fasern auf dem O-Ring oder den Nuten zurücklassen könnte. Selbst die geringste Verschmutzung (Haar, Abrieb usw.) kann Undichtigkeiten herbeiführen.

So setzen Sie die O-Ringe wieder ein:

G)

Geben Sie etwas O-Ring-Fett zwischen Daumen und Zeigefinger. (Mehr Fett ist NICHT BESSER!)

Ziehen Sie den O-Ring durch das Fett, indem Sie die Finger zusammendrücken, damit der O-Ring leicht mit Fett beschichtet wird. Legen Sie den O-Ring in die Nut und achten Sie darauf, dass er sich nicht dreht oder rollt.

Führen Sie den gefetteten Finger noch einmal leicht über die Oberfläche des O-Rings.

> *Geben Sie nicht zu viel Fett auf die O-Ringe. Zu viel Fett kann Abriebpartikel aufnehmen, die Undichtigkeiten herbeiführen. Zu viel Fett könnte sich auch nachteilig auf die Wasserdichtigkeit des O-Rings auswirken und Undichtigkeiten herbeiführen. Entfernen Sie zu viel Fett mit einem Linsenreinigungs- oder flusenfreien Tuch.*

#### **ALLGEMEINE WARTUNG – SAUERSTOFF-SENSORANSCHLUSS**

Es ist wichtig, dass das gesamte Sensoranschlussendstück trocken ist, wenn es installiert, ausgebaut oder ausgetauscht wird. Hierdurch wird verhindert, dass Wasser in den Anschluss eindringt. Nachdem der Sensor herausgenommen worden ist, überprüfen Sie den Stecker im Anschluss. Entfernen Sie Feuchtigkeit vollständig mit Druckluft oder legen Sie den Anschluss direkt vor einen ständigen Frischluftstrom. Wenn der Stecker Korrosion aufweist, setzen Sie sich mit dem technischen Kundendienst von YSI oder Ihrem Händler in Verbindung.

> *Nehmen Sie die Sensoren auf dem Kopf stehend (nach unten zeigend) heraus, damit während des Ausbaus kein Wasser in den Anschluss eindringen kann.*

### **SENSORPFLEGE**

 $\bf ii$ 

#### **SENSORPFLEGE - TEMPERATUR**

Das Temperaturmessteil des Sensors muss frei von Ablagerungen sein. Dies ist die einzige erforderliche Pflegemaßnahme für den Sensor. Zum Reinigen des Temperatursensors kann bei Bedarf eine Zahnbürste verwendet werden.

#### **SENSORPFLEGE - GELÖSTER SAUERSTOFF**

So bauen Sie die Membranenkappe ein

Der DO-Sensor (polarographisch und galvanisch) wird mit einer trockenen roten Schutzkappe geliefert, die vor der Verwendung abgenommen werden muss. Nehmen Sie die Schutzkappe oder gebrauchte Membrankappe ab und tauschen Sie sie wie folgt gegen eine neue Membranenkappe aus:

> Entfernen Sie den Sensorschutz, um auf die Sensorspitze zuzugreifen.

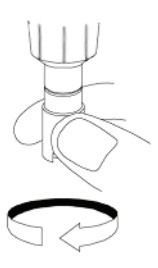

Nehmen Sie die rote Schutzkappe ab, oder schrauben Sie die alte Membranenkappe ab, indem Sie den Sensor halten, während Sie die Membranenkappe abschrauben und entsorgen.

Reinigen Sie die Sensorspitze sorgfältig mit destilliertem oder entmineralisiertem Wasser.

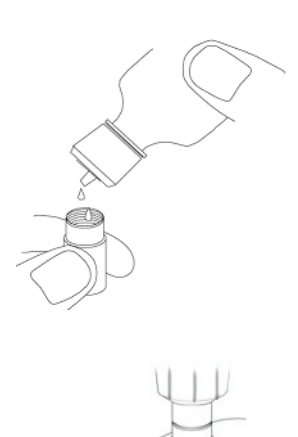

Füllen Sie eine neue Membranenkappe mit Sauerstoff-Sensorlösung, die entsprechend dem Etikett auf der Flasche vorbereitet worden ist. Achten Sie sorgsam darauf, dass Sie die Membranenoberfläche nicht berühren.

Klopfen Sie leicht auf die Seite der Membrane, um eventuell eingeschlossene Luftblasen zu entfernen.

Drehen Sie die Membranenkappe auf den Sensor. Es ist normal, dass eine kleine Menge Elektrolyt austritt.

Setzen Sie den Sensorschutz wieder auf.

#### Polarographische Sensoren – Modell-Nr. 605203

Die KC1- (Kaliumchlorid) Lösung und die Membrankappe sollten bei regelmäßiger Verwendung mindestens alle 30 Tage ausgetauscht werden. Darüber hinaus müssen die KCl-Lösung und die Membran ausgewechselt werden, wenn (a) Luftblasen unter der Membran sichtbar sind (b) starke Ablagerungen getrockneter Elektrolytflüssigkeit an der Membran sichtbar sind und (c), wenn die Messergebnisse des Sensors instabil sind bzw. bei anderen sensorbezogenen Symptomen.

Untersuchen Sie beim Auswechseln von Membranen die Gold-Kathode an der Sensorspitze und die Silber-Anode entlang dem Sensorschaft. Wenn entweder die Silber-Anode schwarz verfärbt oder die Gold-Kathode matt ist, muss der Sensor *eventuell* mit dem feinen Schleifpapier aus dem Membranen-Set abgeschliffen werden. Schleifen Sie die Elektrode nicht bei jedem Membranenwechsel ab; dies ist kein *Routinewartungsvorgang*. Eine Anode kann angelaufen sein und trotzdem korrekt arbeiten. YSI empfiehlt, das Nass- /Trocken-Schleifpapier (Stärke 400) dann nach dem Membranenwechsel zu verwenden, wenn mit dem Sensor Stabilisierungs- oder Kalibrierprobleme auftreten.

Reinigen und schleifen Sie den Sensor wie nachfolgend beschrieben ab.

## **Gold-Kathode**

Für den korrekten Sensorbetrieb muss die Gold-Kathode die richtige Struktur aufweisen. Bei häufiger Verwendung kann sie anlaufen oder silberplattiert wirken. Verwenden Sie niemals Chemikalien oder Scheuermittel, die nicht von YSI empfohlen oder geliefert werden.

Trocknen Sie die Sensorspitze zuerst vollständig mit einem Linsenreinigungstuch. Befeuchten Sie ein Schleifpapier, und legen Sie es mit der rauen Seite nach oben auf Ihre Handfläche. Mit der freien Hand halten Sie dann den Sensor in vertikaler Stellung; die Spitze zeigt nach unten. Legen Sie die Sensorspitze direkt auf das Schleifpapier, und drehen Sie sie in kreisförmiger Richtung, um die Gold-Kathode abzuschleifen. Es sollen alle Verschmutzungen abgeschliffen und die Kathode leicht angeraut werden, um der Sauerstofflösung unter der Membrane eine größere Oberfläche zu bieten. Normalerweise reichen 3 bis 4 Drehungen mit dem Schleifpapier aus, um Ablagerungen zu entfernen, und damit die matt goldene Oberfläche sichtbar ist. Waschen Sie die Gold-Kathode sorgfältig, und wischen Sie die Gold-Kathode mit einem feuchten Papierhandtuch ab, bevor Sie eine neue Membranenkappe aufsetzen. Falls die Kathode weiterhin angelaufen sein sollte, setzen Sie sich mit dem technischen Kundendienst von YSI oder Ihrem Händler in Verbindung.

#### **Silberanode**

Nach häufiger Verwendung legt sich eine dicke Schicht Silberchlorid (AgCl) auf die Silberanode und verringert die Messfähigkeit des Sensors. Um diese Schicht zu entfernen und die Funktionstüchtigkeit wiederherzustellen, muss die Anode alle 500 Stunden gereinigt werden. Dies sind bei 8 Arbeitsstunden pro Tag, die das Instrument in Betrieb ist, ca. 62,5 Arbeitsstunden. Die Reinigung kann chemisch und/oder mechanisch erfolgen:

**Chemische Reinigung:** Nehmen Sie die Membranenkappe ab, und spülen Sie den Sensor mit entmineralisiertem oder destilliertem Wasser. Tauchen Sie das Messteil des Sensors 2 bis 3 Minuten lang in eine 14%ige Ammoniakhydroxid-Lösung; Sie können es auch über Nacht 8 bis 12 Stunden lang in eine 3%ige Ammoniaklösung legen (die meisten Haushaltsammoniakreiniger haben einen Gehalt von 3%). Reinigen Sie es ausführlich unter kaltem Leitungswasser und spülen Sie es dann sorgfältig in destilliertem oder entmineralisiertem Wasser. Die Anode muss dann sorgfältig mit einem feuchten Papiertuch abgewischt werden, um den Restbelag von der Anode zu entfernen. Sie können an der Sensorspitze riechen, um festzustellen, ob das gesamte Ammoniak abgewaschen worden ist. Wenn sich unter der neuen Membranekappe Restammoniak befindet, kann die Elektrode schnell anlaufen und/oder fehlerhafte Messwerte liefern.

*Führen Sie die chemische Reinigung so selten wie möglich durch. Versuchen Sie es zuerst mit einem Membranwechsel und einer Neukalibrierung. Wenn sich das Problem nicht mit einer neuen Membrane beheben lässt, fahren Sie mit der Reinigung fort.*

**Mechanische Reinigung:** Um die Silberanode entlang dem Sensorschaft abzuschleifen, halten Sie den Sensor vertikal. Befeuchten Sie Schleifpapier, und legen Sie es vorsichtig um den Sensor, drehen Sie ihn einige Mal, um die Anode sanft abzuschleifen (es sollen nur alle Beläge entfernt werden, ohne dass die Anode zerkratzt oder ihre Beschichtung entfernt wird). Normalerweise reichen 3 oder 4 Drehungen mit dem Sandpapier aus, um die Beläge zu entfernen. In extremen Fällen müssen Sie jedoch etwas stärker schleifen, um die ursprüngliche Silberoberfläche wieder herzustellen.

Spülen Sie nach Abschluss des Schleifvorgangs die Elektrode mehrmals mit sauberem Wasser, und reinigen Sie sie mit einem Linsenreinigungstuch, um alle Schleifpapierrückstände zu entfernen. Spülen Sie die gesamte Sensorspitze sorgfältig mit destilliertem oder entmineralisiertem Wasser und setzen Sie eine neue Membrane ein.

G)

L

**WICHTIG***: Bitte beachten: (1) Verwenden Sie nur das beiliegende feine Schleifpapier und (2) schleifen Sie wie vorstehend erläutert. Bei Missachtung dieser Anweisungen können die Elektroden beschädigt werden.* 

Sollte diese Vorgehensweise nicht erfolgreich sein, d. h. der Sensor arbeitet nicht zufriedenstellend, setzen Sie sich mit dem technischen Kundendienst von YSI oder dem Vertragshändler in Verbindung, bei dem Sie das Instrument erworben haben.

#### Galvanische Sensoren – Modell-Nr. 605202

Wir empfehlen, dass die Natriumchlorid- (NaCl) Lösung und die Membrankappe bei regelmäßiger Verwendung mindestens alle 60 Tage ausgetauscht wird. Darüber hinaus müssen die NaCl-Lösung und die Membran ausgewechselt werden, wenn (a) Luftblasen unter der Membrane sichtbar sind (b) starke Ablagerungen getrockneter Elektrolytflüssigkeit um die Membran

sichtbar sind und (c), wenn die Messergebnisse des Sensors instabil sind bzw. bei anderen sensorbezogenen Symptomen.

Der galvanische Sensor für gelösten Sauerstoff verringert den Sauerstoff ständig, auch wenn die Instrumentenanzeige nicht aktiv ist. Auf diese Weise kann der Sensor ohne Vorwärmung verwendet werden, sobald das Instrument eingeschaltet wird (sofort bei gelöstem Sauerstoff). Da der Sensor jedoch immer ", eingeschaltet" ist, oxidiert die Zinkanode im Elektrolyt nach 1 bis 2 "aktiven" Wochen. Kleine Mengen des Feststoffs führen normalerweise nicht zu Leistungsproblemen, bei starken Ablagerungen können die Messwerte für den gelösten Sauerstoff jedoch unregelmäßig sein. Die Menge der Feststoffablagerung hängt vom Typ der installierten Membrane ab. Normalerweise bilden sich abhängig vom Membrantyp schneller Ablagerungen auf der 5913 (1,25 mil PE) und weniger schnell auf der 5914 (2 mil PE).

> *Die galvanische DO-Sensorlösung wird nach der Verwendung milchig, dies hat jedoch KEINEN Einfluss auf die Messgenauigkeit des Sensors, sofern sich keine starken Ablagerungen gebildet haben. Der Farbwechsel ist akzeptabel, sofern die DO-Messungen stabil bleiben.*

Sobald die Membranekappe ausgetauscht wird, empfiehlt YSI Ihnen die Anode (Silberschaft der Anode) mit Reinwasser zu reinigen und mit einem sauberen Papierhandtuch trocken zu reiben. Sollte nach der Reinigung noch eine weiße Ablagerung auf der Anode vorhanden sein, empfiehlt YSI Ihnen, dieses Material durch Abschleifen der Anode mit dem im Membranen-Set beiliegenden Schleifpapier zu entfernen. Beachten Sie die Hinweise zur "mechanischen Reinigung" im Abschnitt palographische Silberanode.

> **WICHTIG***: Bitte beachten: (1) Verwenden Sie nur das beiliegende feine Schleifpapier und (2) schleifen Sie wie vorstehend erläutert. Bei Missachtung dieser Anweisungen können die Elektroden beschädigt werden.*

L

G)

 $\bigcirc$ 

**WARNUNG***: FÜHREN SIE KEINE PALOGRAPHISCHE CHEMISCHE REINIGUNG AN EINEM GALVANISCHEN SENSOR DURCH.* 

Sollte diese Vorgehensweise nicht erfolgreich sein, d. h. der Sensor arbeitet nicht zufrieden stellend, setzen Sie sich mit dem technischen Kundendienst von YSI oder dem Vertragshändler in Verbindung, bei dem Sie das Instrument erworben haben.

## **SENSOR-AUFBEWAHRUNG**

## **KURZFRISTIGE AUFBEWAHRUNG**

Das Instrument wird mit einer grauen Kalibrier-/Aufbewahrungshülse geliefert, die über den Sondenschutz geschoben wird. Die Hülse dient der kurzfristigen Aufbewahrung (weniger als 30 Tage). Während der Aufbewahrung muss eine geringe Menge Feuchtigkeit (Leitungswasser) auf dem Schwamm in der Hülse vorhanden sein. Auf diese Weise wird eine 100 % wassergesättigte Luft aufrecht erhalten, die für die kurzfristige Sensoraufbewahrung ideal geeignet ist. Der Sensor darf nicht in Wasser eingetaucht werden. Auf diese Weise soll eine Lagerbedingung in feuchter Luft geschaffen werden.

#### **LANGFRISTIGE AUFBEWAHRUNG**

Sensoren für gelösten Sauerstoff (polarographisch und galvanisch) müssen bei langen Aufbewahrungszeiten stets trocken gelagert werden. Nehmen Sie bei einer Aufbewahrung von mehr als 30 Tagen die Membranenkappe ab, und spülen Sie den Sensor sorgfältig. Nachdem der Sensor gespült worden ist, trockenen Sie ihn entweder mit Druckluft oder Sie lassen ihn vollständig an der Luft trocknen. Verwenden Sie eine saubere, trockene neue Membranenkappe, die Sie auf den Sensor schrauben, damit er trocken bleibt und die Anode und Kathode geschützt sind.

Nach längerer Aufbewahrung des Sensors muss der Sensor "konditioniert" werden, indem eine neue Membrane mit Elektrolytlösung auf den Sensor gesetzt wird.

Temperatur bei langfristiger Aufbewahrung: -5 bis 70°C (23 bis 158°F)

## FEHLERBEHEBUNG

## **FEHLERMELDUNGEN**

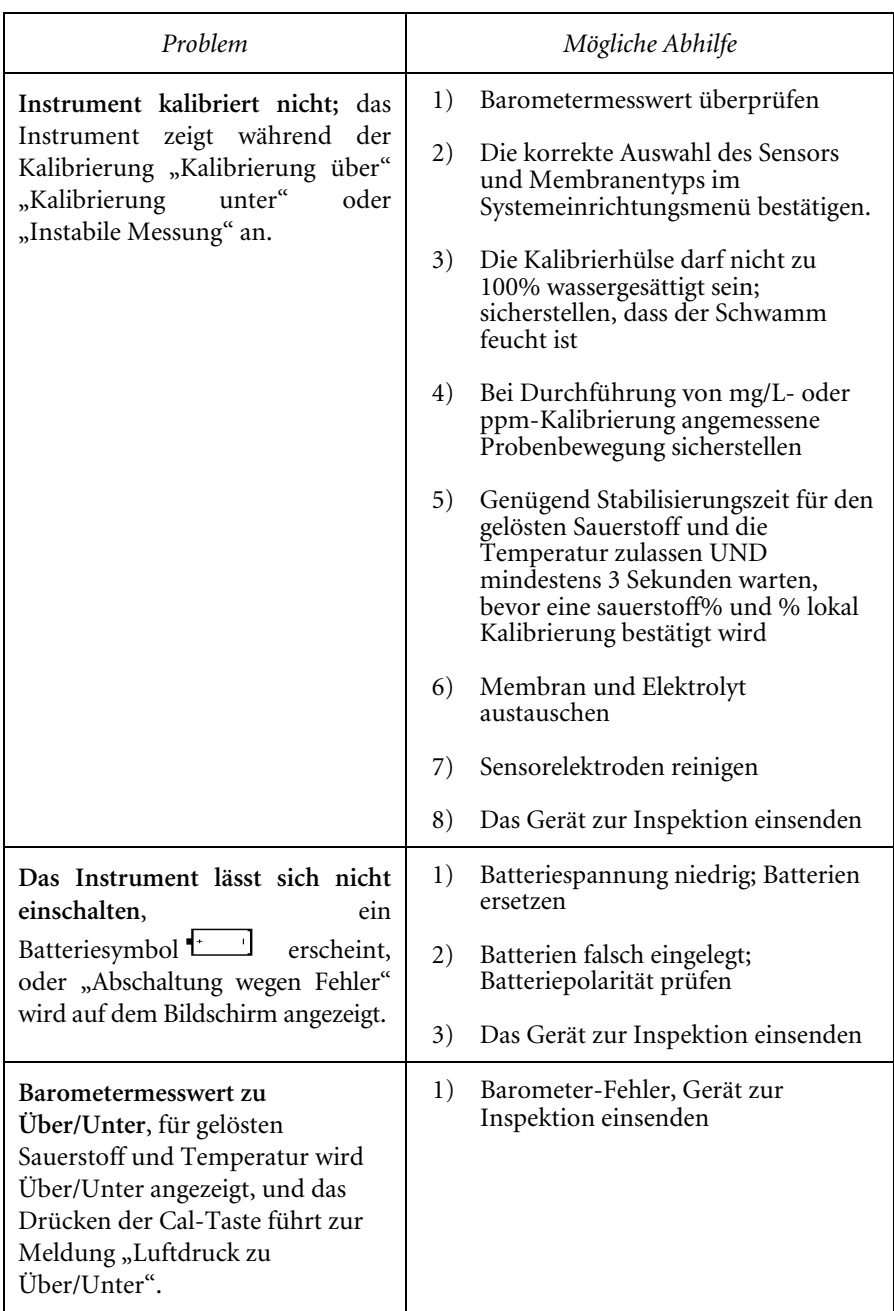

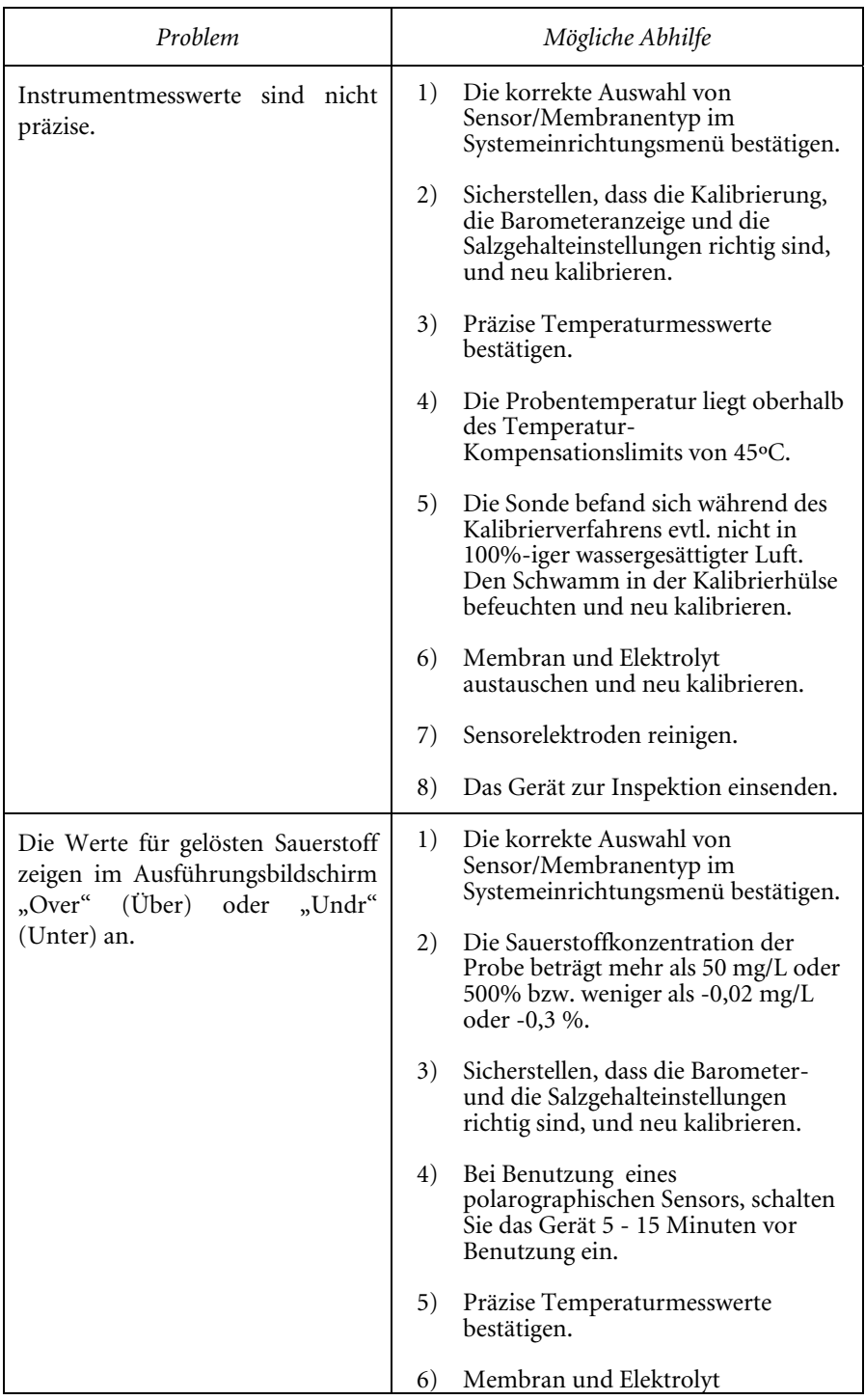

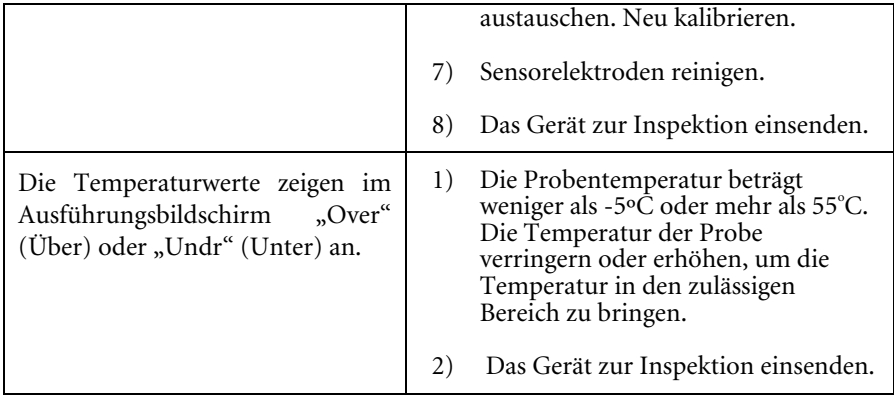

TECHNISCHE DATEN

| Parameter              | Bereich                                 | Auflösung                                                | Genauigkeit                                                                        |
|------------------------|-----------------------------------------|----------------------------------------------------------|------------------------------------------------------------------------------------|
| Temperatur             | $-5 \text{ bis } 55 \text{ °C}$ *       | $0,1$ oc                                                 | $\pm$ 0,3 °C                                                                       |
|                        | 23 bis 113 °F                           | $0,1$ °F                                                 | $\pm 0.6$ °F                                                                       |
| Gelöster<br>Sauerstoff | bis<br>200%<br>0<br>Luftsättigung       | 1% oder 0,1%,<br>benutzerseitig<br>auswählbar            | $\pm$ 2% des Messwerts<br>bzw. 2% Luftsättigung,<br>der höhere Wert gilt           |
|                        | 200 bis 500%<br>Luftsättigung           | 1% oder 0,1%,<br>benutzerseitig<br>auswählbar            | $\pm$ 6% des Messwerts                                                             |
|                        | 0 bis 20 mg/L                           | 1% oder 0,01<br>$mg/L$ ,<br>benutzerseitig<br>auswählbar | des Messwerts<br>$\pm 2\%$<br>$0,2 \quad mg/L,$<br>der<br>bzw.<br>höhere Wert gilt |
|                        | $20 \,\mathrm{bis}\,50 \,\mathrm{mg/L}$ | 1% oder 0,01<br>$mg/L$ ,<br>benutzerseitig<br>auswählbar | $\pm$ 6% des Messwerts                                                             |
| Barometer              | 400,0 bis 999,9<br>$mmHg^{\ast\ast}$    | $0,1$ mmHg                                               | mmHg innerhalb<br>±5<br>$5^{\circ}$ C<br>der<br>von<br>Kalibriertemperatur***      |

**\*** Der automatische Temperaturkompensationsbereich für gelösten Sauerstoff beträgt -5 bis 45 ºC.

\*\*Verfügbare Barometereinheiten: mmHg, inHg, mbar, psi und KPa

\*\*\*Bei Betriebstemperaturen unterhalb 10 °C oder oberhalb 40 °C muss das Genauigkeitsspezifikation aufrechtzuerhalten.

# ZUBEHÖR / TEILENUMMERN

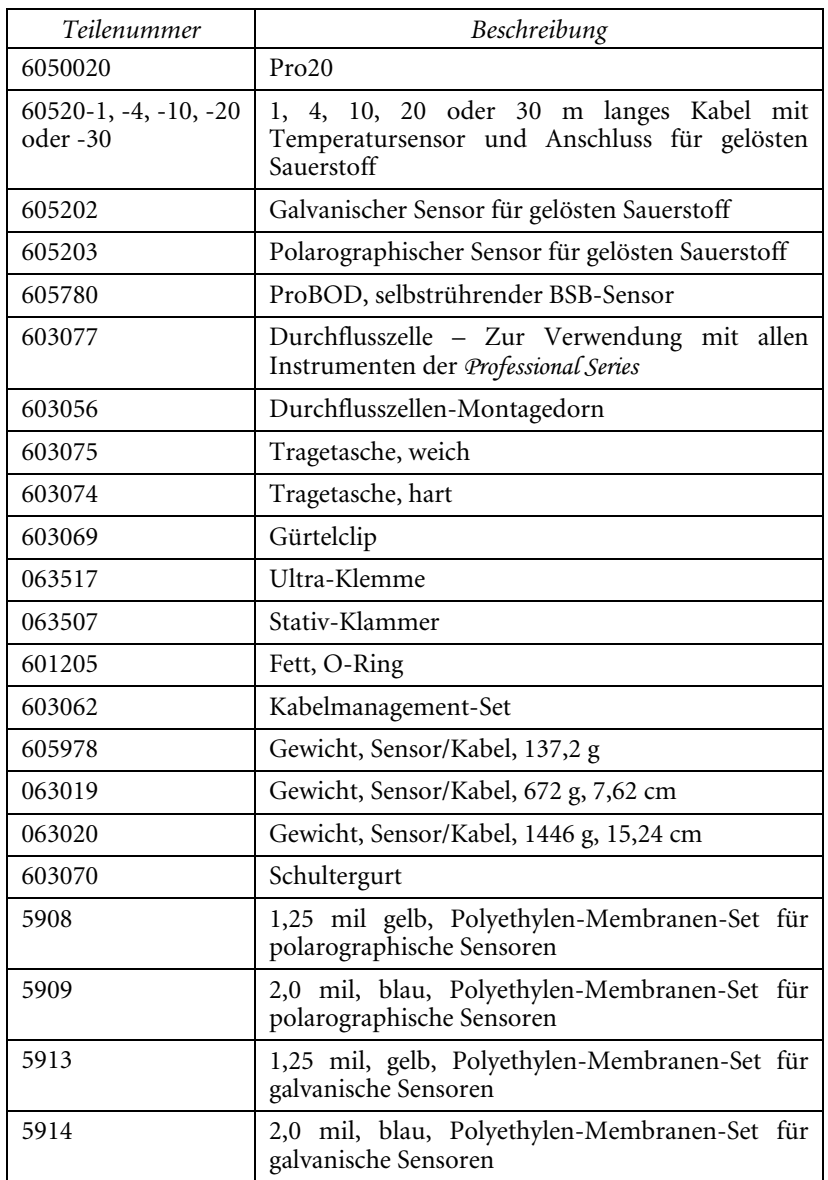
## KONFORMITÄTSERKLÄRUNG

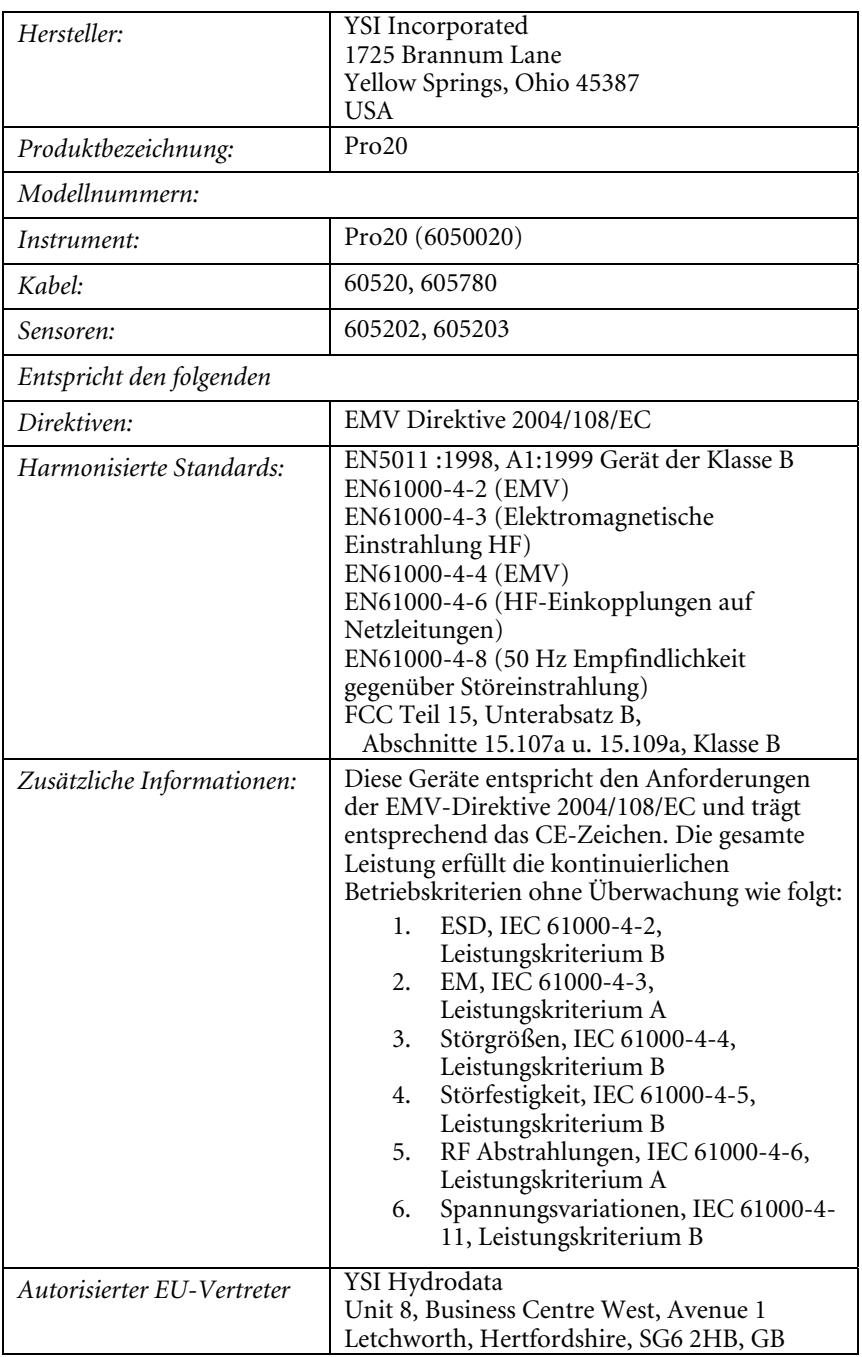

## WIEDERAUFBEREITUNG

YSI leistet im Zusammenhang mit unserer geschäftlichen Tätigkeit einen ernsthaften Beitrag zum Schutz der Umwelt. Auch wenn die Reduzierung von Material das ultimative Ziel ist, wissen wir, dass gemeinsame Anstrengungen für den verantwortungsvollen Umgang mit den Materialien nach deren langen, produktiven Lebenszyklus notwendig sind.

Das Wiederaufbereitungsprogramm von YSI garantiert, dass gebrauchte Geräte umweltfreundlich wieder aufbereitet werden, so dass die Menge der Abfallstoffe reduziert wird.

Gedruckte Leiterplatinen werden an Unternehmen weitergegeben, die so viel Material wie möglich für die Aufbereitung verarbeiten und wieder herstellen.

Plastik/Kunststoff fließt in den Materialwiederaufbereitungsprozess ein und wird nicht auf Müllhalden entsorgt.

Batterien werden entfernt und an Spezialbatterieaufbereitungsfirmen geschickt, die die entsprechenden Materialien wieder aufbereiten.

Befolgen Sie zum Zeitpunkt der Wiederaufbereitung bitte die einfachen Schritte, die unter www.ysi.com/recycle erläutert werden.

## **BESTELLUNGEN UND TECHNISCHER KUNDENDIENST**

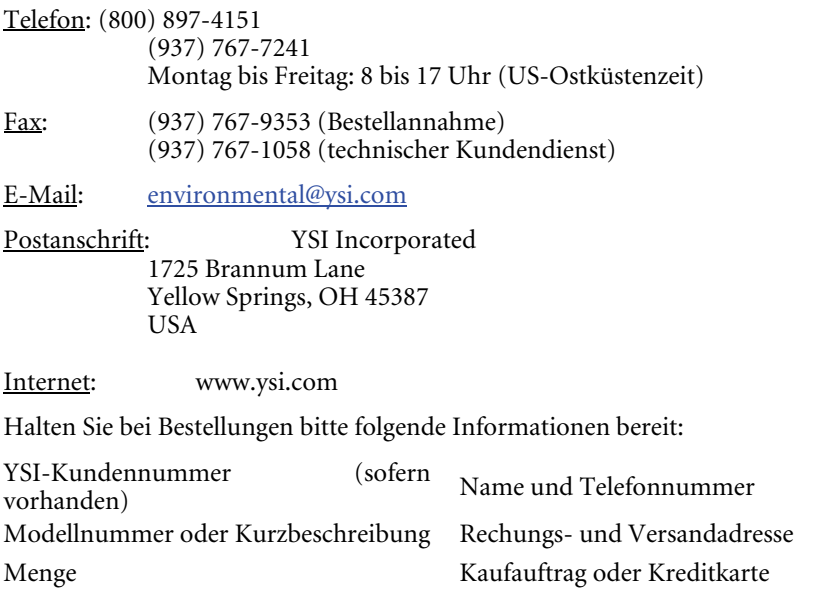

## **HINWEISE ZUM KUNDENDIENST**

YSI besitzt in den USA und weltweit autorisierte Kundendienstzentren. Bitte besuchen Sie uns unter www.ysi.com, und klicken Sie auf "Support"; dort finden Sie das nächstgelegene Kundendienstzentrum, oder setzen Sie sich unter der Rufnummer +1-800-897-4151 direkt mit dem technischen Kundendienst in Verbindung.

Bei der Service-Rücksendung eines Produkts legen Sie bitte das Produktrücksendeformular mit Reparaturantrag bei. Das Formular muss vollständig ausgefüllt sein, damit das YSI Servicezentrum das Instrument für die Wartung akzeptiert. Das Produktrücksendeformular kann von www.ysi.com heruntergeladen werden; klicken Sie dort auf die Registerkarte "Support" und dann auf die Schaltfläche "Product Return Form" (Produktrücksendeformular).

> Artikel-Nr. 605597 Ausg. B Zeichnung Nr. A605597 Oktober 2008 ©2008 YSI Incorporated.

Item # 605597 Rev B Drawing # A605597 October 2008 ©2008 YSI Incorporated